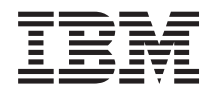

IBM Systems - iSeries Soluções de Armazenamento

*Versão 5 Release 4*

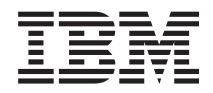

# IBM Systems - iSeries Soluções de Armazenamento

*Versão 5 Release 4*

#### **Nota**

Antes de utilizar estas informações e o produto suportado por elas, leia as informações em ["Avisos",](#page-186-0) na página 181.

#### **Quarta Edição (Fevereiro de 2006)**

Esta edição se aplica à versão 5, release 4, modificação 0 do IBM i5/OS (número do produto 5722-SSI) e a todos os releases e modificações subseqüentes, até que seja indicado de outras formas em novas edições. Esta versão não é executada em todos os modelos RISC (Reduced Instruction Set Computer), nem nos modelos CISC.

**© Direitos Autorais International Business Machines Corporation 2004, 2006. Todos os direitos reservados.**

# **Índice**

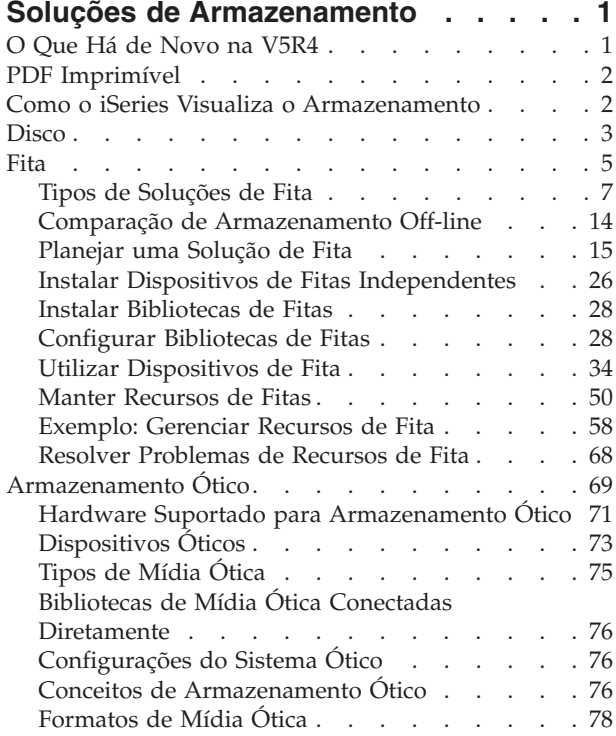

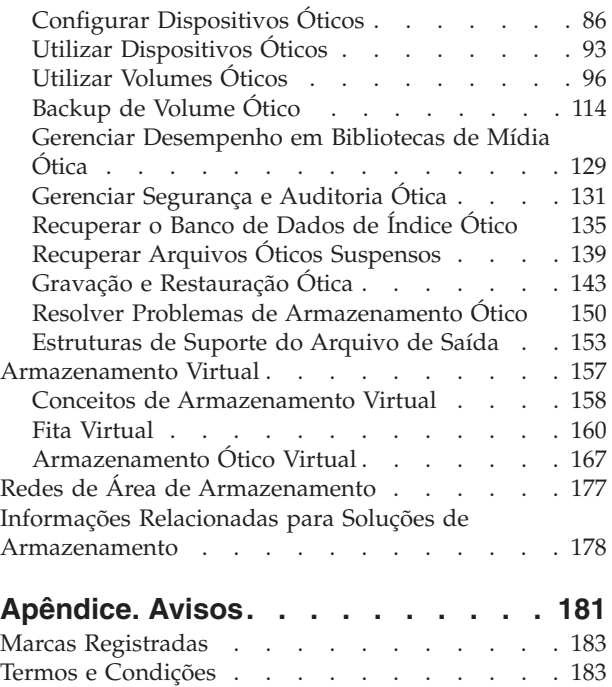

# <span id="page-6-0"></span>**Soluções de Armazenamento**

À medida que sua empresa produz um volume maior de informações e que o valor dessas informações cresce, os métodos utilizados para protegê-las e preservá-las tornam-se estratégias vitais corporativas. O armazenamento deixou de ser um recurso de um servidor para tornar-se uma entidade por si só.

Ele executa várias funções valiosas na empresa, incluindo as seguintes:

- v **Disponibilidade.** A solução de armazenamento deve permitir acessar os dados quando necessário, sem exceção. Em algumas situações, como em um hospital, o acesso aos dados pode significar a diferença entre a vida e a morte.
- v **Integridade.** Quando retornarem, os dados devem estar exatamente na mesma condição de quando foram armazenados. Isso significa que devem estar a salvo de danos, perda e ataques externos.
- v **Capacidade de Recuperação.** A solução de armazenamento deve assegurar que os dados possam ser recuperados no caso de um desastre natural, como incêndio, enchente ou furacão.

A finalidade deste tópico é orientá-lo pelo mundo do armazenamento do iSeries e ajudá-lo a decidir quais tecnologias de armazenamento são apropriadas para sua empresa agora, e quais serão úteis no futuro.

#### **Notas:**

- v Para obter informações adicionais específicas sobre o armazenamento para fins de backup e recuperação, consulte Preparando sua Mídia para Salvar seu Servidor.
- v Para obter informações detalhadas sobre os componentes de armazenamento descritos neste tópico, consulte IBM Total Storage.
- Essas informações incluem exemplos de programação. Leia as [Informações](#page-183-0) Sobre Licença do Código e Isenção de [Responsabilidade](#page-183-0) para obter informações legais importantes.

#### **Tarefas relacionadas**

Deixando sua Mídia Pronta para Economizar o Servidor

#### **Informações relacionadas**

IBM Total [Storage](http://www-03.ibm.com/servers/storage/)

# **O Que Há de Novo na V5R4**

Na V5R4, os tópicos Armazenamento Ótico e Fita foram expandidos para incluir:

#### **Inclusão de Fita Virtual**

O tópico Fita foi expandido para incluir funções de fitas virtuais que permitem criar imagens das fitas virtuais que existem nas unidades de disco do servidor.

• Fita [Virtual](#page-165-0)

# **Informações Avançadas de Suporte Ótico**

O tópico Armazenamento Ótico agora inclui as informações anteriormente encontradas no manual *Suporte Ótico*. Todas as informações anteriormente encontradas no manual *Suporte Ótico* agora estão disponíveis no Information Center do iSeries.

v [Armazenamento](#page-74-0) Ótico

# <span id="page-7-0"></span>**Como Saber o Que É Novo ou o Que Foi Alterado**

Para ajudar a ver onde as alterações técnicas foram feitas, estas informações utilizam:

- A imagem  $\gg$  para marcar onde começam as informações novas ou alteradas.
- A imagem  $\&$  para marcar onde terminam as informações novas ou alteradas.

Para localizar outras informações sobre o que há de novo ou foi alterado neste release, consulte o Memorando para Usuários.

# **PDF Imprimível**

Utilize este documento para visualizar e imprimir um PDF destas informações.

Para visualizar ou fazer download da versão em PDF deste documento, selecione [Soluções](rzam4.pdf) de [Armazenamento.](rzam4.pdf)

# **Salvando Arquivos PDF**

Para salvar um PDF em sua estação de trabalho para exibição ou impressão:

- 1. Clique com o botão direito do mouse no PDF do seu navegador (clique com o botão direito do mouse no endereço da página da Web acima).
- 2. Clique na opção que salva o PDF localmente.
- 3. Navegue até o diretório no qual deseja salvar o PDF.
- 4. Clique em **Salvar**.

### **Fazendo Download do Adobe Acrobat Reader**

É necessário que o Adobe Acrobat Reader esteja instalado no sistema para visualizar ou imprimir esses PDFs. É possível fazer download de uma cópia gratuita no Web site da [Adobe](http://www.adobe.com/products/acrobat/readstep.html)

(www.adobe.com.br/products/acrobat/readstep.html)  $\rightarrow$ .

# **Como o iSeries Visualiza o Armazenamento**

Este tópico descreve como os objetos são armazenados no servidor iSeries e formam a base para os outros tópicos desta seção.

O servidor iSeries tem uma maneira exclusiva de determinar o armazenamento. Ele exibe o espaço em disco no servidor e a memória principal do servidor como uma grande área de armazenamento. Essa forma de endereçar o armazenamento é conhecida como *Armazenamento de Nível Único*. O diagrama a seguir mostra como funciona o armazenamento de nível único.

<span id="page-8-0"></span>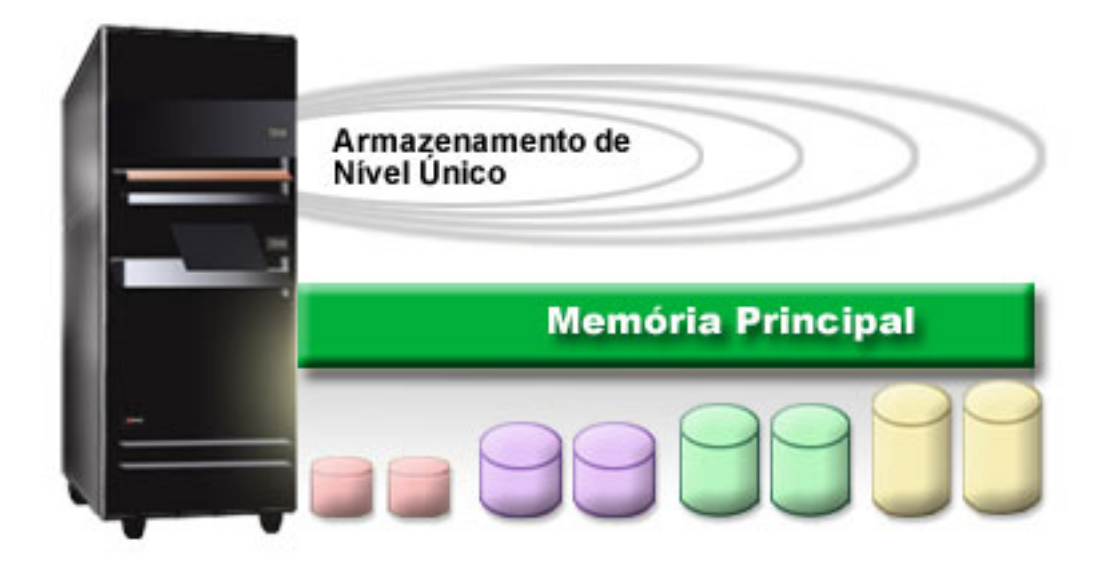

Quando se salva um arquivo, ele não é atribuído a uma localização de armazenamento; em vez disso, o servidor coloca o arquivo na localização que assegure o melhor desempenho. Ele pode espalhar os dados no arquivo entre várias unidades de disco, se essa for a melhor opção. Quando mais registros são incluídos no arquivo, o sistema atribui espaço adicional em uma ou mais unidades de disco.

# **Disco**

Este tópico descreve como funciona o armazenamento em disco no iSeries e descreve como ele pode ser configurado e utilizado para diferentes fins de armazenamento.

O armazenamento em disco é o armazenamento que é geralmente interno para o servidor iSeries; entretanto, também pode ser conectado externamente a ele. As unidades de disco podem ser agrupadas em sub-conjuntos lógicos chamados *conjuntos de discos* (também conhecidos como Conjuntos de Armazenamento Auxiliar ou ASPs). Um motivo para fazer isso é oferecer um nível de proteção para os dados. Se uma unidade de disco falhar, somente será preciso recuperar os dados armazenados no conjunto de discos do qual a unidade de disco que falhou fazia parte.

Os conjuntos de discos também permitem definir o espaço em disco para um propósito, aplicativo ou tipo de dados determinado. Por exemplo, você pode criar um conjunto de discos para backups feitos para arquivos de salvamento. Você pode então, mover esses arquivos de salvamento para fita ou outra mídia quando for conveniente. O diagrama a seguir mostra um conjunto de discos que é composto das unidades de disco 1, 4, 5, 7 e 11.

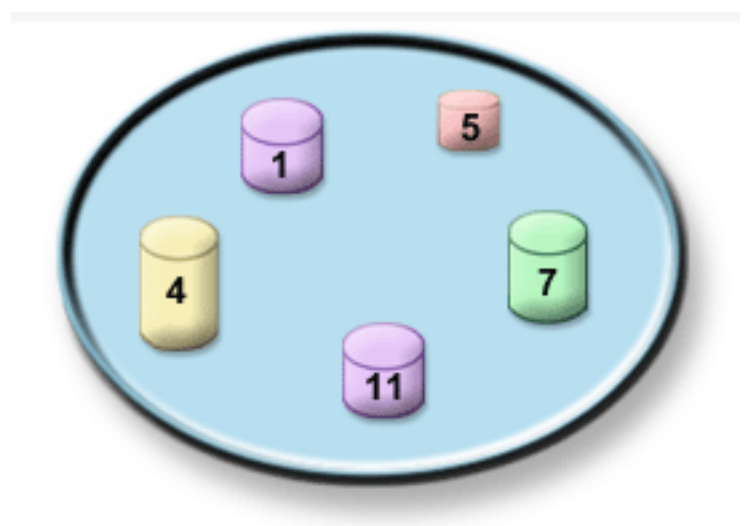

Para obter informações detalhadas sobre conjuntos de discos, tipos de conjuntos de discos e exemplos de como utilizar conjuntos de discos para diferentes fins, consulte Conjuntos de Discos. Para obter informações sobre como configurar unidades de discos e conjuntos de discos, consulte Gerenciar Conjuntos de Discos.

*Conjuntos de discos independentes* são conjuntos de discos que podem ser postos on-line ou off-line sem nenhuma dependência do armazenamento restante em um sistema. Isso é possível porque todas as informações necessárias do sistema associadas ao conjunto de discos independente estão contidas dentro deste. Os conjuntos de discos independentes oferecem várias vantagens de disponibilidade e de desempenho em ambientes de sistema único e de vários sistemas. Para obter informações detalhadas, consulte Utilizando Conjuntos de Discos Independentes.

Além dos conjuntos de discos, existem algumas outras maneiras de proteger as unidades de disco e os dados nelas contidos. A *proteção espelhada* protege os dados mantendo uma cópia deles em duas unidades de disco separadas. Quando um componente relacionado ao disco falha, o sistema pode continuar a operar sem interrupção utilizando a cópia espelhada dos dados até que o componente que falhou seja reparado. A *proteção por paridade do dispositivo* é uma função de hardware que permite ao servidor reconstruir dados no caso de uma falha de disco. É importante lembrar que esses métodos de proteção de disco não são uma garantia contra falhas ou perda de dados. Ainda é preciso ter uma boa estratégia de backup e recuperação adequada a fim de realmente proteger os dados. Para obter informações detalhadas sobre os métodos de proteção de disco aqui descritos, consulte Planejar Proteção de Disco.

Comparado com fita ou dispositivos óticos, o disco é uma opção de armazenamento mais cara. No entanto, os dados no disco são acessíveis mais rapidamente que em fita ou em dispositivos óticos. É importante equilibrar o custo de armazenar dados em disco com a velocidade e conveniência com as quais os dados podem ser acessados. Por exemplo, se você tiver dados mais antigos que são acessados raramente, pode ser melhor armazená-los em fita ou em dispositivos óticos, em vez de armazenar em disco. Da mesma forma, informações atuais que são acessadas freqüentemente justificam o custo do armazenamento em disco porque podem ser acessadas rapidamente. Esse tipo de estratégia de armazenamento é chamado *gerenciamento hierárquico de armazenamento*. O diagrama a seguir mostra as diferentes camadas do gerenciamento hierárquico de armazenamento:

<span id="page-10-0"></span>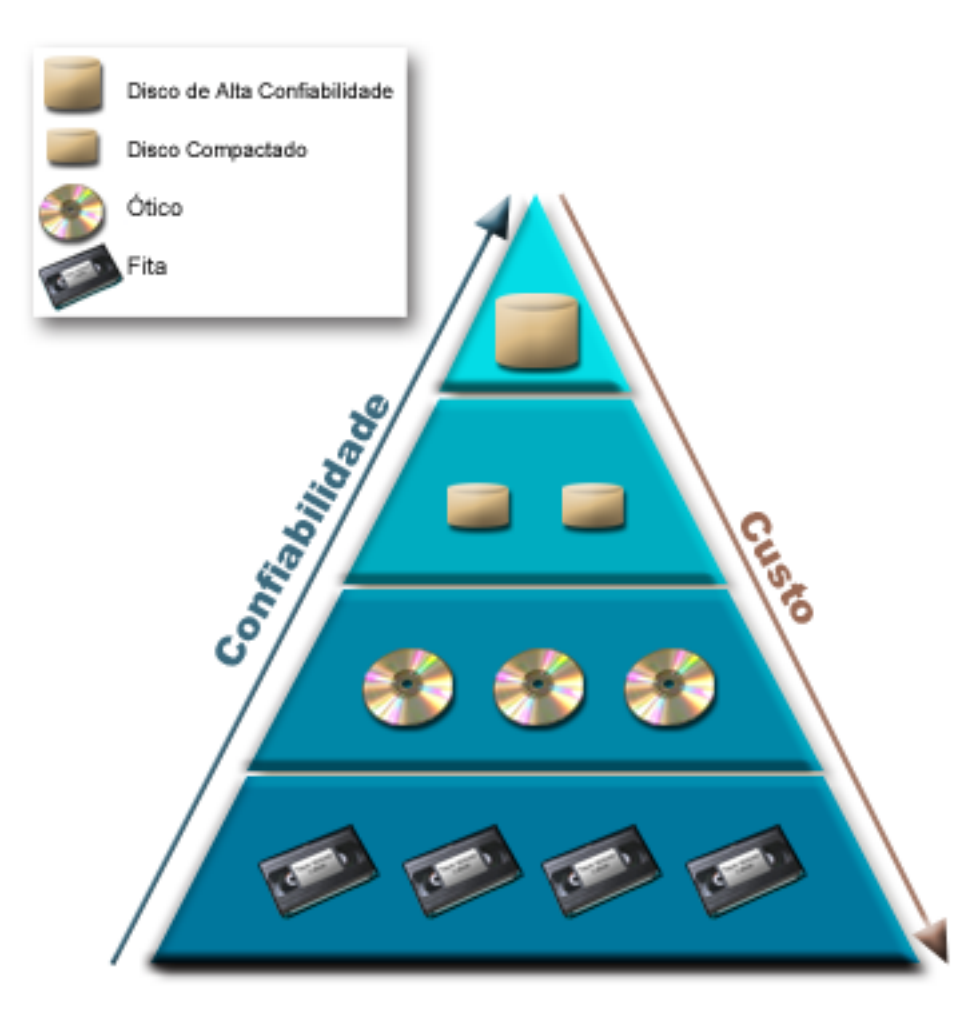

Não são sempre os mesmos dados que residem nos componentes de armazenamento de alto desempenho. Os dados são movidos entre as diferentes camadas de acordo com as necessidades atuais do sistema. A chave para um gerenciamento hierárquico de armazenamento bem-sucedido e sem emendas reside no gerenciamento e na distribuição dos dados entre as diferentes camadas. Para obter informações detalhadas, consulte Gerenciamento de Armazenamento Hierárquico.

#### **Conceitos relacionados**

Conjuntos de Discos Utilizando Conjuntos de Discos Independentes Planejar a Proteção de Disco **Tarefas relacionadas** Gerenciar Conjuntos de Discos **Informações relacionadas** Gerenciamento Hierárquico de [Armazenamento](http://www.ibm.com/servers/eserver/iseries/hsmcomp/index.html)

# **Fita**

Esse tópico descreve as vantagens e as limitações do uso de fita para armazenamento. Também faz algumas recomendações sobre quando a fita é uma boa opção e quando se deve considerar outra mídia. Ele também fornece informações sobre planejamento, configuração, gerenciamento e resolução de problemas para dispositivos de fita independentes e bibliotecas de fitas.

A fita é provavelmente a forma mais comum de mídia de armazenamento removível para o iSeries. Ela existe há algum tempo, por isso foi amplamente adotada e continua a ser popular.

A fita oferece várias vantagens sobre outros métodos de armazenamento, incluindo as seguintes:

- v **Custo.** A fita é muito barata, quando comparada ao disco. Embora o custo do armazenamento em disco esteja caindo, o custo da fita também está caindo em uma base de preço por gigabyte.
- v **Segurança.** É fácil manter os dados seguros armazenando backups ou cópias de forma segura em uma localização externa. Isso também protege contra danos locais aos dados por vírus, incêndio, desastres naturais, apagamentos acidentais e outros incidentes de perda de dados.
- v **Reutilizável.** É possível fazer uma rotação das fitas para backups, o que significa ter mais que um conjunto de fitas. Quando um conjunto expira, os dados podem ser gravados sobre ele e a mídia pode ser utilizada novamente.
- v **Capacidade.** À medida que cresce a quantidade de dados gerados, a capacidade pode ser aumentada simplesmente incluindo volumes de fita adicionais.

Embora existam muitas vantagens na utilização de fitas, também existem alguns pontos negativos:

- v **Durabilidade.** A fita é reutilizável, mas as fitas se desgastam com o tempo e exigem substituição. Se não forem substituídas quando necessário, os dados podem ser comprometidos.
- v **Acesso seqüencial aos dados.** As fitas dão acesso aos dados nelas contidos na ordem na qual esses dados foram gravados. Se você estiver procurando um determinado item em uma fita, poderá levar algum tempo para localizá-lo.

Os tópicos a seguir fornecem informações sobre unidades de fita únicas, carregadores automáticos de fitas, bibliotecas de fitas e cartuchos. Você pode utilizar essas informações para planejar, configurar, utilizar, manter e resolver problemas de uma solução de fita.

# **Conceito e Planejamento**

- v Tipos de Soluções de Fita
- v Comparação de Armazenamento Off-line
- v Planejar uma Solução de Fita

# **Instalando e Configurando**

- v Instalar Dispositivos de Fitas Independentes
- v Instalar Bibliotecas de Fitas
- Configurar Bibliotecas de Fitas

# **Uso e Manutenção**

- v Utilizar Dispositivos de Fitas
- Manter Recursos de Fita
- v Exemplo: Gerenciar Recursos de Fita em uma Biblioteca de Fitas

# **Resolução de problemas**

- v Verificar se Sua Unidade de Fita Funciona Corretamente
- v Coletar Informações da Biblioteca para Análise de Problema
- v Tratamento de Problemas para Bibliotecas de Fitas
- **Nota:** A IBM concede-lhe uma licença de direitos autorais não exclusivos para usar os exemplos de código de programação, a partir dos quais você pode gerar funções idênticas adaptadas a uma necessidade específica.

<span id="page-12-0"></span>SUJEITA ÀS GARANTIAS ESTABELECIDAS POR LEI, QUE NÃO PODEM SER EXCLUÍDAS, A IBM, SEUS DESENVOLVEDORES E FORNECEDORES DO PROGRAMA NÃO OFERECEM GARANTIA OU CONDIÇÕES, SEJAM EXPRESSAS OU IMPLÍCITAS, INCLUINDO, MAS NÃO SE LIMITANDO ÀS GARANTIAS IMPLÍCITAS OU ÀS CONDIÇÕES DE MERCADO, ADEQUAÇÃO A UM DETERMINADO PROPÓSITO E NÃO-INFRAÇÃO EM RELAÇÃO AO PROGRAMA OU SUPORTE TÉCNICO, SE HOUVER.

SOB NENHUMA CIRCUNSTÂNCIA, A IBM, OS DESENVOLVEDORES OU FORNECEDORES DO PROGRAMA SÃO RESPONSÁVEIS PELOS ITENS A SEGUIR, MESMO SE INFORMADOS DE SUA POSSIBILIDADE:

- 1. PERDA OU DANO DE DADOS;
- 2. DANOS DIRETOS, ESPECIAIS, ACIDENTAIS OU INDIRETOS, OU QUALQUER ESPÉCIE DE DANO DE CONSEQÜÊNCIA ECONÔMICA; OU
- 3. PERDA DE LUCROS, NEGÓCIOS, RECEITAS, BENS OU ECONOMIAS.

ALGUMAS JURISDIÇÕES NÃO PERMITEM A EXCLUSÃO OU LIMITAÇÃO DE DANOS ACIDENTAIS OU CONSEQÜENCIAIS, PORTANTO, ALGUMAS OU TODAS AS LIMITAÇÕES OU EXCLUSÕES ACIMA PODEM NÃO SE APLICAR À REGIÃO DO CLIENTE.

# **Tipos de Soluções de Fita**

Você pode agrupar tipos de soluções de fitas em duas amplas categorias: dispositivos de fita únicos e dispositivos de fita automatizados.

# **Dispositivos de Fita Únicos**

Os dispositivos de fita únicos permitem que você desfrute dos benefícios da mídia de fita no servidor iSeries. Eles são excelentes para empresas menores que podem não ter muitos dados para fazer backup ou recuperar. Se um backup completo do servidor couber em uma única fita, você pode executar backups não-assistidos com um dispositivo de fita simples. Entretanto, quando seu backup exceder uma fita, será preciso que alguém esteja presente para trocar as fitas na unidade durante a execução do backup.

Muitos dispositivos de fita suportam a compactação de dados, o que aumenta a capacidade aparente da mídia por meio da codificação dos dados para utilizar menos espaço. Os dados são compactados e descompactados pelo hardware sempre que forem lidos ou gravados no dispositivo de fita e isso não é aparente para os aplicativos.

# **Dispositivos de Fita Automatizados**

Estes tópicos contêm informações sobre o que é a automatização de fitas e como ela pode ajudá-lo a gerenciar os dados e a executar sua estratégia de backup de forma mais eficiente. Os dois tipos de automatização são:

**Nota:** Para obter informações adicionais sobre tipos de soluções de fitas, também é possível consultar Ofertas de Fitas.

**Informações relacionadas**

[Ofertas](http://www.ibm.com/eserver/iseries/hardware/storage/tape.html) de Fitas

# **Carregadores Automáticos de Cartuchos**

Os carregadores automáticos de cartuchos oferecem soluções de automatização para ambientes de tamanho pequeno a médio.

Esses carregadores automáticos podem conter múltiplos cartuchos e executar backups não-assistidos. Embora eles tenham menos capacidades de automatização que as bibliotecas de fitas, você pode utilizar o software de gerenciamento de fita para suportar operações de backup e armazenamento gerenciadas por critérios, planejadas centralmente e automatizadas.

Existem duas maneiras de você utilizar cartuchos de fita com um carregador de cartuchos automático:

#### **Modo Manual**

Você insere um cartucho de fita de cada vez.

#### **Modo Automático**

Você pode pré-carregar múltiplos cartuchos de fita. Um cartucho de fita é carregado automaticamente quando o cartucho anterior está descarregado.

Você pode encontrar exemplos de carregadores automáticos de cartuchos em Fitas Suportadas no iSeries.

#### **Informações relacionadas**

Fitas [Suportadas](http://www-1.ibm.com/servers/eserver/iseries/hardware/storage/iseriestape.html) no iSeries

### **Bibliotecas de Fitas**

As bibliotecas de fitas podem ajudá-lo a executar operações não-assistidas de gravação e restauração, operações de arquivamento e recuperação, arquivamento em spool e outras tarefas relacionadas às fitas.

Freqüentemente, as bibliotecas de fitas são utilizadas com alguma forma de software de automatização e são capazes de suportar vários sistemas em diferentes plataformas e grandes quantidades de cartuchos. Nestes ambientes, um aplicativo de gerenciamento de mídia geralmente mantém o inventário de cartuchos e administra grande parte das tarefas da biblioteca de fitas. No entanto, você também pode utilizar bibliotecas de fitas em um aplicativo de gerenciamento de mídia. Nestes ambientes, a biblioteca de fitas ainda pode suportar algumas funções de fita automatizadas.

Os tópicos a seguir apresentam os principais elementos de uma biblioteca de fitas e as informações relacionadas necessárias para implementação de uma solução de biblioteca de fitas.

#### **Tipos de Bibliotecas de Fitas e Componentes Principais:**

Utilize este tópico para conhecer os principais componentes de uma configuração típica de biblioteca de fitas e como eles se relacionam com o i5/OS.

A figura a seguir ilustra as partes de uma biblioteca de fitas. A figura representa algumas bibliotecas de fitas comuns, mas não descreve todas as configurações possíveis.

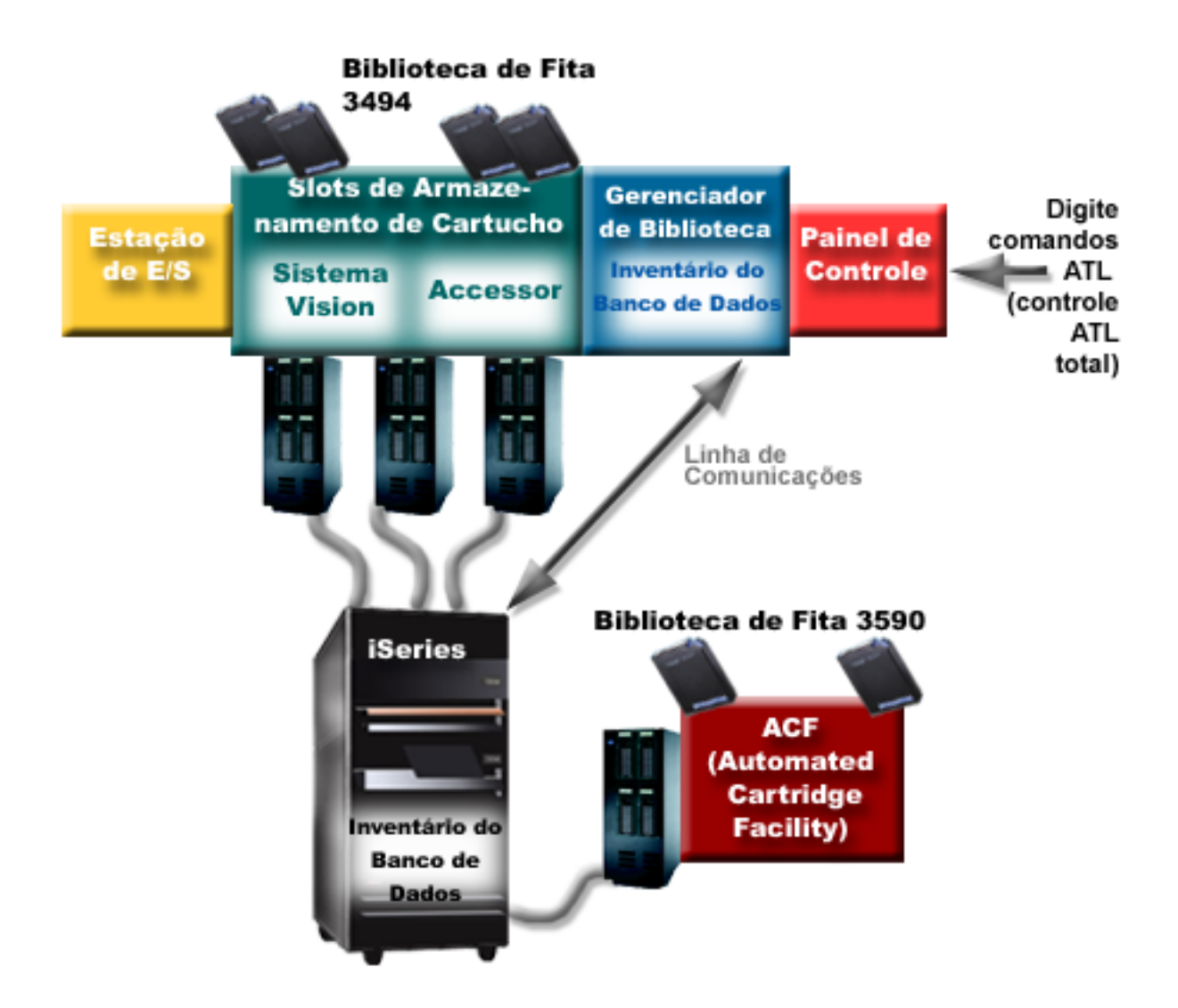

#### **Modos Operacionais da Biblioteca de Fitas:**

Este tópico fornece uma descrição dos modos operacionais da biblioteca de fitas.

A maioria dos dispositivos de biblioteca de fita suportam três modos básicos de operação. A terminologia utilizada para descrever esses modos operacionais varia de acordo com o tipo de biblioteca de fitas, mas os conceitos são os mesmos. Os modos operacionais são os seguintes:

#### **Modo Manual**

Quando uma biblioteca de fitas está em modo manual, ela age como um dispositivo de fita independente. Todos os cartuchos precisam ser carregados manualmente. Consulte Configurar uma Biblioteca de Fitas como um Dispositivo Independente para obter informações adicionais sobre como utilizar uma biblioteca de fitas como um dispositivo independente.

#### **Modo Carregador Automático de Cartuchos**

Quando uma biblioteca de fitas encontra-se neste modo, ela age como um dispositivo de fita independente com um carregador de automático de cartuchos. Quando um cartucho é descarregado, o cartucho seguinte é automaticamente carregado até que todos os cartuchos sejam utilizados.

#### **Modo Biblioteca**

Nesse modo, uma biblioteca de fitas fornece a automatização total da fita.

<span id="page-15-0"></span>Consulte o manual do operador de sua biblioteca de fitas para obter informações específicas para configuração desses modos em sua biblioteca de fitas.

#### **Tarefas relacionadas**

"Configurar uma Biblioteca de Fitas como um Dispositivo [Independente"](#page-48-0) na página 43 Ocasionalmente, pode ser necessário utilizar os recursos de fita em uma biblioteca de fitas sem o benefício da automatização. Um exemplo é quando você executa um IPL alternado. Outro exemplo é quando a automatização da biblioteca de fitas está desativada.

#### **Tipos de Configuração Comuns para Bibliotecas de Fitas:**

Este tópico fornece uma descrição de diversas configurações comuns para bibliotecas de fitas.

O servidor iSeries é conectado à unidade de fita por meio de um canal paralelo, SCSI ou uma interface Fiber Channel. Uma biblioteca de fitas 3494 requer uma conexão separada, através de uma linha EIA-232 ou LAN (Rede Local), para se comunicar com o gerenciador de bibliotecas.

Quando mais de uma unidade com o mesmo recurso estiver dentro de uma biblioteca de fitas conectada à mesma partição do i5/OS, as unidades são reunidas para formar uma única biblioteca lógica. Unidades com recursos diferentes dentro da mesma biblioteca de fitas devem ser conectados à IOAs separados ou a biblioteca de fitas deve ser particionada para que cada tipo de unidade fique em uma partição lógica separada.

Os servidores iSeries geralmente suportam as seguintes configurações de bibliotecas de fitas:

#### **Único iSeries conectado a uma biblioteca de fitas dedicada**

Um servidor iSeries pode conectar-se a uma ou mais unidades em uma biblioteca de fitas.

**Vários servidores iSeries ou partições lógicas conectadas à mesma biblioteca de fitas** Para uma biblioteca de fitas com várias unidades, é possível conectar vários servidores iSeries ou partições lógicas à mesma biblioteca de fitas.

#### **Vários tipos de sistemas conectados à mesma biblioteca de fitas**

Tipos diferentes de servidores host, como servidores iSeries e servidores pSeries, podem compartilhar bibliotecas de fitas automatizadas.

Quando mais de um sistema ou partição lógica está conectado à mesma biblioteca de fitas, é recomendável que você utilize um aplicativo de gerenciamento de fita, como o BRMS, para gerenciar e proteger os cartuchos de fita. Para obter informações mais detalhadas sobre BRMS, consulte o tópico Serviços de Backup, Recuperação e Mídia e o Web site Serviços de Backup, Recuperação e Mídia.

#### **Conceitos relacionados**

Serviços de Backup, Recuperação e Mídia

#### **Informações relacionadas**

Serviços de Backup, [Recuperação](http://www.iseries.ibm.com/service/brms.htm) e Mídia

#### **Conceitos de Cartuchos para Bibliotecas de Fitas:**

Este tópico explica como os cartuchos funcionam com as bibliotecas de fitas.

Trabalhar com cartuchos de fitas é uma parte importante e rotineira da operação da biblioteca de fitas. Este tópico mostra a você como a biblioteca está relacionada a cartuchos de fita.

#### *Status do Cartucho:*

Existem vários tipos possíveis de status para um cartucho em relação a uma biblioteca de fitas.

#### **Inserida**

O cartucho foi transferido para o dispositivo de biblioteca de mídia e foi colocado na categoria Inserida. O cartucho não fica disponível até você o incluir a uma categoria utilizável.

#### **Disponível**

O cartucho existe em uma categoria utilizável e está disponível para utilização.

#### **Instalado**

O cartucho existe em uma categoria utilizável e está, atualmente, em um recurso de fita. O recurso de fita talvez não esteja conectado a este sistema. Esta situação é comum para grandes configurações do 3494. Se um cartucho é montado em um dispositivo que não está conectado a este sistema, o sistema retorna um erro quando o cartucho é solicitado.

#### **Duplicar**

O identificador de cartucho existe mais de uma vez no inventário. Apenas uma entrada é estabelecida para o identificador de cartucho. Este erro não deve ocorrer no 3494, pois o software Library Manager não permite identificadores de cartucho duplicados no dispositivo.

Quando um 3590 com um carregador de cartucho automatizado estiver operando no modo aleatório e tiver o parâmetro GENCTGID(\*VOLID) na descrição do dispositivo, este erro poderá ocorrer com freqüência. Deve-se remover um dos identificadores de cartucho duplicado antes que a biblioteca de fitas possa utilizar o outro cartucho.

#### **Não Disponível**

O software 3494 Library Manager determinou que o cartucho não está disponível para utilização. Um motivo possível poderia ser que ele foi perdido ou colocado em lugar incorreto no inventário.

**Erro** O cartucho está com erro. Consulte a fila de mensagens QSYSOPR para determinar porque o cartucho estaria com erro.

#### **Ejetada**

O cartucho foi removido ou está em processo de ser removido.

#### **Conceitos relacionados**

"Categorias do Cartucho"

Uma *categoria* é um agrupamento lógico de cartuchos. Uma categoria permite que você consulte um grupo de cartuchos por nome da categoria, em vez dos identificadores de cartuchos individuais.

#### **Tarefas relacionadas**

"Tornar Cartuchos [Disponíveis](#page-51-0) para o Inventário da Biblioteca de Fitas" na página 46 Para que a biblioteca de fitas possa ser utilizada, ela deverá conter mídia carregada e estar disponível.

#### *Categorias do Cartucho:*

Uma *categoria* é um agrupamento lógico de cartuchos. Uma categoria permite que você consulte um grupo de cartuchos por nome da categoria, em vez dos identificadores de cartuchos individuais.

As categorias são destinadas às bibliotecas de fitas, como a 3494, onde há uma função de gerenciador de biblioteca que utiliza as categorias para fornecer segurança e funções especiais.

As categorias são as seguintes:

#### **Inserida**

O cartucho foi transferido para o dispositivo de biblioteca de fitas e foi colocado na categoria Inserida. O cartucho não fica disponível até você o incluir a uma categoria utilizável.

#### **Não compartilhado**

O cartucho foi atribuído a uma categoria que está disponível somente ao sistema definido como o proprietário primário. Somente dispositivos de biblioteca de fitas com o software Library Manager que contém informações da categoria (3494, por exemplo) e tem acesso a vários sistemas podem assegurar que o cartucho seja utilizado somente pelo sistema proprietário primário.

#### **Compartilhado**

O cartucho foi designado a uma categoria disponível a todos os servidores iSeries conectados ao dispositivo de biblioteca de fitas.

#### **Ejetada**

O cartucho foi removido do inventário e está aguardando a remoção física ou aguardando até que a estação de conveniência ou a área de saída de alta capacidade seja limpa.

#### **Conveniência**

O cartucho foi atribuído à categoria de conveniência. A categoria de conveniência foi projetada para o usuário que precisa apenas utilizar uma fita rapidamente e retirá-la do dispositivo de biblioteca de fitas. Uma fita na categoria de conveniência será ejetada (removida) após ter sido montada e, em seguida, descarregada. O processo de ejeção ocorre quando um usuário especifica o parâmetro ENDOPT (Finalizar Opção) de \*UNLOAD. O cartucho não é ejetado quando o i5/OS descarrega o recurso de fita para outro pedido.

#### **Reinício Alternativo**

O cartucho foi atribuído à categoria de reinício alternado. Esta categoria é fornecida pelo i5/OS para os cartuchos de fita que podem ser utilizados para um IPL de carga origem (modo D). As fitas nessa categoria devem ser mantidas pelo usuário. O i5/OS não garante nem verifica se os cartuchos de fita possuem os dados apropriados.

#### **Não-etiquetado**

O cartucho foi atribuído à categoria não-rotulado. As fitas nesta categoria devem ser fitas não-rotuladas. Uma fita não-rotulada é um volume de fita sem identificador de volume lógico.

#### **Sistema Gerado**

O cartucho é atribuído à categoria gerado pelo sistema. Todos os identificadores de cartucho são atribuídos a esta categoria quando a descrição do dispositivo da biblioteca de fitas possui o parâmetro GENCTGID definido como \*SYSGEN. Esta função permite que os dispositivos de biblioteca de fitas sem leitora de código de barras ignorem todas as verificações de categoria do sistema no cartucho para uso rápido dos cartuchos. Cartuchos não podem ser incluídos nem alterados nesta categoria.

#### **Definido pelo usuário**

**Nota:** Se estiver utilizando o BRMS, você não deve tentar utilizar categorias definidas pelo usuário.

As categorias definidas pelo usuário podem ser criadas e excluídas. Essas categorias permitem que usuários criem seus próprios agrupamentos lógicos de cartuchos de fita. Os comandos Criar Categoria de Fita (CRTTAPCGY) e Excluir Categoria de Fita (DLTTAPCGY) são utilizados por esta função. O comando Exibir Categoria de Fita (DSPTAPCGY) exibe uma lista de categorias definidas pelo usuário e definidas pelo sistema em um determinado sistema.

#### **Nomes das Categorias e do Sistema**

Os nomes das categorias estão no formato *name sysname*, em que *name* é o nome da categoria e *sysname* é o nome do sistema que possui a categoria. Se o nome do sistema for alterado, os cartuchos nas categorias associadas e a categoria não compartilhada tornam-se indisponíveis até que uma categoria seja criada com o nome do sistema anterior. É altamente recomendado que todos os cartuchos sejam removidos da biblioteca de fitas ou alterados para a categoria compartilhada antes da alteração do nome do sistema. Consulte Designação de Cartuchos quando o nome do sistema iSeries for alterado para obter informações adicionais sobre como alterar o nome do sistema.

# **Categorias de Bibliotecas de Fitas Sem um Gerenciamento de Bibliotecas**

Para bibliotecas de fitas sem um gerenciador de bibliotecas, as categorias têm um propósito limitado. A segurança que o gerenciador de bibliotecas de fitas oferece não existe. Cartuchos que são incluídos a uma categoria em um sistema não estão, necessariamente, na mesma categoria em outros sistemas conectados. Portanto, quando você opera bibliotecas de fitas que não possuem um gerenciador de bibliotecas, somente as seguintes categorias se aplicam:

- Inserida
- Ejetada
- Conveniência
- Compartilhado

A categoria não compartilhada não impede que outros sistemas acessem os cartuchos. As categorias restantes não se aplicam às bibliotecas de fitas sem gerenciadores de bibliotecas. As categorias que são criadas para bibliotecas de fitas sem gerenciador de bibliotecas são conhecidas somente no sistema em que foram criadas e não em todos os sistemas conectados. Para esses tipos de bibliotecas de fitas, os cartuchos devem ser incluídos em cada sistema e, em seguida, gerenciados em todos os sistemas pelo software de gerenciamento de fitas.

#### **Conceitos relacionados**

"Status do [Cartucho"](#page-15-0) na página 10

Existem vários tipos possíveis de status para um cartucho em relação a uma biblioteca de fitas.

#### **Tarefas relacionadas**

["Reatribuir](#page-47-0) Cartuchos Quando o Nome do Sistema É Alterado" na página 42

Se você alterar o nome do sistema, deverá mover os cartuchos das categorias a que pertenciam pelo nome do sistema antigo para as categorias a que pertencem pelo nome do novo sistema. Se isto não for feito, os cartuchos não irão aparecer no inventário para o novo nome do sistema.

"Tornar Cartuchos [Disponíveis](#page-51-0) para o Inventário da Biblioteca de Fitas" na página 46

Para que a biblioteca de fitas possa ser utilizada, ela deverá conter mídia carregada e estar disponível.

### **Referências relacionadas**

Criar Categoria de Fita (CRTTAPCGY) Excluir Categoria de Fita (DLTTAPCGY) Exibir Categoria de Fita (DSPTAPCGY

#### *Identificadores de Cartucho e de Volume:*

Os identificadores de cartucho e de volume são utilizados para etiquetar cada cartucho para que possam ser rastreados e localizados na biblioteca de fitas.

Cada ID de cartucho e de volume pode conter os caracteres de A a Z, de 0 a 9, \$, @, #. Apenas os 6 primeiros caracteres são reconhecidos pelo i5/OS; entretanto, a exclusividade do identificador de cartucho deve estar entre os seis primeiros caracteres do nome. Os seis primeiros caracteres do identificador de cartucho devem corresponder ao identificador de volume para a fita.

Identificadores de cartuchos gerados especiais existem para as bibliotecas de fitas que não possuem uma leitora de código de barras, que estão sem o rótulo do código de barras ou quando a leitora do código de barras não consegue ler o rótulo. Esses identificadores são:

#### **NLT***xxx*

Fita Sem Rótulo - Este cartucho contém dados gravadas no formato não-Padrão de Rótulo de Fita.

#### **CLN***xxx*

Limpeza - Este cartucho foi identificado como uma fita de limpeza.

#### **BLK***xxx*

Branco - Este cartucho não contém dados.

#### **UNK***xxx*

Desconhecido - Este cartucho não era identificável.

#### <span id="page-19-0"></span>**IMP***xxx*

Importação - Refere-se a um cartucho que se encontra na estação de entrada/saída da biblioteca de fitas.

#### **SLT***xxx*

Slot- Refere-se ao cartucho pelo número do slot. Se a descrição do dispositivo for criada com o parâmetro GENCTGID configurado como o modo \*SYSGEN, então, os cartuchos do inventário de biblioteca de fitas aparecerão como SLT *xxx* em que *xxx* é o número do slot.

# **Comparação de Armazenamento Off-line**

Armazenamento off-line são dados que você salva na mídia que está separada do servidor.

As formas mais comuns de armazenamento off-line são mídia de fita e mídia ótica. Embora a mídia ótica esteja se tornando mais predominante, a mídia de fita é a mídia mais comum. Outra opção que pode ser utilizada é a mídia ótica virtual. Você pode utilizá-la para salvar em uma imagem virtual, a qual é armazenada em suas unidades de disco. Em seguida, você pode copiar essa imagem em um CD ou DVD, ou distribuí-la na rede.

É importante compreender as diferenças entre essas formas diferentes de mídia para decidir qual é a melhor para você. A tabela a seguir descreve algumas das diferenças:

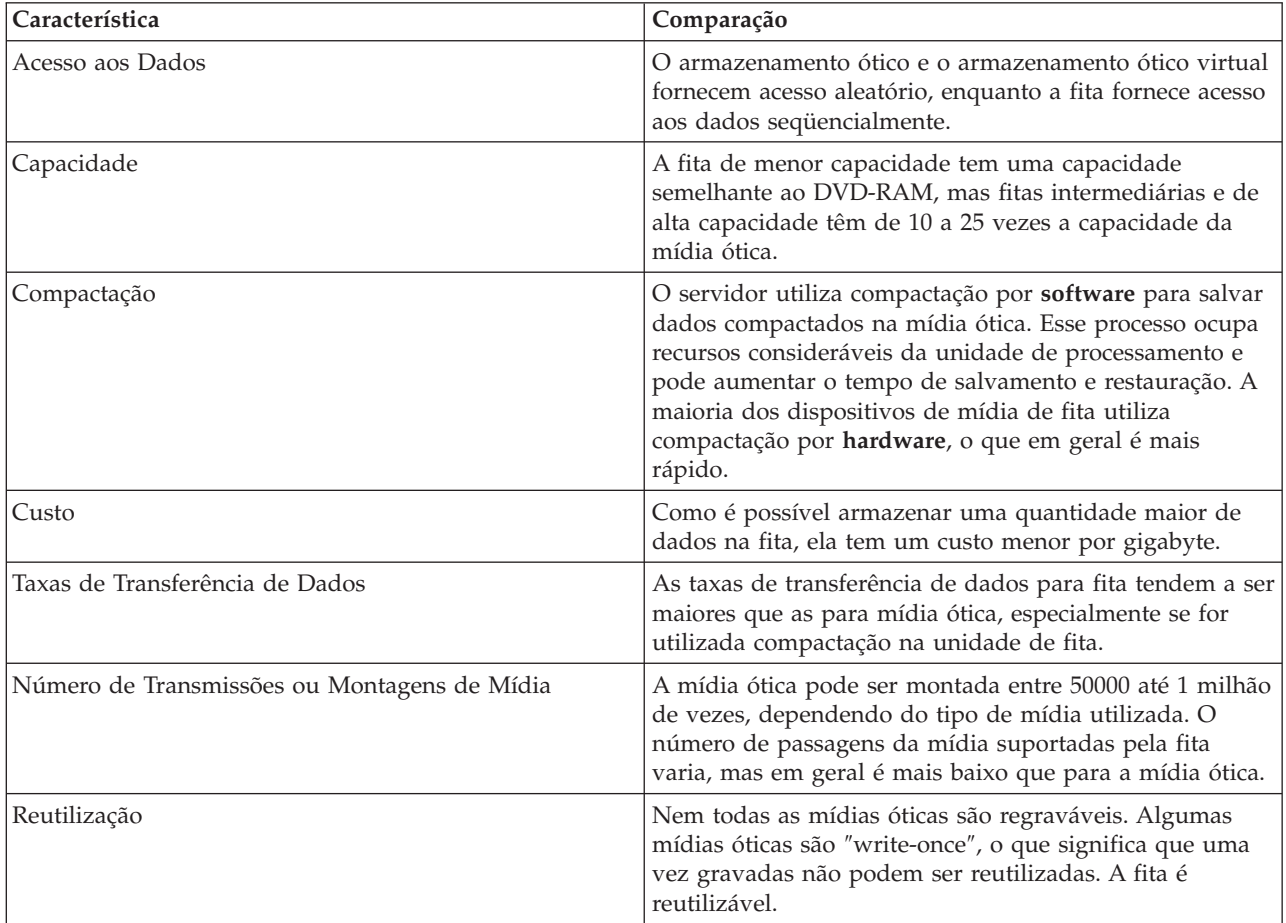

#### **Conceitos relacionados**

["Armazenamento](#page-74-0) Ótico" na página 69

Este tópico fornece uma visão geral e um guia de referência para suporte ótico da IBM no servidor iSeries com o sistema operacional i5/OS.

# <span id="page-20-0"></span>**Planejar uma Solução de Fita**

Várias coisas devem ser consideradas ao planejar uma solução de fita.

- Se deseja utilizar software de gerenciamento de fita
- v As capacidades da solução de fita
- v As possíveis configurações de conexão com o servidor iSeries
- v Requisitos físicos para a solução de fita

# **Software de Gerenciamento de Fitas**

v O gerenciamento de recursos de fitas com Recuperação de Backup e Serviços de Mídia

# **Recursos da Solução de Fita**

- v Comparação de Soluções de Fita
- v Compatibilidade de Unidade de Fita e Cartucho de 8 Milímetros
- v Compatibilidade de Unidade de Fita e Cartucho de Um Quarto de Polegada
- v Compatibilidade de Cartuchos MP de Meia Polegada e Magstar e da Unidade de Fita
- v Compatibilidade de Unidade de Fita e Cartuchos LTO Ultrium

# **Configurações de Conexão com o Servidor iSeries**

- v Vários Servidores iSeries Compartilhando uma Biblioteca de Fitas
- v Várias Bibliotecas de Fitas em um Servidor iSeries
- v Várias Unidades de Fita em uma Biblioteca de Fitas
- v Configurações de Diferentes Plataformas com uma Biblioteca de Fitas

Você pode navegar até as informações de planejamento físico do seu dispositivo de fita específico a partir do Web site Fitas Suportadas no iSeries.

#### **Informações relacionadas**

Fitas [Suportadas](http://www-1.ibm.com/servers/eserver/iseries/hardware/storage/iseriestape.html) no iSeries

# **Gerenciamento de Recurso de Fita com o BRMS**

O BRMS (Backup, Recovery and Media Services) é um programa licenciado que ajuda você a implementar uma abordagem disciplinada para gerenciar seus backups e fornece a você uma forma sistemática de recuperar dados perdidos ou danificados.

A combinação do BRMS com uma biblioteca de fitas oferece uma solução total para todas as suas necessidades de automatização de fitas. Utilizando a automatização de fitas e o BRMS, você pode projetar e colocar em prática uma solução que mostra os resultados da seguinte maneira:

v **Reduzir custos operacionais**

É exigida uma intervenção manual menor para operar as unidades de fita, pois grande parte da operação da fita é automatizada e não-assistida.

#### v **Aprimorar disponibilidade do sistema**

O BRMS permite tornar acelerar os backups, reduzindo o tempo necessário para operações de backup e montagem de fitas.

v **Reduzir custo de capital**

As funções arquivar e recuperar permitem aumentar a quantidade de dados on-line (em disco) que podem ser transferidos para mídias de fita menos dispendiosas.

v **Aprimorar serviço**

Você pode se deparar com respostas mais rápidas e precisas para os pedidos relacionados à fita. Você pode ter maior controle da operação de gerenciamento de fitas.

v **Reduzir custo de gerenciamento**

As operações diárias, como gerenciamento da capacidade de fita e disco, são mais automatizadas e simplificadas.

Para obter informações mais detalhadas sobre BRMS, consulte o tópico Serviços de Backup, Recuperação e Mídia e o Web site Serviços de Backup, Recuperação e Mídia.

#### **Conceitos relacionados**

Serviços de Backup, Recuperação e Mídia

#### **Informações relacionadas**

Serviços de Backup, [Recuperação](http://www.iseries.ibm.com/service/brms.htm) e Mídia

### **Comparação de Soluções de Fita**

O servidor iSeries suporta vários dispositivos de fita únicos, carregadores automáticos e bibliotecas de fitas diferentes.

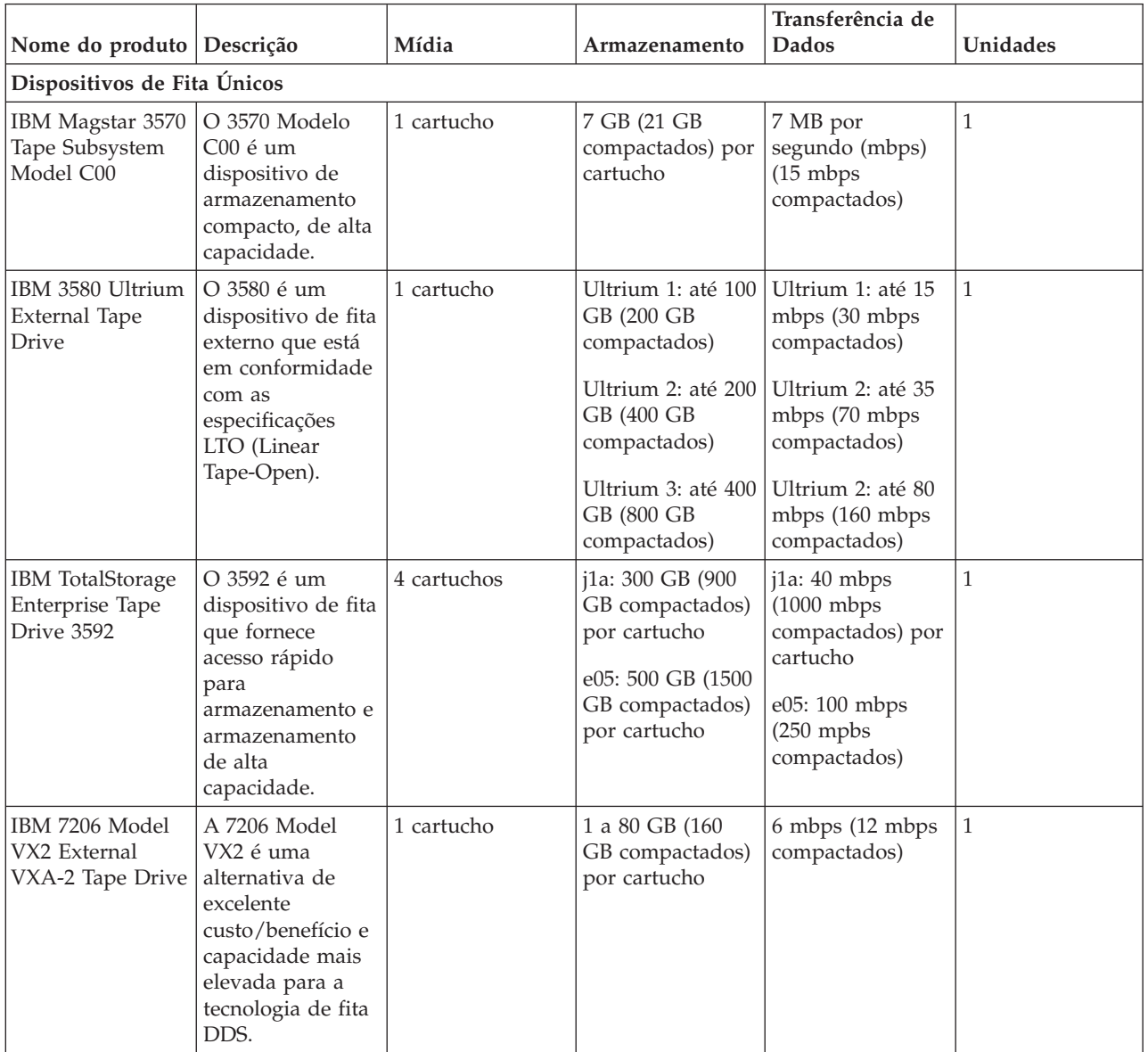

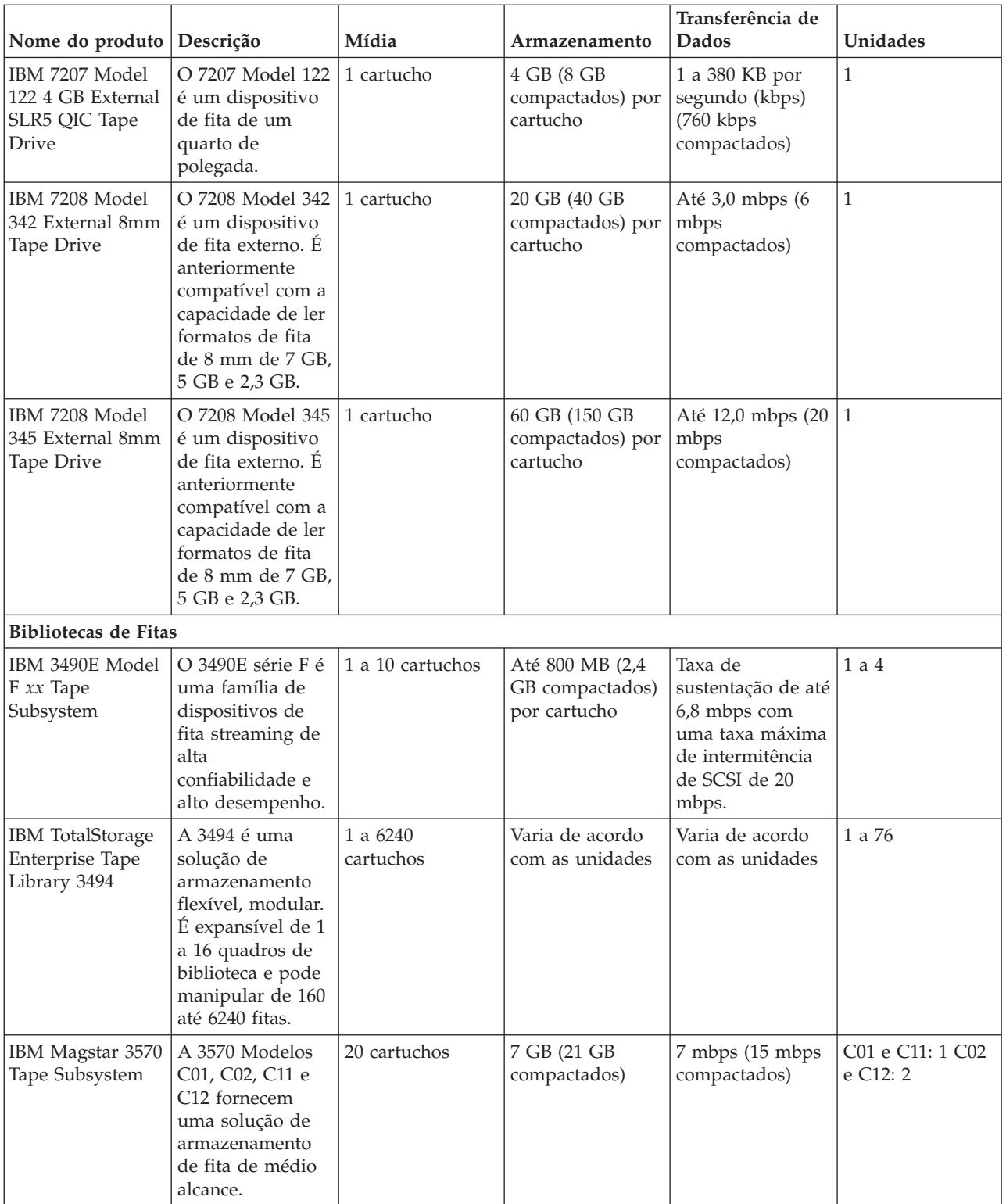

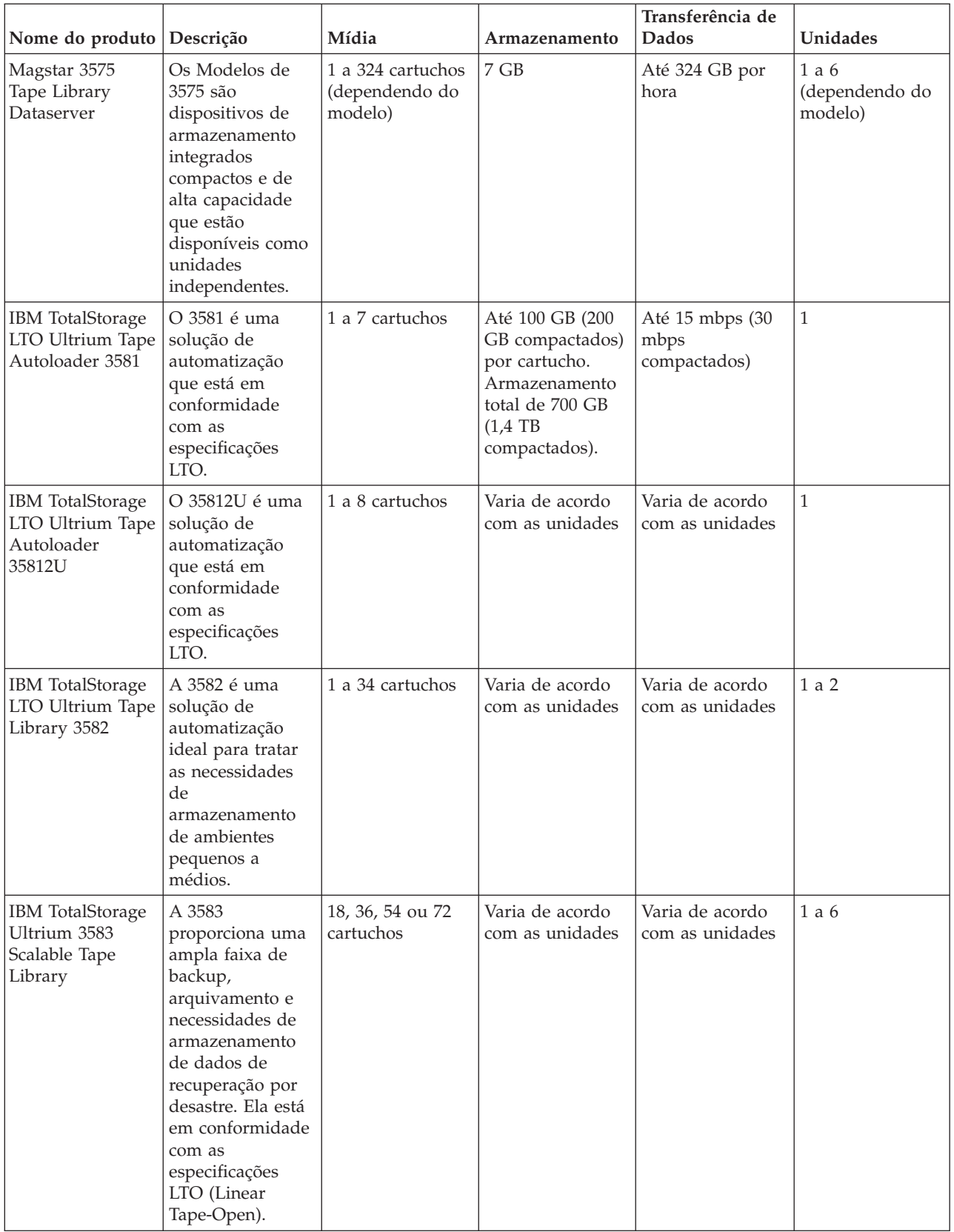

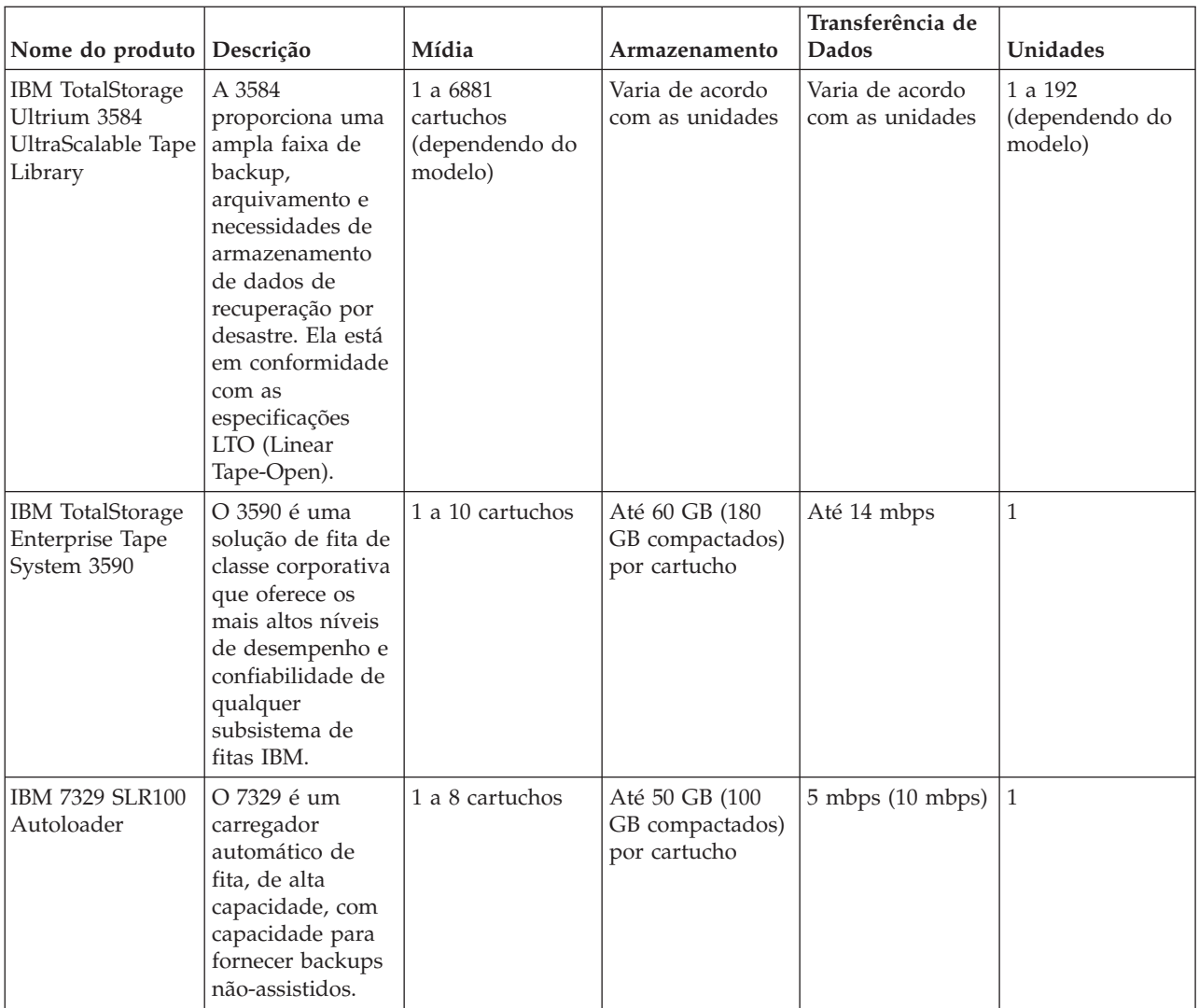

#### **Informações relacionadas**

Fitas [Suportadas](http://www-1.ibm.com/servers/eserver/iseries/hardware/storage/iseriestape.html) no iSeries

[Ofertas](http://www.ibm.com/eserver/iseries/hardware/storage/tape.html) de Fitas

# **Compatibilidade de Unidade de Fita e Cartucho de 8 Milímetros**

O iSeries suporta vários tipos de unidades de fita.

- $\cdot$  7206 Modelo VX2
- v 7208 Modelos 002, 012, 222, 232, 234, 342 e 345
- v 9427 Modelos 210, 211
- Código do recurso 4585 80 GB VXA-2
- Código do recurso 4685 80 GB VXA-2
- v Código do recurso 6390

A 7206 Modelo VX2 e a 7208 Modelos 002, 012, 222, 232, 234, 342 e 345 são unidades de fita externas do servidor iSeries.

Os códigos de recursos 4585, 4685 e 6390 são unidades de fita de 8 mm internas do servidor iSeries.

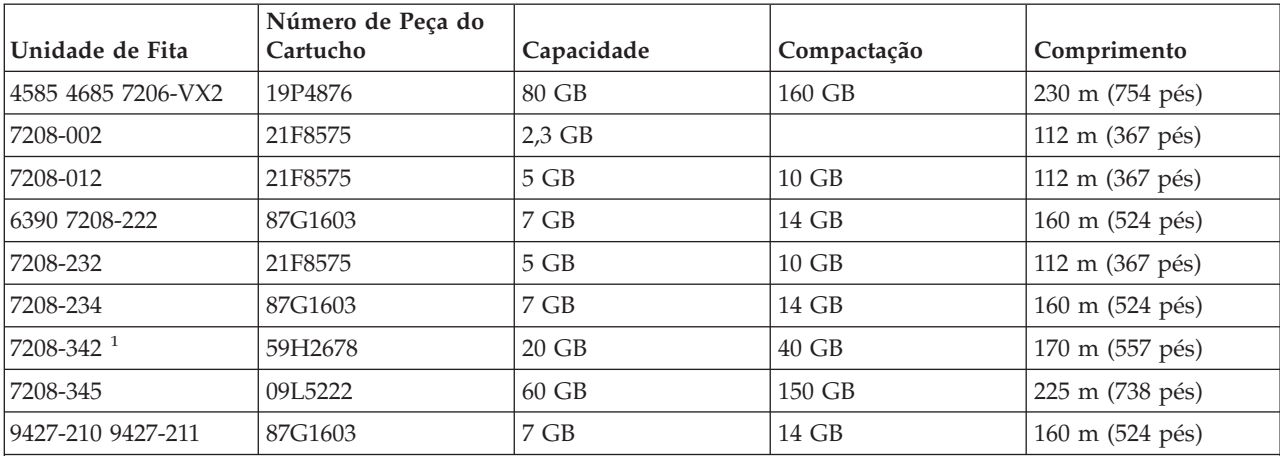

A tabela a seguir mostra quais cartuchos de fita são compatíveis com as unidades de fita de 8 mm.

**Nota:**

1. A 7208-342 pode ler fitas gravadas nos formatos de 2 GB, 5 GB ou 7 GB. No entanto, se uma fita de 20 GB for inserida depois que a unidade estiver utilizando uma fita de densidade inferior, a fita de 20 GB será ejetada e a unidade lançará uma mensagem ″precisa de limpeza″. A unidade deve ser limpa utilizando o cartucho de limpeza correto para que possa ser utilizada novamente.

#### **Conceitos relacionados**

"Limpar Unidades de Fita de 8 [Milímetros"](#page-61-0) na página 56

As unidades de fita de 8 milímetros contam o número de horas de movimentação da fita e indicam quando é o momento de limpar a unidade de fita, exibindo uma mensagem para limpar em breve e acender a luz de status Falha.

# **Compatibilidade de Unidade de Fita e Cartucho de Um Quarto de Polegada**

Para obter o recurso total de leitura e gravação, existem diretrizes para determinar quais cartuchos de fita utilizar em cada unidade de fita.

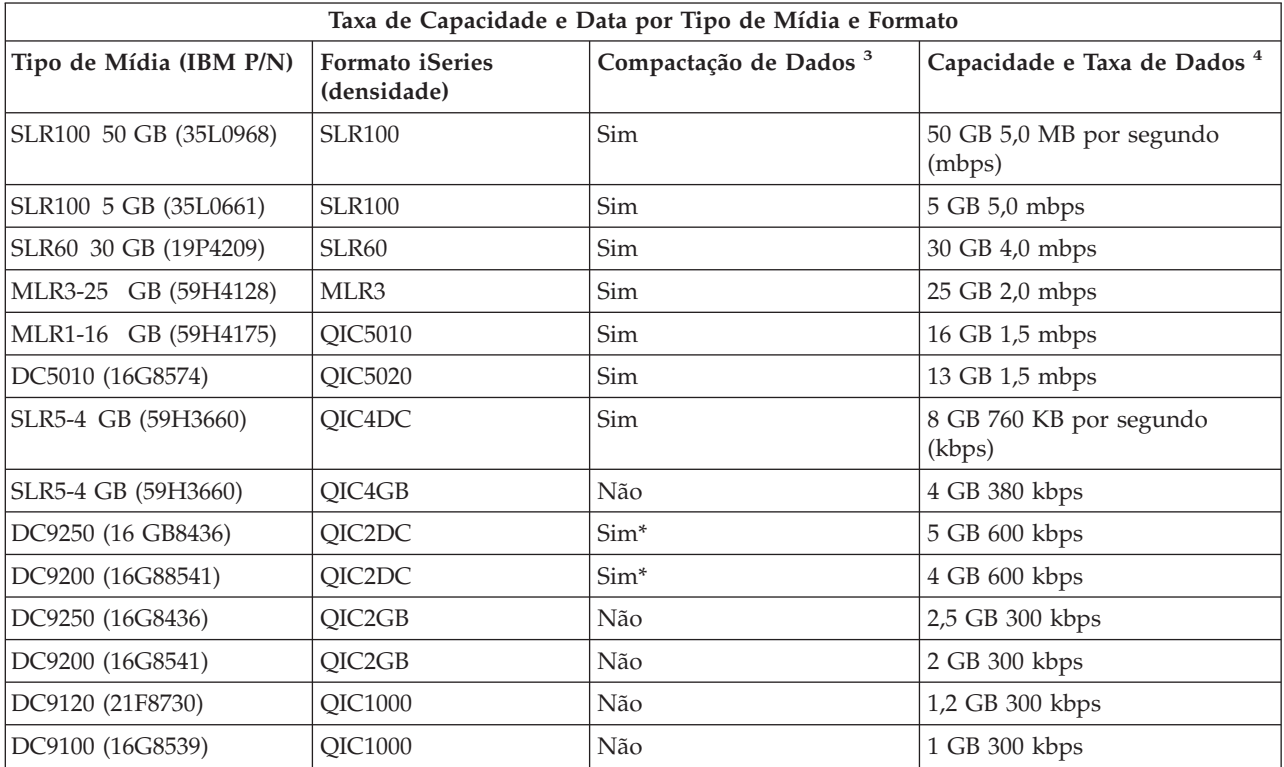

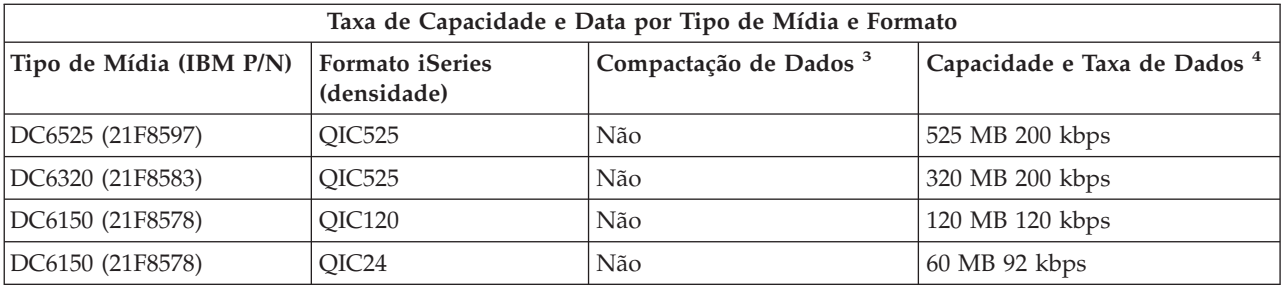

- 1. Compactação de Dados é um termo utilizado para descrever uma opção de gravação de dados para compactar dados antes de gravar na mídia de fita. A seleção da opção de compactação de dados geralmente resultará em um aumento na capacidade e na taxa de transferência de dados. A proporção comum de compactação é 2:1, mas depende do tipo de dados. Um ″Sim″ na coluna Compactação de Dados significa que o tipo de mídia e o formato associados suportam compactação de dados. Utilize o parâmetro COMPACT do comando SAVE do i5/OS para selecionar a opção de compactação de dados, exceto para os casos identificados por Sim\*. Sim\* indica que a opção de compactação é inteiramente controlada pelo formato (densidade) selecionado durante a operação de inicialização da fita. O parâmetro COMPACT do comando SAVE não tem efeito nesses casos.
	- v QIC2DC é um formato (densidade) de compactação para o tipo de mídia DC9250 e DC9200.
	- v QIC4DC é um formato (densidade) de compactação para o tipo de mídia SLR5-4 GB.
- 2. As capacidades dos cartuchos e as taxas de transferência de dados mostradas são para dados não compactados, exceto para os casos QIC4DC e QIC2DC. Para os formatos (densidades) QIC4DC e QIC2DC, as capacidades e as taxas de transferência de dados mostradas assumem uma compactação de dados comum de 2:1. Consulte a Nota 2 na [página](#page-27-0) 22.

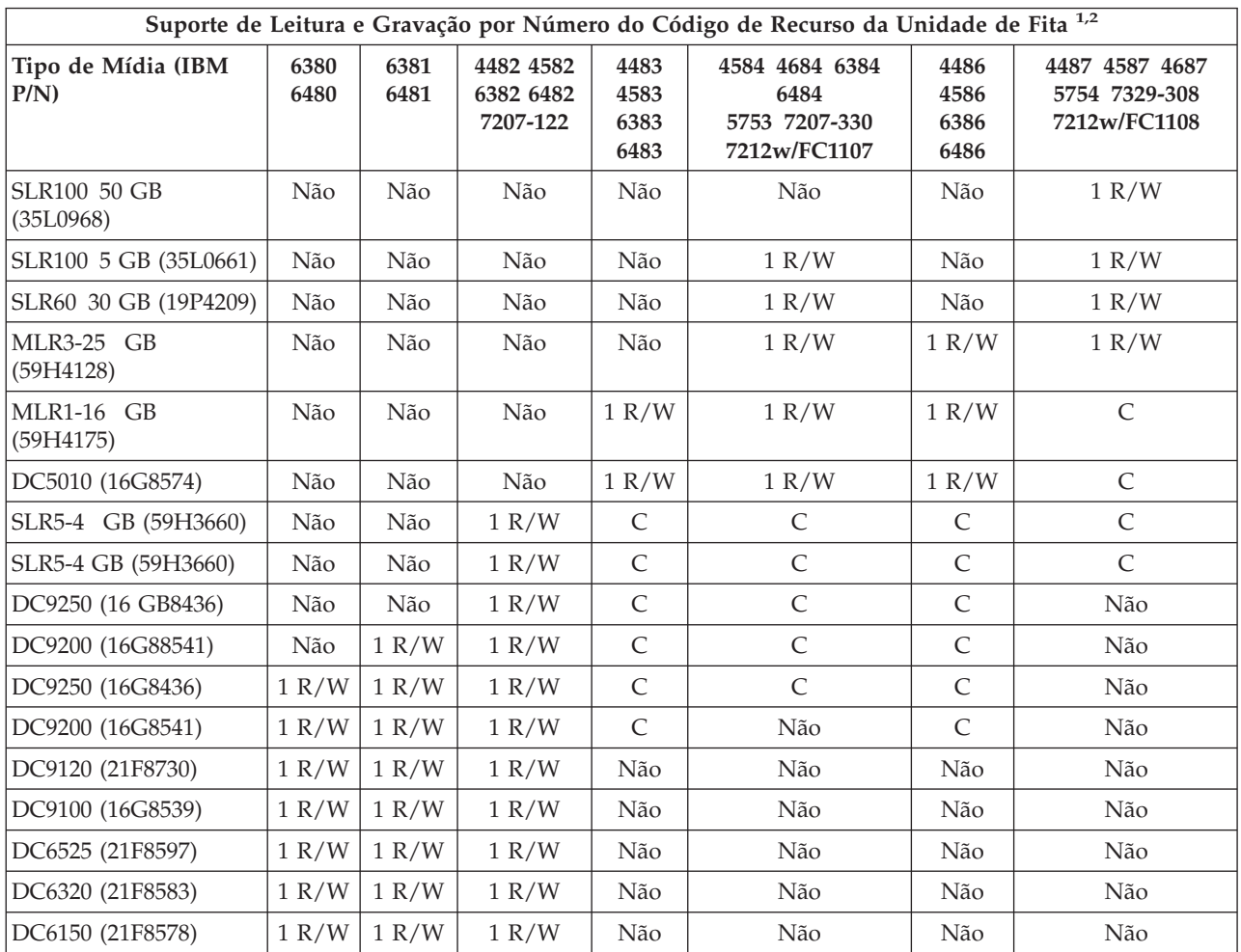

<span id="page-27-0"></span>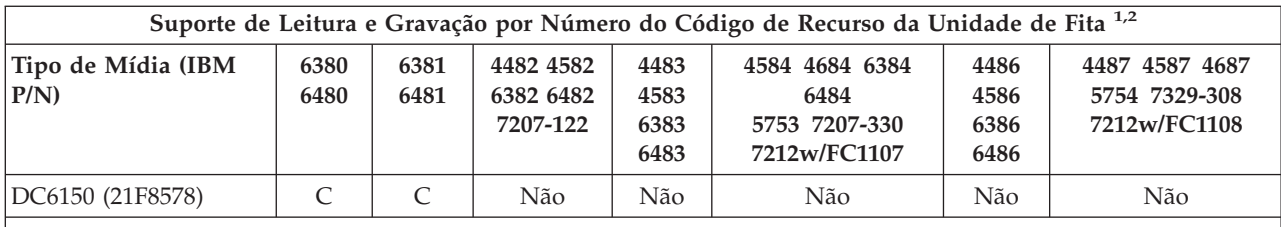

1. Consulte Limpar Unidades de Fita de Um Quarto de Polegada para correlacionar o número do código de recurso da unidade de fita com o painel frontal da etiqueta da unidade de fita.

2. Nas colunas de código de recurso da unidade de fita, L/G indica suporte de leitura e gravação do tipo de mídia e formato associados. L indica somente leitura. Um ″Não″ indica que o tipo de mídia e o formato não são suportados.

Se o formato do QIC (Quarter-Inch Cartridge) e do cartucho de fita não forem compatíveis, será exibida uma mensagem de erro. Os erros que podem ocorrer são:

- v Enquanto está selecionando um formato QIC que não pode ser gravado na fita. Por exemplo, inserindo um cartucho de fita DC6150 e especificando um formato QIC1000.
- v Enquanto está tentando processar um cartucho de fita de alta densidade em uma unidade de fita de baixa densidade. Por exemplo, você tenta processar um cartucho SLR5-4 GB em uma unidade de fita 6381.
- v Enquanto está tentando incluir um arquivo e está selecionando um formato de QIC diferente do formato gravado anteriormente na fita. Por exemplo, inserindo um cartucho de fita gravado no formato QIC525 e especificando um formato QIC120.

#### **Conceitos relacionados**

"Limpar Unidades de Fita de Um Quarto de [Polegada"](#page-60-0) na página 55

Para unidades de fita de um quarto de polegada, você deve limpar o cabeçote a cada 8 horas de movimentação da fita ao utilizar cartuchos de fita IBM. Outra mídia de fita pode necessitar de limpeza com mais freqüência.

# **Compatibilidade de Cartuchos MP de Meia Polegada e Magstar e da Unidade de Fita**

Esta tabela mostra quais unidades de fita e cartuchos MP de meia polegada e Magstar são compatíveis.

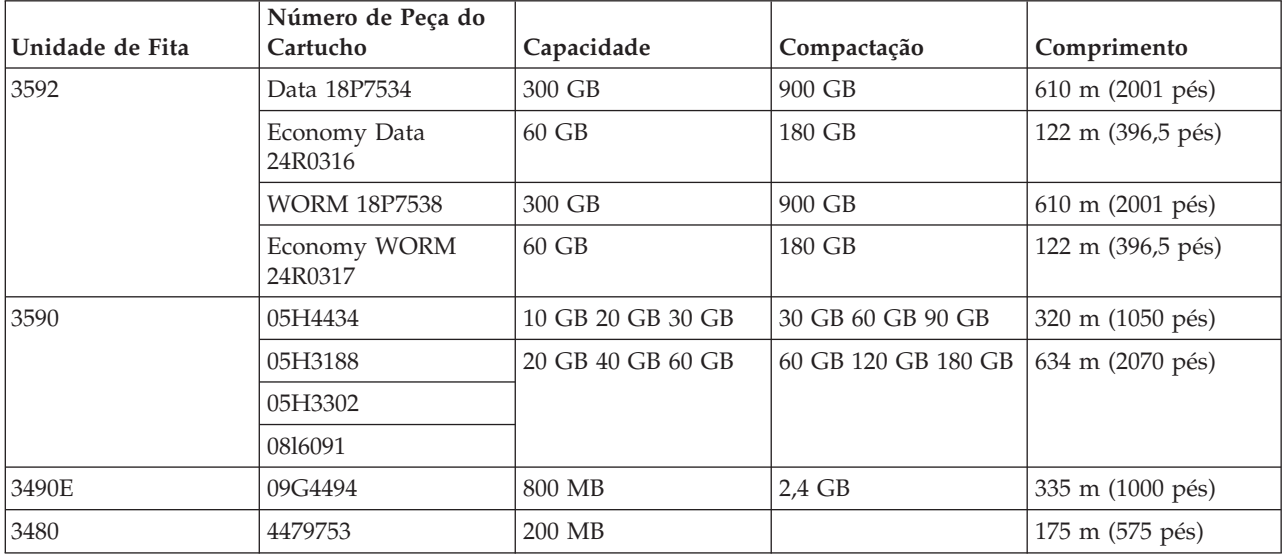

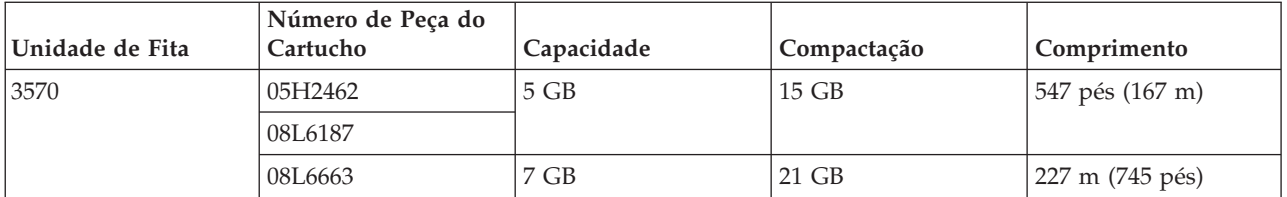

#### **Conceitos relacionados**

"Limpar Unidades de Fita de Meia [Polegada"](#page-61-0) na página 56 Este tópico fornece informações específicas para limpar unidades de fita de meia polegada.

# **Compatibilidade de Unidade de Fita e Cartuchos LTO**

Esta tabela mostra quais unidades de fita e cartuchos LTO (Linear Tape Open) Ultrium são compatíveis.

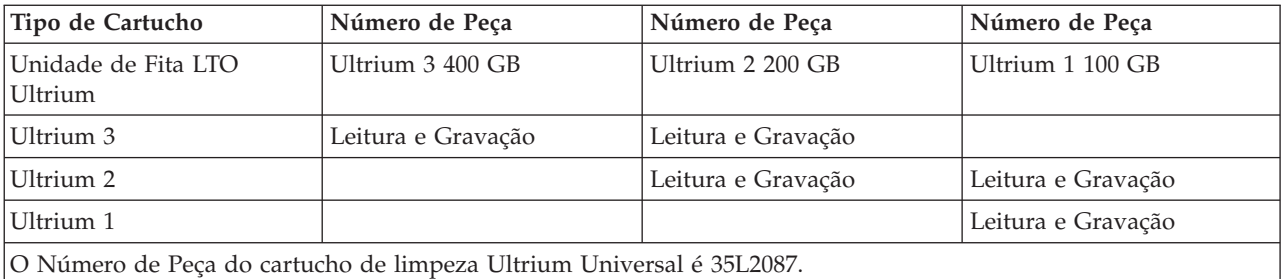

#### **Conceitos relacionados**

"Limpar [Unidades](#page-62-0) de Fita LTO Ultrium" na página 57

Todas as unidades de fita IBM Ultrium possuem um dispositivo de limpeza integrado que escova o cabeçote ao carregar e descarregar um cartucho. Junto com esse dispositivo, cada unidade tem um procedimento de limpeza que utiliza um cartucho de limpeza especial.

#### **Informações relacionadas**

Guia de Bibliotecas de Fitas do IBM [TotalStorage](http://www.redbooks.ibm.com/abstracts/sg245946.html?Open) para Sistemas Abertos

# **Vários Servidores iSeries Compartilhando uma Biblioteca de Fitas**

A IBM TotalStorage Enterprise Tape Library 3494 pode ser compartilhada por até 32 servidores iSeries.

Cada servidor iSeries requer uma linha de comunicação e uma conexão de unidade de fita. Com o BRMS controlando a biblioteca de fitas 3494, os cartuchos dentro da biblioteca podem ser compartilhados entre quaisquer servidores iSeries conectados ao utilizar a função de inventário de mídia comum do BRMS.

A figura a seguir mostra dois servidores iSeries compartilhando uma biblioteca de fitas 3494.

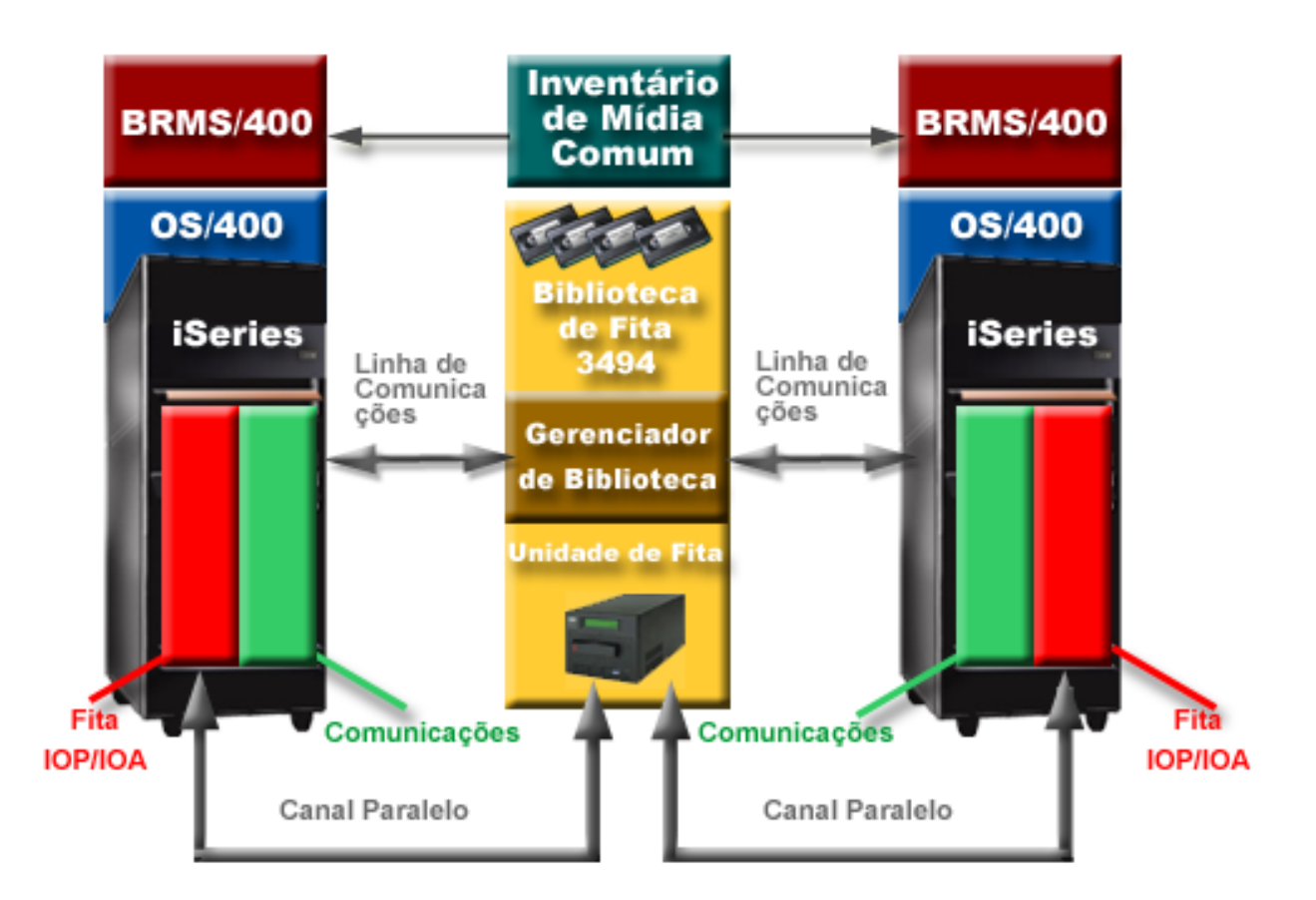

# **Várias Bibliotecas de Fitas em um Servidor iSeries**

O servidor iSeries suporta conexão a várias IBM TotalStorage Enterprise Tape Libraries 3494.

Cada 3494 deve ter pelo menos uma linha de comunicação e uma conexão de unidade de fita com o servidor iSeries. O número de 3494s que podem ser conectadas a um servidor iSeries depende da quantidade de recursos IOP da fita que podem ser instalados e suportados em um determinado servidor iSeries. O BRMS fornece suporte a várias 3494s conectadas a um único servidor iSeries.

# **Várias Unidades de Fita em um 3494 Tape Library Dataserver**

Servidores iSeries maiores podem reduzir o tempo de backup quebrando a operação em várias operações simultâneas de gravação em vários dispositivos.

Nem todas as conexões entre um servidor iSeries e o 3494 Automated Tape Library Dataserver são válidas. Um único servidor iSeries pode ser conectado a vários controladores de unidades de fita. Entretanto, uma única partição em um servidor iSeries não pode ser conectado duas vezes ao mesmo controlador da unidade de fita, já que isso cria um conflito de número de série e resulta em unidades não-funcionais. Essa situação pode ser evidente durante um IPL.

A figura a seguir mostra uma configuração suportada. O cabo conecta o servidor iSeries às unidades de fita.

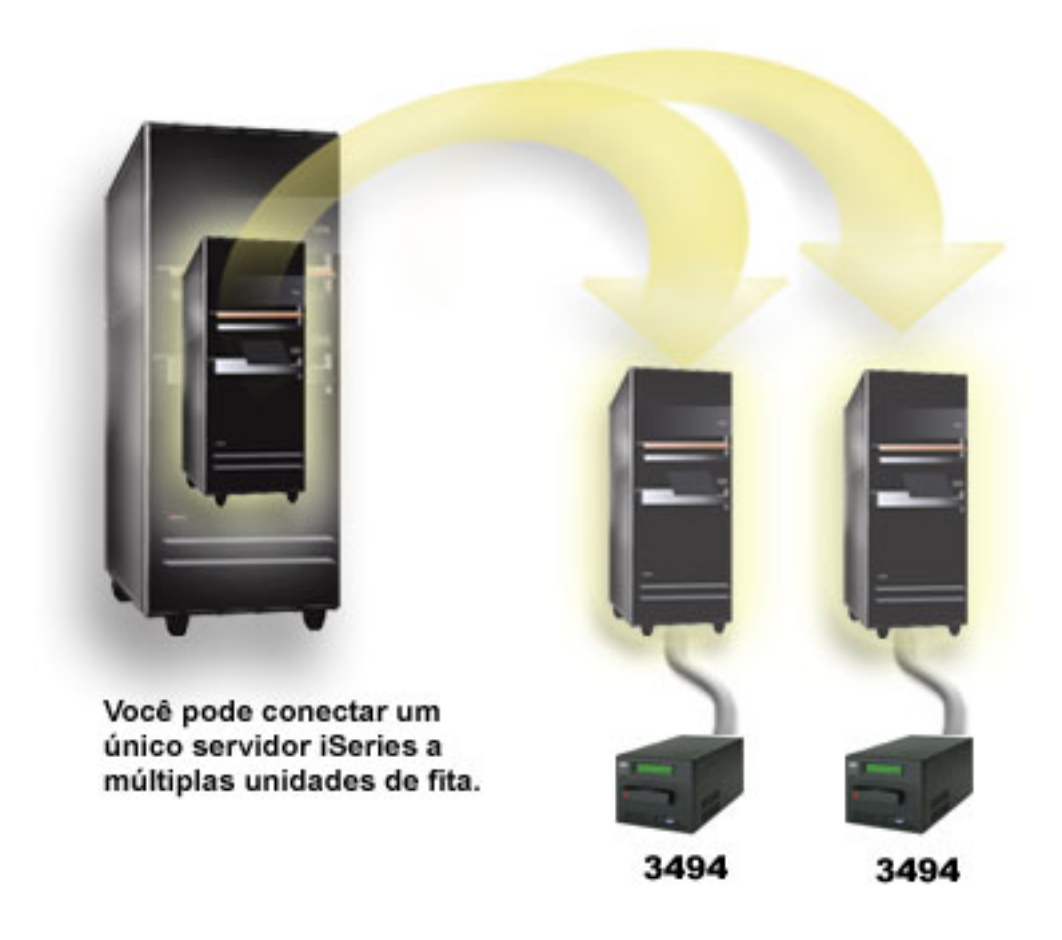

A figura a seguir mostra uma configuração não-suportada. O cabo conecta o servidor iSeries às unidades de fita. *Figura 1. Configuração Suportada*

<span id="page-31-0"></span>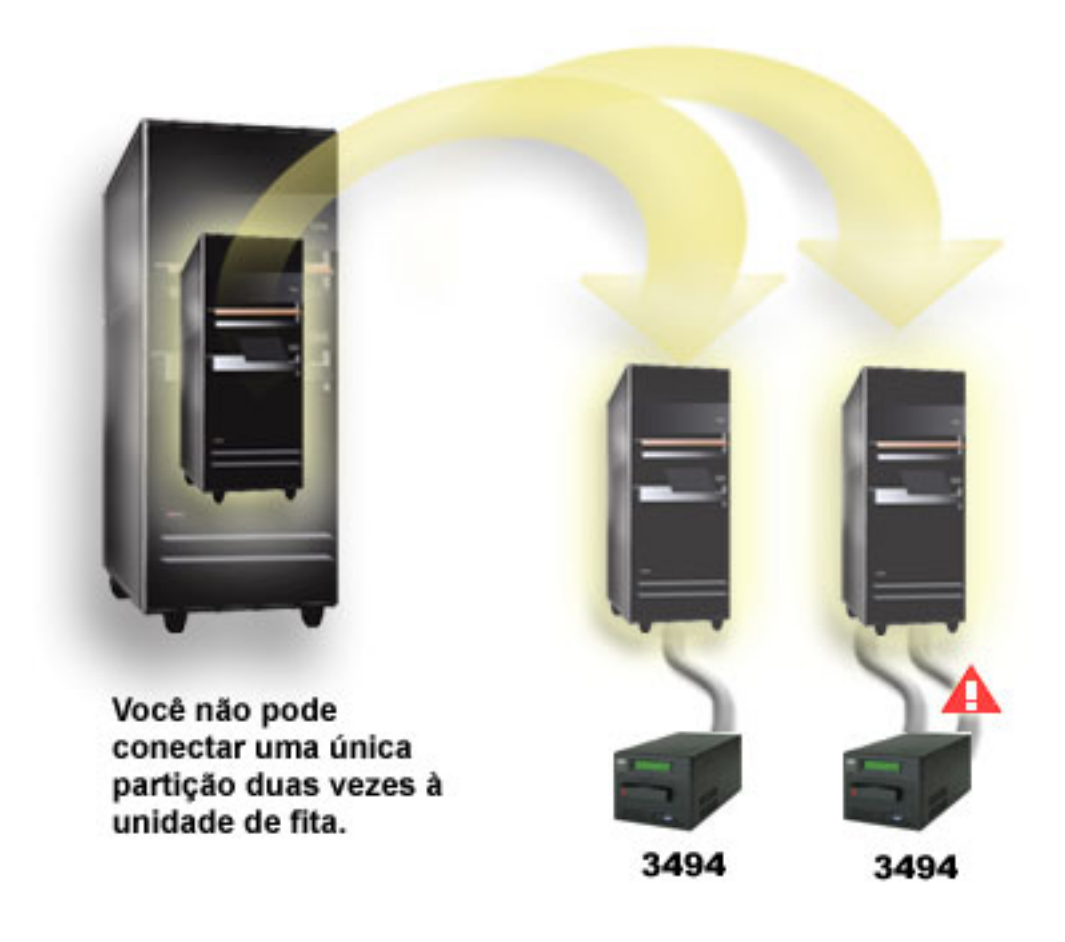

*Figura 2. Configuração Não Suportada*

# **Configurações de Diferentes Plataformas com o 3494 Enterprise Tape Library**

O IBM TotalStorage Enterprise Tape Library 3494 pode ser compartilhado pelos servidores iSeries, pSeries e sistemas ES/9000 até um total de 16 sistemas. Os servidores iSeries podem compartilhar cartuchos na biblioteca.

Os outros sistemas podem compartilhar a biblioteca particionando a biblioteca de fitas 3494 e cartuchos individuais podem ser atribuídos a um processador específico. Isto é feito atribuindo-se cada cartucho a uma categoria.

# **Instalar Dispositivos de Fitas Independentes**

As instruções para instalar e configurar o dispositivo de fita variam, dependendo do modelo do servidor iSeries e do tipo de dispositivo de fita que você está instalando.

**Tarefas relacionadas**

Instalar Recursos do iSeries

**Informações relacionadas**

Publicações de [Armazenamento](http://www.storage.ibm.com/hardsoft/tape/pubs/prodpubs.htm) de Fita

# **Compartilhar Servidores com Unidades Externas**

Você pode escolher se deseja que o dispositivo de fita independente seja designado a um servidor iSeries quando o dispositivo de fita estiver ativado. A atribuição de um dispositivo de fita reserva o dispositivo de fita especificamente para um sistema.

Você pode conectar os dispositivos de fita 3480, 3490, 3490E, 3590 ou 3592 a qualquer uma das seguintes unidades:

- v Um processador de entrada/saída no mesmo servidor iSeries
- Dois servidores iSeries
- v Um servidor iSeries e um servidor diferente

#### **Designar um Dispositivo de Fita Independente a um Servidor:**

Para atribuir um dispositivo de fita a um servidor, execute as seguintes etapas:

- 1. Utilize o comando WRKDEVD \*TAP (Trabalhar com Descrição do Dispositivo) para trabalhar com uma descrição de dispositivo de fita.
- 2. Selecione 2 (Alterar) para o dispositivo de fita com o qual deseja trabalhar.
- 3. No campo *Atribuir dispositivo na ativação*, especifique \*YES e pressione Enter para atribuir o dispositivo de fita ao sistema.
- 4. Digite VRYCFG (o comando Mudar Configuração) para desativar o dispositivo de fita.

5. Digite VRYCFG para ativar o dispositivo de fita e atribuí-lo a um servidor.

Se o dispositivo de fita estiver sendo utilizado por outro servidor, uma mensagem será exibida, indicando que o dispositivo de fita está atribuído em qualquer lugar. O dispositivo de fita deve estar desativado no outro servidor para que possa ser ativado em um novo servidor.

#### **Deixar um Dispositivo de Fita Sem Designação:**

Para deixar um dispositivo de fita sem atribuição, execute as seguintes etapas:

- 1. Digite WRKDEVD \*TAP (o comando Trabalhar com Descrição do Dispositivo) para trabalhar com uma descrição de dispositivo de fita. No campo *Designar Dispositivo na Ativação*, especifique \*NO e pressione Enter para deixar o dispositivo de fita sem designação.
	- **Nota:** Um dispositivo de fita que está sem designação pode ser ativado em ambos os servidores. Você deve controlar os programas aplicativos da fita para que não haja interferência entre os dois sistemas. Os resultados da falha para controlar os programas aplicativos da fita podem ser imprevisíveis.
- 2. Digite o seguinte comando e pressione Enter para desativar o dispositivo de fita: VRYCFG CFGOBJ(TAP*xx*) CFGTYPE(\*DEV) STATUS(\*OFF)
- 3. Digite o seguinte comando e pressione Enter para ativar o dispositivo de fita: VRYCFG CFGOBJ(TAP*xx*) CFGTYPE(\*DEV) STATUS(\*ON)

#### **Considerações para Compartilhamento de um Dispositivo de Fita Entre Dois Servidores:**

Quando um dispositivo de fita estiver sendo compartilhado por dois servidores iSeries, o dispositivo de fita estará disponível apenas em um servidor de cada vez. Para utilizar uma unidade, ative-a utilizando o seguinte comando e pressionando Enter:

VRYCFG CFGOBJ(TAP*xx*) CFGTYPE(\*DEV) STATUS(\*ON)

**Nota:** O comando Ativar Configuração (VRYCFG) pode ser executado utilizando o comando VRYCFG ou utilizando o comando Trabalhar com Status de Configuração (WRKCFGSTS). Para utilizar o comando Trabalhar com Status de Configuração, digite WRKCFGSTS \*DEV \*TAP e pressione Enter.

<span id="page-33-0"></span>Se você não desejar ativar dispositivos de fita durante IPLs (Carregamento Inicial do Programa) futuros, digite o seguinte comando e pressione Enter: CHGCTLTAP CTLD(TAPCTL*xx*) ONLINE(\*NO)

Depois de fazer um IPL, para ativar apenas o controlador, digite o seguinte em qualquer linha de comandos e pressione Enter:

VRYCFG CFGOBJ(TAPCTL*xx*) CFGTYPE(\*CTL) STATUS(\*ON) RANGE(\*OBJ)

**Nota:** Utilizando os exemplos de código, você estará concordando com os termos das ["Informações](#page-183-0) sobre o Código de Licença e [Renúncia"](#page-183-0) na página 178.

# **Configurar o Endereço SCSI para Unidades de Fita de Meia Polegada e Magstar MP**

Para um dispositivo de fita 34*xx* ou 35*xx* conectado a um adaptador de E/S (IOA) SCSI, você deve definir o endereço SCSI como 0 quando o dispositivo for utilizado para um IPL (carregamento inicial de programa). O endereço SCSI pode ser definido como qualquer endereço, exceto 7 quando o dispositivo não está sendo utilizado para um IPL.

Para um dispositivo de fita 34*xx* conectado a um IOP do tipo 2644, você deve definir o endereço do controlador como 7. O endereço do dispositivo deve ser definido como 0 quando o dispositivo é utilizado para um IPL. Você pode utilizar o endereço 8 quando não houver um dispositivo no endereço 0. Você pode definir o controlador e o dispositivo como qualquer valor quando o dispositivo não estiver sendo utilizado para um IPL.

# **Instalar Bibliotecas de Fitas**

O servidor iSeries configura e ativa automaticamente uma biblioteca de fitas conectada.

#### **Conceitos relacionados**

["Configurar](#page-49-0) uma Biblioteca de Fitas como um Dispositivo de IPL Alternado" na página 44 Utilize os dispositivos em uma biblioteca de fitas para IPL (Carregamento Inicial de Programa Alternativo) quando estiverem conectados a um IOP (Processador de E/S) e um IOA (Adaptador de E/S) em uma posição que suporte um IPL alternativo. Para ser utilizado por um IPL alternativo, os dispositivos devem estar configurados para o endereço correto.

#### **Informações relacionadas**

3490E Model F Tape [Subsystem](http://www-1.ibm.com/servers/storage/support/tape/3490e/index.html) 3494 Tape [Library](http://www-03.ibm.com/servers/storage/tape/3494/index.html) Magstar 3570 Tape [Subsystem](http://www-1.ibm.com/servers/storage/support/tape/3570/index.html) Magstar 3575 Tape Library [Dataserver](http://www-1.ibm.com/servers/storage/support/tape/3575/index.html) IBM 3581 Ultrium Tape [Autoloader](http://www-1.ibm.com/servers/storage/support/lto/3581/index.html) IBM 3583 Ultrium [Scalable](http://www-1.ibm.com/servers/storage/support/lto/3583/index.html) Tape Library IBM 3584 [UltraScalable](http://www-1.ibm.com/servers/storage/support/lto/3584/index.html) Tape Library 3590 [Enterprise](http://www-1.ibm.com/servers/storage/support/tape/3590/index.html) Tape System

# **Configurar Bibliotecas de Fitas**

Depois de ter configurado a biblioteca de fitas e conectado-a ao sistema, o servidor iSeries a configura automaticamente.

O sistema cria uma descrição de dispositivo chamada TAPMLB*xx*, em que *xx* é o próximo número disponível da descrição de dispositivo e configura quaisquer recursos de fita associados (MLBRSC) e descrições do dispositivo de fita (TAP*xx*). O sistema cria descrições do dispositivo de fita para cada recurso de fita. Essas descrições do dispositivo de fita são utilizadas para operações independentes quando a biblioteca de fitas estiver no modo independente, automático ou manual e em manutenção.

- **Nota:** Uma descrição do dispositivo de fitas é requerida para que cada recurso do dispositivo da biblioteca de fitas funcione corretamente.
- **Nota:** Unidades com recursos diferentes dentro da mesma biblioteca de fitas devem ser conectadas a IOAs separados ou a biblioteca de fitas deve ser particionada para que cada tipo de unidade fique em uma partição lógica separada. Haverá uma descrição de dispositivo da biblioteca de fitas separada criada para cada tipo de dispositivo de fita dentro da biblioteca de fitas.

#### **Configurar uma biblioteca de fitas que não seja o tipo 3494**

Para preparar a biblioteca de fitas para uso, conclua o seguinte procedimento:

- 1. Assegure-se de que a biblioteca de fitas está definida no modo aleatório. Se não estiver, utilize o painel do dispositivo para defini-la no modo aleatório.
- 2. Na interface baseada em caracteres, digite WRKMLBSTS e pressione Enter. Esse comando permite que você trabalhe com o status do dispositivo.
- 3. No campo de opções ao lado de cada recurso, selecione a opção 4 (ALLOCATE) ou a opção 5 (UNPROTECTED) e pressione Enter. Essa etapa torna o recurso disponível para a biblioteca de fitas.
- 4. Inclua cartuchos na biblioteca de fitas. Consulte a documentação do seu aplicativo de gerenciamento de mídia ou o tópico Criar Cartuchos Disponíveis para o Inventário da Biblioteca de Fitas para obter informações adicionais.

#### **Configurar uma biblioteca de fitas 3494**

A biblioteca de fitas 3494 suporta conexões com vários dispositivos de fitas 3490, 3590 e 3592 dentro da mesma unidade física. Quando o servidor iSeries configura esses dispositivos, ele cria uma descrição de dispositivo exclusiva para cada tipo de dispositivo de fita na biblioteca física de fitas 3494. Quando algumas dessas descrições de dispositivos for modificada, todos os dispositivos dentro dessa biblioteca de fitas 3494 serão associados a ela.

Para preparar a biblioteca de fitas 3494 pronta para uso, conclua o seguinte procedimento:

- 1. Assegure-se de que a biblioteca de fitas está definida no modo automatizado. Se não estiver, utilize o painel do dispositivo para defini-la no modo automatizado.
- 2. Criar um link de dados para uma biblioteca de fitas 3494 para a biblioteca de fitas 3494. Isso definirá a linha de comunicação associada à biblioteca de fitas.
- 3. Em uma linha de comandos, digite WRKMLBSTS e pressione Enter. Isto permite que você trabalhe com o status do dispositivo.
- 4. No campo de opções ao lado de cada recurso, selecione a opção 4 (ALLOCATE) ou a opção 5 (UNPROTECTED) e pressione Enter. Essas opções tornam o recurso disponível para a biblioteca de fitas.
- 5. Inclua cartuchos na biblioteca de fitas. Consulte a documentação do aplicativo de gerenciamento de mídia ou o tópico Incluir Cartuchos no Inventário da Biblioteca de Fitas para obter informações adicionais.

Consulte as seguintes informações para obter mais tarefas de configuração para bibliotecas de fitas:

- v Incluir uma Biblioteca de Fitas a uma LAN
- Criar um Link de Dados
- v Designação de Cartuchos Quando o Nome do Servidor for Alterado

#### **Conceitos relacionados**

"Criar um Link de [Dados"](#page-35-0) na página 30

Uma linha de comunicação deve ser criada entre a biblioteca de fitas e o gerenciador de bibliotecas. **Tarefas relacionadas**

<span id="page-35-0"></span>"Tornar Cartuchos [Disponíveis](#page-51-0) para o Inventário da Biblioteca de Fitas" na página 46 Para que a biblioteca de fitas possa ser utilizada, ela deverá conter mídia carregada e estar disponível.

["Reatribuir](#page-47-0) Cartuchos Quando o Nome do Sistema É Alterado" na página 42 Se você alterar o nome do sistema, deverá mover os cartuchos das categorias a que pertenciam pelo nome do sistema antigo para as categorias a que pertencem pelo nome do novo sistema. Se isto não for feito, os cartuchos não irão aparecer no inventário para o novo nome do sistema.

# **Incluir uma Biblioteca de Fitas a uma LAN**

Várias etapas devem ser executadas para incluir uma LAN em uma biblioteca.

Para incluir o host da LAN à biblioteca 3494, você precisará das informações de conexão da LAN do servidor iSeries.

Para receber essas informações, utilize o seguinte comando: DSPLANMLB LIND(TRNLINE) OUTPUT(\*)

O comando exibe as informações a seguir.

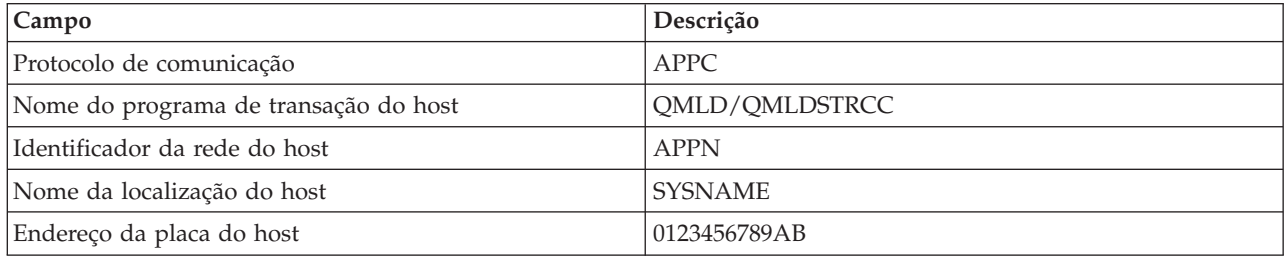

Inclua o host da LAN na biblioteca 3494 utilizando o protocolo de comunicação fornecido pelo comando DSPLANMLB (Exibir Biblioteca de Mídias da LAN).

Se você renomear o Nome do Local Padrão ou o Nome do Ponto de Controle Local no servidor iSeries, o tipo de protocolo de comunicação utilizado será alterado. Você precisará reiniciar a biblioteca 3494 para que essas alterações sejam efetivadas.

#### **Conceitos relacionados**

"Criar um Link de Dados"

Uma linha de comunicação deve ser criada entre a biblioteca de fitas e o gerenciador de bibliotecas.

# **Criar um Link de Dados**

Uma linha de comunicação deve ser criada entre a biblioteca de fitas e o gerenciador de bibliotecas.

A biblioteca de fitas 3494 requer uma linha de comunicação para as funções de gerenciamento de bibliotecas. A linha de comunicação pode ser RS232 ASYNC, LAN ou TCP/IP. Para que a biblioteca de fitas 3494 posse ser ativada, a linha de comunicação deve ser especificada no parâmetro ROBOTDEV ou ROBOTHOST na descrição do dispositivo da biblioteca de fitas.

Para criar o link de dados entre a biblioteca de fitas e o gerenciador de bibliotecas, utilize o comando Configurar Dispositivo MLB (CFGDEVMLB). Este comando utiliza os parâmetros de entrada necessários para configurar e conectar a linha de comunicação à descrição do dispositivo da biblioteca de fitas e tentar ativar a biblioteca de fitas.

#### **Notas:**

1. Para utilizar a conexão LAN, você também deve incluir o host da LAN no 3494 Library Manager. Para obter instruções completas, consulte a documentação da 3494.
2. Se sua biblioteca de fitas 3494 tiver a opção alta disponibilidade instalada, para que a biblioteca de fitas 3494 utilize dois computadores pessoais do Library Manager, você deve configurar duas linhas de comunicação, uma para cada computador pessoal do Library Manager.

Utilize um dos procedimentos a seguir para criar um link de dados.

# **Criar uma Conexão RS/232 ASYNC**

Para configurar uma conexão RS/232 ASYNC para comunicar-se com o 3494 Library Manager, utilize o seguinte comando:

CFGDEVMLB DEV(TAPMLB01) ADPTTYPE(\*RS232) RSRCNAME(CMN02)

A lista a seguir explica os detalhes deste comando:

#### **DEV(TAPMLB01)**

Especifica o nome da descrição do dispositivo da biblioteca de fitas.

#### **ADPTTYPE(\*RS232)**

Indica que esta biblioteca de fitas está conectada através de uma linha RS232 ASYNC.

#### **RSRCNAME(CMN02)**

Especifica o nome do recurso da porta RS232. Utilize WRKHDWRSC TYPE(\*CMN) para determinar que nome de recurso é utilizado.

**Nota:** As descrições da linha, controlador e dispositivo do RS232 ASYNC, serão criadas ONLINE(\*NO). Não as ative. Elas serão ativadas conforme necessário pelo sistema operacional quando a biblioteca de fitas for ativada.

# **Criar uma Conexão LAN Utilizando APPC**

Para configurar uma conexão LAN para se comunicar utilizando APPC, utilize o seguinte comando: CFGDEVMLB DEV(TAPMLB01) ADPTTYPE(\*LAN) PROTOCOL(\*APPC) LIND(TRNLINE) RMTLOCNAME(APPN.MLD01) ADPTADR(0123456789AB)

A lista a seguir explica os detalhes deste comando:

#### **DEV(TAPMLB01)**

Especifica o nome da descrição do dispositivo MLB (Media Library).

#### **ADPTTYPE(\*LAN)**

Indica que este MLB está conectado através de uma linha de LAN.

#### **PROTOCOL(\*APPC)**

Determina que APPC será utilizado como o protocolo de comunicação para a conexão LAN à biblioteca de fitas 3494.

#### **LIND(TRNLINE)**

Especifica o nome da descrição de linha para a linha da LAN sendo utilizada. Utilize WRKCFGSTS CFGTYPE(\*LIN) para exibir a lista de descrições de linha da LAN válidas. A descrição de linha para a LAN deve ser criada antes de se utilizar o comando CFGDEVMLB.

#### **RMTLOCNAME(APPN.MLD01)**

Refere-se ao nome do Library Manager conectado por meio da linha de LAN. Está no formato *nnnnnnnn.cccccccc*, em que *nnnnnnnn* é o identificador de rede e *cccccccc* é o nome da localização remota. Se nenhum identificador de rede estiver especificado, utilize DSPNETA para determinar o valor padrão. Obtenha este parâmetro a partir do console do 3494 Library Manager utilizando as opções de menu, as opções da LAN e as informações da LAN do LM.

#### **ADPTADR(0123456789AB)**

Especifica o endereço da placa da LAN do Library Manager. Você pode obter o parâmetro do console do gerenciador de bibliotecas 3494 selecionando o seguinte:

- Comandos
- Opções de LAN
- v Informações da LAN do LM

#### **Notas:**

- 1. O programa de transação da LAN permanece como QMLD/QMLDSTRCC e está contido no Código Interno da Licença.
- 2. Apenas para APPC, todos os roteadores entre o servidor iSeries e a biblioteca de fitas 3494 precisam permitir tráfego SNA.

Para configurar uma conexão LAN utilizando o APPC para comunicar-se com o 3494 Library Manager, utilize o seguinte comando:

DSPLANMLB LIND(TRNLINE) OUTPUT(\*)

Para obter informações detalhadas sobre como trabalhar com estas informações, consulte Incluir uma Biblioteca de Fitas em uma LAN.

# **Criar uma Conexão TCP/IP**

Para configurar uma conexão LAN utilizando o TCP/IP para comunicar-se com o 3494 Library Manager, utilize o seguinte comando:

Para exibir as informações da LAN necessárias sobre o iSeries, utilize o seguinte comando: CFGDEVMLB DEV(TAPMLB01) ADPTTYPE(\*LAN) PROTOCOL(\*TCP) ROBOTHOST(MLD01) LCLINTNETA(192.168.5.10)

A lista a seguir explica os detalhes deste comando:

#### **DEV(TAPMLB01)**

Especifica o nome da descrição do dispositivo MLB.

#### **ADPTTYPE(\*LAN)**

Indica que este MLB está conectado através de uma linha de LAN.

#### **PROTOCOL(\*TCP)**

Determina que TCP/IP será utilizado como o protocolo de comunicação para a conexão LAN à biblioteca de fitas 3494.

#### **ROBOTHOST(MLD01)**

Especifica o nome do host TCP/IP para a biblioteca de fitas 3494. O nome do host pode ser um domínio e nome de host completamente qualificados.

#### **LCLINTNETA(192.168.5.10)**

Especifica o endereço de Internet local da interface que está conectando-se ao 3494 Library Manager. Esta é a interface que o servidor iSeries iniciará quando o TCP/IP precisar ser iniciado para utilizar a biblioteca de fitas 3494.

**Nota:** Utilizando os exemplos de código, você estará concordando com os termos das ["Informações](#page-183-0) sobre o Código de Licença e [Renúncia"](#page-183-0) na página 178.

#### **Conceitos relacionados**

"Incluir uma [Biblioteca](#page-35-0) de Fitas a uma LAN" na página 30 Várias etapas devem ser executadas para incluir uma LAN em uma biblioteca.

#### **Tarefas relacionadas**

["Configurar](#page-33-0) Bibliotecas de Fitas" na página 28

Depois de ter configurado a biblioteca de fitas e conectado-a ao sistema, o servidor iSeries a configura automaticamente.

### **Referências relacionadas**

Configurar Dispositivo MLB (CFGDEVMLB)

# **Compartilhar Recursos da Biblioteca de Fitas**

Como os dispositivos de bibliotecas podem ser compartilhadas entre vários sistemas e usuários, é possível executar mais jobs que utilizam uma biblioteca de fitas do que a quantidade de recursos na biblioteca.

À medida que os usuários enviam comandos para a biblioteca de fitas, os pedidos para utilização de um recurso são enviados a um gerenciador de recurso de fita. O pedido aguarda até um recurso se tornar disponível. Quando um recurso está disponível, ele é atribuído ao job para concluir esta etapa. A maneira como o sistema manipula os pedidos, depende das **Propriedades** no iSeries Navigator que você especifica para a biblioteca de fitas ou utilizando o comando Alterar Atributos da Biblioteca de Mídia do Job (CHGJOBMLBA).

Para especificar as **Propriedades** para sua biblioteca de fitas, faça o seguinte:

- 1. No iSeries Navigator, expanda **Minhas Conexões** → **seu servidor iSeries** → **Configuração e Serviço** → **Dispositivos de Fitas** → **Hardware** → **Bibliotecas de Fitas**.
- 2. Clique com o botão direito do mouse na biblioteca com a qual deseja trabalhar e selecione **Propriedades**.
- 3. Selecione **Opções**.
- 4. Especifique as opções desejadas:
	- v Prioridade de seleção de recursos de fita
	- v Tempo de espera de montagem inicial
	- v Tempo de espera de montagem de fim de volume

#### **Detalhes: Propriedades da Biblioteca de Fitas:**

A ordem em que um recurso é fornecido aos pedidos é determinada pela opção que você especifica para **Prioridade de seleção de recursos de fita**. O período de tempo que um pedido aguardará até que um recurso se torne disponível é controlado pelo período de tempo que você especifica para o pedido em **Tempo de espera de montagem inicial** e **Tempo de espera de montagem de fim de volume**. O tempo que você especifica para essas propriedades também pode ser definido na descrição de dispositivos da biblioteca de fitas.

A interface baseada em caracteres equivalente às propriedades são os seguintes parâmetros do comando CHGJOBMLBA:

- v RSCALCPTY (Propriedade de Alocação de Recursos)
- INLMNTWAIT (Tempo de Espera de Montagem Inicial)
- EOVMNTWAIT (Tempo de Espera de Montagem de Fim de Volume)

Você pode utilizar esses parâmetros como um padrão ou para um job específico que utiliza o comando CHGJOBMLBA ou a API QTACJMA (Alterar Atributos da Biblioteca de Mídia do Job). Estes valores são utilizados quando um pedido é enviado primeiro ao gerenciador de recursos. Depois que um pedido foi enviado ao gerenciador de recurso e está aguardando para ser processado, ele pode ser monitorado e alterado utilizando o comando WRKMLBRSCQ (Trabalhar com Fila de Recursos da Biblioteca de Mídia).

O sistema pode automatizar como os vários recursos da biblioteca são compartilhados. Por exemplo, assume que dez operações de gravação (SAVLIBs) são emitidas, com dez cartuchos diferentes, para uma descrição do dispositivo da biblioteca de fitas (TAPMLB01). Se TAPMLB01 possui apenas quatro recursos de fita disponíveis a ele, os quatro primeiros pedidos são emitidos, um para cada recurso de fita. Os seis pedidos restantes são colocados em uma fila e são emitidos à medida que os recursos de fita tornam-se disponíveis. A ordem em que são colocados na fila é baseada no parâmetro RSCALCPTY na descrição do dispositivo da biblioteca de fitas. O gerenciador de recursos elimina qualquer tempo inativo entre jobs devido a conclusões antecipadas, de alterações de dados ou falhas do job.

Você pode utilizar o valor INLMNTWAIT (Tempo de Espera de Montagem Inicial) para alertá-lo de um problema. No exemplo anterior, as dez operações de gravação são iniciadas em um momento determinado e conhecido, através de estimativas ou referências padrão, para serem concluídas em seis horas. Defina o limite de tempo INLMNTWAIT para seis horas. Se alguma das operações de gravação não for concluída em seis horas, uma mensagem de escape será sinalizada para o jobs. Um sistema de pager pode fazer o monitoramento dessa mensagem e chamar um operador para determinar as ações de recuperação necessárias.

### **Compartilhar Recursos da Biblioteca de Fitas Entre Sistemas:**

Você pode compartilhar recursos da biblioteca de fitas entre mais de um sistema. Os recursos da fita podem ser definidos como ALLOCATED, UNPROTECTED ou DEALLOCATED. Para facilitar ainda mais o compartilhamento entre os sistemas, o status UNPROTECTED foi incluído. Quando o recurso de fita está definido com o status UNPROTECTED, o recurso da fita não é atribuído até que seja necessário. Isso evita que um recurso de fita seja atribuído a um sistema que não o está utilizando no momento.

### **Compartilhar Recursos da Biblioteca de Fitas Entre Sistemas e no Mesmo Sistema:**

Ao compartilhar recursos de fita entre sistemas e no mesmo sistema, cada sistema possui um gerenciador de recursos com a fila controlada pelos valores de prioridade e tempo limite. Entre os sistemas, os recursos de fita são definidos com o status UNPROTECTED. Enquanto o compartilhamento entre sistemas não possui um conceito de prioridade, o status UNPROTECTED e o fato de que os recursos da fita só são atribuídos quando estão sendo utilizados permitem que os sistemas compartilhem eficazmente os recursos da fita. O gerenciador de recurso tenta obter um recurso tentando atribuí-lo. Se outro sistema possui o recurso, o job é colocado de volta na fila e aguarda. Em poucos segundos, há tentativa de outra atribuição. Se desta vez o job obtém o recurso, a operação da fita continua.

# **Utilizar Dispositivos de Fita**

Este tópico fornece informações gerais sobre como utilizar o dispositivo de fita independente ou a biblioteca de fitas.

#### **Informações relacionadas**

Publicações de [Armazenamento](http://www.storage.ibm.com/tape/) Ótico e de Fita

# **Utilizar Cartuchos de Fita**

Este tópico fornece informações para utilizar cartuchos de fita em dispositivos de fita independentes e bibliotecas de fitas.

Você pode utilizar o iSeries Navigator para executar a maioria das funções do cartucho. Utilize as instruções a seguir para trabalhar com cartuchos no iSeries Navigator.

#### **Dispositivos independentes**

Para trabalhar com cartuchos em dispositivos independentes, execute as seguintes etapas:

- 1. No iSeries Navigator, expanda **Minhas Conexões** → **seu servidor iSeries** → **Configuração e Serviço** → **Hardware** → **Dispositivos de Fitas** → **Dispositivos Independentes**.
- 2. Selecione o seu dispositivo independente.

#### **Bibliotecas de Fitas**

- <span id="page-40-0"></span>1. No iSeries Navigator, expanda **Minhas Conexões** → **seu servidor iSeries** → **Configuração e Serviço** → **Hardware** → **Dispositivos de Fitas** → **Bibliotecas de Fitas**
- 2. Expanda a sua biblioteca.
- 3. Selecione **Cartuchos**.

Para obter uma descrição detalhada de como trabalhar com cartuchos, consulte a ajuda on-line do iSeries Navigator. Você também pode trabalhar com cartuchos utilizando o comando WRKTAPCTG (Trabalhar com Cartuchos de Fita) na interface baseada em caracteres.

#### **Duplicar Cartuchos de Fita:**

Você pode duplicar fitas utilizando uma biblioteca de fitas ou um dispositivo independente.

Siga as instruções que descrevem o dispositivo que você está utilizando.

#### **Tarefas relacionadas**

["Formatar](#page-41-0) Cartuchos de Fita" na página 36

Utilize o iSeries Navigator para formatar cartuchos de fita. Quando você formata um cartucho de fita, um rótulo de volume padrão é gravado no início da mídia de fita magnética.

#### *Pré-requisitos para Duplicar um Cartucho de Fita:*

Para dispositivos independentes, você deve ter dois dispositivos de fita e executar as seguintes etapas antes de duplicar uma fita:

- 1. Certifique-se de que os dispositivos de fita estejam disponíveis (ativados).
- 2. Carregue a fita a ser copiada para um dispositivo de fita.
- 3. Carregue a fita recebendo as informações no outro dispositivo de fita.

Para dispositivos de biblioteca de fitas, você deve ter um dispositivo de biblioteca com dois ou mais recursos de fita ou dois dispositivos e, em seguida, fazer o seguinte:

- 1. Certificar-se de que os dispositivo da biblioteca de fitas estejam disponíveis.
- 2. Certificar-se de que os cartuchos que deseja duplicar estejam disponíveis para serem utilizados pelo dispositivo da biblioteca de fitas.

Se a fita que recebe as informações for nova, você deverá formatá-la antes de prosseguir.

*Para uma Biblioteca de Fitas:*

Para duplicar um cartucho, ele deve ter um status **Disponível** ou **Montado**. Em seguida, é possível fazer o seguinte:

- 1. No iSeries Navigator, expanda o servidor → **Configuração e Serviço** → **Hardware** → **Dispositivos de Fitas** → **Bibliotecas de Fitas**.
- 2. Expanda a biblioteca de fitas que contém as fitas a serem duplicadas.
- 3. Selecione **Cartuchos**.
- 4. Clique com o botão direito do mouse na fita que deseja duplicar e selecione **Duplicar**. Você pode selecionar vários cartuchos para duplicar.

*Para um Dispositivo de Fita Independente:*

Para duplicar uma fita, o dispositivo independente deve ter um status **Disponível**. Em seguida, é possível fazer o seguinte:

1. No iSeries Navigator, expanda o servidor → **Configuração e Serviço** → **Hardware** → **Dispositivos de Fitas** → **Dispositivos Independentes**

<span id="page-41-0"></span>2. Clique com o botão direito do mouse no dispositivo de fita que contém o cartucho que deseja duplicar e selecione **Duplicar**.

#### **Formatar Cartuchos de Fita:**

Utilize o iSeries Navigator para formatar cartuchos de fita. Quando você formata um cartucho de fita, um rótulo de volume padrão é gravado no início da mídia de fita magnética.

Quando você formata uma fita, quaisquer informações gravadas anteriormente na mídia de fita são apagadas e novas informações são sobregravadas. As informações também são sobregravadas quando novos arquivos de dados são anexados ao rótulo do volume recém-gravado.

**Nota:** Não reutilize um volume de fita antigo se erros permanentes de leitura ou gravação foram detectados mais de duas vezes. Além disso, não reutilize um volume de fita antigo se erros temporários de leitura ou gravação forem excessivos para esse volume. Para determinar se existe excesso de erros temporários, consulte Assegurar Que as Fitas Estejam em Boas Condições.

Para formatar um cartucho de fita, execute as seguintes etapas:

#### **Tarefas relacionadas**

"Duplicar [Cartuchos](#page-40-0) de Fita" na página 35

Você pode duplicar fitas utilizando uma biblioteca de fitas ou um dispositivo independente.

"Assegurar que as Fitas Estejam em Boas [Condições"](#page-58-0) na página 53

Este tópico descreve como assegurar que os cartuchos de fita estejam em boas condições utilizando a tela Trabalhar com Estatística de Tempo de Vida Útil.

#### *Bibliotecas de Fitas:*

Para formatar uma fita, o cartucho deve ter um status **Disponível** ou **Montado**. Em seguida, é possível fazer o seguinte:

- 1. No iSeries Navigator, expanda seu servidor → **Configuração e Serviço** → **Hardware** → **Dispositivos de Fitas** → **Bibliotecas de Fitas** → sua biblioteca de fita.
- 2. Selecione **Cartuchos**.
- 3. Clique com o botão direito do mouse no cartucho que deseja formatar e selecione **Formatar**. Você pode selecionar vários cartuchos para formatar.

#### *Dispositivos de Fita Independentes:*

Para formatar uma fita, o dispositivo independente deve ter um status **Disponível**. Em seguida, é possível fazer o seguinte:

- 1. No iSeries Navigator, expanda seu servidor → **Configuração e Serviço** → **Hardware** → **Dispositivos de Fitas** → **Dispositivos Independentes**.
- 2. Clique com o botão direito do mouse no dispositivo de fita e selecione **Formatar**.

*Opções Geralmente Utilizadas para Formatar um Cartucho de Fita:*

As opções mais comumente utilizadas para formatar um cartucho de fita são:

- v Novo rótulo do volume
- Verificar arquivos ativos
- v Densidade da fita

A ajuda on-line do iSeries Navigator tem informações mais detalhadas sobre estas opções.

# **Utilizar Dispositivos Independentes**

Este tópico fornece informações sobre utilização e gerenciamento para dispositivos de fita independentes.

Existem vários tipos de cartuchos de fita e dispositivos de fita independentes que são normalmente utilizados no servidor iSeries. Consulte o manual do operador do dispositivo de fita para obter instruções operacionais específicas. Este tópico fornece informações que são comuns para a maioria dos dispositivos independentes.

#### **Luzes Indicadoras de Status:**

As unidades de fita de oito milímetros e de um quarto de polegada possuem três luzes indicadoras: Duas verdes e uma âmbar. Essas luzes indicadoras de status acendem e apagam em várias combinações para indicar o status da unidade de fita.

# *Luzes Indicadoras de Status da Fita de Um Quarto de Polegada:*

Este tópico mostra as luzes indicadoras de status das unidades de fita MLR3 e MLR1 e fornece informações para interpretação da exibição.

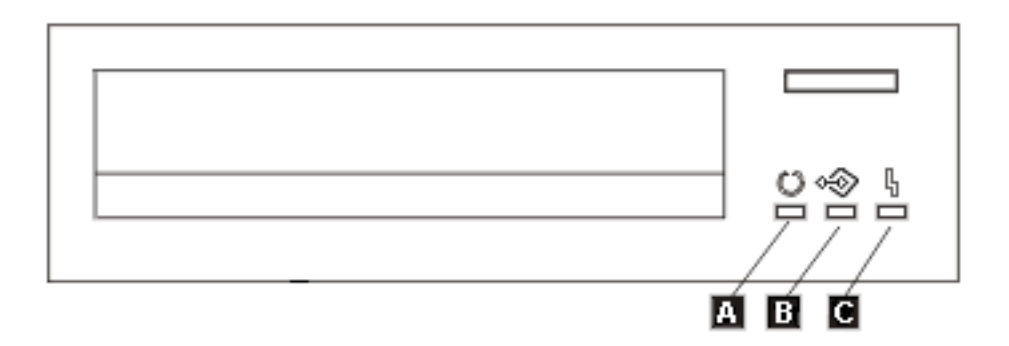

Os símbolos localizados ao lado das luzes indicadoras de status são os símbolos da ISO (International Organization for Standardization) que definem a função geral das luzes indicadoras de status como a seguir.

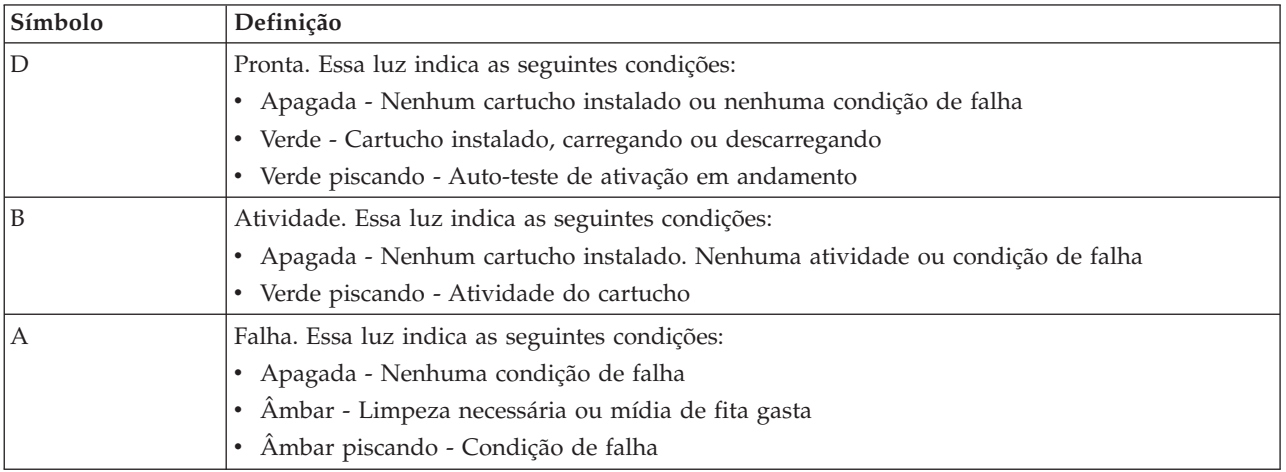

As várias combinações de acesas/apagadas das luzes indicadoras de status são mostradas na figura a seguir.

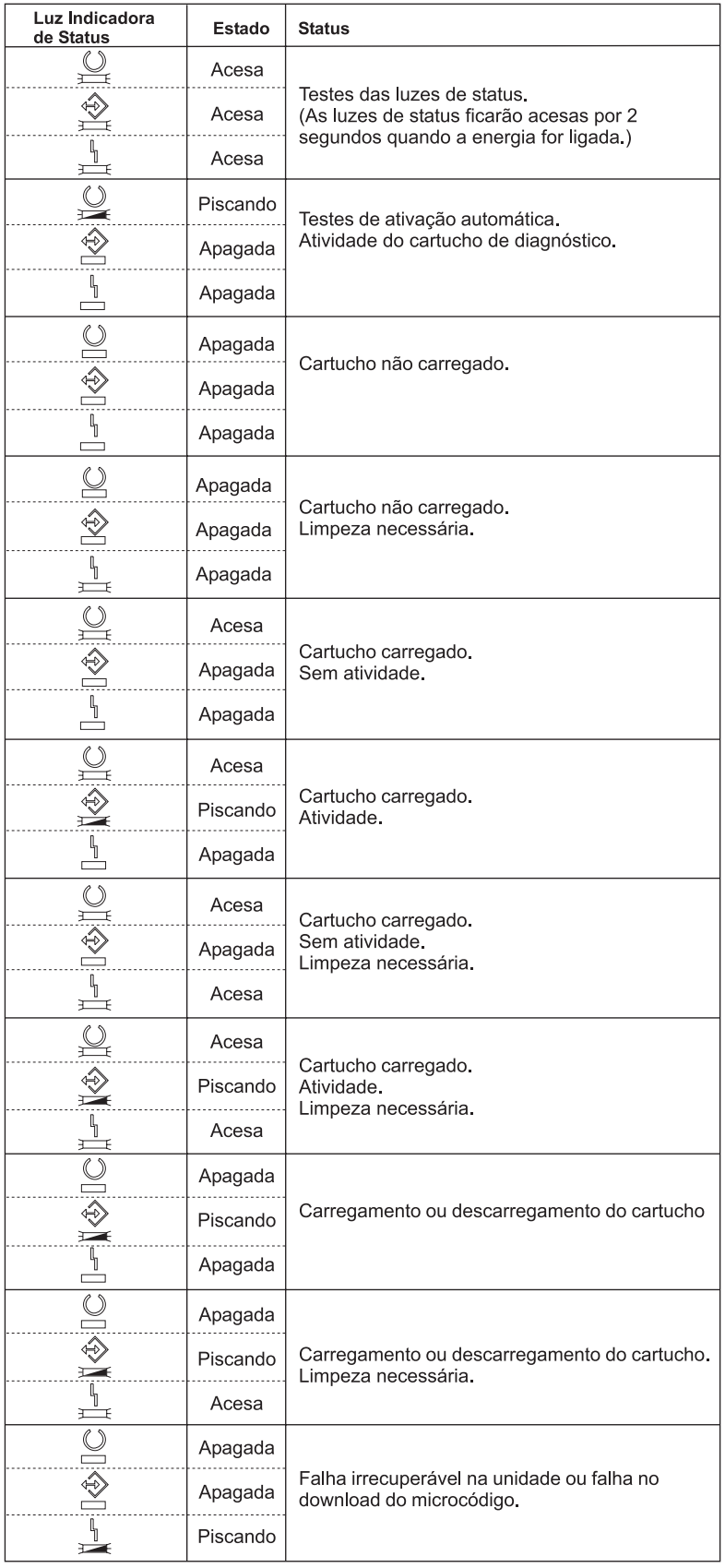

# *Luzes Indicadoras de Status da Fita de Oito Milímetros:*

Este tópico mostra as luzes indicadoras de status das unidades de fita MLR3 e MLR1 e fornece informações para interpretação da exibição.

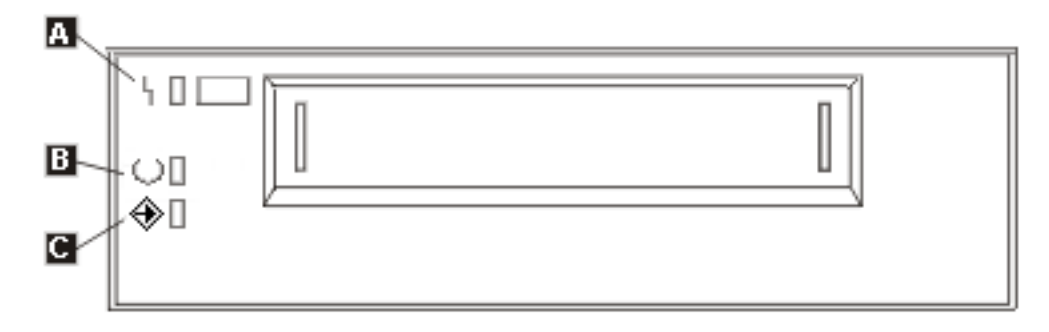

Os símbolos localizados ao lado das luzes indicadoras de status são os símbolos da ISO (International Organization for Standardization) que definem a função geral das luzes indicadoras de status da seguinte forma:

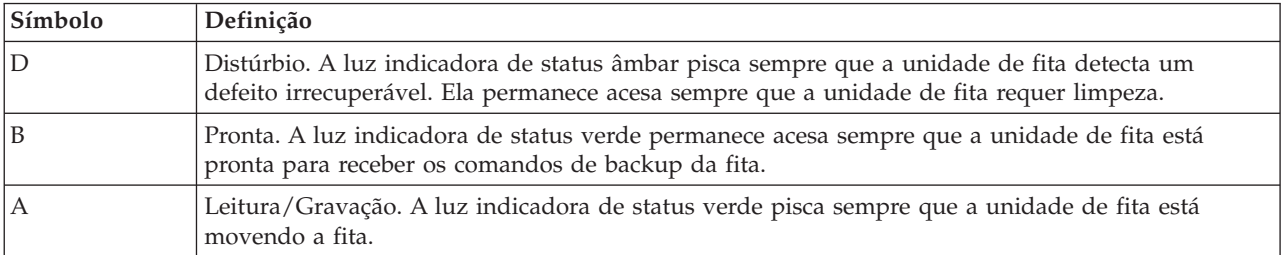

As várias combinações de acesas/apagadas das luzes indicadoras de status são mostradas na figura a seguir.

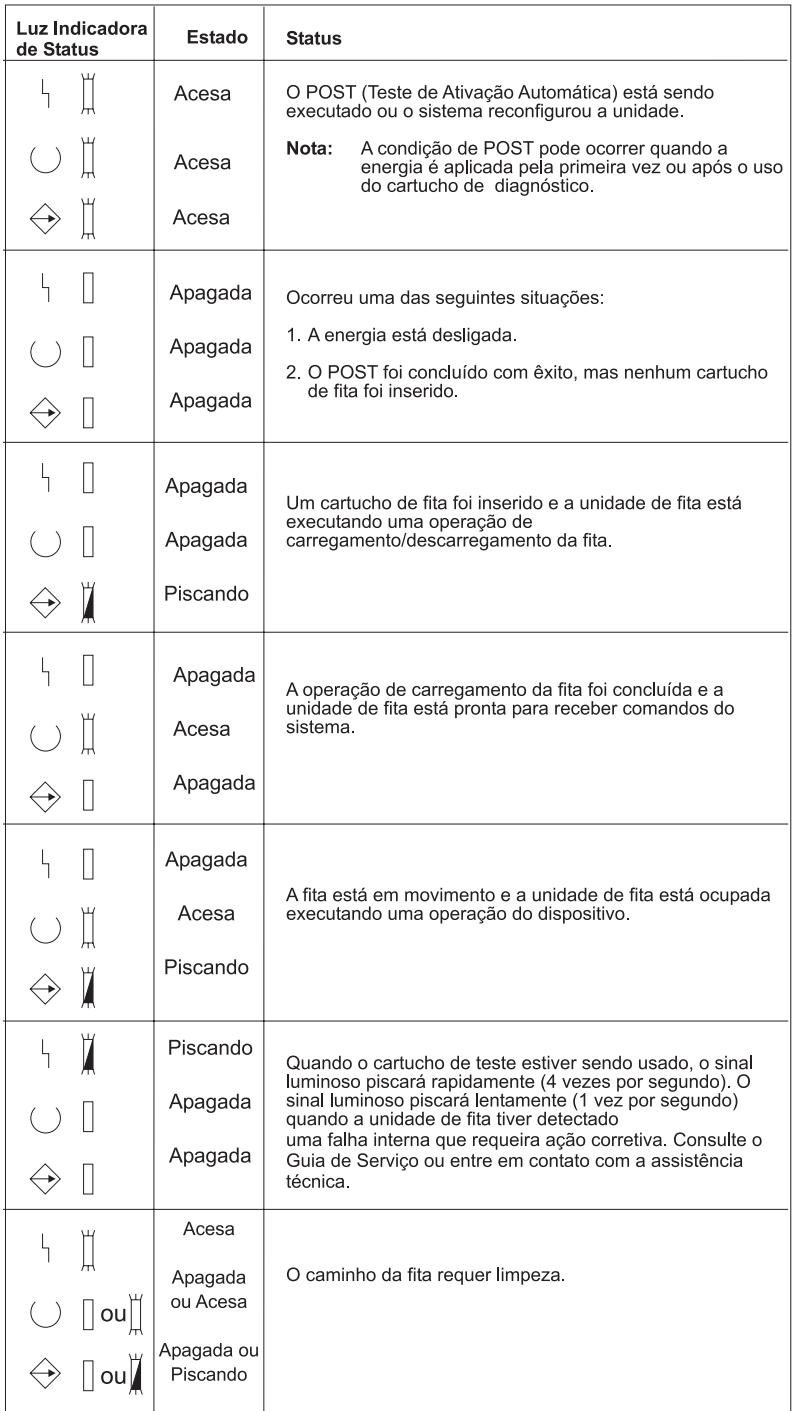

# **Exibir as Capacidades de um Dispositivo Independente:**

Utilize o iSeries Navigator para visualizar alguns dos recursos de cada dispositivo independente.

- v Capacidade de atribuição
- v Compactação de dados de hardware
- v Se o dispositivo é auto-configurado
- v O mais alto desempenho instantâneo relatado pelo dispositivo de fita
- v Densidades suportadas pelo dispositivo de fita

v Capacidades associadas a cada densidade

Para exibir as capacidades de um dispositivo de fita independente, execute as seguintes etapas:

- 1. No iSeries Navigator, expanda **Minhas Conexões** → **seu servidor iSeries** → **Configuração e Serviço** → **Hardware** → **Dispositivos de Fitas**.
- 2. Selecione **Dispositivos Independentes**.
- 3. Clique com o botão direito do mouse no dispositivo de fita que possui as capacidades que você deseja exibir, e selecione **Propriedades**.
- 4. Selecione a página **Capacidades**.

# **Utilizar Bibliotecas de Fitas**

Este tópico fornece informações sobre utilização e gerenciamento para biblioteca de fitas.

Você pode utilizar bibliotecas de fitas para gerenciar grandes quantidades de dados, como parte de um sistema de backup, arquivamento ou recuperação, ou como parte de operações típicas de TI. Softwares de gerenciamento de mídia, como o BRMS, automatizam várias funções da biblioteca de fitas. Porém, operar a biblioteca de fitas ainda requer que você gerencie como são utilizados os recursos da biblioteca de fitas e como ela utiliza os recursos no sistema. Além disso, a manutenção de cartuchos é uma parte integral da automatização da biblioteca de fitas.

### **Utilização da Bibliotecas de Fitas sem um Aplicativo de Gerenciamento de Mídia:**

Embora um aplicativo de gerenciamento de mídia simplifique e amplie bastante os recursos de uma biblioteca de fitas, você pode executar várias funções de fita em um ambiente iSeries com comandos incluídos no i5/OS.

A tabela a seguir mostra as tarefas comuns de configuração e operação, e comandos CL associados para a biblioteca de fitas.

Esses comandos devem ser utilizados se você não utilizar um aplicativo de gerenciamento de mídia, como o BRMS.

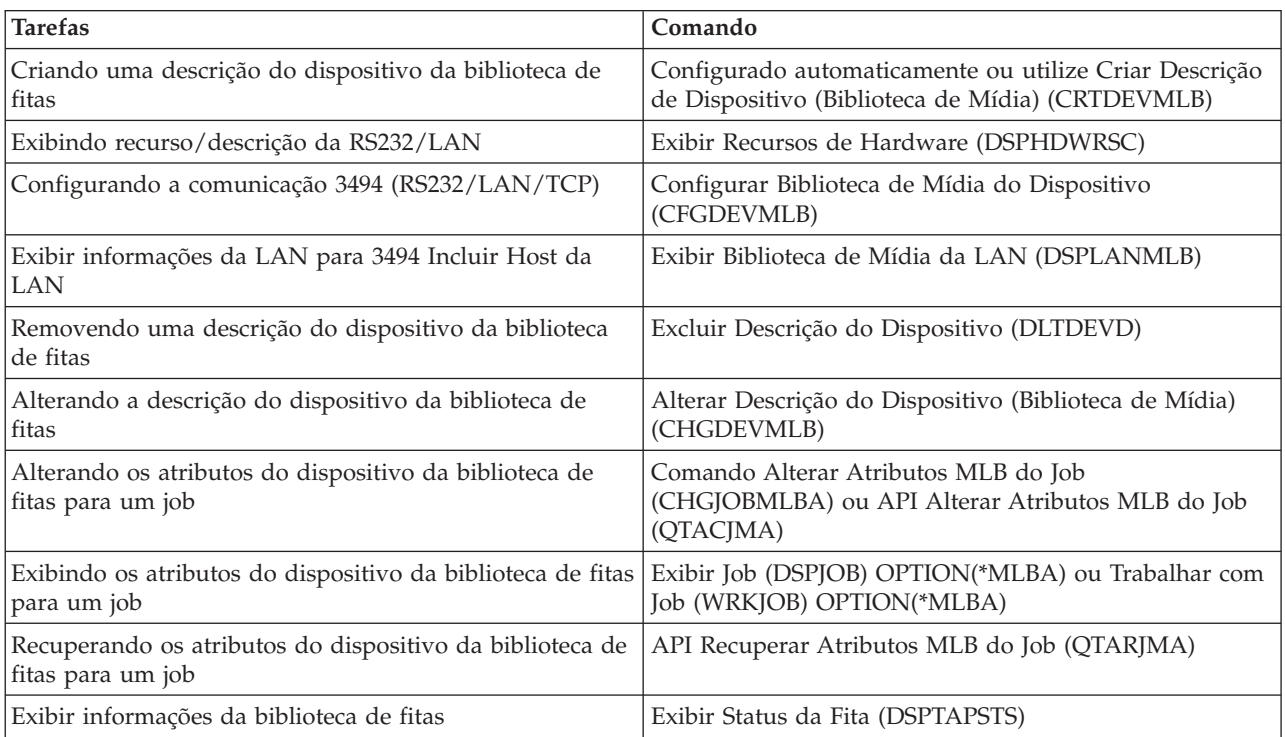

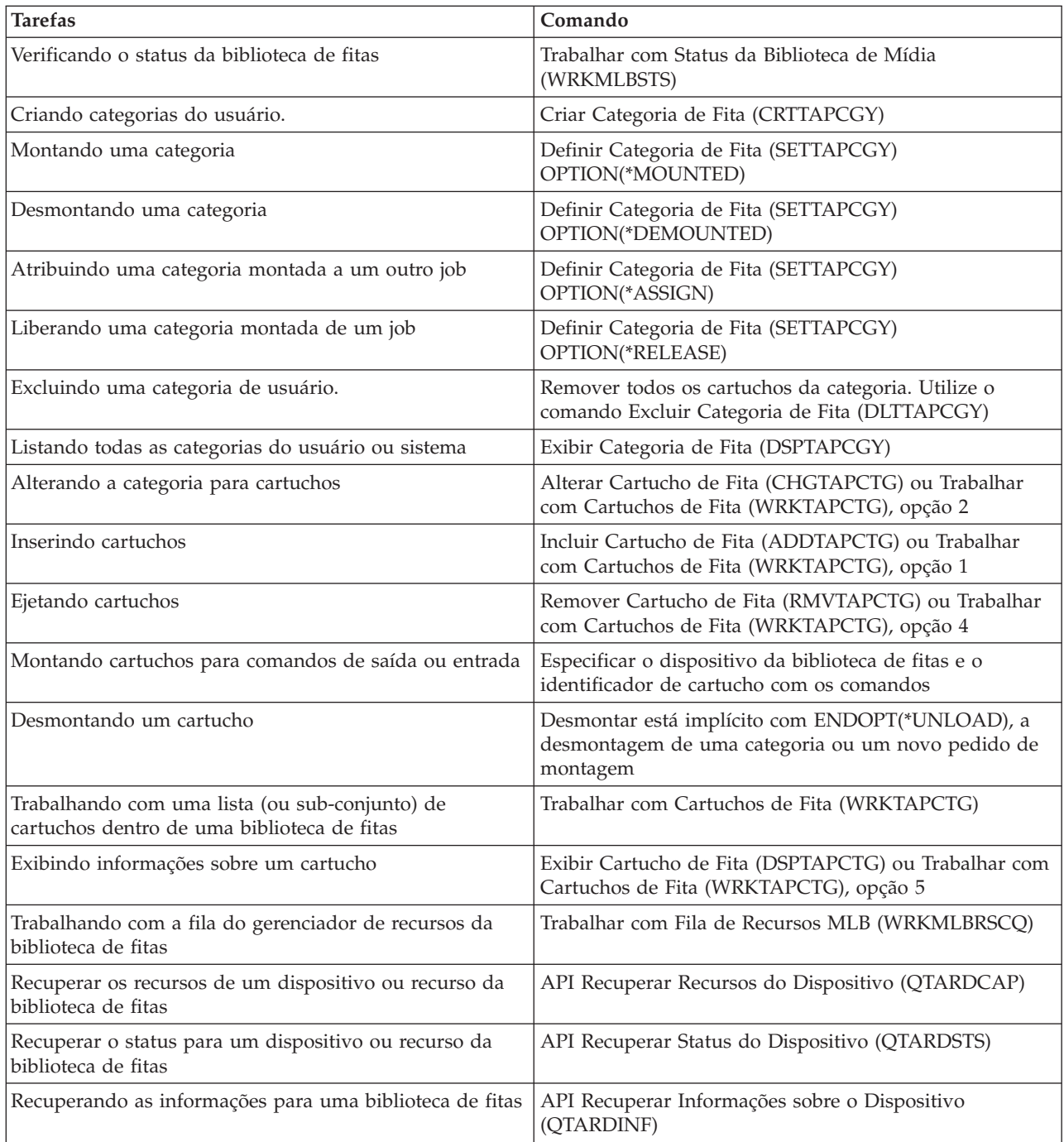

**Nota:** Uma opção fim-de-fita de \*UNLOAD para qualquer um dos comandos da fita faz com que o cartucho seja retornado a uma célula de armazenamento quando a operação da fita conclui o processamento. Talvez ele não seja retornado a sua célula de armazenamento original. Ao utilizar \*REWIND, o cartucho permanece na unidade após a conclusão da operação da fita. Mas, este cartucho é descarregado se outro cartucho tiver sido solicitado. Ao utilizar \*LEAVE, o cartucho permanece na unidade após a conclusão da operação da fita.

#### **Informações relacionadas**

CL (Control language)

# **Reatribuir Cartuchos Quando o Nome do Sistema É Alterado:**

Se você alterar o nome do sistema, deverá mover os cartuchos das categorias a que pertenciam pelo nome do sistema antigo para as categorias a que pertencem pelo nome do novo sistema. Se isto não for feito, os cartuchos não irão aparecer no inventário para o novo nome do sistema.

Para alguns tipos de biblioteca, os cartuchos podem aparecer ao utilizar o parâmetro CGY(\*ALL \*ALL) para o comando WRKTAPCTG (Trabalhar com Cartuchos de Fita) ou DSPTAPCTG (Exibir Cartucho de Fita), mas você não poderá utilizar os cartuchos.

Se o nome do sistema já foi alterado e precisa recuperar os cartuchos, execute as seguintes etapas:

- 1. Digite DSPTAPCGY (o comando Exibir Categoria da Fita) para exibir todas as categorias da fita, registrar os nomes das categorias definidas pelo usuário para uso na etapa 3 e, em seguida, sair.
- 2. **Não reiniciar o sistema após esta etapa.** Altere, temporariamente, o nome do sistema de volta para o nome anterior utilizando o comando CHGNETA.
- 3. Se você estava utilizando categorias definidas pelo usuário com o nome do sistema antigo, digite CRTTAPCGY (o comando Criar Categoria da Fita) para criar as mesmas categorias definidas pelo usuário a partir da etapa 1 acima para o nome do novo sistema.
- 4. Digite WRKTAPCTG (o comando Trabalhar com Cartucho de Fita) para trabalhar com todas as categorias associadas ao nome antigo do sistema.

```
WRKTAPCTG DEV(mlb-name)
CGY(*ALL old_system_name)
```
- 5. Altere o nome do sistema de categoria para o novo nome do sistema, selecionando 2 (Alterar) com o parâmetro CGY(\*SAME *new\_system\_name*).
- 6. Digite CHGNETA para retornar o nome do sistema ao novo nome do sistema. **Não** inicie o sistema novamente.

### **Conceitos relacionados**

["Categorias](#page-16-0) do Cartucho" na página 11

Uma *categoria* é um agrupamento lógico de cartuchos. Uma categoria permite que você consulte um grupo de cartuchos por nome da categoria, em vez dos identificadores de cartuchos individuais.

#### **Tarefas relacionadas**

["Configurar](#page-33-0) Bibliotecas de Fitas" na página 28

Depois de ter configurado a biblioteca de fitas e conectado-a ao sistema, o servidor iSeries a configura automaticamente.

# **Configurar uma Biblioteca de Fitas como um Dispositivo Independente:**

Ocasionalmente, pode ser necessário utilizar os recursos de fita em uma biblioteca de fitas sem o benefício da automatização. Um exemplo é quando você executa um IPL alternado. Outro exemplo é quando a automatização da biblioteca de fitas está desativada.

Utilizar o recurso de fitas desta forma é chamado de modo independente. No modo independente, o recurso de fitas opera como outro dispositivo de fita que não está em uma biblioteca de fitas. A maioria das bibliotecas de fitas oferecem modos ou comandos para mover mídias para um recurso de fitas. Consulte as informações do operador de sua biblioteca de fitas para obter os diferentes modos operacionais disponíveis. Quando a automatização não é utilizada, a biblioteca de fitas opera como um carregador de cartuchos automático para o dispositivo de fitas e carrega cartuchos individualmente ou seqüencialmente no dispositivo.

Os dispositivos da biblioteca de fitas são configurados com descrições do dispositivo da biblioteca de fitas para a biblioteca de fitas. Há também descrições separadas do dispositivo da fita para os recursos da fita. Estas descrições do dispositivo da fita são os dispositivos que são utilizados para operação independente.

Para utilizar recursos da fita no modo independente, o recurso deve estar disponível para a descrição do dispositivo da fita. Execute as seguintes etapas:

- 1. Desaloque o recurso de fita da biblioteca de fitas ou desative o dispositivo da biblioteca de fitas.
- 2. Ative a descrição do dispositivo de fita e envie comandos para esse dispositivo.

O recurso de fita no iSeries Navigator mostra um status de **Não Disponível**. Nenhuma função da biblioteca de fitas opera para esse recurso de fita.

3. Monte os cartuchos manualmente, por um modo de dispositivo ou por comandos do painel do operador do dispositivo.

#### **Conceitos relacionados**

"Modos [Operacionais](#page-14-0) da Biblioteca de Fitas" na página 9 Este tópico fornece uma descrição dos modos operacionais da biblioteca de fitas.

#### **Configurar uma Biblioteca de Fitas como um Dispositivo de IPL Alternado:**

Utilize os dispositivos em uma biblioteca de fitas para IPL (Carregamento Inicial de Programa Alternativo) quando estiverem conectados a um IOP (Processador de E/S) e um IOA (Adaptador de E/S) em uma posição que suporte um IPL alternativo. Para ser utilizado por um IPL alternativo, os dispositivos devem estar configurados para o endereço correto.

Para obter informações adicionais sobre as posições de IOP e IOA e os endereços de dispositivos que suportam um IPL alternativo, consulte Dispositivo de IPL Alternativo.

É possível utilizar instalação alternada para bibliotecas de fitas conectadas a um IOP e um IOA que não estejam em uma posição que suporta IPL alternado.

Para obter informações adicionais sobre como utilizar um dispositivo de instalação alternativa, consulte Serviços de Backup, Recuperação e Mídia e Backup e Recuperação.

#### **Conceitos relacionados**

"Instalar [Bibliotecas](#page-33-0) de Fitas" na página 28 O servidor iSeries configura e ativa automaticamente uma biblioteca de fitas conectada. Dispositivo IPL Alternativo Serviços de Backup, Recuperação e Mídia **Informações relacionadas** Backup e Recuperação

#### **Controlar Recursos da Biblioteca de Fitas Utilizando Atributos da Biblioteca de Fitas:**

Dependendo do seu ambiente de negócios, talvez você queira controlar o uso de recursos de fitas para permitir que jobs importantes sejam concluídos com rapidez. O i5/OS fornece vários recursos para isso.

Você pode utilizar o comando Alterar Atributos da Biblioteca de Mídia do Job (CHGJOBMLBA) para alterar a prioridade de pedidos de recursos de fitas para um job específico e o comando Trabalhar com Fila de Recursos MLB (WRKMLBRSCQ) para trabalhar com a fila do gerenciador de recursos de fitas.

# **Alterar Atributos do Job da Biblioteca de Fitas**

O comando CHGJOBMLBA permite que você altere os atributos de alocação de recursos para seu próprio job ou o job de outro usuário se você possuir a autorização especial \*JOBCTL. Pode-se utilizar a prioridade de alocação de recursos para alterar a prioridade dos pedidos para utilizar um recurso de fita dentro de uma biblioteca de fitas. Você pode atribuir mais prioridade a determinados jobs para permitir que eles obtenham um recurso de fita assim que um torna-se disponível. Você pode atribuir menos prioridade a jobs que podem aguardar até que todos os outros jobs com mais prioridade terminem de usar os recursos de fita. Geralmente, às operações de fita de execução muito curta, tais como recuperação dinâmica de um objeto que foi salvo sem armazenamento, devem ser atribuídas prioridades altas de

alocação de recursos. Jobs de execução muito longa, que não precisam ser concluídos com rapidez, como Duplicar Fita (DUPTAP) ou Exibir Fita (DSPTAP), podem ser designados com uma prioridade mais baixa na alocação de recursos.

Você pode também incluir \*MLBA ao comando Trabalhar com Job (WRKJOB) ou Exibir Job (DSPJOB) para visualizar ou ajustar os atributos da biblioteca de fitas.

# **Alterar o Acesso a um Recurso de Fitas Dentro de uma Biblioteca**

O comando WRKMLBRSCQ permite que você manipule os pedidos para utilizar um recurso de fita dentro de uma biblioteca de mídia de fita. O comando WRKMLBRSCQ mostra os recursos que atualmente estão processando um pedido, tem uma categoria montada ou os pedidos que estão aguardando a atribuição de um recurso de fita. Você pode alterar os atributos de alocação de recursos para pedidos que estão aguardando para utilizar um recurso de fita, utilizando a opção 2 (Alterar Atributos MLB do Pedido) na tela WRKMLBRSCQ (Trabalhar com a Fila de Recursos MLB). Os atributos para o próximo pedido podem ser alterados utilizando o comando CHGJOBMLBA para alterar os atributos de alocação de recursos para o job que atualmente está utilizando o recurso de fita. É possível fazer isso utilizando a opção 5 (Trabalhar com job) na tela WRKMLBRSCQ (Trabalhar com Fila de Recursos MLB) e, depois, selecionando a opção 21 (Trabalhar com atributos da biblioteca da mídia).

Em alguns momentos, um pedido mostrará uma prioridade 0. Esses pedidos são para quando um recurso de fita está sendo utilizado pelo sistema para uma operação de fita. Um exemplo é quando um comando de fita que utiliza ENDOPT(\*UNLOAD) é concluído e o sistema ainda está descarregando o cartucho.

# **Alterar Atributos da Biblioteca de Fitas com APIs**

É possível utilizar as APIs QTARJMA (Recuperar Atributos da Biblioteca de Mídia do Job) e QTACJMA (Alterar Atributos da Biblioteca de Mídia do Job) para controlar os atributos da biblioteca de fitas de forma passível de programação. Para obter uma descrição mais detalhada e um exemplo, consulte Controlar Atributos da Biblioteca de Fitas com APIs.

# **Informações relacionadas**

CL (Control language)

*Controlar Recursos da Biblioteca de Fitas com APIs:*

Utilize as APIs QTARJMA e QTACJMA para recuperar e alterar os atributos da biblioteca de fitas de um job específico.

Para obter informações adicionais sobre os campos para as APIs, consulte:

- v API Recuperar Atributos da Biblioteca de Mídia do Job (QTARJMA)
- API Alterar Atributos da Biblioteca de Mídia do Job (QTACJMA)

Exige-se atenção especial aos requisitos de autorização ao recuperar e alterar os atributos de alocação de recursos. A seguir são fornecidos exemplos de como utilizar as duas APIs.

1. Um aplicativo utilizando a API QTARJMA recupera informações sobre os atributos da biblioteca de fitas do job atual onde o usuário, que está executando o job, não possui a autoridade especial \*JOBCTL.

#### **Atributos atuais da biblioteca**

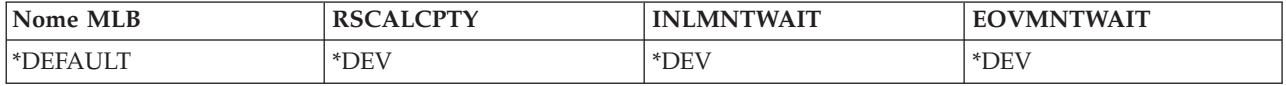

2. O aplicativo então utiliza a API QTACJMA para alterar o INLMNTWAIT (Tempo de Espera da Montagem Inicial) e o EOVMNTWAIT (Tempo de Espera da Montagem do Fim de Volume).

### **O aplicativo altera os atributos da biblioteca**

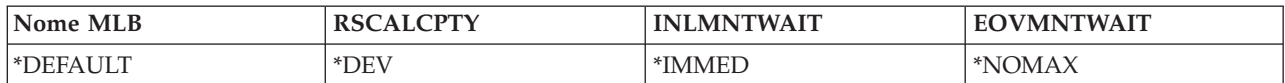

3. Um administrador do sistema com autoridade especial \*JOBCTL utiliza o comando CHGJOBMLBA para alterar a RSCALCPTY (Prioridade de Alocação de Recursos), o tempo de espera da montagem inicial e o tempo de espera da montagem do fim de volume.

**Administrador do sistema altera atributos**

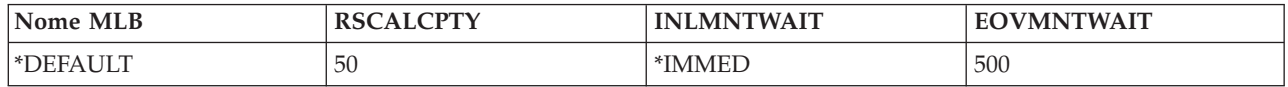

4. O aplicativo tenta utilizar a API QTACJMA para restaurar os atributos da biblioteca de fitas que ele recuperou anteriormente utilizando a opção \*REPLACE da API QTACJMA. Porém, esta função falha com uma mensagem de erro de CPF67B4, pois o usuário não possui a autoridade especial \*JOBCTL. Nenhum dos atributos é alterado.

### **Aplicativo original falha ao restaurar atributos**

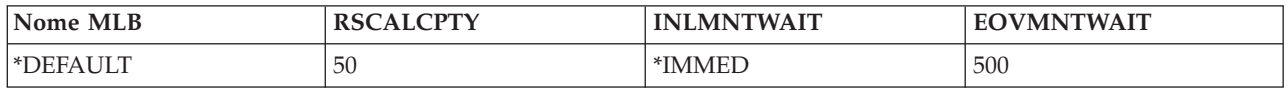

### **Referências relacionadas**

Recuperar Atributos de Biblioteca de Mídia do Job (QTARJMA) Alterar Atributos de Biblioteca de Mídia do Job (QTACJMA)

### **Tornar Cartuchos Disponíveis para o Inventário da Biblioteca de Fitas:**

Para que a biblioteca de fitas possa ser utilizada, ela deverá conter mídia carregada e estar disponível.

Se uma biblioteca de fitas estiver vazia, abra a porta e insira toda mídia disponível nos slots vazios. Isso pode ser feito para economizar tempo em vez de inserir apenas um pequeno número por vez por meio de uma estação de E/S (entrada/saída) de conveniência. Quando a porta é fechada, a biblioteca de fitas irá inventariar o conteúdo. Cada ID de cartucho é observado e registrado no sistema operacional e no Library Manager (se presente).

A maioria das bibliotecas de fitas fornece uma estação de E/S para inclusão de cartuchos sem interromper quaisquer operações automáticas. Uma estação de E/S pode possuir vários slots ou apenas um único slot. Algumas bibliotecas de fitas não possuem nenhuma estação de E/S. Para estas bibliotecas de fitas, os cartuchos são incluídos parando a automatização e abrindo a porta para acessar os slots de armazenamento.

Os cartuchos de fita que são colocados na estação de E/S 3494 são transferidos para um slot de armazenamento pelo software 3494 Library Manager. Para outros tipos de bibliotecas de fitas, os cartuchos de fita permanecem na estação de E/S até que sejam disponibilizados utilizando o iSeries Navigator. Ao tornar um cartucho disponível, você deve especificar uma categoria de mídia. Além disso, a disponibilização do cartucho altera o seu status.

Para tornar um cartucho disponível, execute as seguintes etapas:

- 1. No iSeries Navigator, expanda **Minhas Conexões** → **seu servidor iSeries** → **Configuração e Serviço** → **Hardware** → **Dispositivos de Fitas** → **Bibliotecas de Fitas** → **sua biblioteca de fitas**.
- 2. Selecione **Cartuchos**.

3. Clique com o botão direito do mouse em um cartucho com status Inserida que deseja tornar disponível e selecione **Tornar Disponível**. É possível selecionar vários cartuchos para incluir em uma categoria.

Também é possível utilizar o comando Incluir Cartucho de Fita (ADDTAPCTG) para tornar um cartucho disponível.

#### **Conceitos relacionados**

["Categorias](#page-16-0) do Cartucho" na página 11

Uma *categoria* é um agrupamento lógico de cartuchos. Uma categoria permite que você consulte um grupo de cartuchos por nome da categoria, em vez dos identificadores de cartuchos individuais.

"Status do [Cartucho"](#page-15-0) na página 10

Existem vários tipos possíveis de status para um cartucho em relação a uma biblioteca de fitas.

#### **Tarefas relacionadas**

["Configurar](#page-33-0) Bibliotecas de Fitas" na página 28 Depois de ter configurado a biblioteca de fitas e conectado-a ao sistema, o servidor iSeries a configura automaticamente.

### **Referências relacionadas**

Incluir Cartucho de Fita (ADDTAPCTG)

# **Ejetar Cartuchos do Inventário da Biblioteca de Fitas:**

Ao ejetar um cartucho, você o remove do inventário da biblioteca de fitas.

Todos os dispositivos de bibliotecas de fitas utilizam o iSeries Navigator para ejetar cartuchos. Você também pode utilizar o comando Remover Cartucho de Fita (RMVTAPCTG) para alterar a mídia para a categoria \*EJECT.

Ao ejetar um cartucho, você pode ejetá-lo para uma das três localizações:

- v Padrão da biblioteca de fitas
- **·** Estação de conveniência
- v Estação de saída de alta capacidade

Consulte a ajuda do iSeries Navigator para obter informações mais detalhadas sobre esses locais.

Para ejetar fitas de uma biblioteca de fitas, utilize um dos seguintes procedimentos:

Especifique as fitas a serem ejetadas por categoria ou ID de cartucho

- 1. No iSeries Navigator, expanda **Minhas Conexões** → **seu servidor iSeries** → **Configuração e Serviço** → **Hardware** → **Dispositivos de Fitas** → **Bibliotecas de Fitas**.
- 2. Clique com o botão direito do mouse na biblioteca de fitas e selecione **Ejetar Cartuchos**.

# **Referências relacionadas**

Remover Cartucho de Fita (RMVTAPCTG)

*Selecionar Fitas para Ejetar:*

Selecione as fitas a serem ejetadas na pasta Cartucho:

- 1. No iSeries Navigator, expanda **Minhas Conexões** → **seu servidor iSeries** → **Configuração e Serviço** → **Hardware** → **Dispositivos de Fitas** → **Bibliotecas de Fitas** → **sua biblioteca de fitas**.
- 2. Selecione **Cartuchos**.
- 3. Clique com o botão direito do mouse no cartucho que deseja ejetar e selecione **Ejetar Cartucho**. Você pode selecionar vários cartuchos para ejetar.

**Nota:** Se você estiver utilizando a interface baseada em caracteres, os cartuchos que estão na categoria de conveniência (\*CNV) são exportados quando são descarregados de um recurso de fita para um comando de fita que esteja utilizando ENDOPT(\*UNLOAD). Se um cartucho na categoria \*CNV é descarregado de um recurso de fita pelo sistema para carregar outro cartucho, o cartucho que estava no recurso de fita não será ejetado da biblioteca de fitas.

### **Utilizar a Categoria Montada para Carregar Grupos de Fitas em um Dispositivo de Fita:**

A categoria montada permite que um grupo de fitas seja carregado automaticamente em um dispositivo de fita.

As mídias são montadas na ordem em que elas foram colocadas na categoria. É semelhante, na função, a um ACL (Automatic Cartridge Loader) nos dispositivos 3490 independentes. Essa função está disponível com o comando Definir Categoria de Fita (SETTAPCGY). A categoria montada é fornecida para todos os dispositivos de biblioteca de fitas.

Para carregar grupos de fitas em um dispositivo de fita para dispositivos 3494, utilize o software Library Manager. Para carregar grupos de fitas em um dispositivo de fita para bibliotecas diferentes do 3494, utilize i5/OS (o comando SETTAPCGY). Devido a esta diferença, o software 3494 Library Manager carrega a fita seguinte assim que a fita anterior é descarregada. Para todas as outras bibliotecas, o recurso de fita não é carregado até que um comando de fita solicitando mídia seja emitido para o dispositivo de biblioteca de fitas.

Com uma categoria montada, um recurso de fita é dedicado a operações de montagem de categoria até que um comando SETTAPCGY (\*DEMOUNTED) seja emitido. Quando o SETTAPCGY tiver sido emitido, todos os comandos i5/OS para o dispositivo de biblioteca de fitas com VOL(\*MOUNTED) serão direcionados ao recurso de fita configurado para a categoria montada.

Uma categoria de cartucho pode ser montada por recurso de fita disponível. Para montar mais de uma categoria para uma biblioteca de fitas, o parâmetro MNTID deve ser usado com o comando SETTAPCGY para identificar as operações da categoria montada. Um job pode ter apenas uma sessão de categoria montada ativa por vez. A sessão da categoria montada pode ser liberada do job que montou a categoria e atribuída a outro job utilizando as opções \*RELEASE e \*ASSIGN no comando SETTAPCGY.

#### **Notas:**

- 1. Os sistemas de gerenciamento de fita são notificados quando uma categoria é montada e desmontada. Quando um comando é originário de um usuário para VOL(\*MOUNTED), o sistema de gerenciamento de fita tem a capacidade para aceitar ou rejeitar a operação.
- 2. O BRMS não utiliza a categoria montada para executar seu processamento. Não é recomendável utilizar a categoria montada em combinação com funções BRMS. Montar uma categoria de cartuchos enquanto está concorrentemente utilizando o BRMS para executar operações de fita pode ocasionar resultados imprevisíveis.

#### **Referências relacionadas**

Definir Categoria de Fita (SETTAPCGY)

#### **Compartilhar Cartuchos:**

Você pode compartilhar os cartuchos em uma biblioteca de fitas entre várias plataformas e servidores iSeries.

Quando um servidor iSeries estiver utilizando um cartucho em uma biblioteca de fitas 3494, o cartucho deverá estar em uma categoria acessível ao servidor iSeries. Esta pode ser a categoria \*SHARE400 ou uma categoria definida pelo usuário.

# <span id="page-54-0"></span>**Proteção de Volume Entre Plataformas**

Ao inicializar uma fita, os sistemas diferentes do servidor iSeries poderão gravar um sinalizador de segurança com um caractere na etiqueta da fita. Isso é para restringir usuários que podem ler dados de fitas inicializadas desta forma. Embora a gravação deste sinalizador de segurança não esteja disponível no i5/OS, o i5/OS poderá ler fitas gravadas com este sinalizador de segurança na etiqueta da fita. Quando o i5/OS detecta o sinalizador de segurança, ele decide se aquele usuário pode ou não ler os dados, dependendo das autoridades especiais do usuário.

Quando a fita contém dados EBCDIC, todos os usuários podem ler a fita quando o sinalizador de segurança contém um espaço (hexadecimal 40), um zero (hexadecimal F0) ou um hexadecimal 00. Se ele possuir qualquer outro valor, o usuário precisa da autorização \*ALLOBJ e \*SECADM para ler dados da fita.

Se a fita contém dados ASCII, todos os usuários podem lê-la se o sinalizador de segurança possui um espaço ASCII (hexadecimal 20). Se ele possuir qualquer outro valor, o usuário requer a autorização \*ALLOBJ e \*SECADM para ler dados da fita.

Você não poderá especificar este sinalizador de segurança quando uma fita for inicializada em um servidor iSeries e tiver de ser lida em outra plataforma.

#### **Fim do Volume:**

Para ser uma solução automatizada sem um sistema de gerenciamento de fitas, cada volume necessário deverá ser especificado no comando no parâmetro VOL.

Se o sistema executar sem cartuchos de fita especificados na lista de volumes, uma mensagem de indagação CPA6798 é emitida permitindo que o usuário forneça um cartucho adicional para que a operação da fita possa continuar. Se o cartucho fornecido não for encontrado ou não estiver disponível, uma mensagem de questionamento CPA6797 será enviada permitindo que o usuário forneça um cartucho alternativo para continuar a operação da fita. Os sistemas de gerenciamento de fitas têm a capacidade de fornecer mais volumes por meio de pontos de saída nas funções de fita do i5/OS.

Consulte Evitar Arquivos de Conflito durante as operações de gravação e restauração com bibliotecas de fitas para outros interesses sobre o fim de volume.

#### **Conceitos relacionados**

"Evitar Arquivos com Travamento Durante Operações de Gravação e Restauração com Bibliotecas de Fitas"

A automatização da fita utiliza arquivos especiais localizados na biblioteca QUSRSYS. Se esses arquivos não existirem no sistema, o i5/OS suportará um conjunto limitado de funções de automatização.

#### **Evitar Arquivos com Travamento Durante Operações de Gravação e Restauração com Bibliotecas de Fitas:**

A automatização da fita utiliza arquivos especiais localizados na biblioteca QUSRSYS. Se esses arquivos não existirem no sistema, o i5/OS suportará um conjunto limitado de funções de automatização.

Para automatização em estágios anteriores de cenários de recuperação, você poderá montar cartuchos especificando os identificadores de cartuchos no parâmetro VOL dos comandos do i5/OS. No entanto, este subconjunto de automatização não suporta o uso dos comandos do cartucho, como WRKTAPCTG (Trabalhar com Cartuchos de Fita) ou DSPTAPCTG (Exibir Cartucho de Fita).

Durante uma gravação da biblioteca QUSRSYS, os arquivos que permitem a utilização dos comandos WRKTAPCTG ou DSPTAPCTG podem ser colocados em um estado restrito e se tornarem indisponíveis para utilização. Isso pode resultar em um travamento e, posteriormente, na finalização da operação de

gravação. Para evitar esta situação, a gravação da biblioteca QUSRSYS não deve ultrapassar o limite de um volume. Ele deve caber no volume montado. Como alternativa, você pode salvar a biblioteca QUSRSYS utilizando a função Salvar Enquanto Ativa.

#### **Conceitos relacionados**

"Fim do [Volume"](#page-54-0) na página 49

Para ser uma solução automatizada sem um sistema de gerenciamento de fitas, cada volume necessário deverá ser especificado no comando no parâmetro VOL.

### **Otimizar Desempenho da Biblioteca de Fitas:**

Otimiza o desempenho de sua biblioteca de fitas utilizando técnicas de gerenciamento de trabalho e equilíbrio de carga. Você também pode tentar melhorar o desempenho utilizando diferentes configurações de conexão.

**Nota:** Se você conectar uma biblioteca contendo recursos de unidade de fita de alta velocidade (como 3590, 358x) a um processador de E/S 6501 ou 6534, não deverá conectar nenhum outro recurso de unidade de fita de alta velocidade aos processadores de E/S no mesmo barramento, ou o desempenho será afetado.

Para obter informações mais detalhadas sobre desempenho, consulte a seção Biblioteca de Recursos do Web site Gerenciamento de Desempenho.

### **Informações relacionadas**

[Gerenciamento](http://www-1.ibm.com/servers/eserver/iseries/perfmgmt/sitemap.htm) de Desempenho

# **Exibir as Capacidades de uma Biblioteca de Fitas:**

Você pode utilizar o iSeries Navigator para visualizar os recursos de cada biblioteca de fitas.

- Capacidade de atribuição
- v Compactação de dados de hardware
- v Se o dispositivo é auto-configurado
- v O mais alto desempenho instantâneo relatado pelo dispositivo de fita
- v Densidades suportadas pelo dispositivo de fita
- v Capacidades associadas a cada densidade

Para exibir as capacidades de uma biblioteca de fitas, execute as seguintes etapas:

- 1. No iSeries Navigator, expanda **Minhas Conexões**.
- 2. Expanda o servidor iSeries com o qual você deseja trabalhar.
- 3. Expanda **Configuração e Serviço**.
- 4. Expanda **Hardware**.
- 5. Expanda **Dispositivos de Fitas**.
- 6. Expanda **Bibliotecas de Fitas**.
- 7. Expanda a biblioteca de fitas para a qual deseja formatar uma fita.
- 8. Selecione **Recursos de Fita**.
- 9. Clique com o botão direito do mouse no recurso de fita que possui as capacidades que você deseja exibir e selecione **Propriedades**.
- 10. Selecione a página **Capacidades**.

# **Manter Recursos de Fitas**

Esta seção contém tópicos que fornecem informações sobre como manter os recursos de fitas em boas condições.

# **Armazenamento e Manipulação de Cartuchos de Fita**

Este tópico descreve como manipular cartuchos de fita, bem como descreve o ambiente ideal para armazená-los.

As unidades de fita requerem manutenção específica e condições ambientais para operar de forma adequada durante todo o tempo. Para evitar problemas com a unidade de fita IBM, você deve:

- v Utilizar mídia de categoria de dados, de alta qualidade
- v Manipular e armazenar essa mídia de forma adequada
- v Operar a unidade de fita em um ambiente limpo
- v Manter a unidade de fita adequadamente limpa

# **Categorias de Mídia**

A IBM utiliza duas categorias diferentes de mídia. A IBM fornece PTFs (Correções Temporárias do Programa) em uma fita que foi projetada para ser gravada apenas uma vez e lidas algumas poucas vezes. Essa fita foi projetada para uso limitado, não como uma mídia de backup. A IBM vende também mídias projetadas para uso em armazenamento.

Se a análise da equipe de serviço da IBM indicar um problema com uma mídia não-IBM, talvez seja necessário que você substitua a mídia.

#### **Ambiente de Fita:**

As unidades de fita foram desenvolvidas para operar em um ambiente limpo.

Os fatores de problemas são sujeira, poeira, fibras e partículas transportadas pelo ar. As partículas transportadas pelo ar são as mais difíceis de serem detectadas. Quando você instala uma fita na unidade, o espaço entre os cabeçotes e a fita é medido em mícrons. As partículas podem danificar a fita ou o cabeçote se entrarem em contato com qualquer um desses itens. A IBM oferece um gabinete de filtro da unidade de fita para alguns sistemas para solucionar este problema. O gabinete transporta o ar por um filtro e fornece ar limpo para a unidade de fita. Você é responsável por oferecer um ambiente operacional limpo para a unidade de fita e para o sistema.

Para obter requisitos específicos para condições ambientais como temperatura e umidade, consulte o manual do operador do seu cartucho de fita.

#### **Manipulação e Armazenamento de Fita:**

A maioria das fitas são fornecidas em cartuchos lacrados para que a fita permaneça em um ambiente limpo.

A abertura do cartucho permite que sujeira e partículas transportadas pelo ar entrem e tornem-se uma fonte de contaminação. Somente a unidade de fita deve abrir o cartucho; não um operador. Dentro do cartucho, a fita está sob tensão correta. Se o cartucho sofrer queda, essa tensão será relaxada. A inserção de um cartucho que sofreu queda na unidade de fita poderá provocar carregamento incorreto e resultar em uma obstrução. Isso estragará a fita e poderá causar danos físicos se o cartucho não for removido corretamente.

Para armazenar as fitas de forma adequada, coloque-as em seus contêineres protetores e armazene-os em suas extremidades. A área de armazenamento deve estar limpa, seca, em temperatura ambiente e ficar distante de campos magnéticos.

# **Proteger Dados em Cartuchos de Fita**

Este tópico apresenta instruções gerais para proteção de dados em um cartucho de fita. Para obter informações específicas, consulte o manual da unidade de fita.

Os cartuchos de fita têm uma chave que você pode utilizar para proteger os dados contra gravação na fita. A chave geralmente tem um rótulo indicando que ele está protegido contra gravação, como:

- Um ícone de cadeado
- Um ponto na chave
- v Um rótulo, como **SAFE** ou **SAVE**.

As instruções a seguir são um exemplo de como proteger os dados de serem sobrescritos em uma fita de um quarto de polegada. Consulte o guia do operador para obter instruções do dispositivo de fita que são específicas para o seu cartucho de fita. Proceda de uma das seguintes formas:

- v Coloque o ponteiro na direção **SAFE** para cartuchos de fita de estilo mais antigo, como mostrado na primeira imagem.
- v Coloque o ponteiro na direção do ícone de cadeado travado para os cartuchos de fita de estilo mais atual, como mostrado na segunda imagem abaixo.

Para não proteger os dados, execute um dos seguintes procedimentos:

- v Coloque o ponteiro distante de **SAFE** para cartuchos de fita de estilo mais antigo, como mostrado na primeira imagem a seguir.
- v Coloque o ponteiro na direção do ícone de cadeado destravado para os cartuchos de fita de estilo mais atual, como mostrado na segunda imagem a seguir.

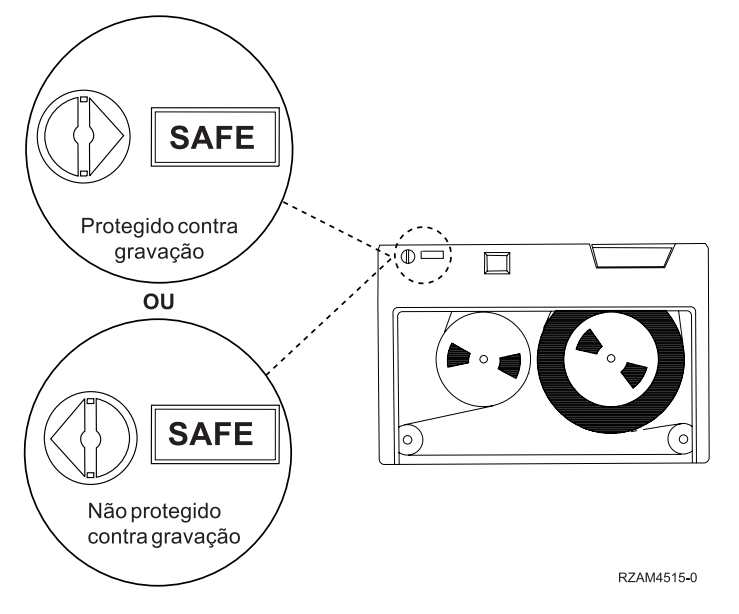

*Figura 3. Posições de Proteção Contra Gravação para um Cartucho de Fita de Estilo Mais Antigo*

<span id="page-58-0"></span>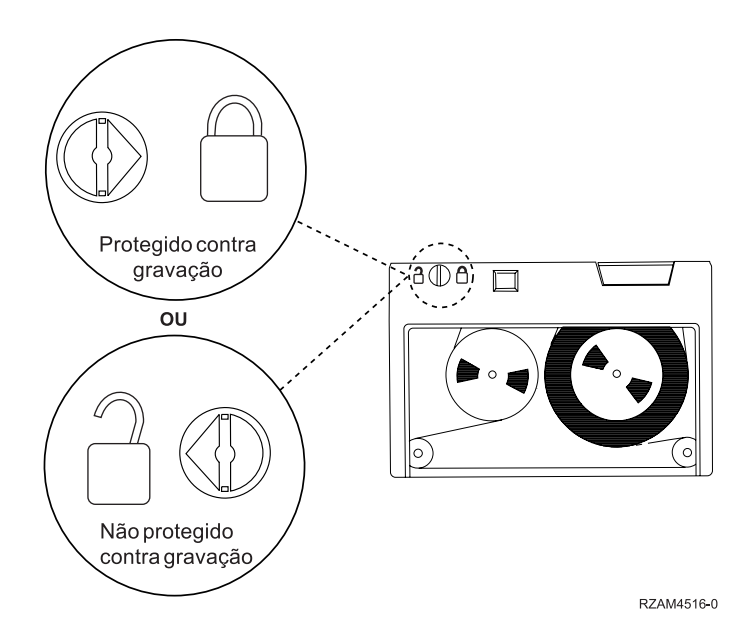

Figura 4. Posições de Proteção Contra Gravação para um Cartucho de Fita de Um Quarto de Polegada de Estilo *Mais Atual*

Para obter informações sobre o dispositivo de fita, consulte Fitas Suportadas no iSeries. Se o dispositivo de fita for um dispositivo de fita LTO, consulte o IBM LTO Ultrium Tape Libraries Guide (SG24-5946).

**Informações relacionadas**

Fitas [Suportadas](http://www-1.ibm.com/servers/eserver/iseries/hardware/storage/iseriestape.html) no iSeries

Guia de Bibliotecas de Fitas do IBM [TotalStorage](http://www.redbooks.ibm.com/abstracts/sg245946.html?Open) para Sistemas Abertos

# **Assegurar que as Fitas Estejam em Boas Condições**

Este tópico descreve como assegurar que os cartuchos de fita estejam em boas condições utilizando a tela Trabalhar com Estatística de Tempo de Vida Útil.

Para assegurar que as fitas estejam em boas condições, acompanhe as estatísticas de volume de fitas no servidor iSeries.

- 1. Digite STRSST (o comando Iniciar Ferramentas de Serviço do Sistema).
- 2. Selecione a opção 1 (Iniciar uma Ferramenta de Serviço) no menu *System Service Tools*.
- 3. Selecione a opção 1 (Log de Atividades do Produto) no menu *Iniciar uma Ferramenta de Serviço*.
- 4. Selecione a opção 4 (Trabalhar com Estatística de Tempo de Vida Útil de Mídia Removível) no menu *Product Activity Log*.
- 5. Selecione o tipo de mídia removível para o qual você deseja visualizar dados na tela *Select Media Option*.
- 6. Se vir o símbolo >> ou > antes do ID de volume na tela Work with Lifetime Statistic, tome a ação apropriada, conforme descrito na tabela que vem após a imagem dessa tela.

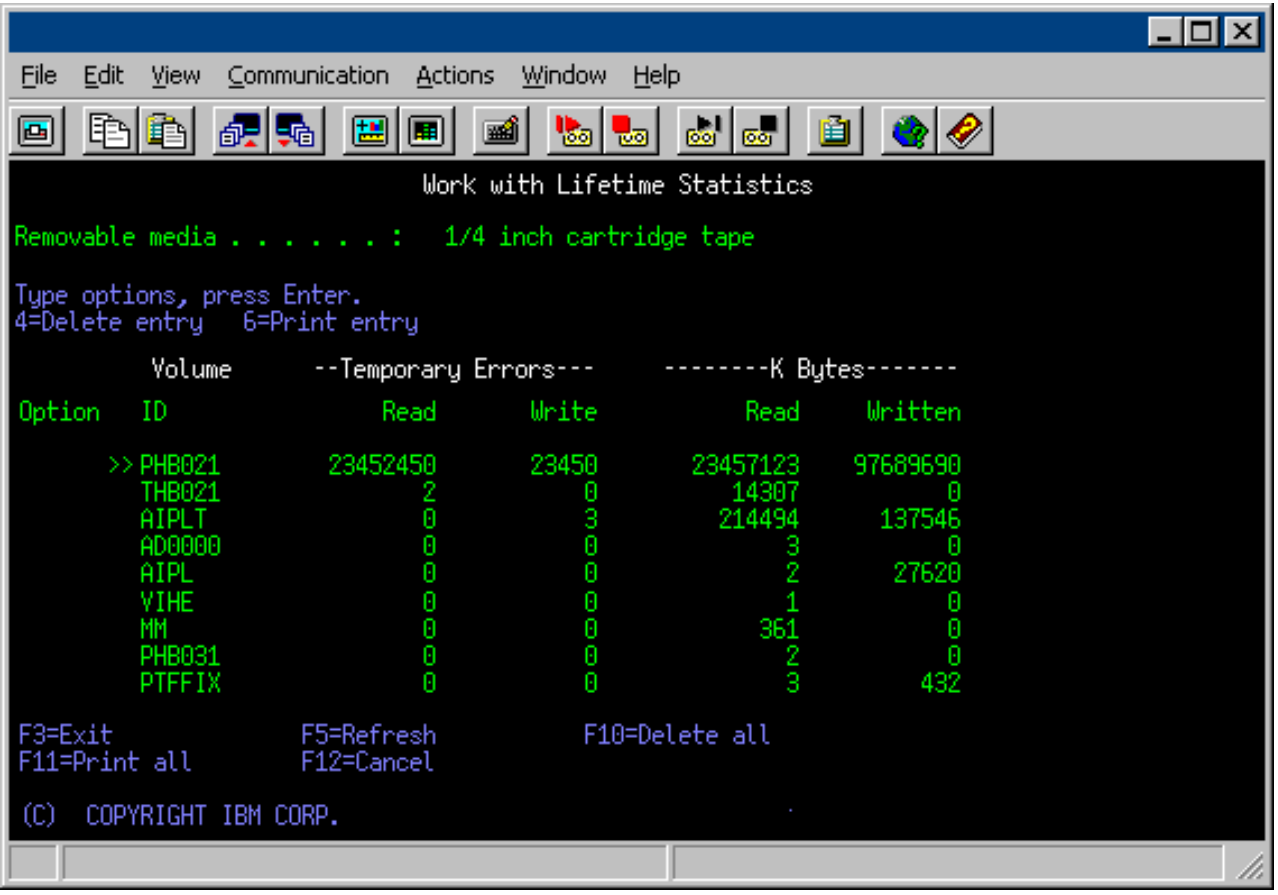

### **Tarefas relacionadas**

["Formatar](#page-41-0) Cartuchos de Fita" na página 36

Utilize o iSeries Navigator para formatar cartuchos de fita. Quando você formata um cartucho de fita, um rótulo de volume padrão é gravado no início da mídia de fita magnética.

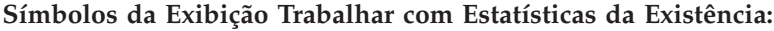

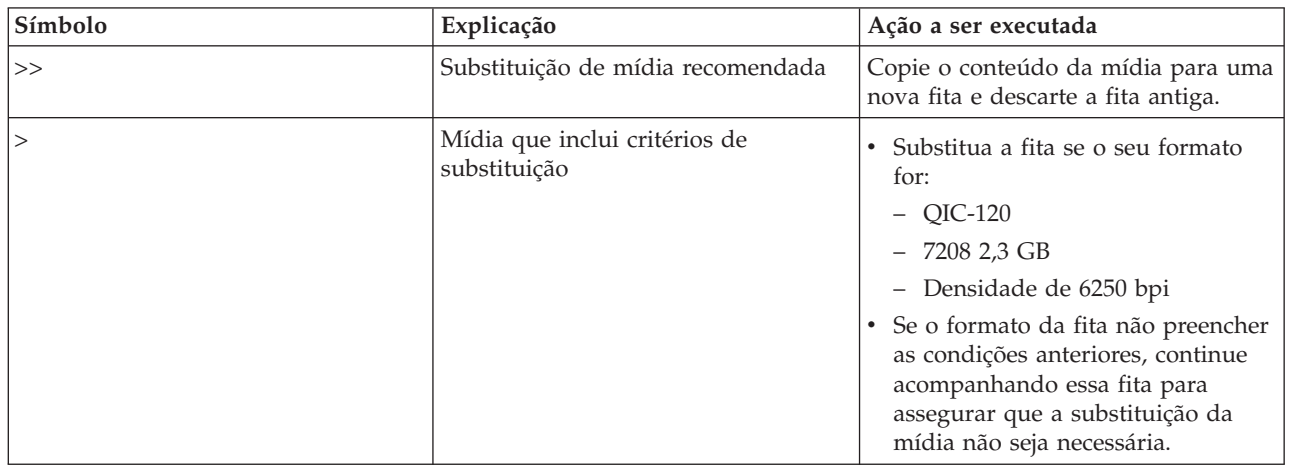

**Nota:** Para garantir estatísticas precisas, cada cartucho de fita ou carretel deverá ter um ID de volume exclusivo.

# **Remover uma Entrada de Estatística de Existência da Mídia Depois que um Volume for Substituído:**

Depois que a mídia foi substituída, remova a entrada da estatística de tempo de vida útil utilizando a opção 4 (excluir entrada). Você também pode utilizar o comando PRTERRLOG (Imprimir Log de Erros) para imprimir e excluir a entrada digitando o seguinte:

PRTERRLOG TYPE(\*VOLSTAT) VOLTYPE(*xxxx*) VOL(*xxxxxx*) VOLSTAT(\*DLT)

# **Limpar Unidades de Fita**

Este tópico fornece informações sobre como manter suas unidades de fitas limpas.

A sujeira pode se acumular nos cabeçotes de qualquer unidade de fita, não importa o quanto o ambiente seja limpo. Sempre que ocorre a movimentação da fita, alguns resíduos da superfície da mídia são depositados nos cabeçotes. Com o tempo, esses resíduos se acumulam e causam erros na leitura e na gravação. A limpeza do cabeçote de leitura/gravação impede o acúmulo de detritos que podem causar erros irrecuperáveis durante a gravação ou leitura dos dados.

Os cartuchos de limpeza podem ser utilizados um número limitado de vezes. Quando um cartucho de limpeza foi utilizado o seu número máximo de vezes, a utilidade do cartucho termina. Quando os cartuchos expirarem, substitua-os. Nunca reutilize um cartucho de limpeza expirado. Ele introduz na unidade de fita a sujeira removida anteriormente. Quando você limpar a unidade de fita, marque o uso do cartucho para determinar melhor quando seu cartucho de limpeza IBM irá expirar.

Ao utilizar cartuchos de limpeza, não se deve utilizar um pincel atômico na etiqueta do cartucho de limpeza. Além disso, o cartucho de limpeza não deverá estar danificado e deverá estar limpo quando for inserido em uma unidade de fita.

### **Limpar Unidades de Fita de Um Quarto de Polegada:**

Para unidades de fita de um quarto de polegada, você deve limpar o cabeçote a cada 8 horas de movimentação da fita ao utilizar cartuchos de fita IBM. Outra mídia de fita pode necessitar de limpeza com mais freqüência.

Ao utilizar um novo cartucho de fita, é aconselhável limpar o cabeçote a cada 2 horas de movimentação da fita ou antes de carregar cada novo cartucho de fita.

Mensagens do sistema são enviadas quando a unidade de fita determina que é necessário realizar a limpeza. As unidades de fita MLR1, MLR1-S e MLR3 também possuem uma luz indicadora de status de limpeza, informando que a limpeza é necessária. É importante responder a esses indicadores de limpeza e limpar o cabeçote utilizando um método de limpeza recomendado.

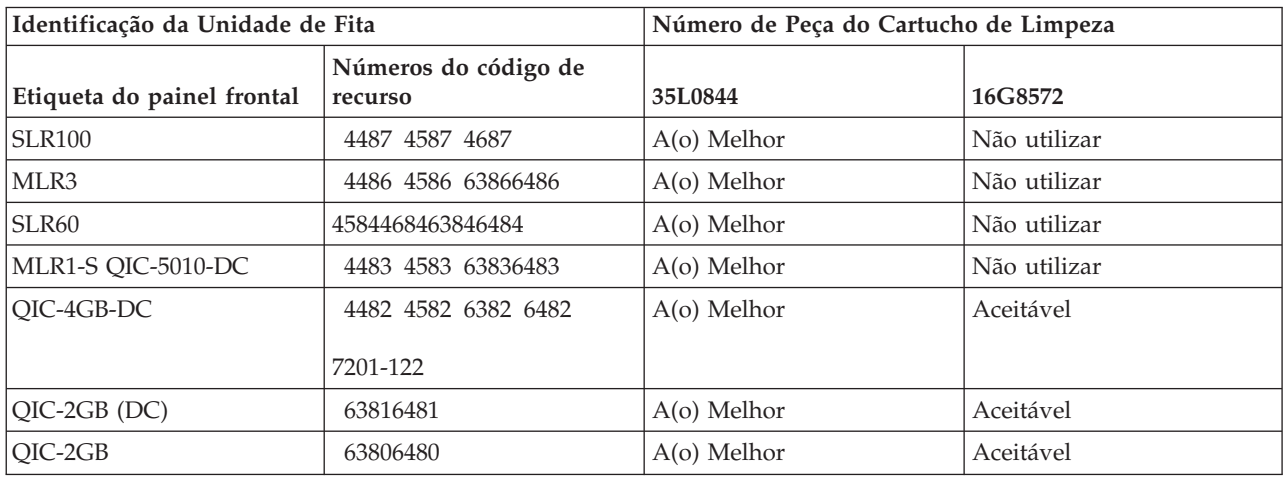

Cartuchos de Limpeza IBM Recomendados

# **Conceitos relacionados**

["Compatibilidade](#page-25-0) de Unidade de Fita e Cartucho de Um Quarto de Polegada" na página 20 Para obter o recurso total de leitura e gravação, existem diretrizes para determinar quais cartuchos de fita utilizar em cada unidade de fita.

### **Limpar Unidades de Fita de 8 Milímetros:**

As unidades de fita de 8 milímetros contam o número de horas de movimentação da fita e indicam quando é o momento de limpar a unidade de fita, exibindo uma mensagem para limpar em breve e acender a luz de status Falha.

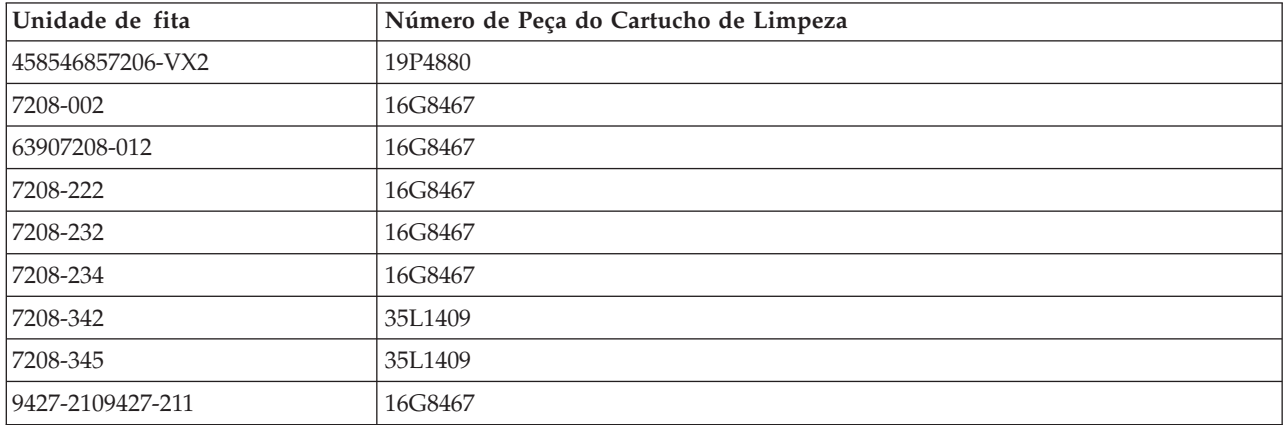

### **Conceitos relacionados**

["Compatibilidade](#page-24-0) de Unidade de Fita e Cartucho de 8 Milímetros" na página 19 O iSeries suporta vários tipos de unidades de fita.

#### **Limpar Unidades de Fita de Meia Polegada:**

Este tópico fornece informações específicas para limpar unidades de fita de meia polegada.

Em média, limpe a passagem da fita de cada unidade semanalmente. Se você utilizar uma quantidade de fita extraordinariamente grande, limpe a passagem da fita com mais freqüência. Se a unidade de fita exibir uma mensagem \*CLEAN, limpe a passagem da unidade de fita assim que possível. Você também deve limpar a passagem da fita após cada IPL (Carregamento Inicial do Programa), após uma unidade ser reinicializada ou sempre que a energia for interrompida na unidade de fita.

Para limpar a passagem da fita, insira o cartucho especial de limpeza como faria com um cartucho de fita comum. Acompanhe o número de utilizações na etiqueta fornecida com cada cartucho de limpeza e, em seguida, descarte o cartucho após 500 utilizações.

Se sua unidade de fita tiver o recurso de carregador automático de cartucho, coloque o cartucho na posição de alimentação e pressione o botão de início. O cartucho de limpeza também pode ser colocado na pilha de entrada, e o procedimento de limpeza ocorre sempre que o cartucho é carregado na unidade. Se você iniciar a limpeza durante um job, uma mensagem de questionamento será exibida. Depois de responder à mensagem, a unidade encadeia a fita de limpeza, limpa o cabeçote de leitura/gravação e, em seguida, rebobina e descarrega o cartucho de limpeza. Quando o cartucho tiver sido descarregado, remova-o e marque a etiqueta de uso.

# **Limpeza das Unidades de Fita 3490 F***xx***, 3494 e 35***xx*

Essas unidades de fita fornecem acesso aleatório aos cartuchos de fita. Quando o dispositivo detectar que a limpeza é necessária, a unidade de fita executará a operação de limpeza, se o cartucho de limpeza estiver na célula interna, conhecida apenas para o Carregador de Cartuchos de Acesso Aleatório. A

unidade de fita acompanha o número de operações de limpeza executadas pelo cartucho de limpeza e o ejeta por meio da célula de prioridade, quando os ciclos de limpeza permitidos para o cartucho de limpeza tiverem sido utilizados.

Os cartuchos de limpeza para unidades de fita de meia polegada são especificados na seguinte tabela:

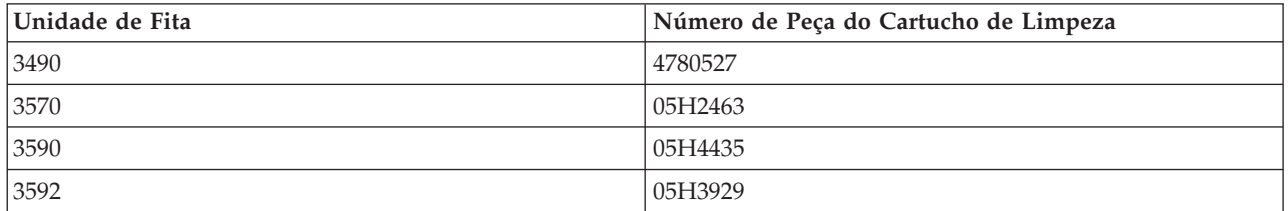

#### **Conceitos relacionados**

["Compatibilidade](#page-27-0) de Cartuchos MP de Meia Polegada e Magstar e da Unidade de Fita" na página 22 Esta tabela mostra quais unidades de fita e cartuchos MP de meia polegada e Magstar são compatíveis.

#### **Limpar Unidades de Fita LTO Ultrium:**

Todas as unidades de fita IBM Ultrium possuem um dispositivo de limpeza integrado que escova o cabeçote ao carregar e descarregar um cartucho. Junto com esse dispositivo, cada unidade tem um procedimento de limpeza que utiliza um cartucho de limpeza especial.

A única vez que você deverá limpar sua unidade de fita Ultrium será quando a unidade de fita solicitar que faça isso.

A tabela a seguir mostra cartuchos de limpeza para dispositivos de fita Ultrium.

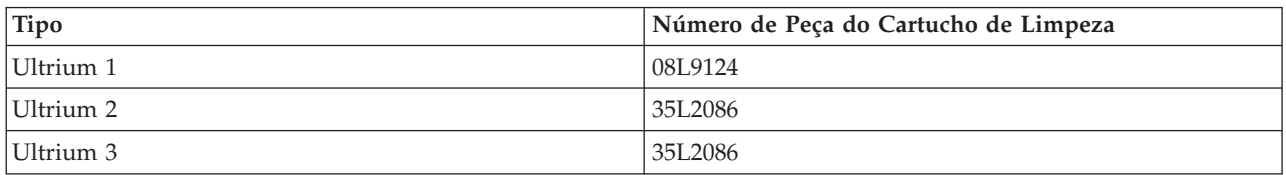

#### **Conceitos relacionados**

["Compatibilidade](#page-28-0) de Unidade de Fita e Cartuchos LTO" na página 23 Esta tabela mostra quais unidades de fita e cartuchos LTO (Linear Tape Open) Ultrium são compatíveis.

#### **Informações relacionadas**

Guia de Bibliotecas de Fitas do IBM [TotalStorage](http://www.redbooks.ibm.com/abstracts/sg245946.html?Open) para Sistemas Abertos

# **Atualizações do Código Interno da Licença**

A IBM libera, de vez em quando, o Código Interno da Licença para as unidades de fita. Quando uma alteração for feita no Código Interno da Licença, a IBM o disponibiliza para você por meio da organização de serviços ou por entrega eletrônica.

As alterações no Código Interno da Licença também estão disponíveis fazendo o download e instalando as correções que utilizam suporte eletrônico ao cliente ou solicitando e instalando pacotes de correções acumulativas a partir do IBM Global Services.

# **Executar Operações de Retenção para Cartuchos de Fita**

Este tópico explica a importância de tempos de retenção para os cartuchos de fita.

Para tipos de cartucho de fita mais antigos, as unidades de fita de um quarto de polegada executam uma operação de retenção sempre que um cartucho de fita for carregado. *Retenção* significa que a unidade de fita move a fita para a posição de fim de fita e rebobina-a para a posição de início de fita. A operação de retenção é parte da seqüência de carregamento. A unidade de fita também executará uma operação de retenção se um cartucho de fita estiver na unidade quando a porta for fechada.

Quando os cartuchos de fita MLR3-25GB, DC5010, MLR1-16GB, SLR100 e SLR60 estão sendo utilizados, as unidades de fita executam a operação de retenção somente quando necessário (conforme determinado pela unidade de fita) para manter a tensão correta da fita. Os tempos aproximados de retenção são os seguintes:

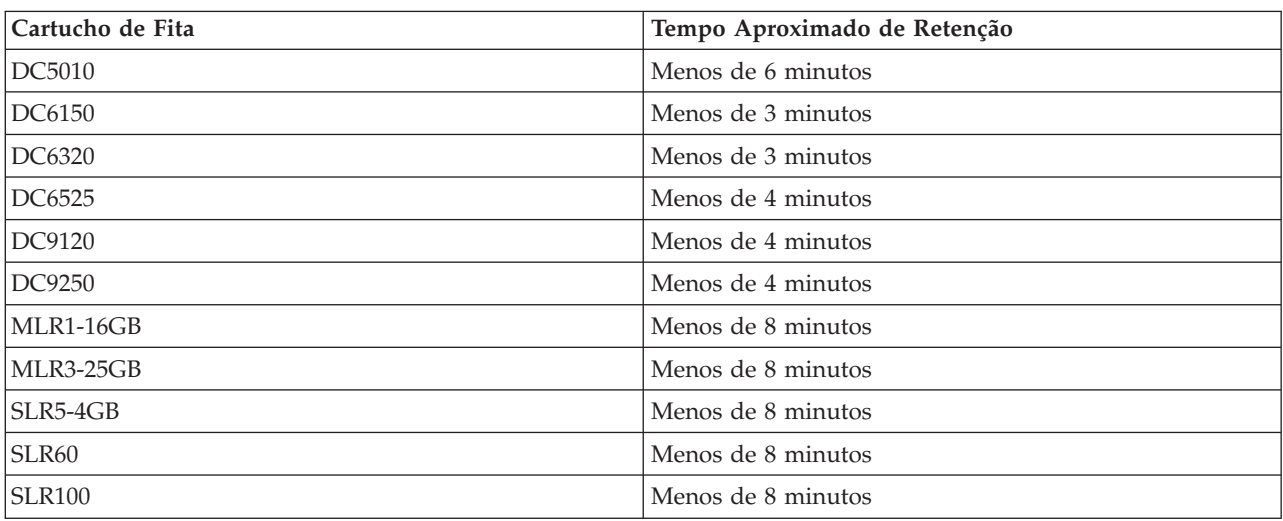

Tempos de Retenção para Cartuchos de Fita de Um Quarto de Polegada

# **Exemplo: Gerenciar Recursos de Fita**

Este tópico fornece um exemplo de como gerenciar recursos de fitas.

Cada sistema do exemplo a seguir relata dois subsistemas ou recursos de fitas. Esses recursos de fita estão conectados ao recurso de biblioteca de fitas. Neste exemplo, o recurso de biblioteca de fitas é o 3494 Data Server. O 3494 Data Server gera então uma configuração automática de uma descrição de dispositivo para um MLD (Dispositivo de Biblioteca de Mídia). Nesta situação, qualquer pedido ao dispositivo da biblioteca de fitas (o 3494 Data Server) resulta na alocação do gerenciador de recursos da biblioteca com o recurso de fita a ser utilizado. Isto simplifica as tarefas de gerenciamento de fitas para a maioria dos usuários, já que o sistema é responsável por grande parte dessas tarefas.

**Nota:** Os usuários com vários sistemas e capacidades de conexão limitadas talvez ainda precisem ″forçar″ a utilização de recursos específicos.

O comando Trabalhar com Status de Biblioteca de Mídia (WRKMBLSTS) permite visualizar as bibliotecas de mídia e os recursos de fitas associados a partir de um ponto da configuração. A utilização desse comando em cada um dos três sistemas no exemplo resulta nas seguintes telas:

| D <sup>1</sup> Session A - [24 x 80]                                         |                                         |                                                                   |                     |                 |
|------------------------------------------------------------------------------|-----------------------------------------|-------------------------------------------------------------------|---------------------|-----------------|
| File<br>Edit<br>View Communication                                           | <b>Actions</b>                          | Window<br>Help                                                    |                     |                 |
| 駎                                                                            | 橿<br>اسا                                | <mark>ൈ   ജ</mark> െ  <br>Mail<br>ाला                             | 囼<br>∙I             |                 |
|                                                                              |                                         | Work with Media Library Status                                    |                     | System:         |
| Type options, press Enter.<br>1=Vary on 2=Vary off<br>5=Allocate unprotected |                                         | 3=Reset resource<br>6=Deallocate resource 6=Work with description | 4=Allocate resource |                 |
| Device/<br>Opt<br>Resource                                                   | Status                                  | Allocation                                                        |                     | Job<br>name     |
| TAPMLB01<br>TAP01<br>TAP <sub>02</sub>                                       | VARIED ON<br>OPERATIONAL<br>OPERATIONAL | UNPROTECTED<br>UNPROTECTED                                        |                     |                 |
|                                                                              |                                         |                                                                   |                     |                 |
|                                                                              |                                         |                                                                   |                     |                 |
|                                                                              |                                         |                                                                   |                     |                 |
|                                                                              |                                         |                                                                   |                     | Bottom          |
| Parameters or command<br>===>                                                |                                         |                                                                   |                     |                 |
| F3=Exit<br>F4=Prompt<br>F23=More options                                     | F5=Refresh                              | F9=Retrieve                                                       | F12=Cancel          | F17=Position to |
| (C) COPYRIGHT IBM CORP. 1980, 2003.                                          |                                         |                                                                   |                     |                 |
| <b>MED</b><br>а                                                              |                                         |                                                                   |                     | 09/002          |
| ಕ್                                                                           |                                         |                                                                   |                     |                 |

*Figura 5. Visualização da Biblioteca de Fitas TAPMLB01 a Partir do Sistema A*

| <b>D</b> Session A - [24 x 80]                          |                                                          |                                                                                             |
|---------------------------------------------------------|----------------------------------------------------------|---------------------------------------------------------------------------------------------|
| File<br>Edit.<br>View Communication                     | <b>Actions</b><br>Window<br>Help                         |                                                                                             |
| Þ<br>橿<br>lga<br>l III                                  | త్యా<br>圖<br>कल                                          | 囼                                                                                           |
|                                                         | Work with Media Library Status                           | System:                                                                                     |
| Type options, press Enter.<br>1=Vary on 2=Vary off      | -3=Reset resource                                        | 4=Allocate resource<br>5=Allocate unprotected 6=Deallocate resource 6=Work with description |
| Device/<br>Opt<br>Status<br>Resource                    | Allocation                                               | Job<br>name                                                                                 |
| TAPMLB01<br>VARIED ON<br>TAP01<br>TAP <sub>02</sub>     | OPERATIONAL<br>UNPROTECTED<br>OPERATIONAL<br>UNPROTECTED |                                                                                             |
|                                                         |                                                          |                                                                                             |
|                                                         |                                                          |                                                                                             |
|                                                         |                                                          |                                                                                             |
|                                                         |                                                          | Bottom                                                                                      |
| Parameters or command<br>$\Rightarrow$                  |                                                          |                                                                                             |
| F3=Exit<br>F4=Prompt                                    | F9=Retrieve<br>F5=Refresh                                | F17=Position to<br>F12=Cancel                                                               |
| F23=More options<br>(C) COPYRIGHT IBM CORP. 1980, 2003. |                                                          |                                                                                             |
| MА<br>а                                                 |                                                          | 09/002                                                                                      |
| ತ್ತ್                                                    |                                                          | n                                                                                           |

*Figura 6. Visualização da Biblioteca de Fitas TAPMLB01 a Partir do Sistema A*

| <b>D</b> Session A - [24 x 80]                                                                |                                         |                                               |                     |                 |
|-----------------------------------------------------------------------------------------------|-----------------------------------------|-----------------------------------------------|---------------------|-----------------|
| Edit<br>View Communication<br>File                                                            | Actions                                 | Window<br>Help                                |                     |                 |
| ħ<br>駎                                                                                        | 僵<br>التقا                              | os l<br><b>Ro</b><br>Vы<br>कल                 | 囼                   |                 |
|                                                                                               |                                         | Work with Media Library Status                |                     | System:         |
| Type options, press Enter.<br>1=Varu on 2=Varu off 3=Reset resource<br>5=Allocate unprotected |                                         | 6=Deallocate resource 8=Work with description | 4=Allocate resource |                 |
| Device/<br>Opt<br>Resource                                                                    | Status                                  | Allocation                                    |                     | Job<br>name     |
| TAPMLB01<br>TAP <sub>01</sub><br>TAP <sub>02</sub>                                            | VARIED ON<br>OPERATIONAL<br>OPERATIONAL | <b>UNPROTECTED</b><br>UNPROTECTED             |                     |                 |
|                                                                                               |                                         |                                               |                     |                 |
|                                                                                               |                                         |                                               |                     |                 |
|                                                                                               |                                         |                                               |                     | Bottom          |
| Parameters or command                                                                         |                                         |                                               |                     |                 |
| F3=Exit<br>F4=Prompt                                                                          | F5=Refresh                              | F9=Retrieve                                   | F12=Cancel          | F17=Position to |
| (C) COPYRIGHT IBM CORP. 1980, 2003.                                                           |                                         |                                               |                     |                 |
|                                                                                               |                                         |                                               |                     | 09/002          |
| ===><br>F23=More options<br><b>MEI</b><br>а<br>ಕ್                                             |                                         |                                               |                     |                 |

*Figura 7. Visualização da Biblioteca de Fitas TAPMLB01 a Partir do Sistema A*

### **Referências relacionadas**

Trabalhar com Status da Biblioteca de Mídia (WRKMBLSTS)

# **Informações relacionadas**

Serviços de Backup, Recuperação e Mídia para iSeries

# **Visualização da Biblioteca de Fitas TAPMLB01 a Partir do Sistema B**

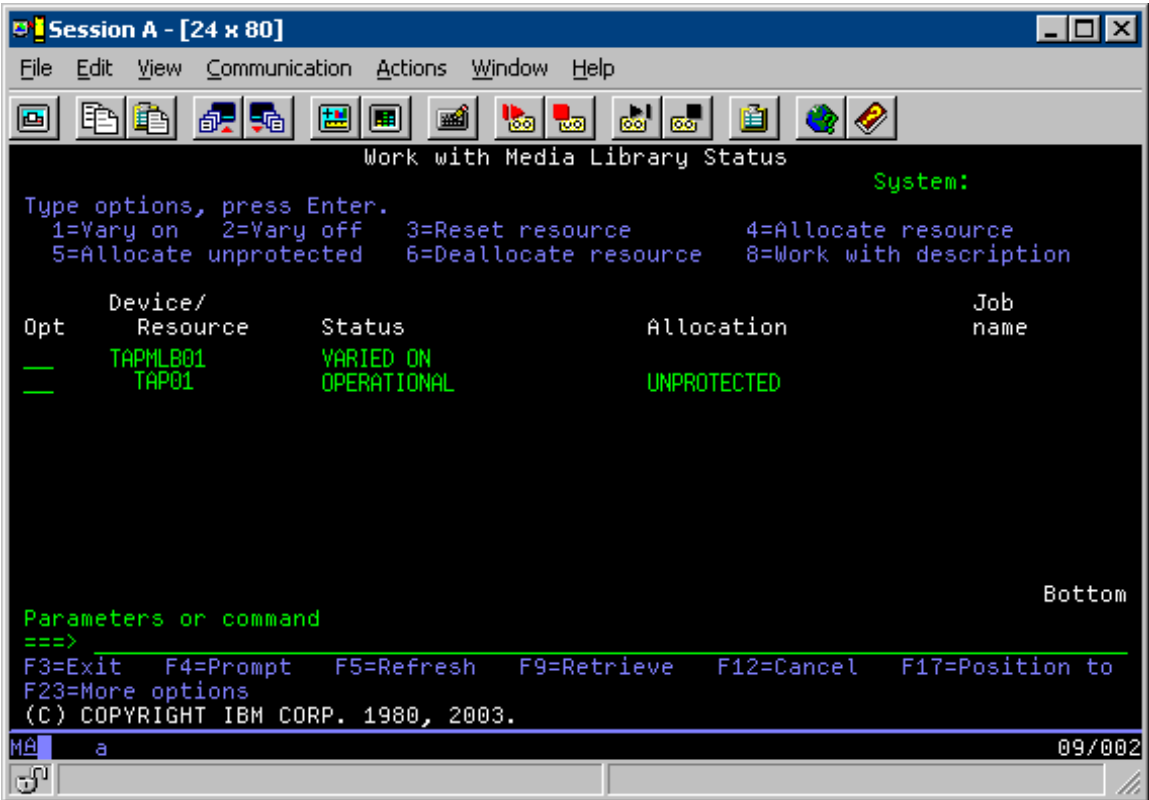

**Visualização da Biblioteca de Fitas TAPMLB01 a Partir do Sistema C**

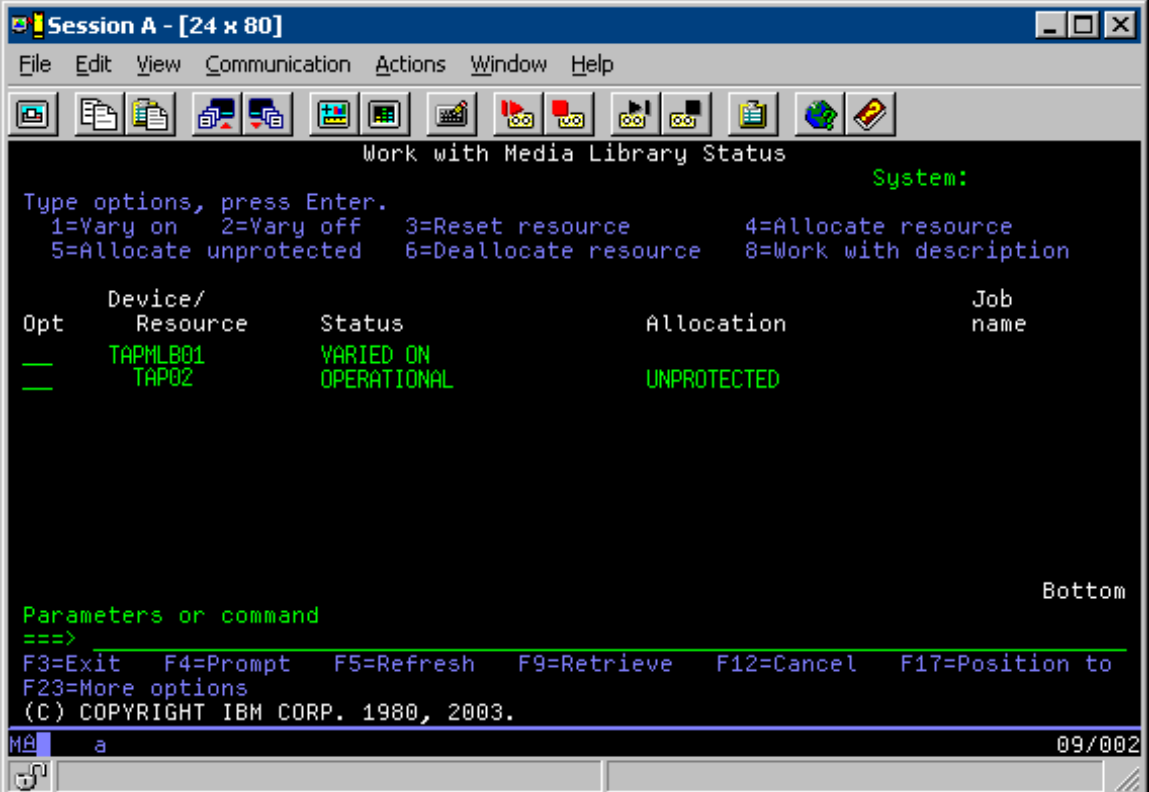

Existem três valores possíveis para a alocação de cada recurso. Cada valor assume que a biblioteca de fitas está ativada. Os valores são:

#### **ALLOCATED**

Um recurso alocado é atribuído a um sistema específico e nenhum outro sistema pode acessá-lo. (O estado alocado é análogo a um dispositivo independente que é ativado com o valor ASSIGN(\*YES).)

#### **UNPROTECTED**

Um recurso de fita não protegido não está atribuído a um sistema específico e está disponível para responder a pedidos para o dispositivo de biblioteca de fitas correspondente. Este estado não protegido é análogo a um dispositivo independente que é ativado com o valor ASSIGN(\*NO). Se um pedido é feito ao dispositivo de biblioteca de fitas e o recurso de fita é selecionado pelo gerenciador de recursos do dispositivo de biblioteca de fitas, o recurso de fita é atribuído enquanto está sendo utilizado.

#### **DEALLOCATED**

Um recurso de fita desalocado não está atribuído a um sistema específico e está indisponível para responder a pedidos para o dispositivo de biblioteca de fitas correspondente. Se a biblioteca de fitas estiver desativada, todos os seus recursos de fita serão considerados desalocados. O estado desalocado permite a utilização de um recurso de fita no modo independente. Ele também permite a utilização temporária de um recurso de fita caso os componentes robóticos da biblioteca de fitas não funcionem corretamente.

Quando um recurso de fita compartilhado entre sistemas não estiver sendo utilizado, ele deve permanecer em estado desprotegido com o dispositivo de biblioteca de fitas ativado. Se ele for deixado em estado alocado ou desalocado, um pedido de comando para utilizar o recurso pode resultar em um erro, constatando que não há recursos disponíveis.

Se você estiver utilizando BRMS (Serviços de Mídia de Backup e Recuperação), não deverá utilizar SHARED \*YES para bibliotecas de mídia. Utilize UNPROTECTED para compartilhar seus recursos. Você também pode utilizar a combinação de UNPROTECTED e ALLOCATED na rede para garantir que cada sistema possui o dispositivo adequado necessário para operações de backup. Deixe as bibliotecas de fitas ativadas o tempo todo e utilize o status de alocação para controlar a utilização.

# **Forçar Uso de Recursos Específicos**

Um problema a ser considerado no exemplo é o problema de limitações de cabos. Um sistema pode evitar, potencialmente, que outro acesse recursos da fita mesmo quando um está disponível. A diferença está em como um usuário pode forçar um sistema a utilizar um recurso específico. As formas de se forçar um sistema a utilizar um recurso específico são:

- v "Jobs planejados com base no tempo"
- v "Utilizar a Seqüência de Seleção de [Recursos"](#page-69-0) na página 64
- v "Utilizar várias descrições do [dispositivo](#page-70-0) da biblioteca de fitas" na página 65

# **Jobs planejados com base no tempo**

Uma maneira de resolver este problema é manipular as horas de início de operações de gravação em cada sistema. No exemplo, o sistema A e o sistema B estão disputando o recurso de fita TAP01. Inicie a operação de gravação no sistema B para garantir o acesso do sistema B a um recurso de fita.

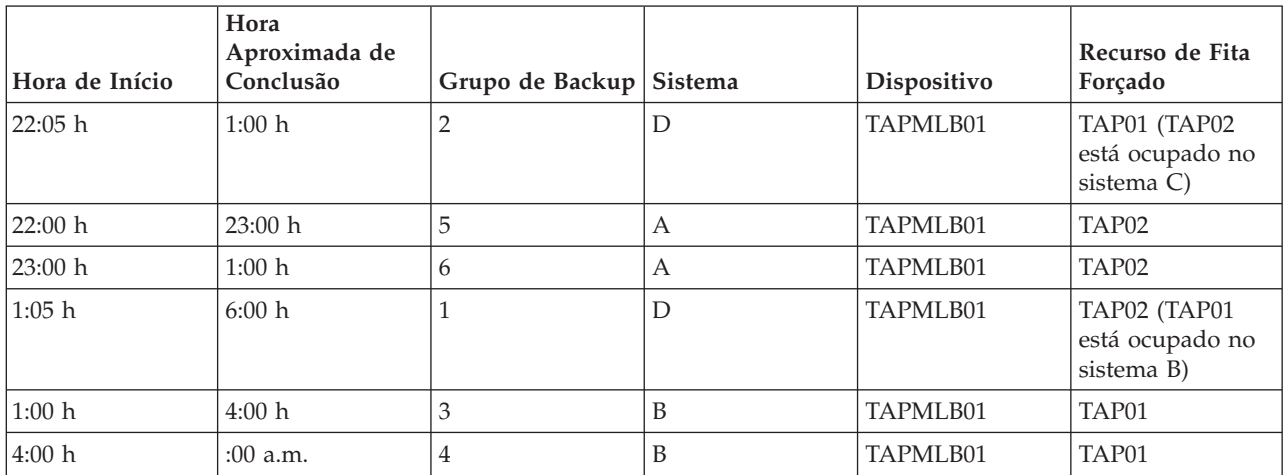

<span id="page-69-0"></span>A tabela a seguir mostra como o quadro estratégico aparecerá se este método for utilizado no exemplo. Tabela 1. Planejar para Atender a Restrições do Sistema e do Dispositivo Utilizando o Gerenciamento de Tempo

# **Utilizar a Seqüência de Seleção de Recursos**

Já que os recursos ALLOCATED são selecionados para utilização antes dos recursos UNPROTECTED, podemos utilizar este aspecto a nosso favor. Uma saída de usuário (o valor especial \*EXIT) é um comando CL definido pelo usuário que permite o processamento automático de rotinas de usuário predefinidas. No sistema A, no exemplo, você pode utilizar o valor especial \*EXIT no grupo de controle BRMS para alterar TAP02 de UNPROTECTED para ALLOCATED. Em seguida, o próximo pedido de gravação tenta acessar o TAP02 primeiro. Quando a operação de gravação estiver concluída, você utilizará o valor especial \*EXIT no final do grupo de controle para alterar o recurso novamente de ALLOCATED para UNPROTECTED. Para obter informações adicionais sobre o valor especial \*EXIT, consulte Serviços de Mídia e Recuperação de Backup para iSeries.

Para fazer isso no exemplo, mantenha todos os recursos no status UNPROTECTED e altere dois grupos de backup. Nesse caso, você só precisa se preocupar com sistemas que estão conectados a mais de um recurso. Somente os sistemas que estão conectados a mais de um recurso podem produzir um conflito de acesso de recursos. Neste exemplo, o sistema que está conectado a mais de um recurso é o Sistema A, na Tabela 1. O Sistema A pertence ao grupo de backup 1 e ao grupo de backup 2.

1. Alterar Salvar grupo de backup 2:

- a. Altere TAP01 de \*UNPROTECTED para \*ALLOCATED especificando o seguinte comando para o valor especial \*EXIT:
	- VRYCFG CFGOBJ(TAPMLB01) CFGTYPE(\*MLBRSC) STATUS(\*ALLOCATE) RSRCNAME(TAP01)
- b. Execute a operação de gravação.
- c. Altere TAP01 de \*ALLOCATED para \*UNPROTECTED especificando o seguinte comando para o valor especial \*EXIT:

VRYCFG CFGOBJ(TAPMLB01) CFGTYPE(\*MLBRSC) STATUS(\*UNPROTECTED) RSRCNAME(TAP01)

- 2. Alterar Salvar grupo de backup 1:
	- a. Altere TAP02 de \*UNPROTECTED para \*ALLOCATED especificando o seguinte comando para o valor especial \*EXIT:

VRYCFG CFGOBJ(TAPMLB01) CFGTYPE(\*MLBRSC) STATUS(\*ALLOCATE) RSRCNAME(TAP02)

- b. Execute a operação de gravação.
- c. Altere TAP02 de \*ALLOCATED para \*UNPROTECTED especificando o seguinte comando para o valor especial \*EXIT:

VRYCFG CFGOBJ(TAPMLB01) CFGTYPE(\*MLBRSC) STATUS(\*UNPROTECTED) RSRCNAME(TAP02)

<span id="page-70-0"></span>A tabela a seguir mostra como o quadro estratégico aparecerá se este método for utilizado no exemplo.

| Hora de Início | Hora<br>Aproximada de<br>Conclusão | Grupo de Backup   Sistema |   | Dispositivo          | Recurso de Fita<br>Forçado                    |
|----------------|------------------------------------|---------------------------|---|----------------------|-----------------------------------------------|
| 22:00 h        | 1:00 h                             | 2                         | D | TAPMLB01             | TAP01                                         |
| 22:00 h        | 23:00 h                            | 5                         | А | TAPMLB01             | TAP <sub>02</sub>                             |
| 23:00 h        | 1:00 h                             | $\mathfrak b$             | А | TAPMLB01             | TAP <sub>02</sub>                             |
| 1:00 h         | 6:00 h                             |                           | D | TAPML <sub>B01</sub> | TAP02 (TAP01<br>está ocupado no<br>sistema B) |
| 1:00 h         | 4:00 h                             | 3                         | B | TAPMLB01             | TAP01                                         |
| 4:00 h         | 6:00 h                             | 4                         | B | TAPMLB01             | TAP01                                         |

*Tabela 2. Planejar para Atender Restrições do Sistema e do Dispositivo Utilizando ALLOCATE Antes de UNPROTECT*

# **Utilizar várias descrições do dispositivo da biblioteca de fitas**

Você também pode utilizar as várias descrições de dispositivo da biblioteca de fitas que são criadas quando uma biblioteca de fitas é configurada. Como cada recurso de fita em uma biblioteca de fitas relata ao servidor iSeries, uma descrição da biblioteca de fitas separada pode ser criada. Normalmente, você deve utilizar uma TAPMLB*xx* e atribuir todos os recursos de fita a ela. No entanto, o sistema A no exemplo difere-se disso. A tela a seguir mostra a configuração gerada no sistema A.

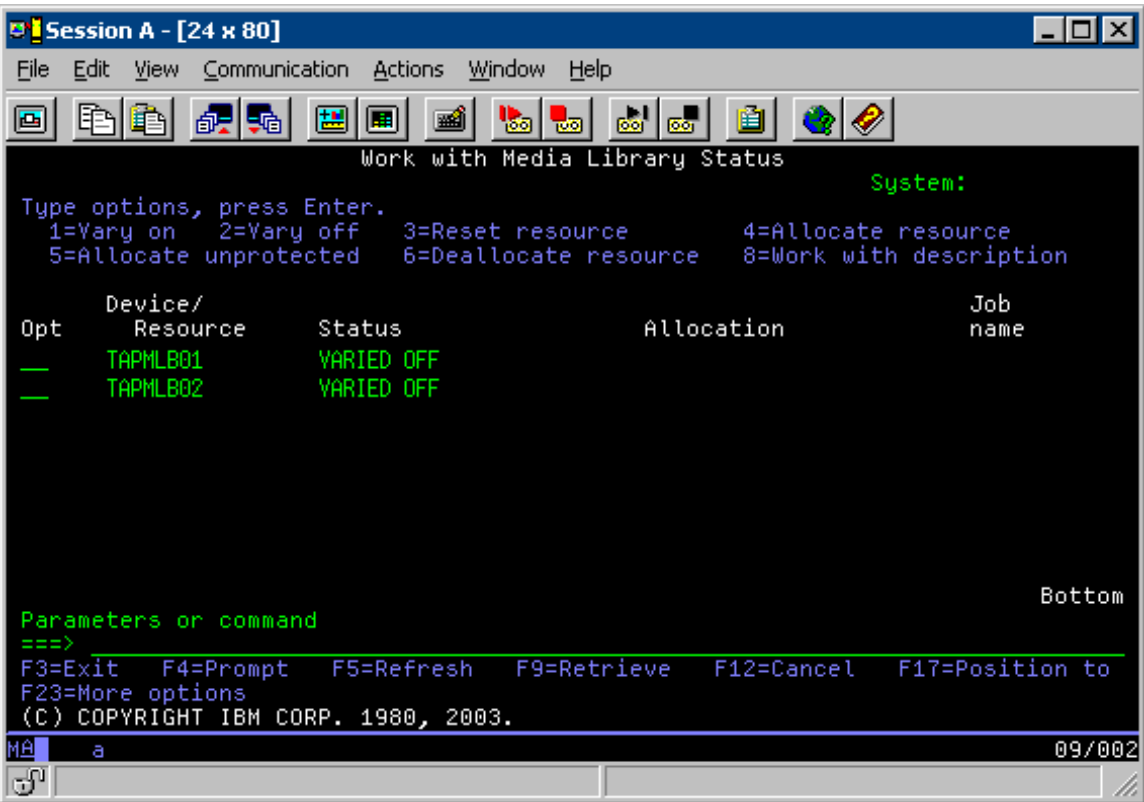

Depois que o comando CFGDEVMLB(TAPMLB01) for concluído, você poderá ver ambos os recursos sob TAPMLB01, mesmo se TAP02 realmente gerou TAPMLB02. Os dois recursos são definidos como UNPROTECTED.

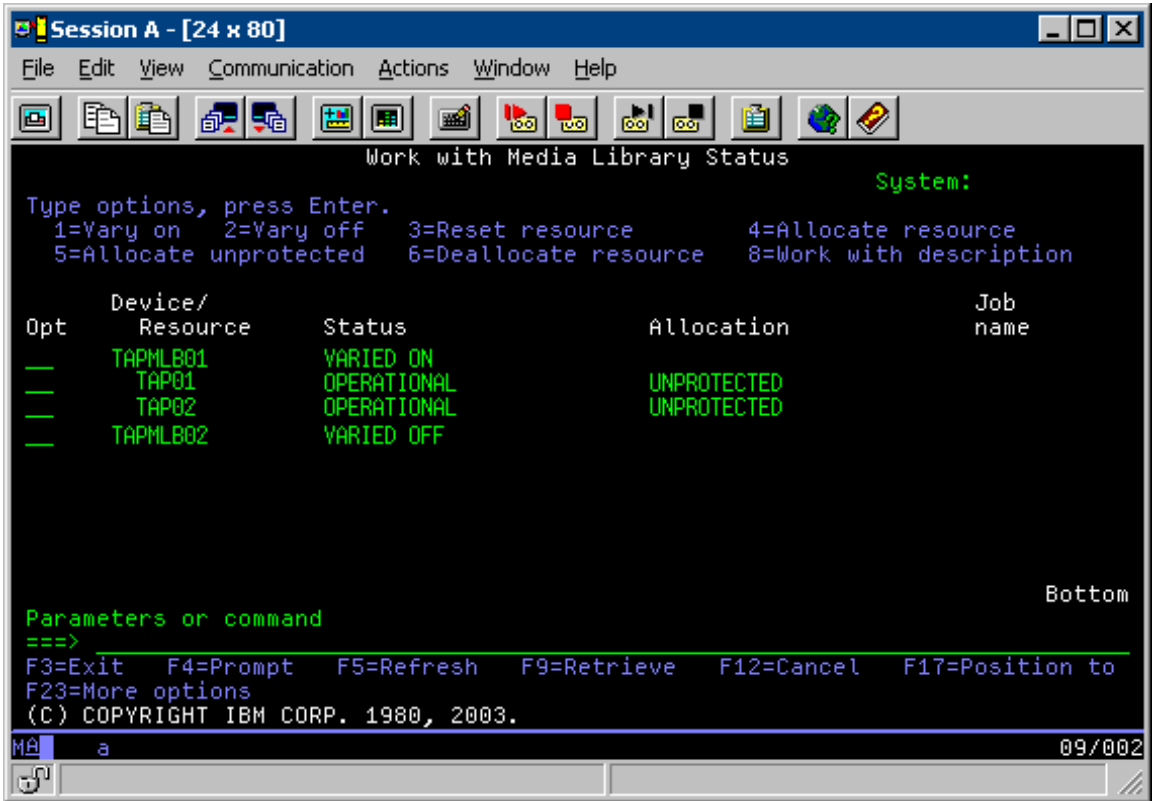

Se você ativou TAPMLB02, ele também reconhece TAP01 e TAP02. Porém, como apenas uma biblioteca de fitas pode utilizar um recurso, TAP01 e TAP02 devem estar definidos como DEALLOCATED em TAPMLB02, como mostrado na tela a seguir.
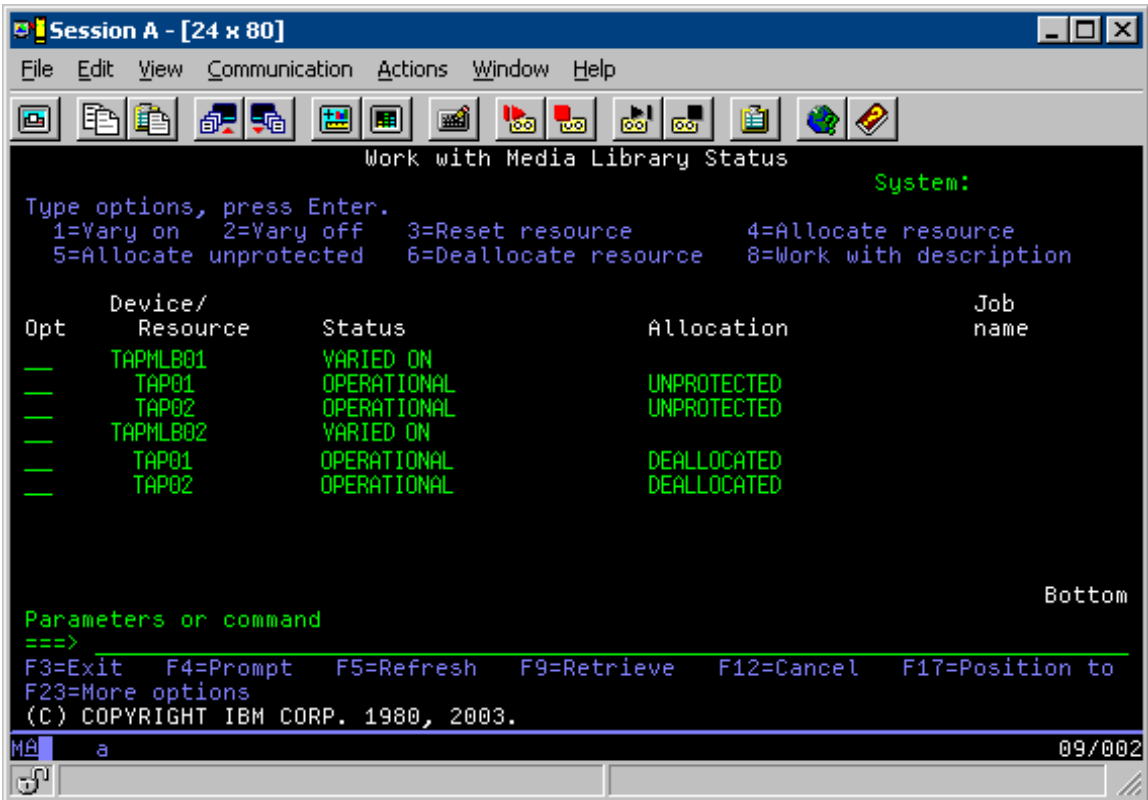

Para utilizar a descrição de dispositivo TAPMLB02, você deve definir TAP01 como UNPROTECTED em TAPMLB01 e TAP02 como UNPROTECTED em TAPMLB02, como mostrado na tela a seguir.

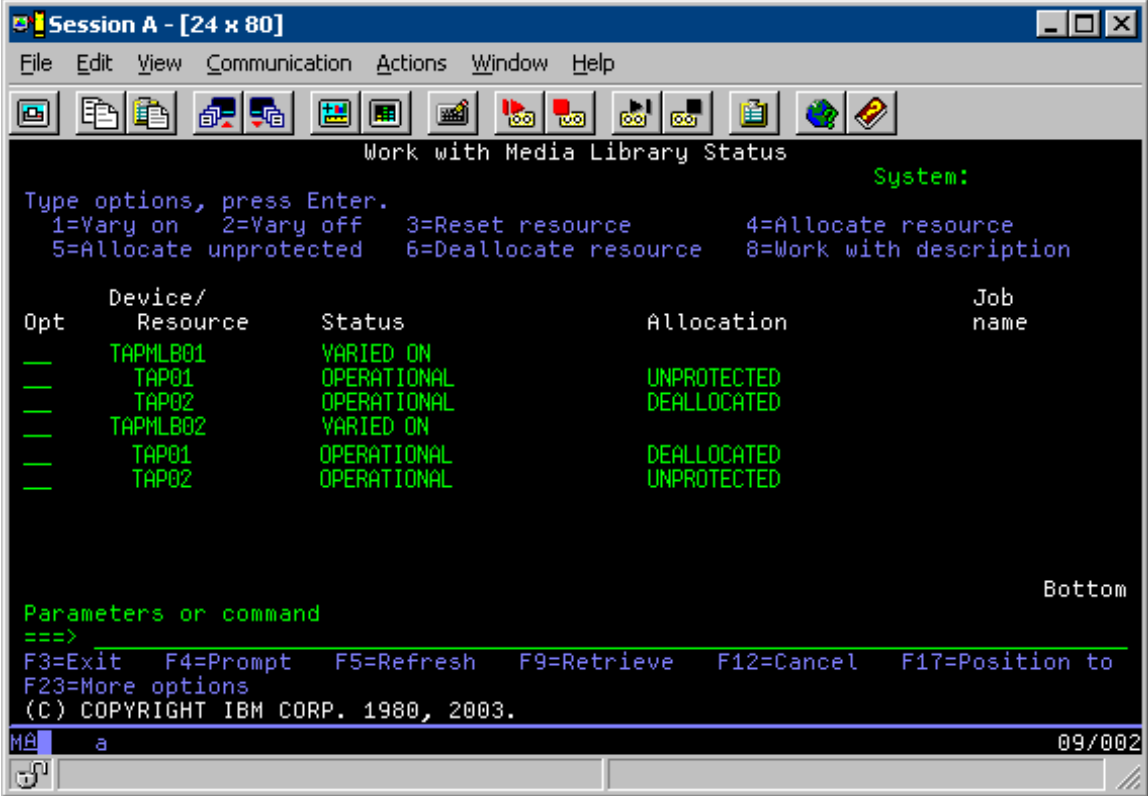

A tabela a seguir mostra como o quadro estratégico aparecerá se este método for utilizado no exemplo.

Tabela 3. Planejar para Atender Restrições do Sistema e do Dispositivo Utilizando Várias Descrições de Bibliotecas *de Fitas*

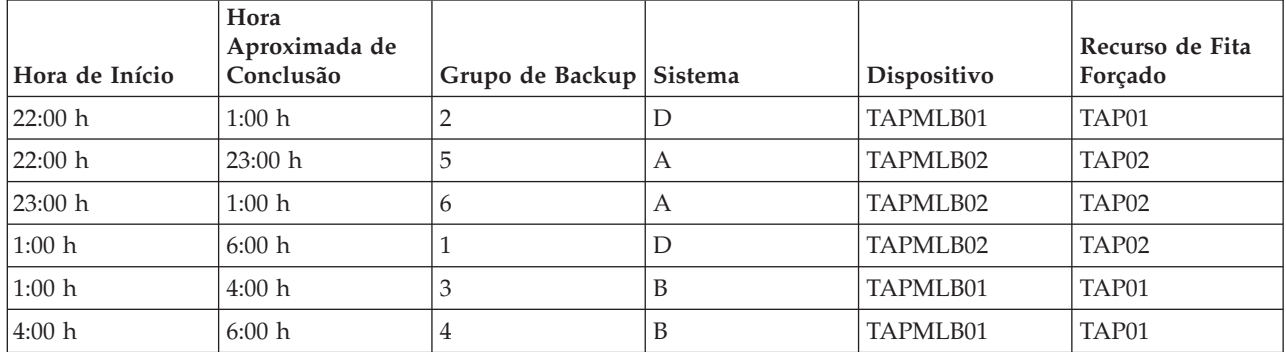

**Nota:** Utilizando os exemplos de código, você estará concordando com os termos das ["Informações](#page-183-0) sobre o Código de Licença e [Renúncia"](#page-183-0) na página 178.

## **Resolver Problemas de Recursos de Fita**

Estes tópicos fornecem informações sobre como resolver problemas dos recursos de fita.

### **Verificar se Sua Unidade de Fita Funciona Corretamente**

Este tópico fornece etapas iniciais para resolver problemas e explica como verificar se a unidade de fita está funcionando corretamente.

Para limpar o cartucho de fita e verificar se a unidade de fita está funcionando corretamente, faça o seguinte:

- 1. Remova o cartucho da unidade de fita.
- 2. Digite WRKCFGSTS \*DEV \*TAP em uma linha de comandos e torne a unidade de fita indisponível para o servidor iSeries (desativar).
- 3. Limpe a unidade de fita. Consulte as instruções de limpeza da unidade de fita que você está utilizando.
- 4. Digite o comando VFYTAP (Verificar Fita) em uma linha de comandos e pressione Enter.

### **Coletar Informações da Biblioteca para Análise de Problema**

Este tópico fornece informações para coletar os dados da biblioteca que um técnico de serviços precisa para consertar a biblioteca de fitas.

Quando a análise ou o isolamento do problema for requerido, colete e envie as seguintes informações para a equipe de suporte de serviços apropriada:

- v As informações do "Gravador de Trajetória da Fita".
- v Se estiver utilizando o BRMS, colete as informações do ["Registrador](#page-74-0) de Trajetória do BRMS" na página [69.](#page-74-0)
- v Se estiver utilizando uma biblioteca de fitas 3494, colete os "Logs de Transação do Library [Manager"](#page-74-0) na [página](#page-74-0) 69.

## **Gravador de Trajetória da Fita**

Utilize o seguinte comando para coletar as informações do registrador de trajetória da fita para sua biblioteca de fitas:

CALL QTADMPDV TAPMLB*xx*

<span id="page-74-0"></span>Substitua o nome da biblioteca de fitas por TAPMLB*xx*.

## **Registrador de Trajetória do BRMS**

Utilize o comando DMPBRM (Efetuar Dump do BRMS) para coletar as informações do registrador de trajetória do BRMS.

## **Logs de Transação do Library Manager**

Copie os logs de transação, a hora e a data da falha e as informações sobre os volumes em questão:

- v Insira um disquete vazio na unidade A do computador pessoal.
- Selecione Servico.
- Selecione Copiar Arquivos.
- v Selecione os logs de transação a serem copiados.
- Selecione OK.
- v Selecione a unidade A. Digite o nome do arquivo e a descrição do problema.
- Selecione Copiar Arquivos.

### **Tratamento de Problemas para Bibliotecas de Fitas**

Este tópico fornece informações para tratar problemas em relação a determinadas bibliotecas de fitas.

A seguir, estão instruções para manipulação de problemas da IBM TotalStorage Enterprise Tape Library 3494.

Sob condições operacionais típicas, o operador não utiliza o gerenciador de bibliotecas com freqüência. O software gerencia a 3494 de pedidos enviados a partir de um servidor iSeries. Para a maioria das finalidades, a melhor função para estar ativada na tela do gerenciador de bibliotecas é a janela Resumo do Sistema. O sumário do sistema fornece indicações do status da 3494, inclusive se a intervenção do operador é necessária em caso de erros. Se o LED Intervenção Requerida no painel frontal do operador estiver piscando, verifique a janela Sumário do Sistema. Se a intervenção for necessária, o campo Intervenção, no canto inferior direito da exibição, mostrará Requerida em vez de Nenhuma.

Para verificar e responder a erros, faça o seguinte:

1. Para verificar erros e problemas, clique em **Comandos** e selecione o comando Intervenção do Operador.

Há probabilidade de problemas quando há uma condição da qual a 3494 não pode se recuperar sozinha. Dependendo do tipo de condição de erro ou exceção existente, algumas ou todas as operações da 3494 são suspensas até que o problema seja corrigido.

- 2. Para responder a um erro, selecione a condição na lista da janela Intervenção do Operador e selecione os itens.
- 3. Selecione **OK** após a resolução do problema (muitas vezes por intervenção manual que pode exigir que você abra a porta frontal da 3494).
- 4. Repita estas etapas até que todas as condições de erro estejam resolvidas.

## **Armazenamento Ótico**

Este tópico fornece uma visão geral e um guia de referência para suporte ótico da IBM no servidor iSeries com o sistema operacional i5/OS.

Estas funções são exclusivas para suporte ótico:

- Dispositivos de CD-ROM
- v Dispositivos de biblioteca de mídia ótica conectados diretamente em dispositivos de DVD
- v Dispositivos de biblioteca de mídia ótica conectados à LAN
- v Dispositivos óticos virtuais

As informações contidas neste tópico destinam-se ao seguinte público-alvo:

- v Operadores do sistema e usuários finais do servidor iSeries podem utilizar essas informações como referência principal para CD-ROM, DVD, bibliotecas de mídia ótica e suporte ótico virtual.
- v Os representantes de serviços podem utilizar essas informações para executar atividades, conforme indicado pelos guias de serviços de dispositivos óticos apropriados.

O armazenamento ótico do servidor iSeries fornece uma maneira econômica e eficiente de armazenar e recuperar grandes quantidades de informações em um nível de alto desempenho. Os dispositivos de armazenamento ótico oferecem vantagens significativas sobre outros dispositivos de armazenamentos de alta capacidade, como fita e microfilme, com tempos de acesso menores e uma organização de arquivos do tipo hierárquico. O armazenamento ótico do i5/OS utiliza arquivos que são armazenados em diretórios e arquivos que são armazenados em subdiretórios semelhantes aos sistemas de arquivos baseados em UNIX ou PC.

A capacidade, o preço e o desempenho do armazenamento ótico é continuamente aprimorado e a IBM se compromete a fornecer aos seus clientes esses aprimoramentos ao longo do tempo. Ainda que novos dispositivos sejam lançados, os métodos básicos de acesso à informações óticas permanecerão consistentes, à medida que novos dispositivos de armazenamento estão sendo incluídos nas interfaces do sistema de arquivos atuais que os programas de armazenamento ótico utilizaram por anos.

O Armazenamento Ótico refere-se a qualquer método de armazenamento que utiliza laser para armazenar e recuperar dados da mídia. Exemplos desta mídia são CD-ROM (Compact Disk Read-Only Memory), DVD-ROM (Digital Versatile Disk Read-Only Memory), DVD-RAM (Digital Versatile Disk Random Access Memory), cartuchos WORM (Write-Once Read-Many) e cartuchos óticos apagáveis. Estas são algumas considerações sobre o uso de mídia de armazenamento ótico:

| Consideração             | Razão para o uso                                                                                                    |  |  |
|--------------------------|----------------------------------------------------------------------------------------------------|--|--|
| Durabilidade             | A mídia ótica pode ter uma data de validade superior a<br>50 anos                                                                                                    |  |  |
| Armazenamento em Archive | A mídia ótica WORM (Write-Once Read-Many) pode ser<br>utilizada para arquivar grandes quantidades de dados.<br>Cada setor da mídia é gravado apenas uma vez ao criar<br>e atualizar arquivos e diretórios. Quando um arquivo é<br>alterado ou excluído, uma nova versão do arquivo é<br>gravada, mas a versão antiga permanece na mídia. Todas<br>as versões anteriores do arquivo permanecem gravadas<br>na mídia. Esse recurso existe também em mídias<br>apagáveis, mas o disco inteiro pode ser apagado e<br>reutilizado. |  |  |
| Transportabilidade       | A mídia ótica gravada com o formato de mídia UDF<br>(Universal Disk Format) pode ser lida com qualquer<br>outra plataforma de sistema operacional do segmento de<br>mercado que suporte UDF, que é um sistema de arquivo<br>padrão de mercado. A Mídia Ótica gravada com o<br>formato HPOFS (High Performance Optical File System)<br>pode ser alternada com outras bibliotecas de mídia ótica<br>conectadas ao iSeries.                                                                                                    |  |  |

*Tabela 4. Considerações da Mídia Ótica*

*Tabela 4. Considerações da Mídia Ótica (continuação)*

| Consideração     | Razão para o uso                                                                                                    |
|------------------|----------------------------------------------------------------------------------------------------|
| Acesso Aleatório | Os dispositivos óticos são dispositivos de acesso<br>aleatório. Isso facilita a recuperação de dados relevantes<br>on demand. O acesso ao arquivo não dependente da<br>ordem na qual os dados foram armazenados. Além disso,<br>vários usuários podem acessar o mesmo volume, ao<br>mesmo tempo. |

Ao utilizar armazenamento ótico virtual, você cria e utiliza as imagens óticas que são armazenadas nas unidades de disco. Essas imagens óticas são tratadas como se fossem mídia de disco ótico real pelas funções do sistema de arquivos interno. O termo virtual se aplica à emulação dos setores de mídia ótica quando utilizados pelas funções de leitura e gravação. A mídia ótica virtual aparece como mídia \*DVDRAM nos atributos de informações do volume.

**Nota:** A IBM concede-lhe uma licença de direitos autorais não exclusivos para usar os exemplos de código de programação, a partir dos quais você pode gerar funções idênticas adaptadas a uma necessidade específica.

SUJEITA ÀS GARANTIAS ESTABELECIDAS POR LEI, QUE NÃO PODEM SER EXCLUÍDAS, A IBM, SEUS DESENVOLVEDORES E FORNECEDORES DO PROGRAMA NÃO OFERECEM GARANTIA OU CONDIÇÕES, SEJAM EXPRESSAS OU IMPLÍCITAS, INCLUINDO, MAS NÃO SE LIMITANDO ÀS GARANTIAS IMPLÍCITAS OU ÀS CONDIÇÕES DE MERCADO, ADEQUAÇÃO A UM DETERMINADO PROPÓSITO E NÃO-INFRAÇÃO EM RELAÇÃO AO PROGRAMA OU SUPORTE TÉCNICO, SE HOUVER.

SOB NENHUMA CIRCUNSTÂNCIA, A IBM, OS DESENVOLVEDORES OU FORNECEDORES DO PROGRAMA SÃO RESPONSÁVEIS PELOS ITENS A SEGUIR, MESMO SE INFORMADOS DE SUA POSSIBILIDADE:

- 1. PERDA OU DANO DE DADOS;
- 2. DANOS DIRETOS, ESPECIAIS, ACIDENTAIS OU INDIRETOS, OU QUALQUER ESPÉCIE DE DANO DE CONSEQÜÊNCIA ECONÔMICA; OU
- 3. PERDA DE LUCROS, NEGÓCIOS, RECEITAS, BENS OU ECONOMIAS.

ALGUMAS JURISDIÇÕES NÃO PERMITEM A EXCLUSÃO OU LIMITAÇÃO DE DANOS ACIDENTAIS OU CONSEQÜENCIAIS, PORTANTO, ALGUMAS OU TODAS AS LIMITAÇÕES OU EXCLUSÕES ACIMA PODEM NÃO SE APLICAR À REGIÃO DO CLIENTE.

#### **Conceitos relacionados**

"Comparação de [Armazenamento](#page-19-0) Off-line" na página 14 Armazenamento off-line são dados que você salva na mídia que está separada do servidor.

#### **Informações relacionadas**

[Armazenamento](http://www.ibm.com/servers/storage/media/diskettes_optical/index.html) Ótico e de Fita

## **Hardware Suportado para Armazenamento Ótico**

Várias configurações de hardware para CD-ROM, DVD-ROM e DVD-RAM são suportadas no servidor. A tabela a seguir lista os dispositivos óticos independentes disponíveis, bem como a mídia suportada em cada um deles.

**Tipo de Dispositivo Tipo e Modelo do Recurso de Hardware Dispositivo Mídia Suportada**

6320/6321 6320-002/6321-002 CD-ROM CD-ROM CD-R

*Tabela 5. Dispositivos Óticos Independentes Suportados*

| Tipo de Dispositivo                                                                                                  | Tipo e Modelo do Recurso<br>de Hardware | Dispositivo                                                                                      | Mídia Suportada                                                                    |  |  |  |
|----------------------------------------------------------------------------------------------------|-----------------------------------------|--------------------------------------------------------------------------------------------------|------------------------------------------------------------------------------------|--|--|--|
| 7210-020                                                                                                    | 6321-002                                | Dispositivo Externo<br>CD-ROM Bridgebox                                                          | CD-ROM CD-R                                                                        |  |  |  |
| 6330 HH DVD-RAM                                                                                                    | 6330-002                                | <b>DVD-RAM</b>                                                                                   | $CD$ -ROM $CD$ - $R$ <sup>1</sup><br>$CD-RW^{1,2}$<br>DVD-ROM DVD-RAM <sup>4</sup> |  |  |  |
| 7210-025                                                                                                    | 6330-002                                | Dispositivo Externo<br>DVD-RAM Bridgebox                                                         | $CD$ -ROM $CD$ - $R$ <sup>1</sup><br>$CD-RW^{1,2}$<br>DVD-ROM DVD-RAM              |  |  |  |
| 6336                                                                                                    | 6336-002                                | <b>DVD-ROM</b><br>CD-ROM CD-R<br>$CD-RW2$<br><b>DVD-ROM DVD-R</b><br>$DVD$ -RA $M^3$             |                                                                                    |  |  |  |
| 6331 Slim Rambo                                                                                                    | 6331-002                                | Slim Multi-Recorder                                                                              | <b>CD-ROM CD-R</b><br>$CD-RW2$<br>DVD-ROM DVD-R<br>$DVD$ -RA $M^3$                 |  |  |  |
| 6333 HH Rambo                                                                                                    |                                         | <b>IHH Multi-Recorder</b>                                                                        | CD-ROM CD-R<br>$CD-RW2$<br><b>DVD-ROM DVD-R</b><br>$DVD$ -RAM $5$                  |  |  |  |
| 7210-030                                                                                                    | 6333-002                                | Dispositivo Externo<br><b>CD-ROM CD-R</b><br>$CD-RW2$<br><b>DVD-ROM DVD-R</b><br>$DVD$ -RA $M^3$ |                                                                                    |  |  |  |
| 7212-102 Sam Bass                                                                                                    | 6330 6333 6336                          |                                                                                                  | CD-ROM CD-R<br>$CD-RW2$<br><b>DVD-ROM DVD-R</b><br>$DVD$ -RA $M^3$                 |  |  |  |
| 6337 Slim Line DVD-ROM                                                                                               |                                         | DVD-ROM                                                                                          | <b>CD-ROM CD-R</b><br>$CD-RW2$<br><b>DVD-ROM DVD-R</b><br>$DVD$ -RA $M^3$          |  |  |  |
| 1. Leia o suporte na unidade de DVD-RAM apenas.                                                                      |                                         |                                                                                                  |                                                                                    |  |  |  |
| 2. Leia o suporte disponível na Versão 5 Release 2 e posterior.                                                      |                                         |                                                                                                  |                                                                                    |  |  |  |
| 3. Leia o suporte para mídia Tipo II DVD-RAM 4,7 GB com a mídia removida apenas.                                     |                                         |                                                                                                  |                                                                                    |  |  |  |
| 4. Antes da V5R3, grava mídia apenas em cartucho. A partir da V5R3, grava mídia em cartucho ou removida do cartucho. |                                         |                                                                                                  |                                                                                    |  |  |  |

*Tabela 5. Dispositivos Óticos Independentes Suportados (continuação)*

5. Suporte de gravação para mídia Tipo II DVD-RAM 4,7 GB com a mídia removida apenas.

As bibliotecas de mídia ótica são fornecidas com várias configurações projetadas para os diferentes formatos de mídia e as diferentes opções de conexão. As bibliotecas de mídia ótica variam de um único modelo independente de cartucho até modelos capazes de suportar 638 cartuchos óticos e doze unidades de disco. As bibliotecas de mídia ótica podem ser conectadas diretamente ao servidor para melhor funcionalidade e desempenho ou podem ser conectadas por meio de uma LAN para permitir acesso independente por PCs ou outros servidores. Verifique qual adaptador é apropriado para o modelo do servidor e a interface do dispositivo.

| Modelo   | Tipo de Unidade | Conexão    | Capacidade do<br>Cartucho | Número de Unidades |
|----------|-----------------|------------|---------------------------|--------------------|
| 3431-705 | Multifunção     | LAN        | 1                         | 1                  |
| 3995-A23 | Multifunção     | <b>LAN</b> | 16                        | $\mathbf{1}$       |
| 3995-022 | <b>WORM</b>     | <b>LAN</b> | 32                        | $\overline{2}$     |
| 3995-023 | Multifunção     | LAN        | 32                        | $\overline{2}$     |
| 3995-122 | <b>WORM</b>     | <b>LAN</b> | 144                       | $\overline{4}$     |
| 3995-123 | Multifunção     | <b>LAN</b> | 144                       | $\overline{4}$     |
| 3995-C20 | Multifunção     | <b>LAN</b> | 20                        | 1 ou 2             |
| 3995-C22 | Multifunção     | <b>LAN</b> | 52                        | $\overline{2}$     |
| 3995-C24 | Multifunção     | <b>LAN</b> | 104                       | 2 ou 4             |
| 3995-C26 | Multifunção     | LAN        | 156                       | $4$ ou $6$         |
| 3995-C28 | Multifunção     | <b>LAN</b> | 258                       | $4$ ou $6$         |
| 3995-C40 | Multifunção     | Direto     | 20                        | $1\,$ ou $2\,$     |
| 3995-C42 | Multifunção     | Direto     | 52                        | $\overline{2}$     |
| 3995-C44 | Multifunção     | Direto     | 104                       | 2 ou 4             |
| 3995-C46 | Multifunção     | Direto     | 156                       | $4$ ou $6$         |
| 3995-C48 | Multifunção     | Direto     | 258                       | 4 ou 6             |
| 3996-032 | Multifunção     | Direto     | 32                        | $\overline{2}$     |
| 3996-080 | Multifunção     | Direto     | 72 ou 80                  | 2 ou 4             |
| 3996-174 | Multifunção     | Direto     | 166 ou 174                | 2 ou 4             |
| 399F-100 | Multifunção     | Direto     | 24-80                     | $1-4$              |
| 399F-200 | Multifunção     | Direto     | 104-638                   | $2 - 12$           |

*Tabela 6. Dispositivos de Armazenamento Ótico Suportados Atualmente*

A tabela a seguir lista todos os adaptadores de conexão de Entrada/Saída que você pode utilizar para conectar bibliotecas óticas Diretas e LAN ao servidor. Você precisará verificar qual adaptador é apropriado para seu modelo do servidor.

#### *Tabela 7.*

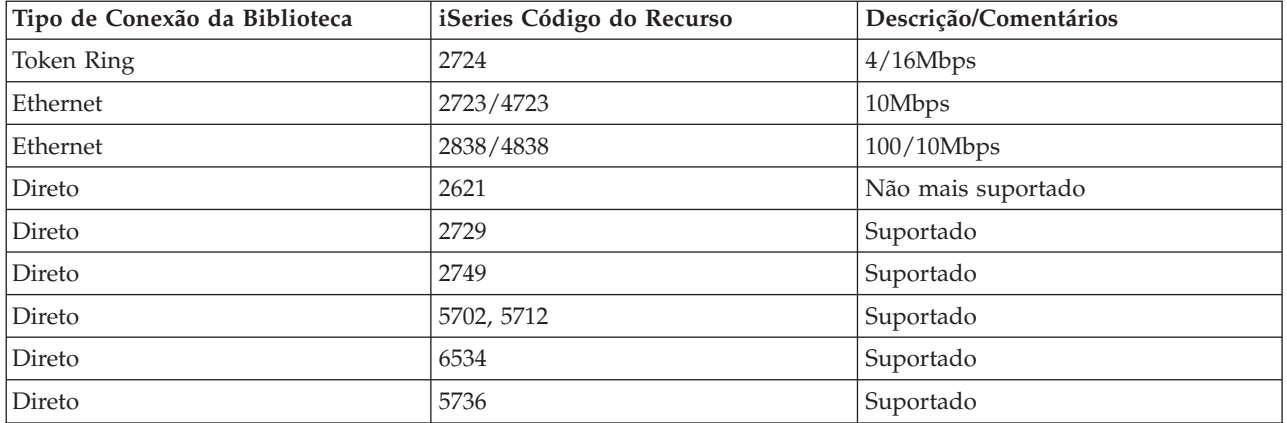

## **Dispositivos Óticos**

Seu servidor vem com uma unidade de CD-ROM ou DVD-ROM montada em rack.

Como opção, você pode ordenar uma unidade de DVD-RAM como um recurso para substituir sua unidade interna ou para tê-la como um adicional para sua unidade interna. Todas as unidades óticas são dispositivos que vários usuários podem acessar simultaneamente.

**Nota:** As unidades óticas do servidor iSeries não são ativadas para o disco de áudio digital.

#### **Informações relacionadas**

[Unidades](http://www.ibm.com/servers/storage/media/diskettes_optical/index.html) Óticas

## **Carregar e Descarregar um Disco Ótico**

1. Veja a figura seguinte e remova o disco da caixa protetora.

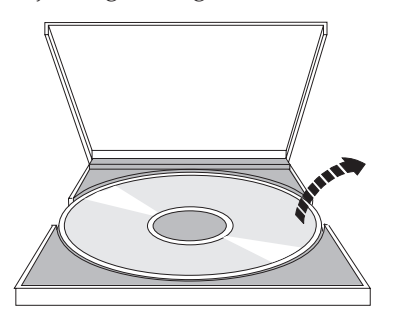

2. Deslize o disco na bandeja, com o lado do rótulo em evidência. Se o seu dispositivo ótico estiver posicionado na vertical, verifique se o disco está preso pelas duas guias na parte inferior da bandeja, conforme mostrado no lado esquerdo na figura a seguir.

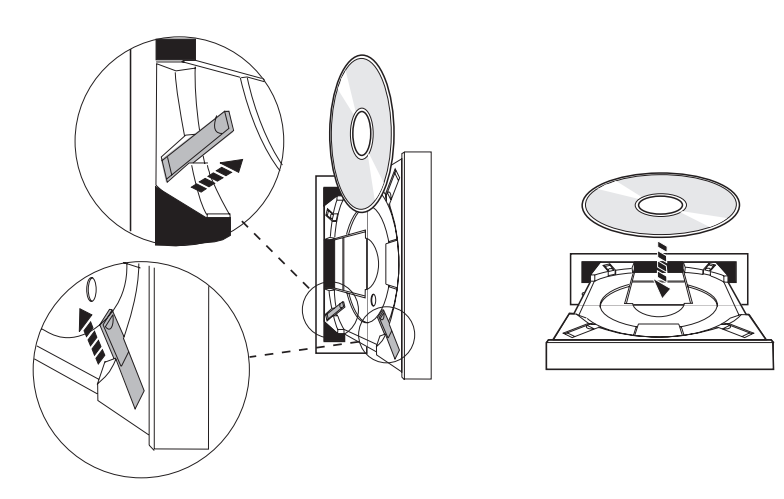

3. Quando você tiver posicionado corretamente o disco na bandeja, pressione o botão Ejetar ou empurre a bandeja para dentro da unidade, como mostrado na figura a seguir.

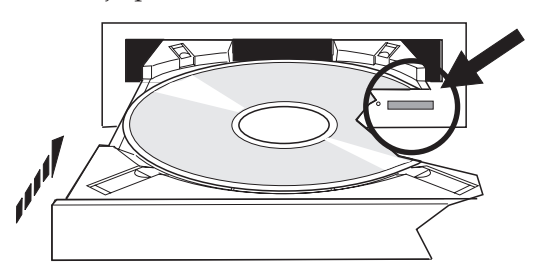

4. Para remover o disco da unidade, veja na figura a seguir e pressione o botão Ejetar.

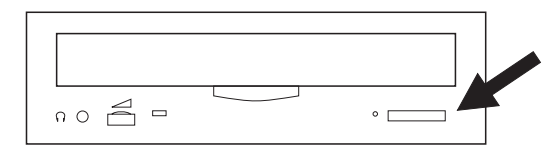

## **Limpeza**

Nenhuma manutenção preventiva é necessária para a unidade ótica. Sempre manuseie discos óticos pelas bordas para evitar impressões digitais. Os discos óticos podem ser limpos com um pano macio e sem fiapos ou lenço de papel. Sempre limpe em linha reta, do furo interno para a margem externa.

## **Bibliotecas de Mídia Ótica**

O servidor iSeries suporta dispositivos de biblioteca de mídia ótica SCSI (Small Computer System Interface) conectados diretamente e conectados à LAN. Esses dispositivos são uma excelente alternativa para armazenamento de dados tradicionalmente mantidos em papel, disquete, microfilme, microficha e fita. As bibliotecas óticas são dispositivos de acesso aleatório, de alta capacidade, que fornecem rápido acesso a uma grande quantidade de dados. Além disso, o armazenamento ótico fornece características de arquivamento permanentes, a longo prazo, não igualado por outros meios de armazenamento.

O servidor iSeries suporta a conexão das bibliotecas óticas 3995 e 3996 da IBM, bem como dispositivos de biblioteca ótica não-IBM.

- Unidades óticas
- v Publicações de fita e ótica
- Suporte ótico

# **Tipos de Mídia Ótica**

Cinco categorias de mídia ótica estão disponíveis para atender à maioria dos requisitos de armazenamento: CD-ROM, DVD-ROM, DVD-RAM, cartuchos óticos WORM (Write-Once Read-Many) e cartuchos óticos apagáveis.

- v O CD-ROM é um formato de leitura que é otimizado para desempenho da leitura. Os CD-ROMs são ideais para distribuição de programas e dados em larga escala. O formato de dados do CD-ROM é idêntico ao utilizado em computadores pessoais. Isso possibilita o desenvolvimento de CD-ROMs para uso em computadores pessoais e no servidor iSeries. Você pode ler CD-ROMs em uma unidade de CD-ROM ou de DVD.
- v DVD-ROM é um formato de leitura que oferece maior capacidade do que o CD-ROM. Como o CD-ROM, os DVD-ROMs são excelentes para distribuição de programas e dados em larga escala. Só é possível ler DVD-ROMs em uma unidade de DVD.
- v O DVD-RAM é mídia ótica gravável que está disponível nos formatos de ambos os lados (Tipo I) e apenas um lado (Tipo II), variando de 2,6 GB a 9,4 GB por cartucho. Ambos os tipos podem ser acessados em uma unidade de DVD-RAM e a mídia do Tipo II pode ser lida em uma unidade de DVD-ROM quando a mídia for removida do cartucho.
- v O armazenamento em WORM é uma maneira econômica de arquivar dados, mantendo-os acessíveis de forma rápida e fácil. A mídia WORM está disponível em capacidades de 1x (650 MB), 2x (1,3 GB), 4x (2,6 GB), 8x (5,2 GB) e 14x (9,1 GB ou 8,6 GB). Está disponível também em UDO (Ultra Density Optical) de 30 GB.
- v Um cartucho apagável oferece maior flexibilidade com recursos semelhantes a um armazenamento magnético. A mídia apagável está disponível em capacidades de 1x (650 MB), 2x (1,3 GB), 4x (2,6 GB), 8x (5,2 GB) e 14x (9,1 GB ou 8,6 GB). Está disponível também em UDO (Ultra Density Optical) de 30 GB.

Os cartuchos WORM e apagável devem ter um tamanho de setor de 1024 bytes por setor para mídias 1x, 2x e 4x. Para mídia 8x, o WORM permanente deve ter um tamanho de setor de 2048. As mídias CCW (Continuous Composite Write-Once), WORM e apagável podem ter 1024 ou 2048 bytes por setor. A mídia 14x está disponível em CCW e apagável em 2048 ou 4096 bytes por setor. A mídia UDO está disponível em 8192 bytes por setor.

## **Bibliotecas de Mídia Ótica Conectadas Diretamente**

Um método de conexão de bibliotecas de mídia ótica é conectar diretamente a biblioteca de mídia ótica ao servidor iSeries. Um cabo multicondutor conecta a biblioteca a um processador de E/S ou a uma placa adaptadora de E/S.

As bibliotecas de mídia ótica conectadas diretamente suportam as seguintes funções:

- v APIs (Interfaces de Programação de Aplicativos) do HFS (Sistema de Arquivos Hierárquicos).
- v A maioria dos comandos do sistema de arquivos integrados.
- v Vários comandos de gravação e restauração do i5/OS.
- v Acessível por outros servidores iSeries conectados à LAN, utilizando o sistema de arquivos integrados.

# **Configurações do Sistema Ótico**

Todos os servidores iSeries incluem uma unidade de CD-ROM ou DVD-ROM montada em rack ideal para distribuição de programas e dados.

A unidade de CD-ROM ou DVD-ROM é basicamente projetada como um dispositivo de entrega de programas e dados e, ainda que vários usuários possam, potencialmente, acessá-la simultaneamente, ela só pode acessar uma mídia de cada vez.

Uma unidade de DVD-RAM está disponível para substituir a unidade de leitura existente ou ser incluída como outra unidade interna. Essa unidade pode ler mídia em CD-ROM ou DVD-ROM e pode ler ou gravar mídia em DVD-RAM. As unidades de CD e DVD suportadas no iSeries não podem ser utilizadas para gravar mídia em CD-R, CD-RW, DVD-R, DVD-RW ou DVD+RW.

Uma biblioteca de mídia ótica é um dispositivo que contém pelo menos uma unidade de disco ótico e pode conter vários cartuchos óticos. As bibliotecas de mídia ótica podem gerenciar grandes números de cartuchos óticos e usuários.

As bibliotecas de mídia ótica se conectam diretamente ao servidor iSeries. Um cabo multicondutor conecta a biblioteca a um processador de E/S ou a uma placa adaptadora de E/S. As bibliotecas de mídia ótica suportam todas as seguintes funções:

- v APIs (Interfaces de Programação de Aplicativos) do HFS (Sistema de Arquivos Hierárquicos).
- v A maioria dos comandos do sistema de arquivos integrados.
- v Vários comandos de gravação e restauração do i5/OS.
- v Acessível por outros servidores iSeries conectados à LAN, utilizando o sistema de arquivos integrados.

# **Conceitos de Armazenamento Ótico**

Este tópico lista os comandos disponíveis para administradores e programadores de sistemas por meio do menu principal.

Você pode exibir o menu principal para obter suporte ótico digitando GO OPTICAL na linha de comandos do i5/OS. Os administradores e programadores de sistemas podem acessar a maioria dos comandos óticos por meio deste menu. Também é conveniente digitar vários desses comandos óticos diretamente na linha de comandos. Esses comandos oferecem as seguintes funções:

v Exibir volumes óticos em um dispositivo de biblioteca de mídia ótica (MLD), dispositivo de CD ou dispositivo de DVD.

- v Exibir arquivos e diretórios que estejam contidos em qualquer diretório de qualquer volume ótico.
- v Exibir os atributos de arquivo de qualquer arquivo ótico.
- v Importar ou exportar mídia em uma biblioteca de mídia ótica conectada diretamente, dispositivo de CD-ROM ou dispositivo de DVD.
- v Fazer cópias de backup de um volume, diretórios ou arquivos que estejam contidos em dispositivos óticos conectados diretamente.
- v Inicializar um volume que esteja contido em uma unidade de DVD-RAM ou em uma biblioteca de mídia ótica conectada diretamente.
- v Trabalhar com dispositivos que representem bibliotecas de mídia ótica, servidores óticos, unidades de CD e unidades de DVD.
- v Incluir, remover ou verificar o status de qualquer servidor ótico conectado à LAN.
- v Exibir conversações ativas do servidor conectado à LAN.
- v Duplicar um volume ótico em outro.
- v Copiar arquivos e diretórios de um volume ótico para outro.
- v Verificar um volume para ver se existem diretórios e arquivos danificados.

Ao digitar GO CMDOPT na linha de comandos, uma lista completa de comandos óticos será exibida. Vários desses comandos são acessíveis por meio do menu anterior GO OPTICAL.

## **Volumes Óticos**

Todos os dados óticos são armazenados em uma unidade chamada volume. Isso é verdadeiro, independentemente do tipo de mídia, do tipo de biblioteca de mídia ótica utilizada e da maneira que o dispositivo de armazenamento se conecta ao sistema.

Um disco único de CD-ROM ou DVD-ROM contém um volume. Cartuchos óticos WORM e apagáveis são de ambos os lados e contêm dois volumes por cartucho (um de cada lado). DVD-RAM pode ser de um ou de dois lados.

Cada volume tem seu próprio nome que é escolhido pela pessoa que inicializa o volume. O nome escolhido deve ser exclusivo, em relação aos nomes de todos os outros volumes do sistema. Dois volumes com o mesmo nome não podem estar ativos ao mesmo tempo. O nome do volume normalmente nunca é alterado depois que o volume é gerado, embora a renomeação de volumes seja suportada. O criador dos CD-ROMs e DVD-ROMs escolhe os nomes, e estes não podem ser alterados.

HFS, o sistema de arquivos integrados, e as funções Salvar e Restaurar utilizam todos os nomes de volumes para acessar ou criar dados no volume.

Você pode exibir e gerenciar os volumes óticos em um i5/OS utilizando o comando Trabalhar com Volumes Óticos (WRKOPTVOL). O sistema de arquivos hierárquicos e o sistema de arquivos integrados incluem o nome do volume no nome do caminho para selecionar qual o volume a ser utilizado. Um caminho ótico típico é semelhante a este:

/QOPT/VOLUMENAME/MYDIR/MYFILE.EXT

Em que:

- v /QOPT é o nome do sistema de arquivo ótico.
- v /VOLUMENAME é o nome do volume escolhido para o volume.
- v /MYDIR é o nome de um diretório do volume.
- v /MYFILE.EXT é o nome de um arquivo do diretório.

### **Diretórios e Arquivos Óticos**

As informações sobre um volume ótico são organizadas em unidades chamadas diretórios e o elemento básico do armazenamento ótico é o arquivo ótico.

Um diretório é uma partição lógica que pode conter arquivos e outros diretórios chamados subdiretórios. Cada volume contém pelo menos um diretório chamado de diretório raiz. Você não precisa ter outros diretórios abaixo do diretório raiz. Os diretórios são uma maneira conveniente de manter os arquivos organizados.

Todos os dados disponíveis nos programas de aplicativos podem ser armazenados ou recuperados a partir de arquivos óticos no formato de um fluxo de dados. Os arquivos óticos possuem as seguintes características:

- v Os dados são armazenados em um formato de arquivo de fluxo.
- v Os dados não dependem de estruturas de formato e registro.
- v Os dados são acessados por meio de deslocamentos e comprimentos de bytes.
- v Os dados são reconhecidos e gerenciados pelo aplicativo que cria o arquivo.

#### **Identificadores de Volumes**

O carregamento de mídia em CD-ROM ou DVD em uma unidade possibilita a leitura automática das informações a partir da mídia. Parte dessas informações é o identificador de volume.

O identificador de volume é um nome dado ao CD-ROM ou DVD-ROM quando ele foi masterizado. O identificador também é o nome dado à mídia de DVD-RAM quando ela foi inicializada. Dependendo do formato da mídia, o identificador de volume pode ter até 32 caracteres de comprimento. No servidor iSeries, os aplicativos que acessam dados do CD-ROM ou DVD normalmente se referem a ele pelo identificador de volume. Por exemplo, um identificador de volume do CD-ROM pode ser VOLID01.

Os aplicativos que precisam acessar dados do arquivo de qualquer mídia ótica precisam referir-se ao identificador de volume. Por exemplo, você poderia gravar um programa C para utilizar as APIs do sistema de arquivos integrados para ler o arquivo /DIR1/FILE no volume ótico VOLID01. Nesse caso, o aplicativo especificaria o caminho /QOPT/VOLID01/DIR1/FILE no pedido aberto.

## **Formatos de Mídia Ótica**

O i5/OS fornece suporte para vários tipos de mídia ótica e formatos de mídia.

O formato de mídia é a arquitetura do sistema de arquivos existente na mídia para gerenciar informações sobre arquivos, diretórios e volumes.

A mídia ótica gravável (como WORM, apagável, DVD-RAM) é inicializada no i5/OS utilizando o comando de CL Inicializar Ótico (INZOPT). A mídia WORM deve utilizar o formato de mídia HPOFS. A mídia DVD-RAM deve utilizar o formato de mídia UDF. A mídia apagável pode utilizar HPOFS (High Performance Optical Filing System) ou UDF (Universal Disk Format), dependendo dos requisitos do usuário. Você pode especificar o formato utilizando a palavra-chave MEDFMT no comando INZOPT. O tópico a seguir fornece informações sobre os diferentes formatos de mídia e uma comparação para que os usuários de mídia apagável possam selecionar o formato de mídia que melhor atenda aos seus requisitos.

#### **Conceitos relacionados**

["Inicializar](#page-104-0) Volumes Óticos" na página 99

Você deve inicializar a mídia ótica gravável para que o sistema possa criar diretórios e arquivos.

["Gerenciar](#page-139-0) Segurança ao Nível de Diretórios e Arquivos" na página 134

A segurança ao nível de diretórios e arquivos está disponível para volumes formatados em UDF (Universal Disk Format).

"Gravação e [Restauração](#page-148-0) Ótica" na página 143

Os comandos de CL Salvar e Restaurar do i5/OS suportam dispositivos de biblioteca de mídia ótica conectada diretamente, dispositivos independentes de CD-ROM, DVD-ROM e DVD-RAM.

## **ISO 9660**

Este formato de mídia padrão de mercado foi projetado originalmente para especificar as estruturas de volumes e arquivos de discos óticos em CD-ROM (Compact-Disk Read-Only Memory) e é um formato de mídia de leitura.

O formato ISO 9660 é utilizado atualmente em mídia de leitura em CD e DVD. O i5/OS suporta a mídia ISO 9660 que é criada utilizando o PVD (Descritor de Volume Primário). O i5/OS não suporta extensões ISO 9660 que utilizam o SVD (Descritor de Volume Complementar).

Além disso, existe algum suporte para extensões ISO 9660 definidas como especificações IEEE P1281 (Protocolo de Compartilhamento de Uso do Sistema) e P1282 (Protocolo de Intercâmbio Rock Ridge). Essas extensões também são conhecidas como Rock Ridge. O i5/OS suporta as estruturas de nomes alternativos Rock Ridge por meio do PVD. Este suporte fornece reconhecimento e manipulação de nomes de arquivos longos e compostos por letras maiúsculas e minúsculas, semelhante a um sistema UNIX. Outras estruturas definidas pelo Rock Ridge não são suportadas pelo i5/OS. Para ativar o suporte de leitura da estrutura de nomes alternativos Rock Ridge (se houver), digite CHGOPTA EXTMEDFMT(\*YES) antes de importar a mídia. Se as estruturas de nomes alternativos Rock Ridge não existirem, a inserção deste comando não terá efeito algum.

#### **Nomes de Volumes, Diretórios e Arquivos:**

O identificador de volumes do descritor de volume primário pode ter no máximo 32 caracteres. O identificador de volumes deve conter apenas caracteres alfabéticos (A a Z), caracteres numéricos (0 a 9) ou sublinhado (\_).

Embora não requerido, você pode incluir um ou mais diretórios no nome do caminho. Cada elemento do caminho pode ter no máximo 32 caracteres com o comprimento máximo total de 256 caracteres. Um nome de caminho pode consistir em quaisquer caracteres alfabéticos (A a Z), caracteres numéricos (0 a 9) ou sublinhado (\_).

Para mídia do ISO 9660 contendo extensões Rock Ridge, o comprimento de cada nome de elemento não é restrito, mas o comprimento máximo total do caminho continua a ter 256 caracteres. Os caracteres do nome de caminho não são restritos, mas recomenda-se consistir em um conjunto de caracteres de nomes de arquivos portáteis POSIX (A a Z, a a z, 0 a 9, ponto (.), sublinhado (\_) ou hífen (-)).

As procuras de nomes de arquivos não fazem distinção entre maiúsculas e minúsculas, significando que você pode utilizar caracteres maiúsculos ou minúsculos para acessar arquivos existentes.

Para mídia do ISO 9660 contendo extensões Rock Ridge, as procuras em arquivos fazem distinção entre maiúsculas e minúsculas. Se nenhuma correspondência de distinção entre maiúsculas e minúsculas for encontrada, uma correspondência composta por letras maiúsculas e minúsculas será retornada, se houver. Se existirem várias correspondências compostas por letras maiúsculas e minúsculas no volume, um erro será retornado indicando que existem nomes ambíguos na mídia. Alguns comandos óticos, como Copiar Ótico (CPYOPT), não são suportados quando existirem nomes de arquivos duplicados e ambíguos. Por exemplo, Rock Ridge permite que os arquivos ABC.ext e abc.EXT existam no mesmo diretório. Isso não é suportado pelo CPYOPT e pode produzir resultados imprevisíveis.

### **Segurança de Diretórios e Arquivos**

Não existe segurança ao nível de diretórios e arquivos para a mídia do ISO 9660. A segurança ao nível de volumes está disponível por meio de listas de autorização.

#### **Interfaces de Programação para ISO 9660:**

O sistema pode ler arquivos na mídia do ISO 9660 utilizando a API (Interface de Programação de Aplicativo) do HFS (Sistema de Arquivos Hierárquicos) ou a API do sistema de arquivos integrados.

## <span id="page-85-0"></span>**Sistema de Arquivos Óticos de Alto Desempenho**

O HPOFS (Sistema de Arquivos Óticos de Alto Desempenho) é uma arquitetura de formato de mídia desenvolvida pela IBM disponível para ser utilizada ao inicializar a mídia ótica no i5/OS.

O i5/OS utiliza a versão baseada em WORM do HPOFS. Este formato de mídia é projetado (e requerido) para mídia WORM, mas você pode utilizá-lo (e ele é o padrão) ao inicializar mídia ótica apagável. O HPOFS é um formato de mídia WORM. Você pode gravar cada setor da mídia apenas uma vez ao criar e atualizar arquivos e diretórios. Essa característica exclusiva de nunca regravar o mesmo setor permite que todas as versões anteriores de cada arquivo permaneça na mídia. Uma desvantagem disso é que o consumo de mídia continua a crescer, à medida que você atualiza e até mesmo exclui arquivos.

Esta seção contém informações detalhadas sobre a implementação do HPOFS do i5/OS em bibliotecas de mídia ótica diretamente conectadas. Esta seção não determina características do HPOFS para bibliotecas de mídia ótica conectadas à LAN.

Informações detalhadas sobre a implementação do HPOFS do i5/OS em bibliotecas de mídia ótica conectadas diretamente estão disponíveis no suporte de comando de CL para formatos de mídia.

#### **Conceitos relacionados**

"Suporte de [Comando](#page-90-0) de CL para Formatos de Mídia" na página 85 Este tópico fornece informações sobre como utilizar os comandos do i5/OS para salvar e restaurar dados e algumas das restrições dos formatos de mídia ISO 9660, HPOFS (High Performance Optical File System) e UDF (Universal Disk Format).

#### **Nomes de Volumes, Diretórios e Arquivos do HPOFS:**

Os identificadores de volumes do HPOFS podem ter no máximo 32 caracteres e devem conter apenas caracteres alfabéticos (A a Z), caracteres numéricos (0 a 9), um hífen (-) ou um ponto (.).

O primeiro caractere do identificador de volume deve ser alfabético ou numérico e o identificador não pode conter espaços em branco. Embora não requerido, você pode incluir um ou mais diretórios no nome do caminho. Cada elemento do caminho pode ter no máximo 255 caracteres com o comprimento de caminho máximo total de 256 caracteres. Um nome de caminho pode consistir em quaisquer caracteres EBCDIC, exceto hex 00-3F, hex FF, aspas ( $\Diamond$ ), apóstrofo (\*), símbolo de maior (<), símbolo de menor (>), ponto de interrogação (?) e barra (\).

O sistema armazena todos os caracteres alfabéticos de nomes de diretórios e arquivos na mídia em maiúsculas. As procuras de nomes de arquivos não fazem distinção entre maiúsculas e minúsculas, significando que você pode utilizar caracteres maiúsculos ou minúsculos para acessar arquivos existentes.

## **Segurança de Diretórios e Arquivos**

Não existe segurança ao nível de diretórios e arquivos para mídia do HPOFS (Sistema de Arquivos Óticos de Alto Desempenho). A segurança ao nível de volumes está disponível por meio de listas de autorização.

#### **Recuperação de Espaço:**

Você pode atualizar ou excluir arquivos ainda que o HPOFS seja um formato de mídia WORM (Write-Once Read-Many).

Quando um arquivo é alterado ou excluído, uma nova versão do arquivo é gravada e uma versão antiga permanece na mídia. Isso é verdadeiro para a mídia WORM e para a mídia apagável. As versões do arquivo antigo sempre existirão na mídia WORM e existirão na mídia apagável até que o volume inteiro seja reinicializado. Quando você altera ou exclui um arquivo, o sistema não recupera o espaço utilizado

pelo arquivo antigo. O consumo da mídia continua a aumentar na mídia HPOFS até que você reinicialize o volume (para mídia apagável). Não é possível recuperar o espaço excluído da mídia WORM.

#### **Interfaces de Programação (HPOFS):**

Você pode criar ou ler arquivos na mídia do HPOFS utilizando a API (Interface de Programação de Aplicativo) do HFS (Sistema de Arquivos Hierárquicos) ou a API do sistema de arquivos integrados.

A seguir são apresentados itens específicos para a implementação do i5/OS do formato de mídia do HPOFS que os desenvolvedores de aplicativos precisam conhecer.

#### **Suporte de Idioma Nacional**

As interfaces do sistema de arquivos integrados supõem que o CCSID (Coded Character Set Identifier) representa o caminho em vigor para o job. O sistema converte então o caminho do CCSID do job para um CCSID utilizado internamente. A interface do HFS não faz suposições sobre o CCSID do caminho; portanto, o sistema não executa nenhuma conversão do conjunto de caracteres no caminho. Isso poderia produzir efeitos secundários indesejáveis se um aplicativo utilizou os dois conjuntos de APIs de forma intercambiável ou se o aplicativo alterou do uso de um conjunto de APIs para outro.

Um programa não deve criar arquivos por meio do HFS e, em seguida, tentar lê-los utilizando as APIs do sistema de arquivos integrados. Dependendo dos caracteres utilizados no nome do caminho, isso resultaria em um erro Arquivo não encontrado. Este tipo de problema poderá ser evitado se o aplicativo utilizar apenas caracteres invariáveis (por exemplo A a Z, 0 a 9, +, =, %, &,  $($ ),  $_{n-1}$ ,  $\ldots$ ; ; ; ) nos nomes de caminhos. Caracteres invariáveis são caracteres gráficos que são mapeados para o mesmo ponto do código em todos os conjuntos de caracteres.

#### **Arquivos Óticos Suspensos**

Quando o sistema grava um arquivo ótico que não consegue fechar normalmente, o sistema pode criar um arquivo ótico suspenso. O arquivo suspenso existe no armazenamento de disco interno do i5/OS e contém os dados gravados no arquivo. Você pode então salvar ou liberar o arquivo suspenso por meio de uma API ou interface de comando. O sistema cria arquivos suspensos apenas quando os arquivos falham ao arquivar na mídia do HPOFS.

#### **Gravações Síncronas**

Você pode abrir arquivos no HPOFS por meio do HFS, especificando que todas as operações de gravação sejam síncronas. Quando especificado, as operações de gravação serão síncronas para o armazenamento de disco interno do i5/OS, mas não para a mídia ótica. No caso de uma falta de energia, os dados serão recuperáveis a partir de um arquivo ótico suspenso.

Da mesma forma que na API Forçar Dados em Buffer do HFS e na API fsync() do sistema de arquivos integrados, os dados serão forçados ao armazenamento de disco interno do i5/OS, mas não ao ótico. Novamente, no caso de uma falta de energia, os dados serão recuperáveis a partir de um arquivo ótico suspenso.

#### **Compartilhamento de Arquivos**

Vários jobs ou encadeamentos podem compartilhar arquivos. O sistema reconhece completamente arquivos que compartilham modos, conforme especificado no pedido aberto. Por exemplo, suponha que um job abra um arquivo que o especifica para compartilhar apenas com leitores. Isso significa que você pode executar outras aberturas apenas enquanto o acesso solicitado permanecer somente de leitura.

#### **Atributos de Arquivos Estendidos**

O sistema suporta atributos de arquivos estendidos para arquivos da mídia do HPOFS. Atributos estendidos podem ser gravados em arquivos utilizando a API HFS Alterar Atributos da Entrada de Diretório, bem como por meio de algumas interfaces do sistema de arquivos integrados.

#### **Estrutura e Desempenho do Diretório (HPOFS):**

Os volumes do HPOFS têm uma estrutura de diretórios dupla para acessar arquivos. Uma estrutura hash e uma estrutura hierárquica existem para fornecer um caminho primário e secundário aos dados do arquivo. Se a estrutura de diretórios primária ficar danificada, será utilizado o caminho secundário.

A estrutura de diretórios hash é projetada para reduzir a quantidade de E/S de mídia necessária, o que aprimora o desempenho do acesso aos arquivos. Devido a esta estrutura de diretório hash, a profundidade do diretório tem menos efeito no desempenho do que se o diretório fosse procurado hierarquicamente. Por exemplo, se /DIRECTORY1 contiver 1.000 arquivos e /DIRECTORY2 contiver 100 arquivos, os tempos de procura em arquivos do /DIRECTORY1 geralmente não serão maiores do que as procuras em arquivos do /DIRECTORY2. Isso é devido ao sistema executar as procuras utilizando a estrutura hash, não a estrutura hierárquica.

A profundidade do diretório tem menos efeito no desempenho de uma procura hash do que em uma procura hierárquica. Entretanto, as profundidades do diretório global e o número total de arquivos em um volume afetará o desempenho. Em geral, um volume com menos arquivos resultará em melhor desempenho do arquivo do que um volume com mais arquivos.

#### **Intercâmbio de Mídia Entre Bibliotecas Conectadas Diretamente e à LAN:**

Este tópico lista como a mídia ótica formatada do HPOFS criada em uma biblioteca ótica conectada à LAN pode ser acessada.

A mídia ótica formatada do HPOFS criada em uma biblioteca ótica conectada diretamente pode ser acessada em uma biblioteca ótica conectada à LAN, supondo que o tipo de mídia seja suportado. De modo oposto, a mídia ótica criada em uma biblioteca ótica conectada à LAN pode ser acessada em uma biblioteca conectada diretamente se o tipo de mídia for WORM ou regravável. Os volumes óticos regraváveis inicializados como mídia regravável não são intercambiáveis entre bibliotecas conectadas diretamente e à LAN. A mídia ótica formatada do UDF criada em uma biblioteca ótica conectada diretamente não pode ser acessada em um dispositivo de biblioteca ótica conectada à LAN.

### **Formato de Disco Universal**

O UDF (Universal Disk Format) é o subconjunto OSTA (Optical Storage Technology Association) suportado do ISO/IEC 13346.

O UDF também determina o ECMA-167, que é equivalente ao ISO 13346. UDF é um formato de arquivo gravável que fornece recursos de recuperação de espaço verdadeiro, bem como segurança no nível de diretórios e arquivos. Esta seção contém informações detalhadas sobre a implementação de UDF do i5/OS em bibliotecas de mídia ótica 3995 conectadas diretamente (C4x), bem como em um dispositivo de DVD-RAM.

**Nota:** Embora não acessível por meio do i5/OS, as mídias em CD e DVD criadas utilizando o descritor de volume complementar do ISO 9660 podem ser acessíveis em um servidor iSeries. Você pode acessá-las por meio de um servidor integrado. Para obter informações adicionais, consulte os tópicos *Ambiente Windows no iSeries* e *Linux em uma Solução Integrada xSeries*.

#### **Nomes de Volumes, Diretórios e Arquivos:**

Os identificadores de volumes podem ter no máximo 30 caracteres e devem conter apenas caracteres alfabéticos (A a Z), caracteres numéricos (0 a 9), um hífen (-) ou um ponto (.). O primeiro caractere deve ser alfabético ou numérico e o identificador não pode conter espaços em branco.

Embora não requerido, você pode incluir um ou mais diretórios no nome do caminho. Cada elemento do caminho pode ter no máximo 254 caracteres com o comprimento de caminho máximo total de 256 caracteres. Um nome de caminho pode consistir em quaisquer caracteres EBCDIC, exceto x00-x3F, xFF,  $\triangle$ , \*, <, >, ? e \.

O sistema armazena todos os caracteres alfabéticos de nomes de diretórios e arquivos na mídia em maiúsculas quando criados por meio do HFS ou das interfaces de gravação do i5/OS. O sistema armazena todos os caracteres alfabéticos de nomes de diretórios e arquivos na mídia em maiúsculas e minúsculas quando criados por meio das interfaces do sistema de arquivos integrados. As procuras de nomes de arquivos não fazem distinção entre maiúsculas e minúsculas, significando que você pode utilizar caracteres maiúsculos e minúsculos para acessar arquivos existentes.

As procuras em arquivos nos volumes UDF criados pelo i5/OS não fazem distinção entre maiúsculas e minúsculas. Para mídias UDF criadas ou atualizadas por outra plataforma de sistema operacional, será executada uma procura com distinção entre maiúsculas e minúsculas. Se nenhuma correspondência de distinção entre maiúsculas e minúsculas for encontrada, uma correspondência sem distinção entre maiúsculas e minúsculas será retornada, se houver. Se existirem várias correspondências sem distinção entre maiúsculas e minúsculas no volume UDF, um erro será retornado indicando que existem nomes ambíguos na mídia. Alguns comandos óticos, como Copiar Ótico (CPYOPT), não são suportados quando existirem nomes de arquivos duplicados e ambíguos. Por exemplo, o UDF criado em outro sistema operacional permite que os arquivos ABC.ext e abc.EXT existam no mesmo diretório. Isso não é suportado pelo CPYOPT e pode produzir resultados imprevisíveis.

#### **Interfaces de Programação UDF:**

Você pode criar ou ler arquivos na mídia UDF utilizando a API (Interface de Programação de Aplicativo) do HFS (Sistema de Arquivos Hierárquicos) ou a API do sistema de arquivos integrados. A seguir, são apresentados itens específicos para a implementação do i5/OS do formato de mídia UDF que os desenvolvedores de aplicativos precisam conhecer.

#### **Suporte de Idioma Nacional**

As interfaces do sistema de arquivos integrados supõem que o CCSID (Coded Character Set Identifier) representa o caminho em vigor para o job. O sistema converte então o caminho do CCSID do job para um CCSID utilizado internamente. A API do HFS não faz suposições sobre o CCSID do caminho; portanto, o sistema não executa nenhuma conversão do conjunto de caracteres no caminho. Isso poderia produzir efeitos secundários indesejáveis se um aplicativo utilizou os dois conjuntos de APIs de forma intercambiável ou se o aplicativo alterou do uso de um conjunto de APIs para outro.

Você não deve criar arquivos por meio de HFS e, em seguida, tentar lê-los utilizando as APIs do sistema de arquivos integrados. Dependendo dos caracteres utilizados no nome do caminho, isso resultaria em um erro Arquivo Não Encontrado. Este tipo de problema pode ser evitado se o aplicativo utilizar apenas caracteres invariáveis (por exemplo, A a Z, 0 a 9, +, =, %, &, (),  $_{\nu}$ ,  $_{\nu}$ , ... ;) para nomes de caminhos. Caracteres invariáveis são caracteres gráficos que são mapeados para o mesmo ponto do código em todos os conjuntos de caracteres.

Uma vez que o UDF é um formato de mídia padrão de mercado, a conformidade com NLS poderia ser importante, devido à oportunidade crescente de troca de mídia entre plataformas de sistemas operacionais diferentes. Isso faz com que o sistema limite as interfaces do HFS à mídia UDF. Além disso, o sistema utiliza caracteres invariáveis para reduzir a chance de problemas de troca de mídia relacionados a nomes de arquivos. Suponha que um aplicativo baseado no HFS requeira o uso de caracteres variáveis. Você pode utilizar o comando de CL Alterar Atributos Óticos (CHGOPTA) para permitir caracteres variáveis por meio da interface do HFS especificando CHGOPTA ALWVRNT(\*YES). Depois que o sistema permitir caracteres variáveis por meio do HFS, não haverá garantia de que os nomes dos caminhos serão corretamente trocados se forem acessados por outro sistema operacional. Também não haverá garantia de que os nomes de caminhos serão consistentes entre as interfaces do HFS e do sistema de arquivos integrados.

#### **Arquivos Óticos Suspensos**

O sistema não cria arquivos suspensos para mídia UDF. Quando um arquivo falha ao ser fechado em UDF, o sistema sinaliza um erro do aplicativo. Em seguida, esse erro fecha o arquivo sem gravar os dados no disco ótico. O aplicativo deve regravar o arquivo (abrir, gravar, fechar) para

<span id="page-89-0"></span>garantir que os dados estejam no disco ótico. Uma exceção será se o aplicativo executou uma API Forçar Dados em Buffer ou fsync() (QHFFRCSF) antes de fechar a operação.

Essas APIs forçarão a gravação dos dados no disco ótico.

#### **Compartilhamento de Arquivos**

Vários jobs ou encadeamentos podem compartilhar arquivos para leitura, mas gravadores são sempre exclusivos. Se um job ou encadeamento estiver gravando em um arquivo em UDF, você não poderá utilizar nenhum outro job ou encadeamento para abrir esse arquivo.

Portanto, ao utilizar as APIs open() ou open64() do sistema de arquivos integrados, os modos de compartilhamento O\_SHARE\_RDONLY, O\_SHARE\_WRONLY e O\_SHARE\_RDWR não fornecem o nível solicitado de compartilhamento quando o modo de acesso for O\_RDWR ou O\_WRONLY. Quando o método de acesso for O\_RDWR ou O\_WRONLY, o modo de compartilhamento resultante será equivalente ao O\_SHARE\_NONE.

Ao utilizar a API do HFS Abrir Arquivo de Fluxo, os modos de bloqueio Não Negar Nada, Negar Gravação e Negar Leitura não fornecem o nível solicitado de compartilhamento quando o modo de acesso for apenas gravação ou leitura/gravação. Quando o método de acesso for apenas gravação ou leitura/gravação, o modo de bloqueio resultante será Negar leitura/gravação.

#### **Nome do Arquivo Composto por Letras Maiúsculas e Minúsculas**

Quando criado por meio das interfaces do sistema de arquivos integrados, os arquivos e diretórios criados em volumes UDF preservarão as letras maiúsculas e minúsculas especificadas na criação. Por exemplo, se o arquivo Abc estiver especificado na API open(), Abc será criado na mídia no formato composto por letras maiúsculas e minúsculas. Ainda que o sistema preserve as letras maiúsculas e minúsculas do arquivo, as procuras em arquivos não farão distinção entre maiúsculas e minúsculas, significando que o sistema pode ler o arquivo composto por letras maiúsculas e minúsculas, como ABC ou abc.

Quando criado por meio das interfaces do HFS ou de gravação e restauração, o sistema armazenará arquivos e diretórios criados nos volumes em UDF em maiúsculas. Por exemplo, se você especificar o arquivo Abc na API Abrir Arquivo de Fluxo, o sistema criará ABC na mídia. Novamente, as procuras em arquivos não fazem distinção entre maiúsculas e minúsculas, de modo que você pode especificar tanto maiúsculas como minúsculas para ler o arquivo.

As procuras em arquivos nos volumes UDF criados pelo i5/OS não fazem distinção entre maiúsculas e minúsculas. Para mídia UDF criada ou atualizada por outra plataforma de sistema operacional, será executada uma procura com distinção entre maiúsculas e minúsculas. Se nenhuma correspondência de distinção entre maiúsculas e minúsculas for encontrada, uma correspondência sem distinção entre maiúsculas e minúsculas será retornada, se houver. Se existirem várias correspondências sem distinção entre maiúsculas e minúsculas no volume UDF, um erro será retornado indicando que existem nomes ambíguos na mídia.

#### **Segurança de Diretórios e Arquivos:**

A segurança no nível de diretórios e arquivos está disponível para volumes UDF. O sistema mantém as autoridades dos dados de diretórios e arquivos óticos para três grupos de usuários: proprietário, grupo e público. A segurança no nível de volumes está disponível também por meio de listas de autorizações.

A segurança no nível de diretórios e arquivos não é garantida quando os volumes forem removidos e transportados para e de outros sistemas. As informações de segurança registradas nas estruturas UDF na mídia podem não ter o mesmo significado em outro sistema como têm no sistema em que foram gravadas.

#### **Conceitos relacionados**

["Gerenciar](#page-136-0) Segurança e Auditoria Ótica" na página 131 Você pode proteger as informações da mídia ótica utilizando funções de segurança do i5/OS. <span id="page-90-0"></span>"Suporte de Comando de CL para Formatos de Mídia"

Este tópico fornece informações sobre como utilizar os comandos do i5/OS para salvar e restaurar dados e algumas das restrições dos formatos de mídia ISO 9660, HPOFS (High Performance Optical File System) e UDF (Universal Disk Format).

#### **Troca de Mídia:**

A mídia UDF criada no i5/OS é UDF Versão 2.01. Essa mídia será trocada com outras plataformas do sistema operacional que suportam essa versão do UDF.

A mídia compatível com o UDF criada com o UDF Versão 1.5 ou inferior é acessível pelo i5/OS como de leitura. A mídia criada com o UDF Versão 2.0 e o UDF 2.01 é acessível pelo i5/OS como leitura e gravação.

#### **UDF - Estrutura e Desempenho do Diretório:**

Os volumes UDF têm uma estrutura de diretórios única (hierárquica) para acessar arquivos. Devido a essa estrutura de diretórios hierárquica, o comprimento de uma árvore de diretórios tem um impacto direto sobre o desempenho do arquivo. Por exemplo, se /DIRECTORY1 contiver 1.000 arquivos e /DIRECTORY2 contiver 100 arquivos, o tempo de procura em arquivos do /DIRECTORY1, em geral, será maior do que o tempo de procura em arquivos do /DIRECTORY2. Isso ocorre porque o sistema executa procuras em arquivos de forma hierárquica, o que pode requerer consulta a cada entrada do diretório.

Em geral, o desempenho do arquivo será melhor para UDF se você distribuir uniformemente os arquivos pelos inúmeros diretórios e subdiretórios.

#### **Suporte de Comando de CL para Formatos de Mídia**

Este tópico fornece informações sobre como utilizar os comandos do i5/OS para salvar e restaurar dados e algumas das restrições dos formatos de mídia ISO 9660, HPOFS (High Performance Optical File System) e UDF (Universal Disk Format).

#### **ISO 9660**

Você pode utilizar os comandos de restauração do i5/OS para restaurar dados a partir da mídia ISO 9660. Isso é verdadeiro apenas quando a mídia estiver corretamente controlada a partir de uma imagem salva na fita. Há algumas restrições nas quais os comandos óticos são suportados na mídia ISO 9660.

#### **HPOFS**

Os comandos de gravação e restauração do i5/OS podem ser utilizados para salvar e restaurar dados na mídia ótica HPOFS. Consulte o Apêndice B, "Salvar e Restaurar Ótica," na página 129 para obter informações adicionais sobre como salvar e restaurar nos volumes HPOFS. Não existem restrições sobre quais comandos óticos o sistema suporta na mídia HPOFS.

**UDF** Os comandos de gravação e restauração do i5/OS podem ser utilizados para salvar e restaurar dados na mídia ótica UDF. Existem algumas restrições sobre quais comandos óticos são suportados nos volumes UDF. Por exemplo, o sistema não suporta os comandos Trabalhar com Diretórios Óticos (WRKOPTDIR) e Trabalhar com Arquivos Óticos (WRKOPTF). O comando Exibir Ótica (DSPOPT) tem algumas restrições quando utilizados nos volumes UDF. Você deve utilizar os comandos do sistema de arquivos integrados Trabalhar com Links do Objeto (WRKLNK) e Exibir Links do Objeto (DSPLNK) em vez dos comandos óticos.

Alguns comandos óticos não têm significado quando utilizados com determinados formatos de mídia ótica. Não existe suporte para outros comandos com determinados formatos de mídia ótica. Esta tabela lista todos os comandos óticos relacionados ao volume e os formatos de mídia aos quais se aplicam.

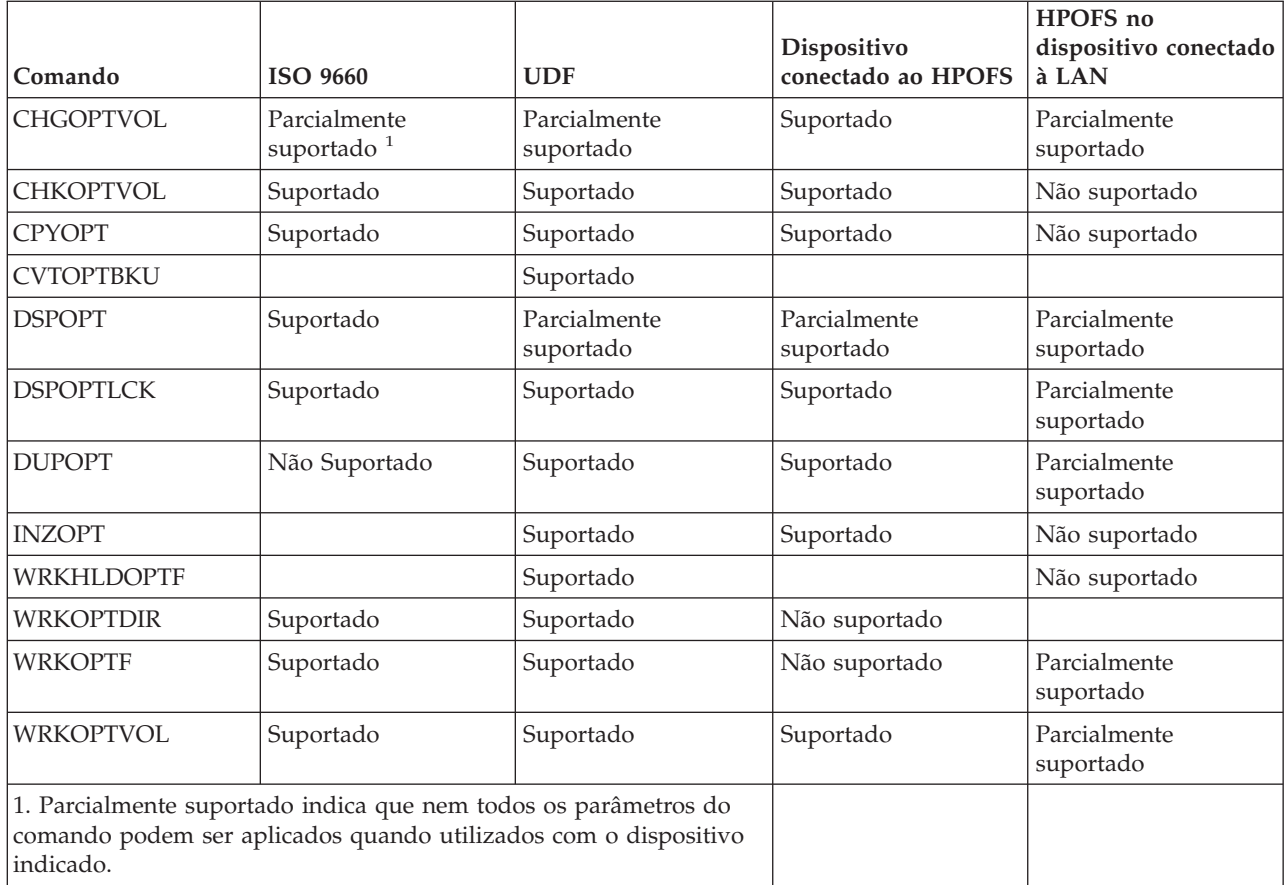

#### **Conceitos relacionados**

"Sistema de Arquivos Óticos de Alto [Desempenho"](#page-85-0) na página 80

O HPOFS (Sistema de Arquivos Óticos de Alto Desempenho) é uma arquitetura de formato de mídia desenvolvida pela IBM disponível para ser utilizada ao inicializar a mídia ótica no i5/OS.

["Segurança](#page-89-0) de Diretórios e Arquivos" na página 84

A segurança no nível de diretórios e arquivos está disponível para volumes UDF. O sistema mantém as autoridades dos dados de diretórios e arquivos óticos para três grupos de usuários: proprietário, grupo e público. A segurança no nível de volumes está disponível também por meio de listas de autorizações.

## **Configurar Dispositivos Óticos**

Este tópico fornece informações sobre como configurar dispositivos de CD-ROM, DVD-ROM, DVD-RAM e bibliotecas de mídia ótica. Os servidores iSeries são fornecidos com uma unidade de CD-ROM ou de DVD-ROM montada no rack.

Como opção, você pode ordenar uma unidade de DVD-RAM como um recurso para substituir sua unidade interna ou para tê-la como um adicional para sua unidade interna. Todas as unidades óticas são dispositivos multiusuários que vários usuários podem acessar simultaneamente.

As bibliotecas de mídia ótica conectadas diretamente são conectadas ao sistema iSeries por meio de uma SCSI (Small Computer System Interface). No i5/OS, vários usuários podem acessar dados nas bibliotecas de mídia ótica simultaneamente. Essas interfaces estão disponíveis para acessar os dados nos dispositivos de CD e de DVD e nas bibliotecas de mídia ótica:

- Salvar e restaurar interface
- HFS (Hierarchical File System)
- <span id="page-92-0"></span>• API (Application Programming Interface)
- v Interfaces do Sistema Integrado de Arquivos
- v Comandos óticos e exibições do utilitário

**Nota:** As unidades de CD-ROM e de DVD-ROM do servidor iSeries não estão ativadas no formato de disco de áudio digital.

## **Conectividade de Dispositivos de Bibliotecas não-IBM**

Além das bibliotecas óticas IBM, você pode agora conectar alguns dispositivos de bibliotecas óticas não-IBM ao iSeries. Para obter informações adicionais sobre os dispositivos suportados e os requisitos de configuração do sistema, consulte o Web site [Armazenamento](http://www-1.ibm.com/servers/eserver/iseries/optical/) Ótico.

## **Configurar Dispositivo Ótico**

Dependendo do modelo do servidor iSeries, você pode posicionar a unidade de CD-ROM ou DVD no sistema na posição horizontal ou vertical.

Antes de utilizar a unidade de CD-ROM ou DVD, você deverá fornecer uma descrição do dispositivo. O sistema poderá criar a descrição do dispositivo automaticamente durante um IPL se a configuração automática estiver ativada. Ou então, você a criará manualmente utilizando o comando Criar Descrição do Dispositivo Ótico (CRTDEVOPT). Qualquer um dos métodos é aceitável. Depois de criar a descrição do dispositivo, você pode variar a configuração utilizando o comando Variar Configuração (VRYCFG). A descrição da configuração do dispositivo de CD-ROM ou DVD é \*OPT. Quando a descrição do dispositivo estiver ativada, ela exibirá um status de ACTIVE.

## **Configurar Bibliotecas de Mídia Ótica Conectadas Diretamente**

Para criar uma descrição do dispositivo para um dispositivo de biblioteca de mídia ótica, utilize o comando Criar Descrição do Dispositivo (Biblioteca de Mídia) (CRTDEVMLB). Especifique a classe de dispositivo \*OPT. Por Exemplo:

CRTDEVMLB DEVD(OPTMLB01) DEVCLS(\*OPT) RSRCNAME(OPTMLB01)

A descrição da configuração para um dispositivo de biblioteca de mídia ótica (MLD) é \*OPTMLB. Além disso, você pode utilizar os seguintes comandos para trabalhar com as descrições do dispositivo:

- v Para alterar a descrição do dispositivo, utilize o comando Alterar Descrição do Dispositivo (Biblioteca de Mídia) (CHGDEVMLB).
- v Para variar a descrição do dispositivo, utilize o comando Variar Configuração (VRYCFG).
- v Para excluir a descrição do dispositivo, utilize o comando Excluir Descrição do Dispositivo (DLTDEVD).
- v Para trabalhar com o status de configuração, utilize o comando Trabalhar com Status de Configuração (WRKCFGSTS).

## **Etiquetar Cartuchos Óticos**

Cada cartucho de disco ótico contém dois lados. Cada lado corresponde a um volume ótico. Existem duas técnicas para associar uma etiqueta de ID do volume ao lado correto do cartucho ótico. É importante saber isso ao definir a chave de proteção contra gravação.

O cartucho ótico deve ser etiquetado na primeira vez em que o cartucho for incluído em uma biblioteca de mídia ótica. Isso evita confusões no futuro quando você estiver tentando determinar qual volume vai com qual lado.

#### **Conceitos relacionados**

["Exemplo:](#page-94-0) Incluir Cartuchos Óticos em uma Biblioteca de Mídia Ótica" na página 89 Este exemplo fornece informações sobre como incluir cartuchos óticos em uma biblioteca de mídia ótica.

**Etiquetar um Novo Cartucho Ótico com Volumes Não Inicializados:**

Várias etapas são necessárias para etiquetar um cartucho novo (ambos os volumes não inicializados). As opções são selecionadas na exibição Trabalhar com Volumes Óticos.

- 1. Etiquete os lados A e B com os nomes de volumes que você utilizará ao inicializá-los.
- 2. Coloque o cartucho na estação de entrada/saída com o lado A voltado para cima.
- 3. Selecione a opção 1 (Incluir). Depois que tiver incluído o cartucho, os nomes dos volumes aparecerão na exibição Trabalhar com Volumes Óticos (consulte o gráfico) como os IDs gerados pelo sistema que consistem na data e hora do sistema.

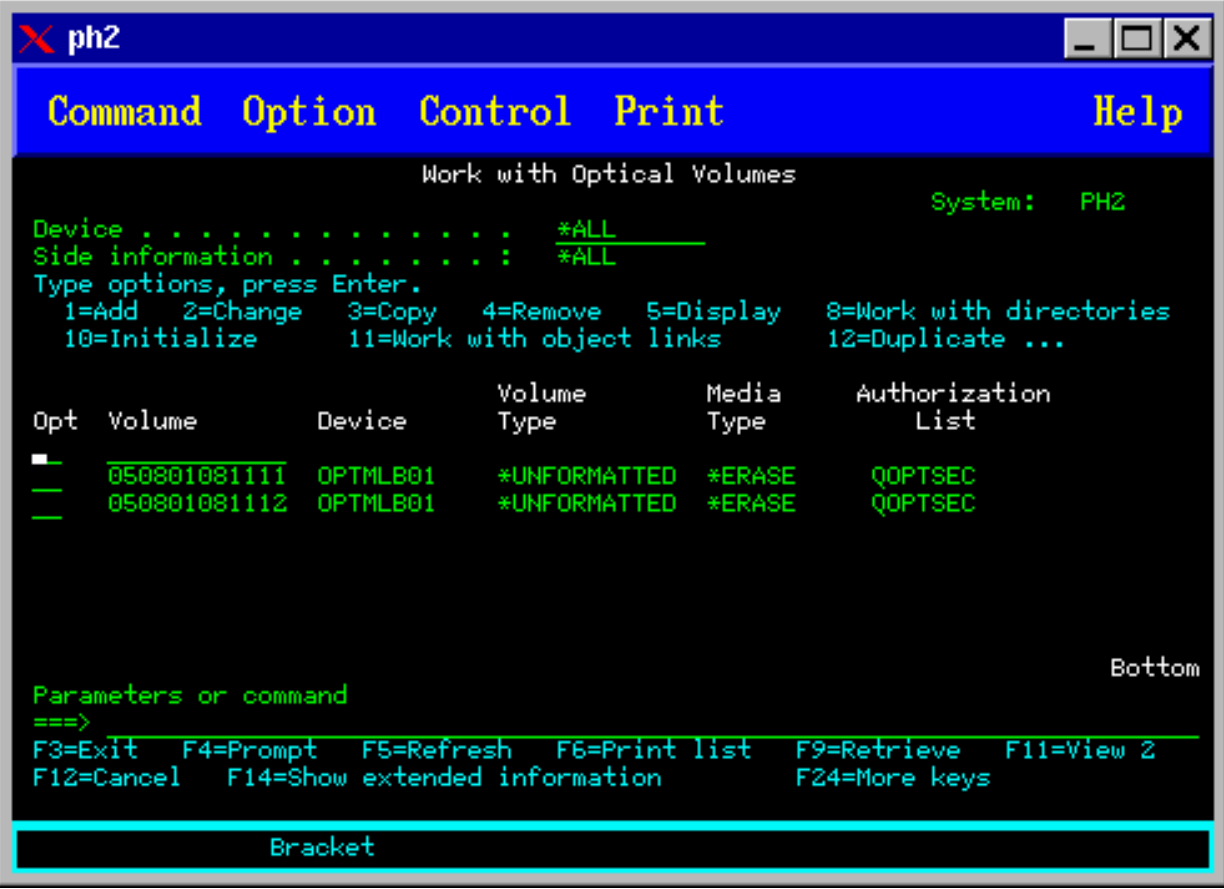

A hora anterior corresponde ao lado que estava voltado para cima na estação de entrada/saída. Portanto, se o lado A estava voltado para cima na estação de entrada/saída, então o lado A terá a data mais antiga dos dois volumes.

4. Inicialize o volume que corresponde ao lado A escolhendo a opção 10 (Inicializar), ao lado do ID do volume gerado pelo sistema. Utilize o nome da etiqueta. Repita esta etapa para o lado B.

#### **Etiquetar um Cartucho Ótico com um Volume Inicializado:**

Para etiquetar um cartucho que contenha pelo menos um volume inicializado, siga estas etapas. As opções são selecionadas na exibição Trabalhar com Volumes Óticos.

- 1. Se o cartucho residir em uma biblioteca de mídia ótica, remova-a digitando a opção 4 (Remover), ao lado do ID do volume.
- 2. Depois que o cartucho for removido, defina um lado do cartucho como protegido contra gravação e o outro lado para permitir gravação.
- 3. Inclua o cartucho em uma biblioteca de mídia ótica, digitando a opção 1 (Incluir).
- 4. Pressione F11 (Visualização 2) para ver o status protegido contra gravação dos volumes recém-incluídos.
- 5. Determine qual volume está protegido contra gravação e faça um registro deste ID do volume.
- <span id="page-94-0"></span>6. Remova o cartucho ótico digitando a opção 4 (Remover), ao lado do ID do volume.
- 7. Etiquete o lado protegido contra gravação do cartucho no ID do volume registrado anteriormente.

### **Tarefas relacionadas**

"Definir Proteção Contra [Gravação"](#page-118-0) na página 113 A função de proteção contra gravação impede a gravação no disco.

#### **Introdução aos Cartuchos e Volumes Óticos**

Este tópico apresenta a você algumas das funções de suporte ótico e o familiariza com o uso de cartuchos e volumes óticos.

Por meio destes exemplos, você aprenderá a:

- Trabalhar com volumes óticos
- v Incluir cartuchos óticos em uma biblioteca de mídia ótica
- v Inicializar volumes óticos
- v Remover cartuchos óticos de uma biblioteca de mídia ótica
- **Nota:** Os nomes de dispositivos, volumes e diretórios utilizados nestes exemplos são apenas para fins ilustrativos. Os aplicativos podem requerer nomes de volumes diferentes ou nomes de diretórios diferentes. Além disso, os dispositivos óticos podem ter nomes diferentes.

Apenas alguns dos comandos óticos disponíveis são discutidos aqui. Não utilize esses tópicos como referência principal para esses comandos, pois eles não descrevem todas as funções disponíveis. Esses tópicos fornecem um tutorial sobre a introdução ao usar os utilitários óticos.

Os exemplos a seguir supõem que você tenha um cartucho de disco ótico novo disponível para ser utilizado e que a biblioteca de mídia ótica esteja vazia.

#### **Exemplo: Incluir Cartuchos Óticos em uma Biblioteca de Mídia Ótica:**

Este exemplo fornece informações sobre como incluir cartuchos óticos em uma biblioteca de mídia ótica.

Para incluir um cartucho ótico em uma biblioteca de mídia ótica que você tenha conectado ao servidor iSeries, coloque o cartucho ótico com o lado A para cima na estação de entrada/saída do servidor de dados da biblioteca ótica. Assegure-se de que o cartucho esteja colocado corretamente. Utilize um novo cartucho ótico, se houver algum disponível.

- 1. Digite 1 (Incluir) no campo de opções e pressione a tecla Enter. A exibição Incluir Cartucho Ótico aparece.
- 2. Digite o nome da biblioteca de mídia ótica na qual você deseja incluir o cartucho. Este é o nome da descrição da biblioteca que foi criada durante a instalação. Se você tiver mais de uma biblioteca conectada, precisará saber a associação e a configuração da biblioteca de mídia ótica. Para visualizar as configurações óticas, digite WRKMLBSTS MLB(\*OPTMLB).
- 3. Quando todos os parâmetros tiverem sido digitados, pressione a tecla Enter.

#### **Conceitos relacionados**

["Etiquetar](#page-92-0) Cartuchos Óticos" na página 87

Cada cartucho de disco ótico contém dois lados. Cada lado corresponde a um volume ótico. Existem duas técnicas para associar uma etiqueta de ID do volume ao lado correto do cartucho ótico. É importante saber isso ao definir a chave de proteção contra gravação.

#### **Exemplo: Inicializar Volumes Óticos:**

Este exemplo fornece informações sobre como inicializar volumes óticos em uma biblioteca de mídia ótica.

Se o cartucho incluído for novo, você verá algo semelhante à exibição mostrada a seguir. Isso indica que o cartucho ótico possui dois volumes não inicializados.

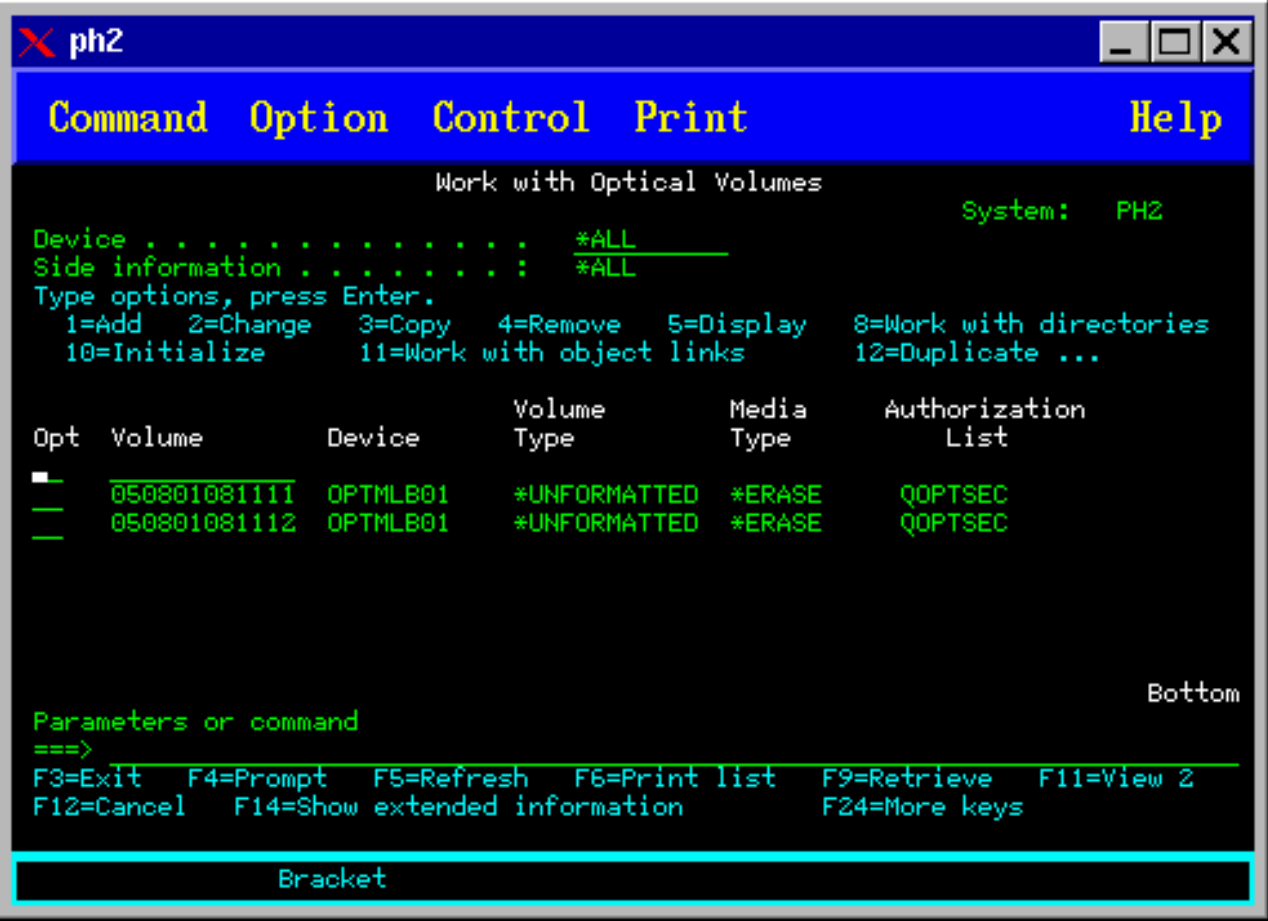

Um volume não inicializado é um volume ótico que nunca foi formatado ou inicializado. É semelhante a um disquete novo que precisa ser formatado. Se um volume não tiver sido inicializado, ele terá um volume do tipo \*UNFORMATTED (não inicializado).

Um volume não inicializado não possui um nome de volume gravado nele. Quando um volume não inicializado for incluído em uma biblioteca de mídia ótica, o nome do volume que consiste em uma data e hora (YYMMDDHHMMSS) será designado a ele. Os volumes óticos não podem ser gravados ou lidos até que sejam inicializados.

Na exibição Trabalhar com Volumes Óticos, você verá que dois volumes foram incluídos, um para cada lado do cartucho de disco ótico. Se um dos volumes for inicializado, o tipo de volume indicará \*PRIMARY ou \*BACKUP e muito provavelmente o ID do volume será diferente dos outros do exemplo. Um disco ótico pode conter um volume inicializado e um volume não inicializado. Os volumes são tratados de forma independente, mesmo que existam no mesmo cartucho.

Se ambos os volumes não estiverem inicializados, a data e a hora mais recente dos nomes dos volumes indicarão o volume que está voltado para cima na estação de entrada/saída. Neste exemplo, como o lado A estava virado para cima quando a operação Incluir foi executada, sabemos que 941215111729 é o lado A. É importante saber isso para que o volume possa ser corretamente etiquetado quando for removido da biblioteca.

Para inicializar o volume determinado para ser o lado A, digite a opção 10 (Inicializar) no campo Opç, ao lado desse volume. Pressione a tecla Enter.

**Nota:** A inicialização de um volume anteriormente inicializado torna todos os dados existentes nesse volume inacessíveis. Se você digitou 10 ao lado de um volume que já está inicializado e não deseja perder os dados desse volume, não prossiga com esta função. Utilize um volume ainda não inicializado.

Preencha os seguintes campos na exibição Inicializar Volume Ótico:

#### **Identificador de Volume**

Este é o ID de volume existente do volume que você deseja inicializar. Para volumes não inicializados, este nome é um nome gerado pelo sistema que consiste na data e hora. Este é apenas um nome temporário até que o volume seja inicializado.

#### **Novo Identificador de Volume**

Digite o novo nome do volume especificado. Este é o nome que os usuários e aplicativos utilizarão ao se referir ao volume.

#### **Limite Completo do Volume**

Deixe esta definição com o valor padrão. Utilize este valor para fornecer ao volume um limite completo do volume lógico.

#### **Verificar Volume Ativo**

Deixe esta definição como \*YES para verificar se o volume ótico foi inicializado anteriormente.

#### **Limpar**

Deixe esta definição como \*NO. Isso especifica se os dados do volume serão ou não limpos durante o processo de instalação. Este parâmetro se aplica apenas quando o tipo de mídia do volume for \*DVD-RAM. Especificar CLEAR(\*YES) poderá fazer com que a operação demore até uma hora.

#### **Descrição do Texto**

Digite uma descrição resumida do volume. Cinqüenta caracteres estão disponíveis para este campo.

Pressione a tecla Enter para inicializar o volume.

**Nota:** A inicialização de um volume ótico apagável pode levar até 30 minutos.

Depois que o volume for inicializado, a exibição Trabalhar com Volumes Óticos reaparece e o volume não inicializado anteriormente é agora inicializado. O tipo foi alterado de \*UNFORMATTED para \*PRIMARY e o volume está agora disponível para leitura e gravação de arquivos e diretórios

A partir desta exibição, é possível selecionar as seguintes opções:

- v **1** Incluir um cartucho ótico
- v **2** Alterar os atributos do volume
- v **3** Copiar um volume
- v **4** Remover um cartucho ótico
- v **5** Exibir informações sobre o volume
- v **6** Imprimir informações sobre o volume
- v **7** Renomear um volume
- v **8** Trabalhar com diretórios do volume
- v **9** Excluir informações sobre o volume removido anteriormente
- v **10** Inicializar ou reinicializar um volume
- v **11** Trabalhar com diretórios e arquivos do volume
- v **12** Duplicar um volume para outra mídia ótica
- v **13** Verificar se existem arquivos danificados no volume e retornar uma contagem dos diretórios e arquivos

#### **Exemplo: Remover um Cartucho de Disco Ótico:**

Este exemplo mostra como remover o cartucho de disco ótico da biblioteca de mídia ótica.

Como existem dois volumes em um cartucho, a remoção de um cartucho remove, na realidade, os dois volumes. Portanto, especificar a opção 4 (Remover) em qualquer um dos volumes mostrados no exemplo a seguir produz o mesmo resultado.

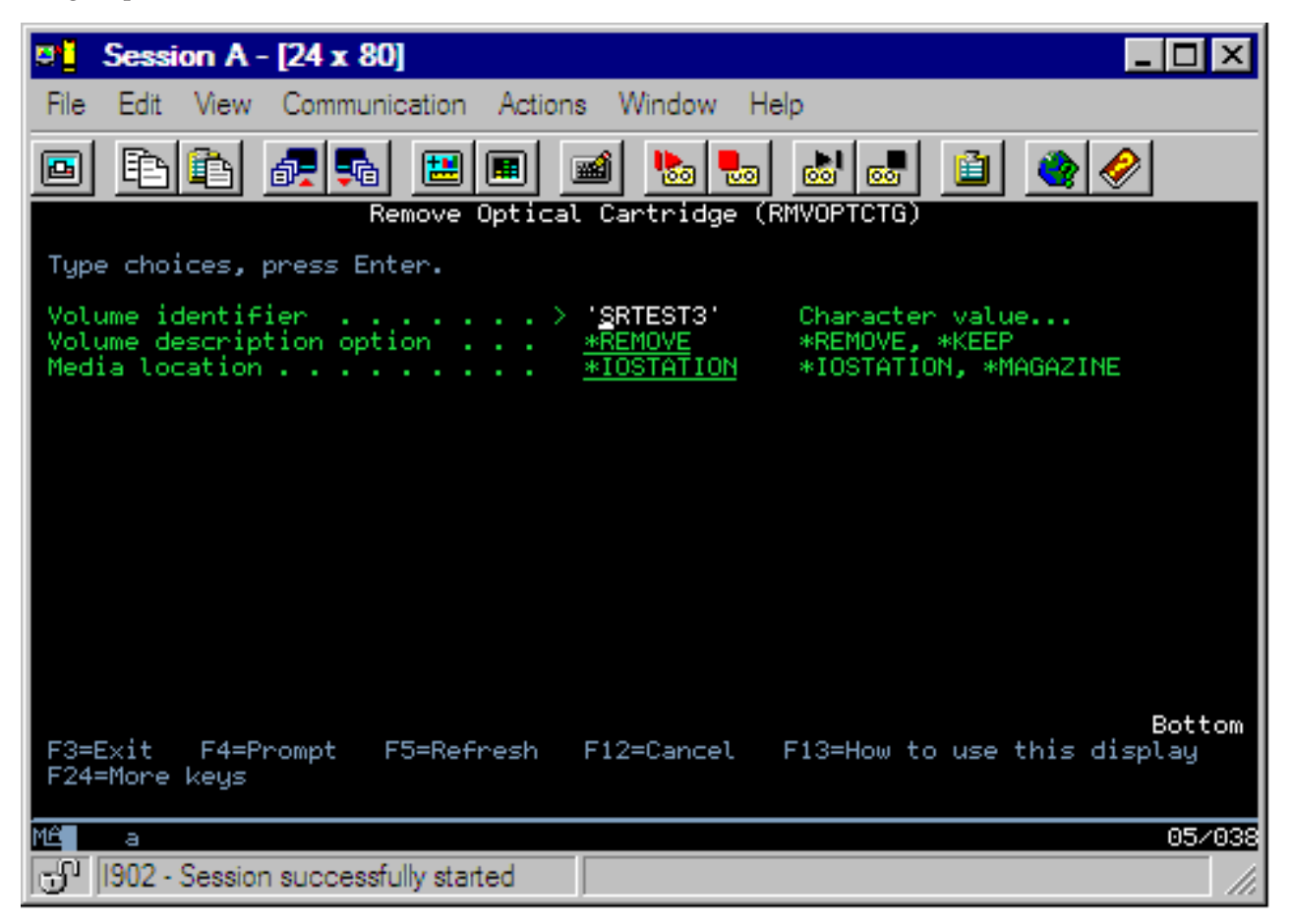

Antes de remover um cartucho, assegure-se de que a estação de entrada/saída esteja vazia. A biblioteca de mídia ótica não poderá remover um cartucho se a estação de entrada/saída estiver ocupada por outro cartucho.

- 1. Digite 4 (Remover) no campo Opç, ao lado do cartucho a ser removido, e pressione a tecla Enter. A exibição Remover Cartucho Ótico aparece. Preencha os campos da exibição Remover Cartucho Ótico, como a seguir:
	- v **Identificador de Volumes:** Este é o volume selecionado na exibição Trabalhar com Volume Ótico.
	- v **Opção de Descrição de Volume:** Especifique \*REMOVE neste campo para remover as descrições de volume dos arquivos do banco de dados de índice ótico depois que o cartucho tiver sido removido. Especifique \*KEEP neste campo para salvar as descrições dos volumes inicializados nos arquivos do banco de dados de índice ótico. Isso fará com que o sistema considere os volumes como \*REMOVED.
- 2. Pressione a tecla Enter para remover o cartucho do disco ótico. O cartucho do disco ótico foi agora movido para a estação de entrada/saída do dataserver da biblioteca ótica.
- 3. Pressione F3 (Sair) para retornar ao menu principal de suporte ótico. A exibição resultante mostra que o cartucho do disco ótico não está mais disponível.
- 4. Pressione F3 novamente para retornar à linha de comandos do i5/OS.

# **Utilizar Dispositivos Óticos**

Você pode exibir o menu principal para obter suporte ótico digitando GO OPTICAL na linha de comandos do i5/OS. Os administradores e programadores de sistemas podem acessar a maioria dos comandos óticos por meio deste menu. Também é conveniente digitar vários desses comandos óticos diretamente na linha de comandos.

Esses comandos oferecem as seguintes funções:

- v Exibir volumes óticos em um dispositivo de mídia ótica (MLD) conectado diretamente ou conectado à LAN, um dispositivo de CD ou um dispositivo de DVD.
- v Exibir arquivos e diretórios que estejam contidos em qualquer diretório de qualquer volume ótico.
- v Exibir os atributos de arquivo de qualquer arquivo ótico.
- v Importar ou exportar mídia em uma biblioteca de mídia ótica conectada diretamente, dispositivo de CD-ROM ou dispositivo de DVD.
- v Fazer cópias de backup de um volume, diretórios ou arquivos que estejam contidos em dispositivos óticos conectados diretamente.
- v Inicializar um volume que esteja contido em uma unidade de DVD-RAM ou em uma biblioteca de mídia ótica conectada diretamente.
- v Trabalhar com dispositivos que representem bibliotecas de mídia ótica, servidores óticos, unidades de CD e unidades de DVD.
- v Incluir, remover ou alterar o status de qualquer servidor ótico conectado à LAN.
- Duplicar um volume ótico em outro.
- v Copiar arquivos e diretórios de um volume ótico para outro.
- v Verificar um volume para ver se existem diretórios e arquivos danificados.

Ao digitar GO CMDOPT na linha de comandos, uma lista completa de comandos óticos será exibida. Vários desses comandos são acessíveis por meio do menu anterior GO OPTICAL.

Os tópicos a seguir fornecem informações sobre como configurar o dispositivo de CD-ROM, DVD-ROM ou DVD-RAM, bem como dicas para carregar e descarregar mídia.

### **Carregar e Descarregar Mídia em CD-ROM e DVD**

O carregamento de mídia em CD-ROM ou DVD em uma unidade faz com que o sistema leia a mídia para recuperar o identificador de volumes.

O sistema armazena este identificador de volumes em um arquivo de banco de dados do índice ótico para acelerar o futuro acesso à mídia. Depois que o identificador de volumes estiver no índice ótico, você poderá acessar a mídia por meio das opções de gravação e restauração, bem como das interfaces de programação do aplicativo. O descarregamento da mídia da unidade remove o identificador de volumes do índice ótico. O sistema inclui o identificador de volumes no banco de dados do índice ótico de uma das seguintes maneiras:

- v Quando o CD-ROM ou DVD for carregado em um dispositivo ativado, um CD-ROM ou DVD poderá ser carregado em um dispositivo desativado. Entretanto, o índice ótico não será atualizado até que você ative a descrição do dispositivo.
- v Quando o usuário ativar uma descrição de dispositivo em CD-ROM ou DVD com mídia contida nele.

O processamento adicional poderá levar vários segundos depois que a bandeja deslizar para dentro, até que o CD-ROM ou DVD seja utilizável. Isso também é válido para a ativação. Mesmo se a operação de ativação for concluída com êxito, o CD-ROM ou DVD não estará utilizável até que o sistema leia e armazene as informações da mídia no disco ótico. Isso pode levar vários segundos após a operação de ativação ser concluída.

Quando um usuário carregar com êxito um CD-ROM ou DVD em uma unidade, o sistema enviará a seguinte mensagem para a fila de mensagens QSYSOPR: Volume VOLID01 incluído no dispositivo ótico.

Quando um CD-ROM ou DVD for removido com êxito de uma unidade, o sistema enviará a seguinte mensagem para a fila de mensagens QSYSOPR: Volume VOLID01 removido do dispositivo ótico.

Você pode utilizar o comando Trabalhar com Volumes Óticos (WRKOPTVOL) para verificar a inclusão ou remoção bem-sucedida do CD-ROM ou DVD.

Você pode também utilizar o comando Exibir Ótico (DSPOPT) para exibir informações sobre o volume ótico.

Ocasionalmente, a mídia pode falhar ao ser carregada na unidade. Algumas das possíveis causas para um carregamento malsucedido estão listadas a seguir.

- v Ocorreu um erro na mídia ou na unidade.
- v O formato da mídia não é suportado (CD-ROM de áudio digital).
- v O sistema encontrou um identificador de volumes duplicado.

Dependendo do erro, a bandeja pode ou não ser ejetada se um CD-ROM ou DVD falhar ao ser carregado. Um defeito no carregamento do CD-ROM ou DVD pode não ser óbvio. A primeira indicação pode ser o recebimento de uma das seguintes mensagens ao tentar acessar o CD-ROM:

Formato do volume ótico não reconhecido.

Volume ótico não encontrado.

Se ocorrer um erro ao carregar mídia ou ativar a unidade, o sistema sinalizará uma mensagem de erro para a fila de mensagens QSYSOPR. Esta mensagem descreve a razão do defeito.

O processamento das operações de carregamento, descarregamento e ativação é executado no job QJOBSCD. Se ocorrerem erros durante essas operações, visualize o log do job de QJOBSCD para ver as mensagens detalhadas.

### **Alocar a Descrição do Dispositivo**

O processo de carregamento da mídia de CD-ROM ou DVD requer o uso de atualização compartilhada (\*SHRUPD) da descrição do dispositivo.

O QJOBSCD deve ser capaz de obter um bloqueio \*SHRUPD na descrição do dispositivo para que o carregamento seja concluído com êxito. Se outro job estiver mantendo um bloqueio em conflito na descrição do dispositivo, o processo de carregamento falhará com os seguintes erros no log do job QJOBSCD.

Dispositivo ótico xxxxx em uso.

Falha na conclusão bem-sucedida da inclusão de um cartucho de disco ótico.

Como exemplo, suponha que algum job aloque OPT01 com um bloqueio Permitir Exclusivamente a Leitura, da seguinte maneira:

ALCOBJ OBJ((OPT01 \*DEVD \*EXCLRD))

Enquanto o sistema mantiver esse bloqueio, os carregamentos do CD-ROM e DVD falharão em QJOBSCD.

## **Alocar/Desalocar Unidade Ótica**

As bibliotecas de mídia ótica variam de um modelo com uma única unidade a um modelo com doze unidades. Utilize o comando Trabalhar com Status de Biblioteca de Mídia (WRKMLBSTS) para ver o

status de alocação de cada unidade dentro de uma biblioteca de mídia. O status de alocação de uma unidade pode ser ALLOCATED, DEALLOCATED ou \*UNKNOWN.

O status de alocação padrão de uma unidade ótica é ALLOCATED, o que significa que a unidade está disponível para ser utilizada pela biblioteca de mídia ótica. O sistema define este valor padrão como tempo de IPL. Só é possível alterá-lo utilizando o comando Trabalhar com Status da Biblioteca de Mídia (WRKMLBSTS). DEALLOCATED significa que a unidade se torna indisponível para uso pela biblioteca de mídia ótica. O status de alocação para unidades em uma biblioteca de mídia ótica desativada é \*UNKNOWN.

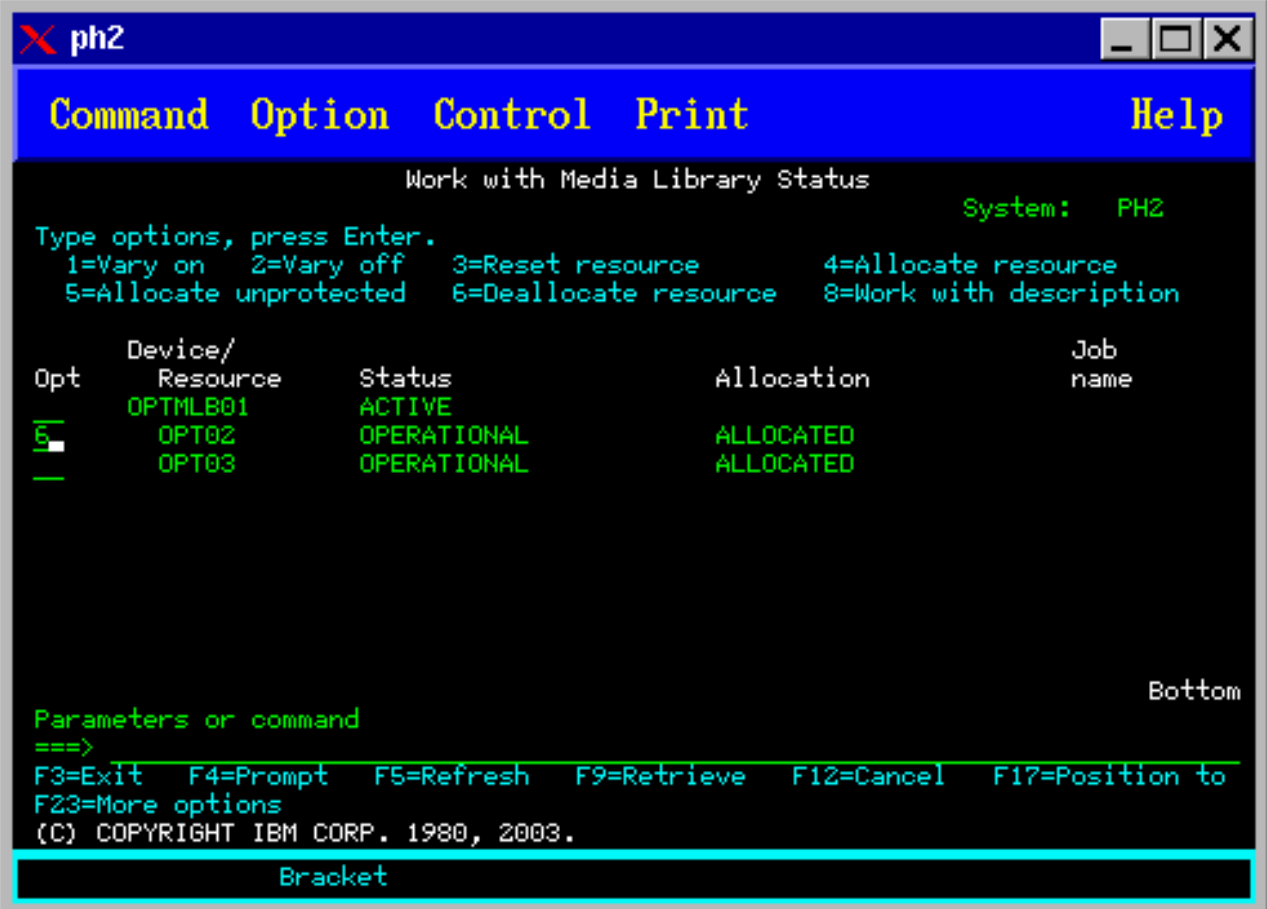

Às vezes, uma unidade deverá ser removida de servir a biblioteca de mídia ótica, como quando existir suspeita de necessidade de reparo. Para isso, você precisa alterar o status de alocação da unidade para DEALLOCATED. Isso tornará a unidade indisponível para uso pela biblioteca de mídia ótica.

Para desalocar uma unidade, selecione a opção 6 (Desalocar Recurso) no dispositivo ou recurso desejado.

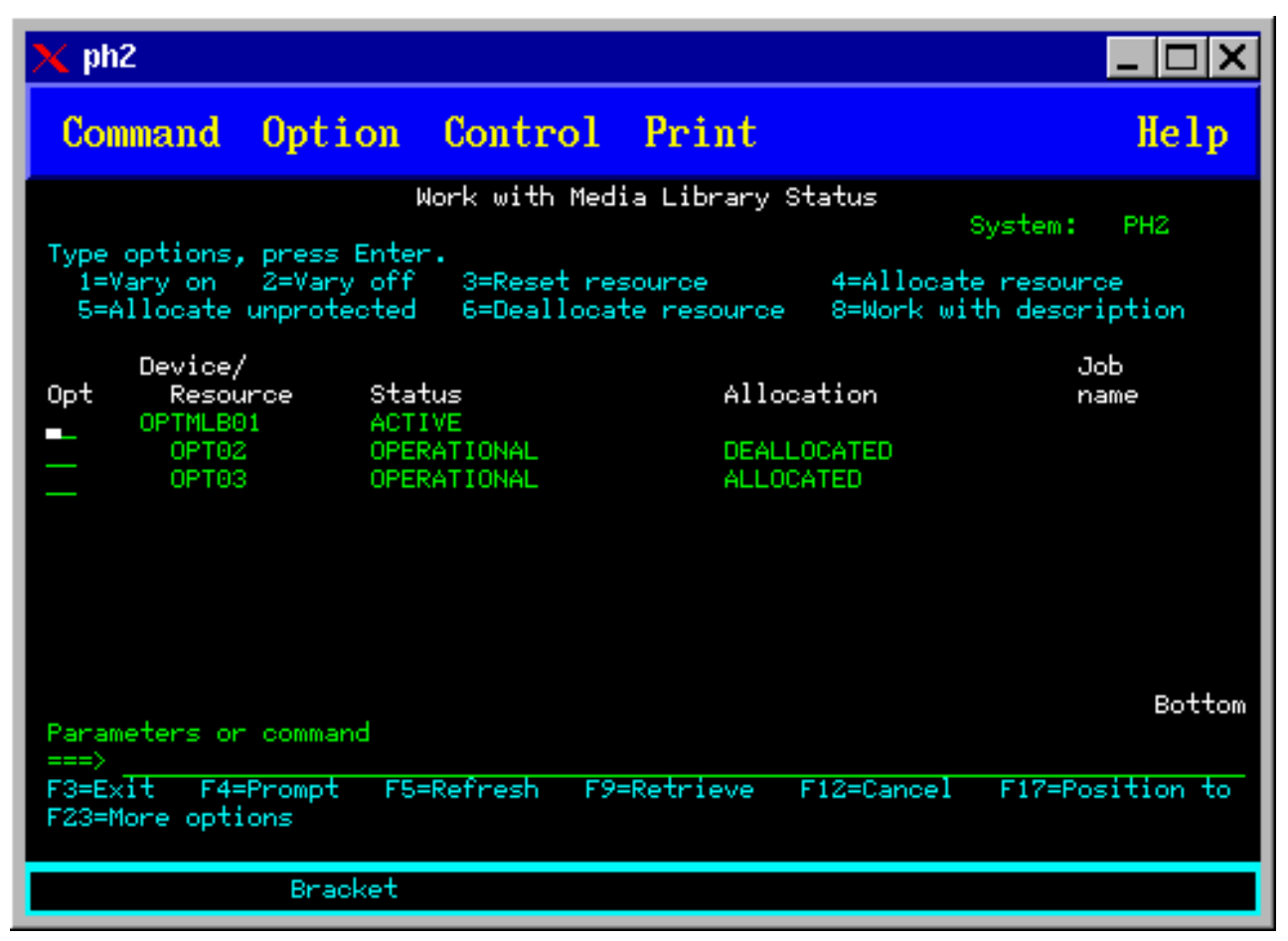

O status de alocação do dispositivo de DEALLOCATED permanecerá até que a unidade seja alocada novamente ou o servidor iSeries faça IPL novamente.

## **Utilizar Volumes Óticos**

Estes tópicos descrevem as opções Trabalhar com Volumes Óticos no menu principal Utilitários de Suporte Ótico.

Essas opções são organizadas hierarquicamente, com volumes na ordem mais alta e arquivos na ordem mais baixa. Você pode utilizar o comando "Trabalhar com..." apropriado para acessar esses painéis diretamente sem ter de ir até o menu principal Utilitários de Suporte Ótico. Cada exibição apresenta as informações selecionadas e as opções disponíveis. Algumas opções podem não se aplicar a todos os dispositivos ou volumes óticos.

O menu principal para trabalhar com volumes óticos é a exibição Trabalhar com Volumes Óticos (consulte a captura de tela). Exibem diversas variações desta exibição para acomodar formatos alternativos e informações estendidas sobre o atributo.

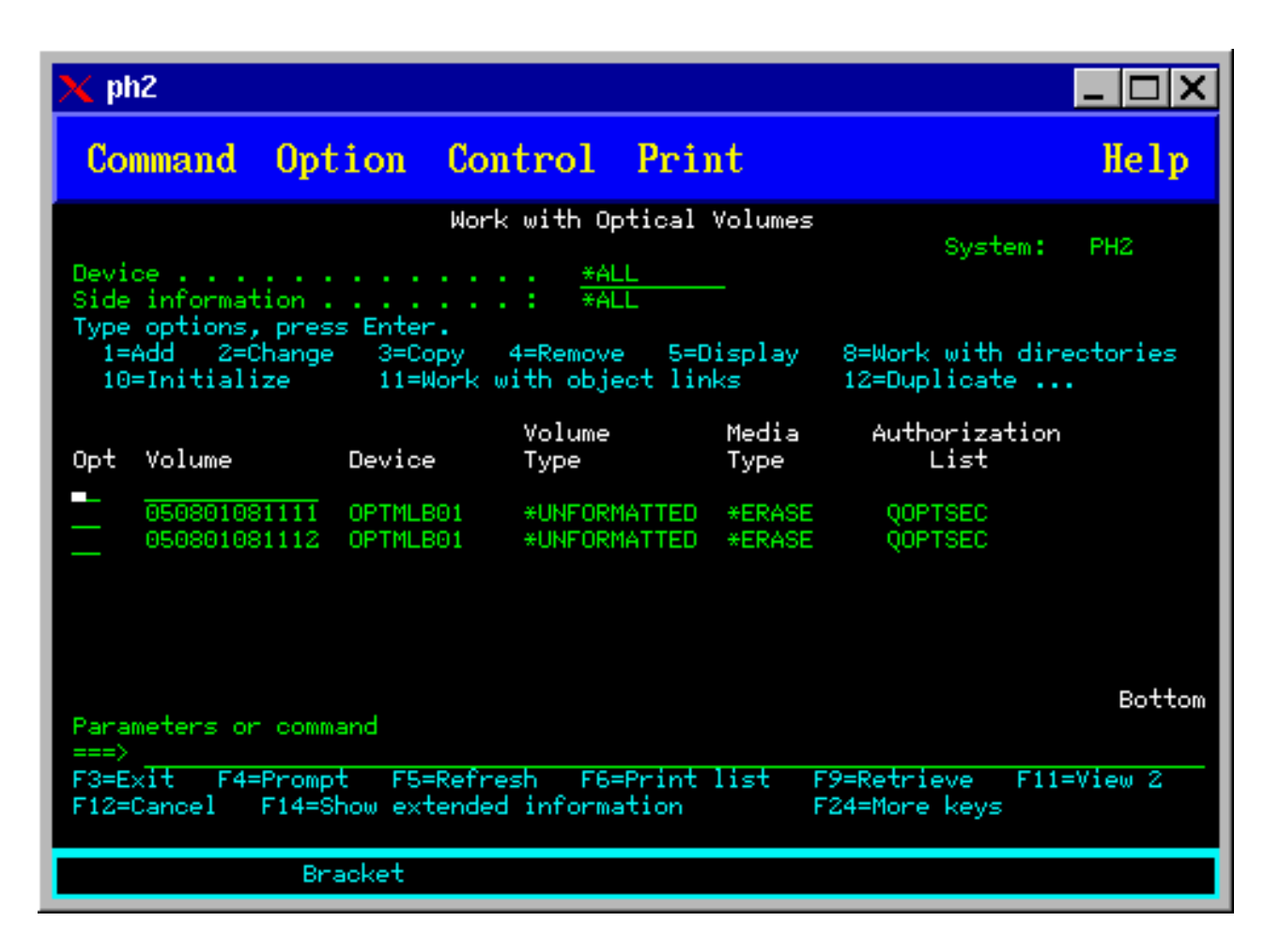

Você pode selecionar a exibição Trabalhar com Volumes Óticos escolhendo a opção 1 (Trabalhar com Volumes Óticos) no menu Utilitários de Suporte Ótico. Você pode também executar o comando Trabalhar com Volumes Óticos (WRKOPTVOL) na linha de comandos.

O comando Trabalhar com Volumes Óticos (WRKOPTVOL) se aplica aos seguintes volumes:

- v Volumes em dispositivos de CD-ROM ou DVD
- v Volumes em dispositivos de biblioteca de mídia ótica
- v Volumes em dispositivos óticos virtuais
- v Volumes em dispositivos de biblioteca ótica conectada à LAN

## **Exibir Volumes Óticos**

Quando a exibição Trabalhar com Volumes Óticos aparecer, ela incluirá uma lista de todos os volumes em todos os dispositivos de CD-ROM, dispositivos de DVD e bibliotecas de mídia ótica e dispositivos conectados à LAN.

Os nomes dos volumes exibidos são determinados por tipo do dispositivo (DEV) e pelos parâmetros CSI. As seguintes opções são válidas para o parâmetro DEV:

#### **Nome da Explicação da Opção**

**Nome** O nome de um dispositivo específico. Lista todos os volumes do dispositivo especificado.

**\*ALL** A lista de todos os volumes em todos os dispositivos. Os volumes são exibidos em ordem alfabética, independentemente do dispositivo em que se encontram. Você pode pressionar F11 (Visualização 2) na exibição Trabalhar com Volumes Óticos para visualizar a variação de texto desta exibição, conforme mostrado na figura abaixo.

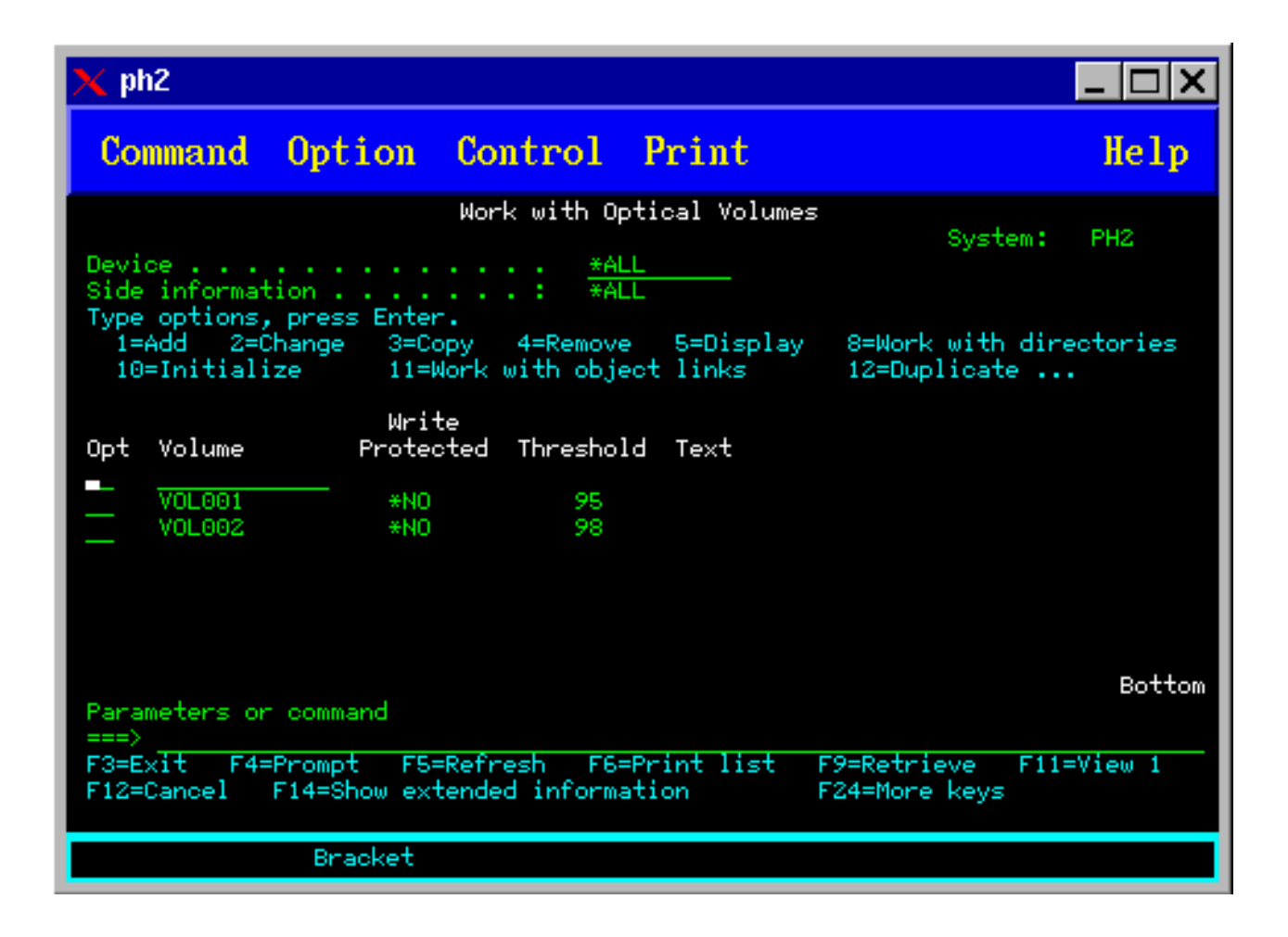

<span id="page-104-0"></span>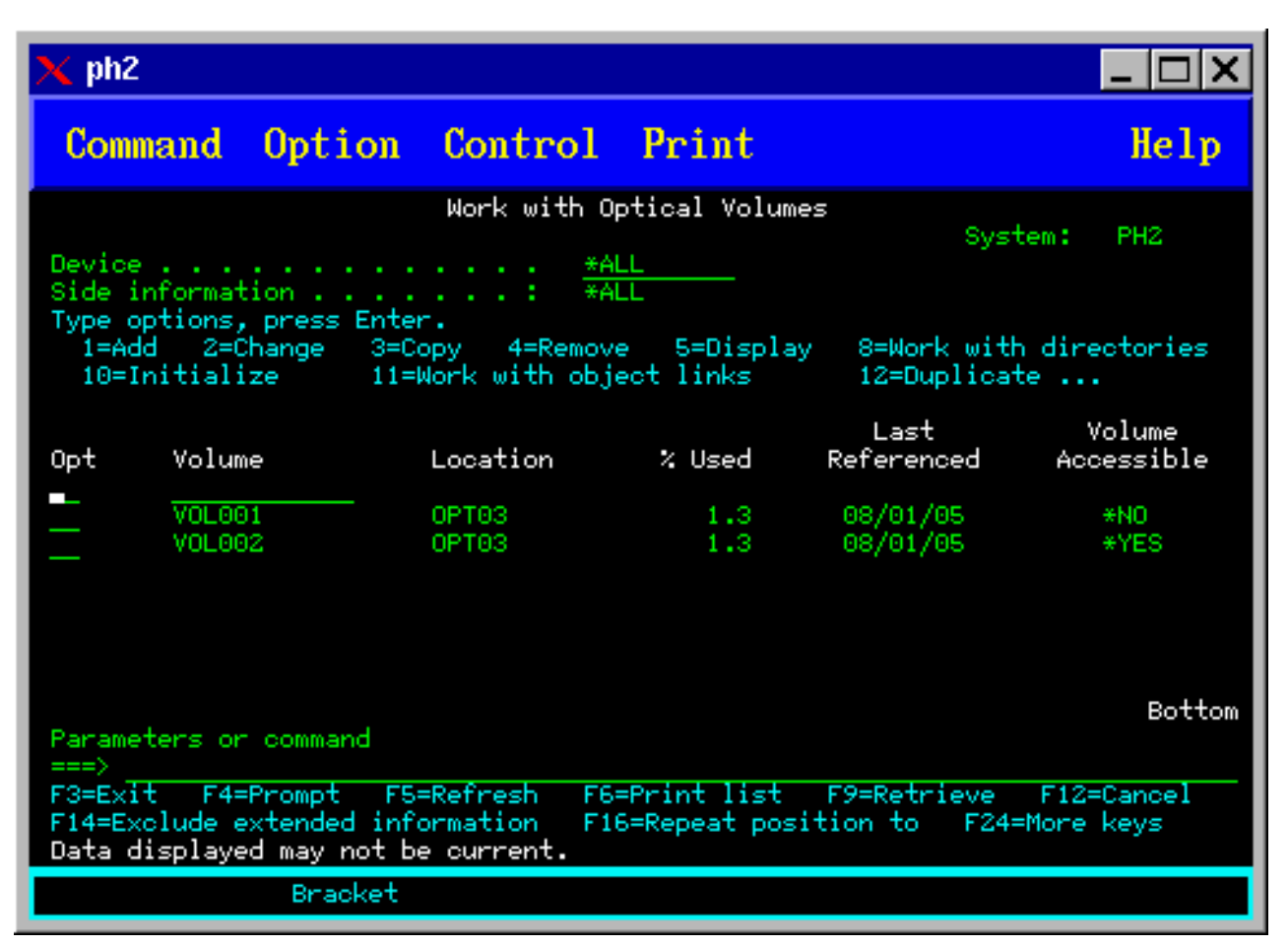

Pressione F11 (Visualização 1) para retornar à variação de status.

Uma terceira variação da exibição Trabalhar com Volumes Óticos é a exibição de informações estendidas. Para visualizar esta exibição, pressione F14 (Mostrar Informações Estendidas) na exibição Trabalhar com Volumes Óticos ou utilize o comando WRKOPTVOL e defina o parâmetro de informações estendidas como \*YES. Esta exibição é mostrada na figura abaixo.

Ao contrário das variações de status e de texto, esta exibição requer que o dispositivo ótico esteja ativado. Se um dispositivo ótico não estiver ativado, a mensagem OPT1520, Os dados exibidos podem não estar atualizados será retornada.

## **Inicializar Volumes Óticos**

Você deve inicializar a mídia ótica gravável para que o sistema possa criar diretórios e arquivos.

Ao inicializar um volume, um novo identificador de volumes deve ser fornecido para que seja gravado na mídia.

Você inicializa um volume ótico utilizando o comando Inicializar Ótico. Para selecionar este comando a partir da exibição Trabalhar com Volumes Óticos, selecione a opção 10 (Inicializar) na coluna Opç (Opção), ao lado do volume que você deseja inicializar. A exibição Inicializar Volume Ótico aparece e solicita as informações necessárias. A figura abaixo mostra a exibição Inicializar Volume Ótico.

O parâmetro Formato da Mídia determina o formato da mídia do volume. \*MEDTYPE é o padrão que significa que o tipo de mídia determina o formato da mídia. Os dois formatos de mídia disponíveis são UDF (Universal Disk Format) e HPOFS (Sistema de Arquivos Óticos de Alto Desempenho).

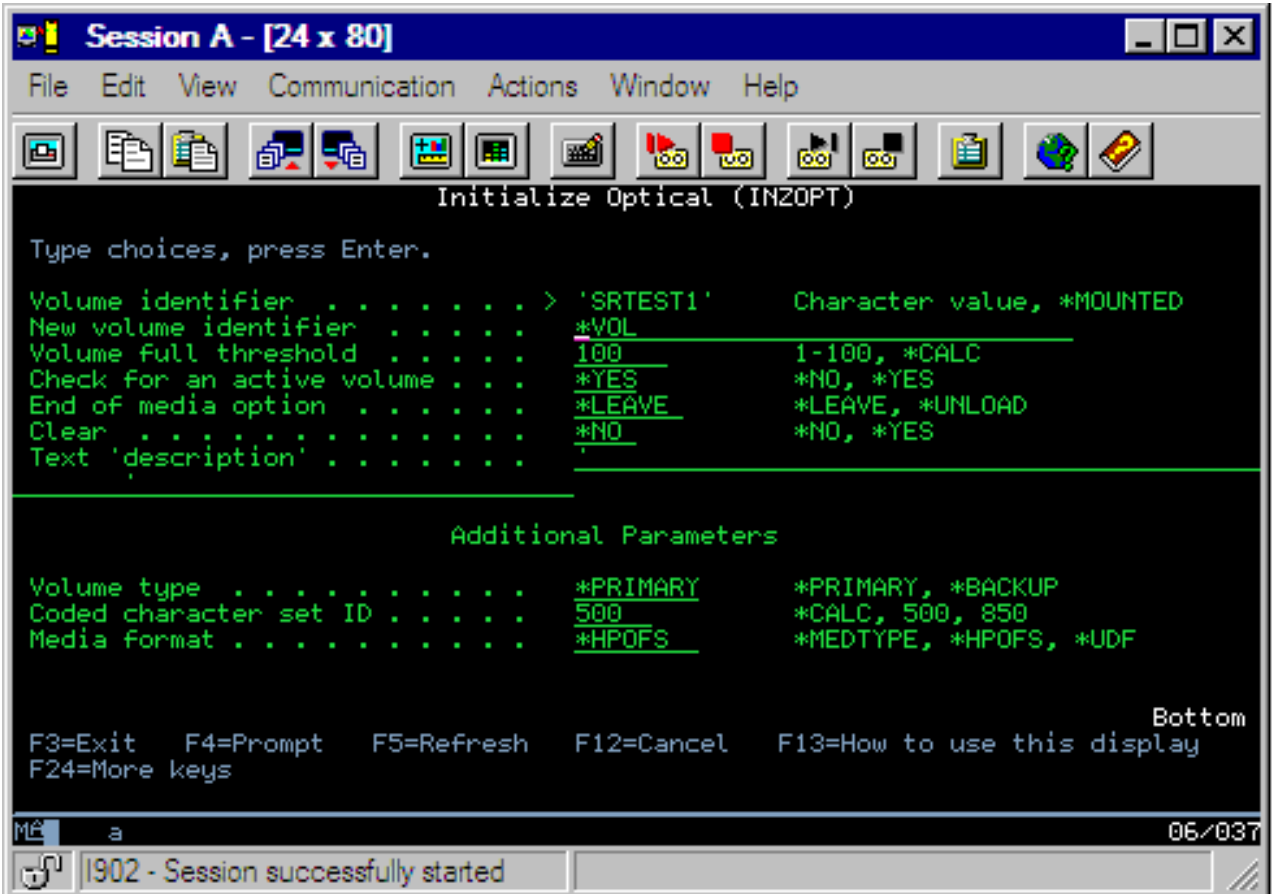

**Atenção:** Ao inicializar um volume ótico, todas as informações anteriormente gravadas no volume se tornam inacessíveis.

O comando Inicializar Ótico (INZOPT) aplica-se aos seguintes volumes:

- v Volumes em bibliotecas de mídia ótica conectadas diretamente
- v Volumes em mídia gravável em dispositivos de DVD
- v Volumes em dispositivos óticos virtuais.

## **Renomear Volumes Óticos**

Você pode renomear um volume ótico sem perder as informações no volume.

Para renomear um volume, selecione a opção 7 (Renomear) na coluna Opç (Opção) na exibição Trabalhar com Volumes Óticos. Os campos desta exibição mostram as seguintes informações para renomear volumes óticos:

- v *Volume:*O nome atual do volume ótico para renomeação aparece neste campo.
- v *Novo Nome:*Especifique o novo nome do volume ótico. O novo nome se torna automaticamente o nome do volume atual.
- **Nota:** Você pode renomear volumes não formatados (não inicializados e desconhecidos). Quando um volume não formatado é renomeado, o novo nome atua como um alias para o volume não formatado. O novo nome não será gravado na mídia e não será preservado se o volume for exportado a partir do dispositivo. O nome será apenas um identificador de volume temporário utilizado para fazer referência a este volume.

## **Incluir Cartuchos de Disco Ótico**

Utilize este procedimento para incluir um cartucho de disco ótico em um volume ótico.

Para incluir um cartucho de disco ótico, execute as seguintes etapas:

1. Na exibição Trabalhar com Volumes Óticos, selecione a opção 1 (Incluir) na coluna Opç ao lado do nome do volume em branco.

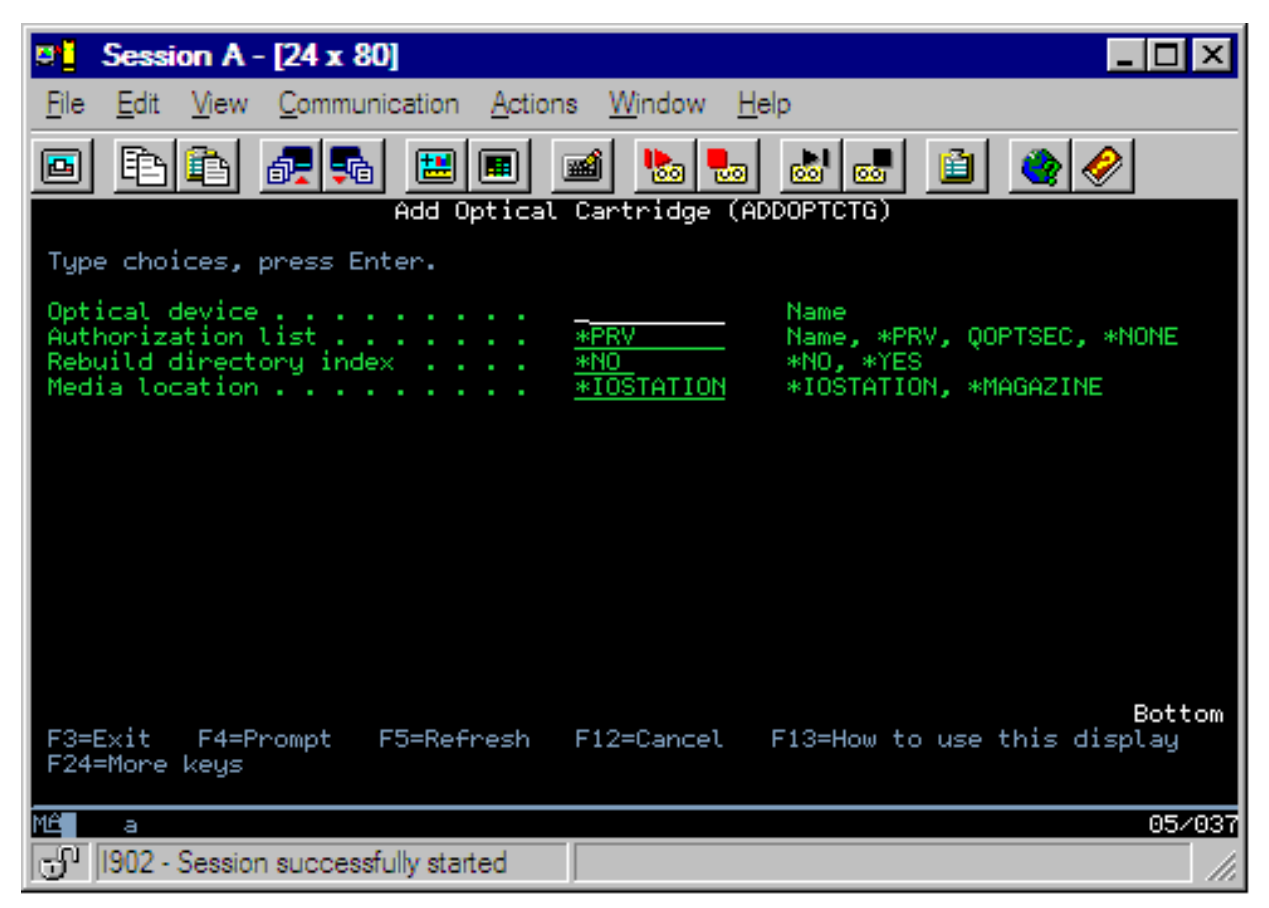

- 2. Na exibição Incluir Cartucho Ótico, digite:
	- v Biblioteca de mídia ótica (obrigatório)
	- v Lista de autorizações
	- v Reconstruir índice de diretórios
	- Local da mídia

**Nota:**

- v Especificar \*NO em Reconstruir Índice de Diretórios pode aprimorar o desempenho do comando Incluir Cartucho Ótico (ADDOPTCTG), adiando a reconstrução do índice de diretórios óticos para mais tarde.
- v Alguns modelos 399F suportam a inclusão de várias mídias por meio do armazenamento em massa. \*MAGAZINE pode ser especificado para utilizar este recurso se estiver disponível para o dispositivo.

Não é necessário fornecer um identificador de volume. O sistema fornece uma data e um time stamp como o identificador do volume. A data e o time stamp são utilizados para rastrear cada volume até que ele seja lido. Se o volume não for inicializado, a data e o time stamp servirão como seu identificador até que o volume seja inicializado com um nome fornecido pelo usuário.

**Nota:** O comando Incluir Cartucho Ótico (ADDOPTCTG) se aplica a:

- v Bibliotecas de mídia ótica conectadas diretamente
- v Dispositivos de CD e DVD

### **Copiando Dados do Volume Ótico**

Os arquivos óticos podem ser copiados de um ou mais volumes ou diretórios para outros volumes ou diretórios.

Para copiar arquivos óticos em um ou em todos os diretórios de um volume para outro volume ou diretório, selecione a opção 3 (Copiar) na coluna Opç da exibição Trabalhar com Volumes Óticos, ao lado do volume com o diretório a ser copiado.

A exibição Copiar Ótico (CPYOPT) mostrada na figura a seguir aparece e solicita informações adicionais.

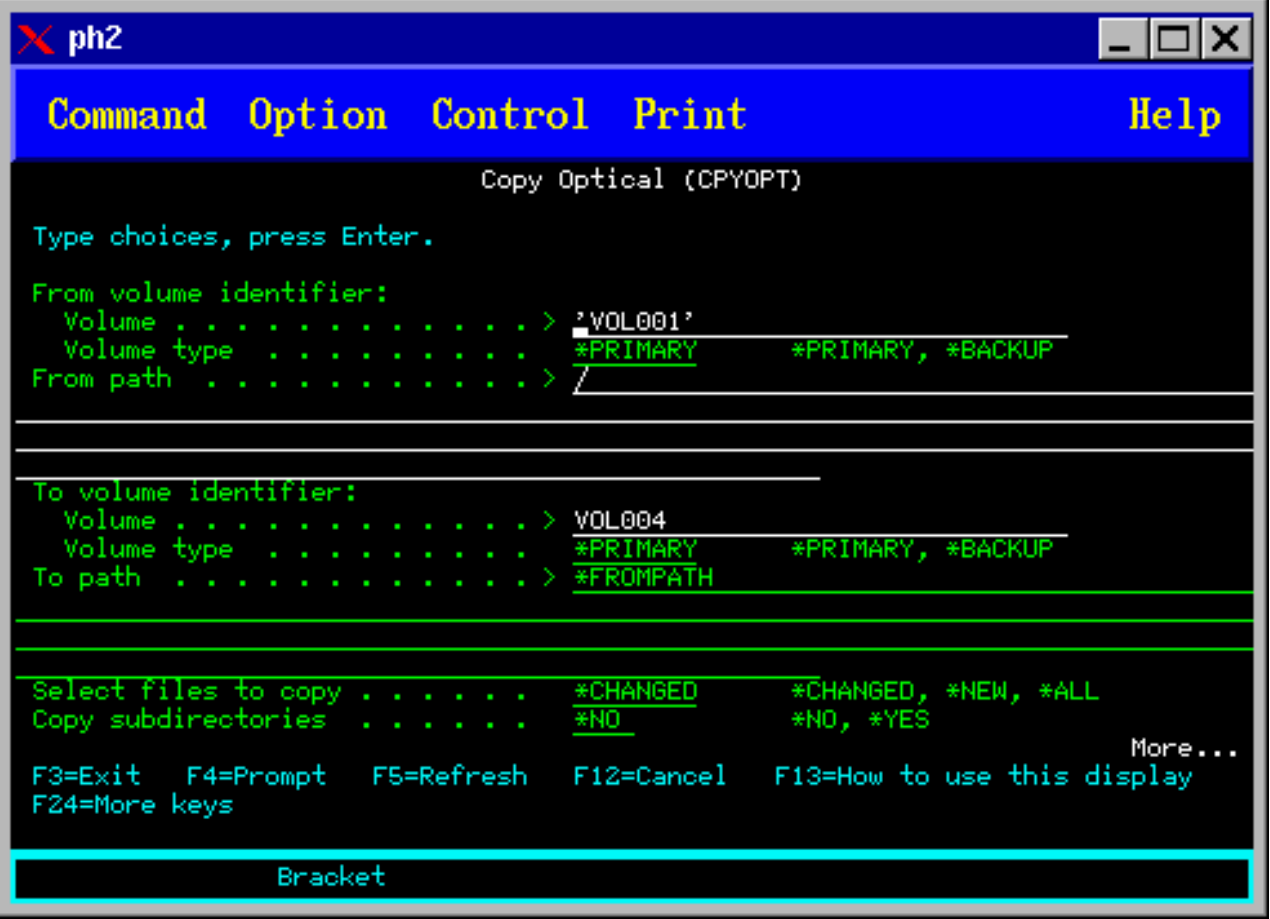
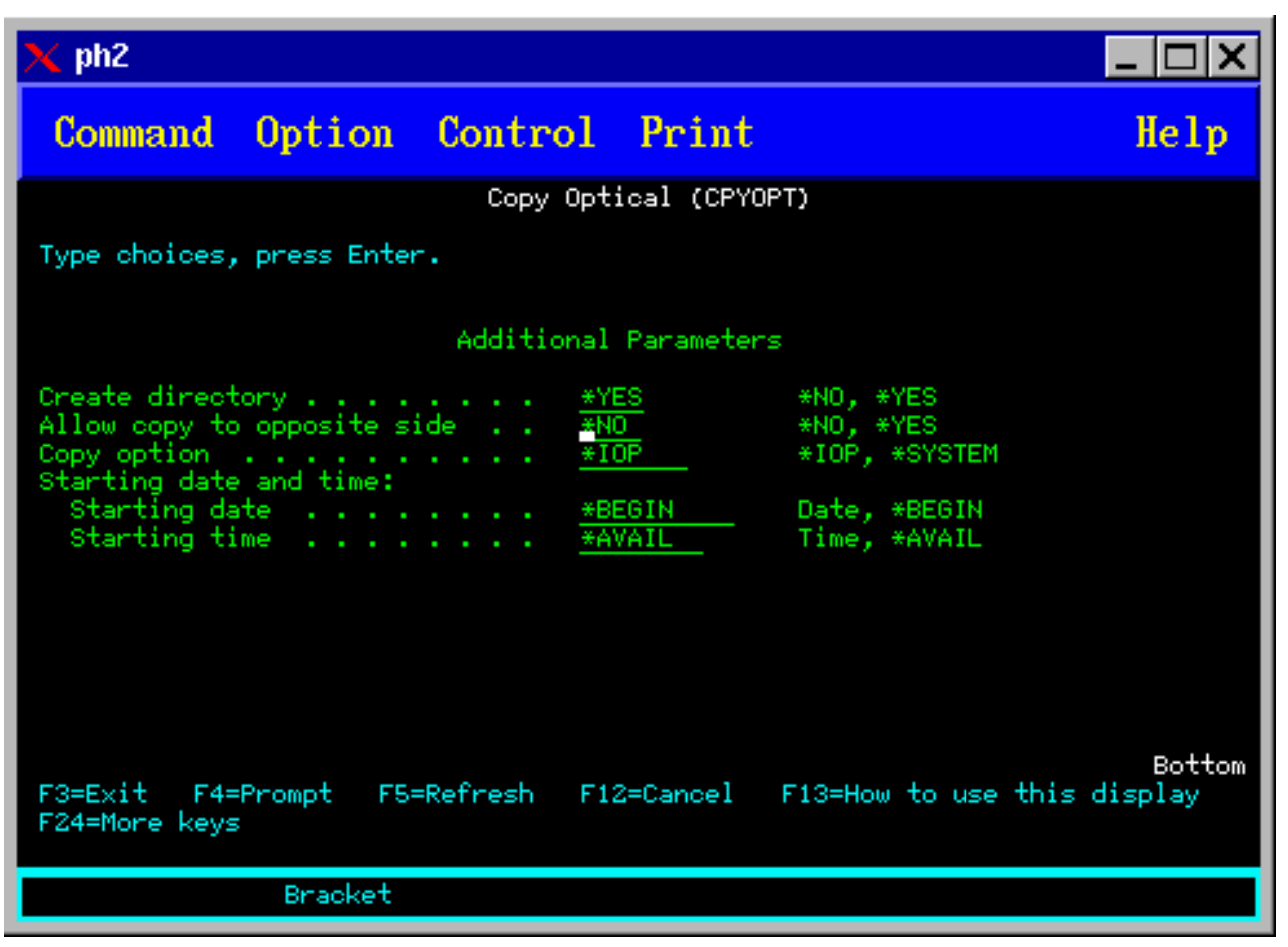

Este comando não é permitido para dispositivos óticos conectados à LAN. Se você tentar utilizar um dispositivo ótico conectado à LAN, uma mensagem de erro será emitida.

O nome do volume aparece na exibição. Você deve especificar o nome do diretório a ser copiado e o volume que receberá a cópia (o volume deve ser inicializado antes da cópia). Se você estiver copiando um volume completo, especifique um volume não utilizado para receber os arquivos copiados para ter certeza de que exista espaço suficiente disponível.

Este comando não exclui arquivos para você. Portanto, se você utilizar este comando para fazer cópias adicionais, deverá excluir arquivos do volume de destino que foram excluídos do volume de origem.

Quando o pedido de cópia estiver concluído, uma mensagem será incluída no log do job especificando o número de arquivos copiados com êxito e o número de arquivos não copiados. Para cada arquivo não copiado, uma mensagem especificando o nome completo do arquivo será incluída no log do job. Para cada diretório processado, uma mensagem será incluída no log do job, especificando o número de arquivos copiados com êxito e o número de arquivos não copiados com êxito.

### **Parâmetro Selecionar Arquivos a Serem Copiados (SLTFILE)**

O parâmetro Selecionar Arquivos a Serem Copiados (SLTFILE) indica como os arquivos devem ser selecionados para cópia. Você pode selecionar se deseja substituir arquivos já existentes no volume para o qual está copiando. Um valor de \*CHANGED especifica que um arquivo será copiado se ele não existir no volume de destino ou se o arquivo for mais atual do que o existente no volume de destino. Um valor de \*NEW especifica que apenas arquivos ainda não existentes no campo **Para Identificador de Volume** serão copiados. Um valor de \*ALL especifica que todos os arquivos são copiados, mesmo se eles existirem com a mesma data de criação.

# **Parâmetro Copiar Opção (COPYTYPE)**

O parâmetro Copiar Opção (COPYTYPE) indica quais recursos são utilizados para executar a operação de cópia. Um valor de \*IOP especifica que a operação de cópia terá melhor desempenho, mas reduzirá a velocidade de outros pedidos para a biblioteca de mídia ótica. Um valor de \*SYSTEM especifica que o pedido de cópia compartilhará os recursos da biblioteca de mídia ótica com outros pedidos, mas fará com que o pedido de cópia seja mais demorado.

### **Parâmetro Data e Hora de Início (FROMTIME)**

O parâmetro Data e Hora de Início (FROMTIME) é opcional e pode ser utilizado para restringir ainda mais o número de arquivos a serem copiados. Os arquivos do volume de origem que tenham uma data e hora de criação ou modificação posteriores ou iguais à data e hora inseridos neste parâmetro serão selecionados para serem copiados.

### **Exemplo: Copiar Dados do Volume Ótico**

Para fazer uma cópia completa do VOLA no VOLB, utilize o seguinte comando: CPYOPT FROMVOL(VOLA) FROMDIR('/') TOVOL(VOLB) TODIR(\*FROMDIR) SLTFILE(\*CHANGED) CPYSUBDIR(\*YES) CRTDIR(\*YES) ALWCPYOPP(\*NO) COPYTYPE(\*IOP)

O comando Copiar Ótico (CPYOPT) aplica-se a:

- v Volumes em bibliotecas de mídia ótica conectadas diretamente
- v Volumes em dispositivos de CD-ROM ou DVD
- v Volumes em dispositivos óticos virtuais

### **Alterando Atributos do Volume Ótico**

Você pode alterar os atributos de um volume digitando um 2 (Alterar) na coluna Opç (Opção) da exibição Trabalhar com Volumes Óticos.

A exibição Alterar Volume Ótico (CHGOPTVOL) mostrada na figura abaixo aparece e solicita a inserção das alterações do volume selecionado.

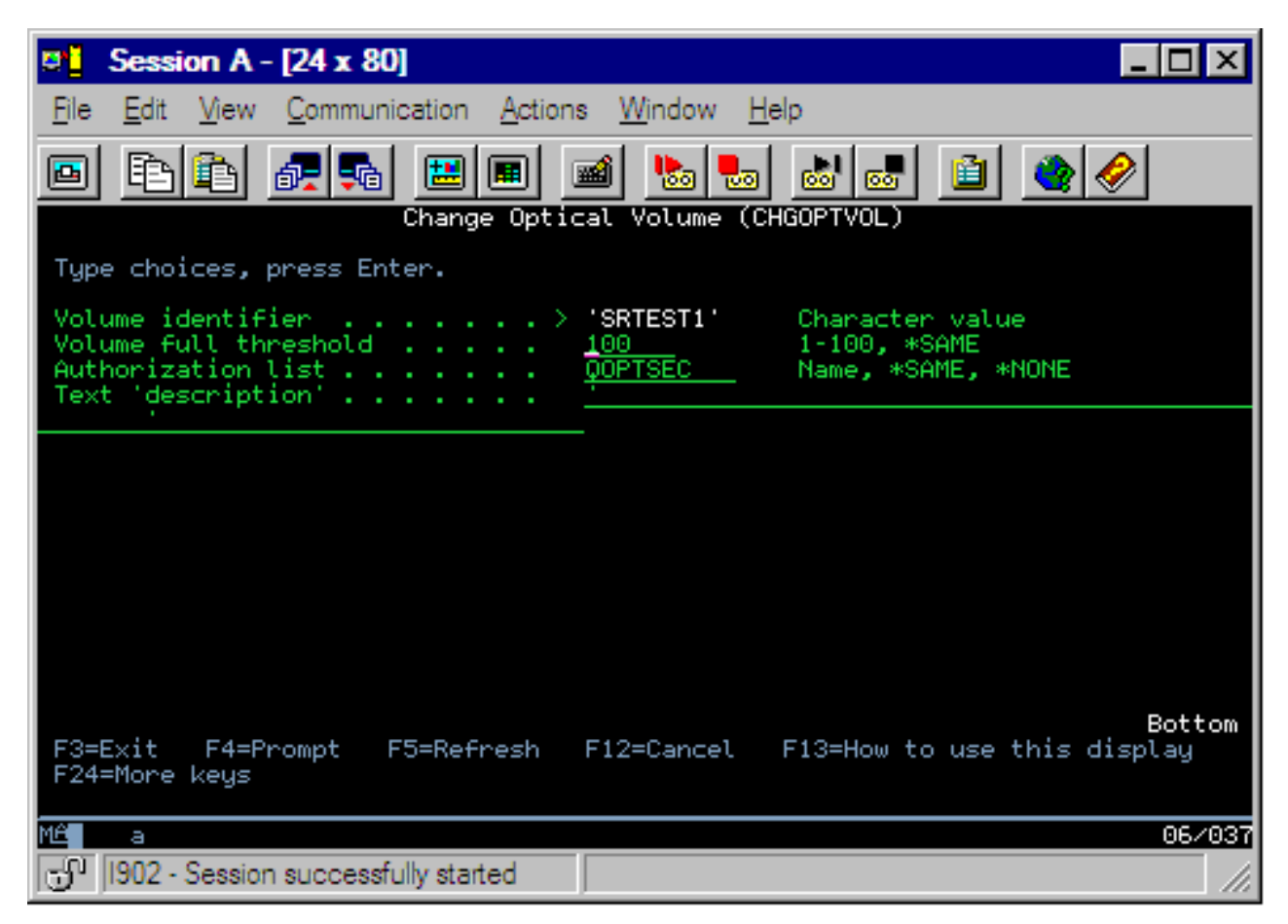

Você pode alterar os seguintes atributos com este comando:

- v Porcentagem de limite do volume completo para volumes em bibliotecas de mídia conectadas diretamente
- v Lista de autorizações utilizada para proteger o volume
	- **Nota:** Se o volume estiver em um dispositivo independente (unidade de CD-ROM ou DVD), a lista de autorizações protegerá o volume enquanto a mídia estiver no dispositivo. A ejeção da mídia do dispositivo e a imediata reinserção da mesma reconfigura a lista de autorizações para o padrão de QOPTSEC. O sistema não mantém a lista de autorizações de volumes que são removidos de um dispositivo ótico independente. Para volumes em um MLD (dispositivo de biblioteca de mídia ótica), você pode manter apenas a lista de autorizações ao remover a mídia, especificando VOLOPT(\*KEEP) no comando de CL Remover Cartucho Ótico (RMVOPTCTG). A lista de autorizações não é gravada no disco ótico, mas é mantida internamente no servidor.
- v Descrição do volume dos volumes de DVD-RAM e em bibliotecas de mídia conectadas diretamente

### **Exibindo e Imprimindo Atributos do Volume Ótico**

Estes tópicos fornecem informações sobre como visualizar e imprimir os atributos de um volume.

#### **Atributos do Volume Ótico**

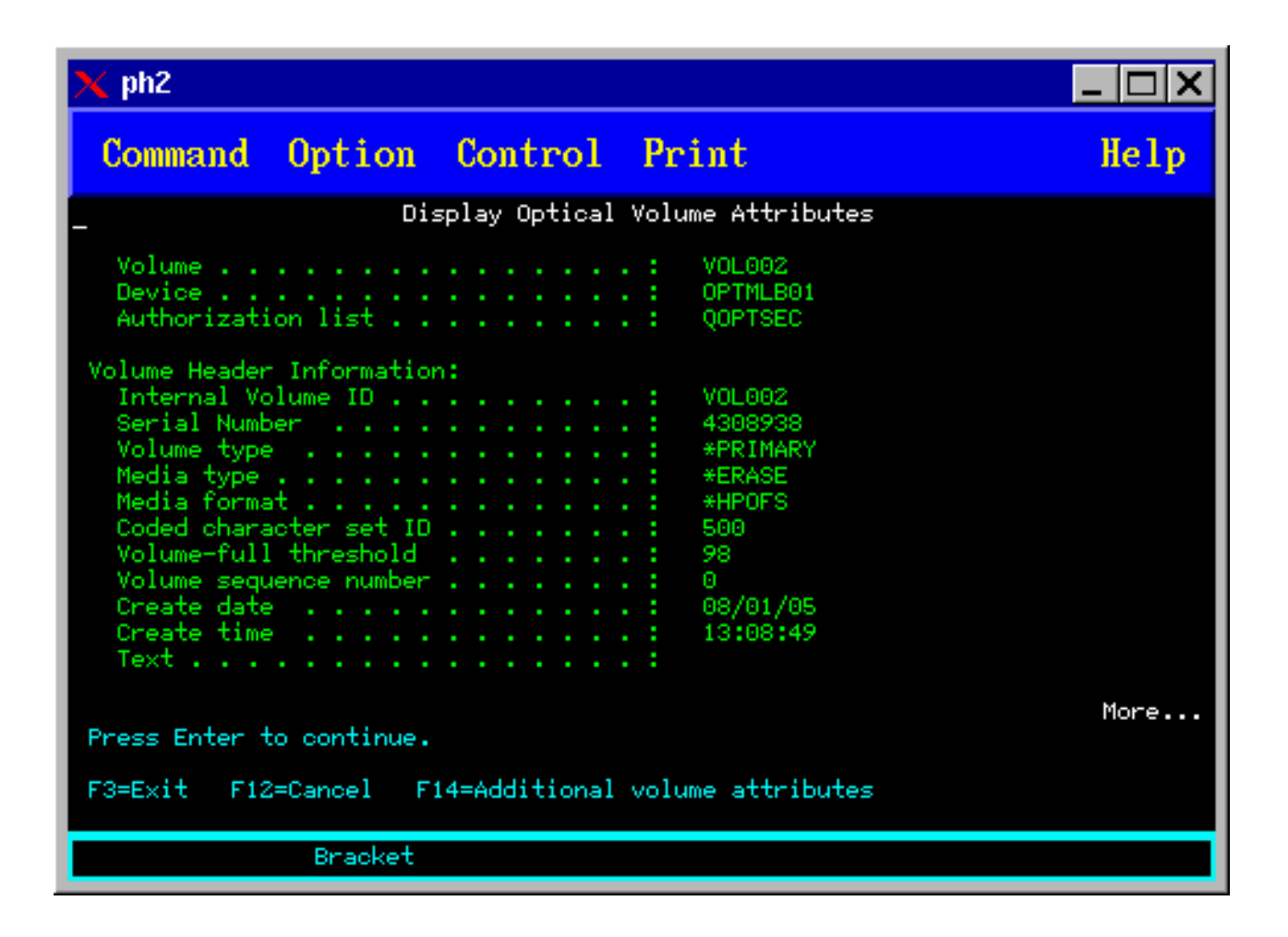

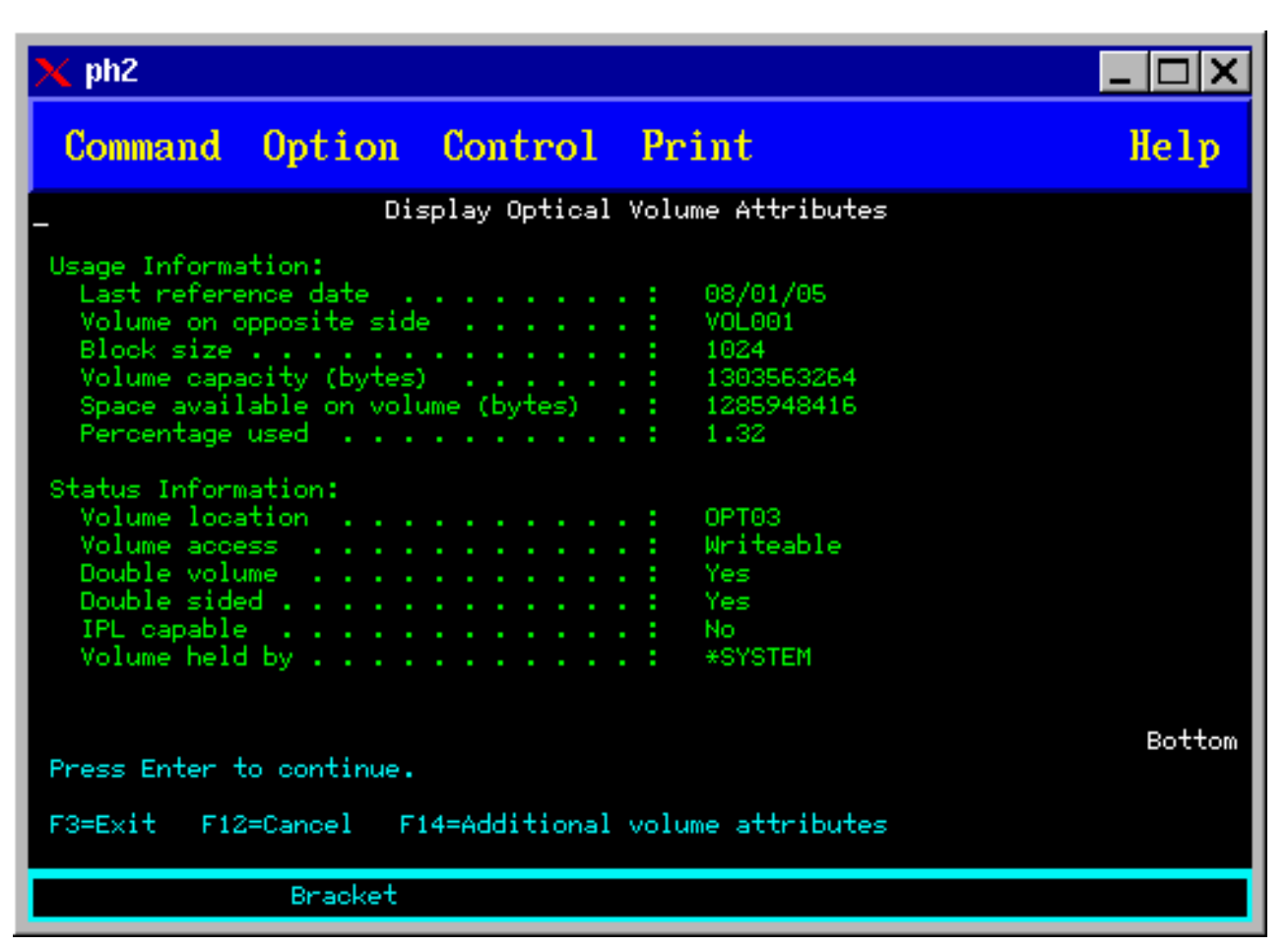

Não é possível alterar qualquer informação em nenhuma destas exibições.

Uma terceira exibição será possível se o tipo de volume ótico for \*BACKUP. Se a exibição indicar Mais... no canto inferior direito, pressione a tecla Page Down para visualizar a terceira exibição. (Essa exibição mostra informações que são exclusivas dos volumes óticos de backup.)

Pressione F14 para ver as exibições adicionais de atributos do volume.

#### **Imprimindo Atributos do Volume Ótico**

Você pode imprimir atributos do volume digitando 6 (Imprimir) na coluna Opç, ao lado de um volume listado na exibição Trabalhar com Volumes Óticos.

A saída é gravada em um arquivo em spool, que pode ser encontrado na fila de saída do job.

O comando Exibir Ótico (DSPOPT) aplica-se a:

- v Volumes em dispositivos de mídia ótica de CD-ROM ou DVD.
- v Volumes em bibliotecas de mídia ótica conectadas diretamente.
- v Volumes em dispositivos óticos virtuais
- v Volumes em bibliotecas de mídia ótica conectadas à LAN

### **Duplicar Volumes Óticos**

Este tópico explica como criar um backup de um volume ótico.

Um método eficiente para criar um backup de um volume ótico é utilizar o comando de CL Duplicar Ótico (DUPOPT). Este comando executa cópias do setor para criar um volume que seja idêntico à origem, exceto pelo identificador e pela data e hora de criação do volume.

A exibição ótica duplicada é mostrada a seguir.

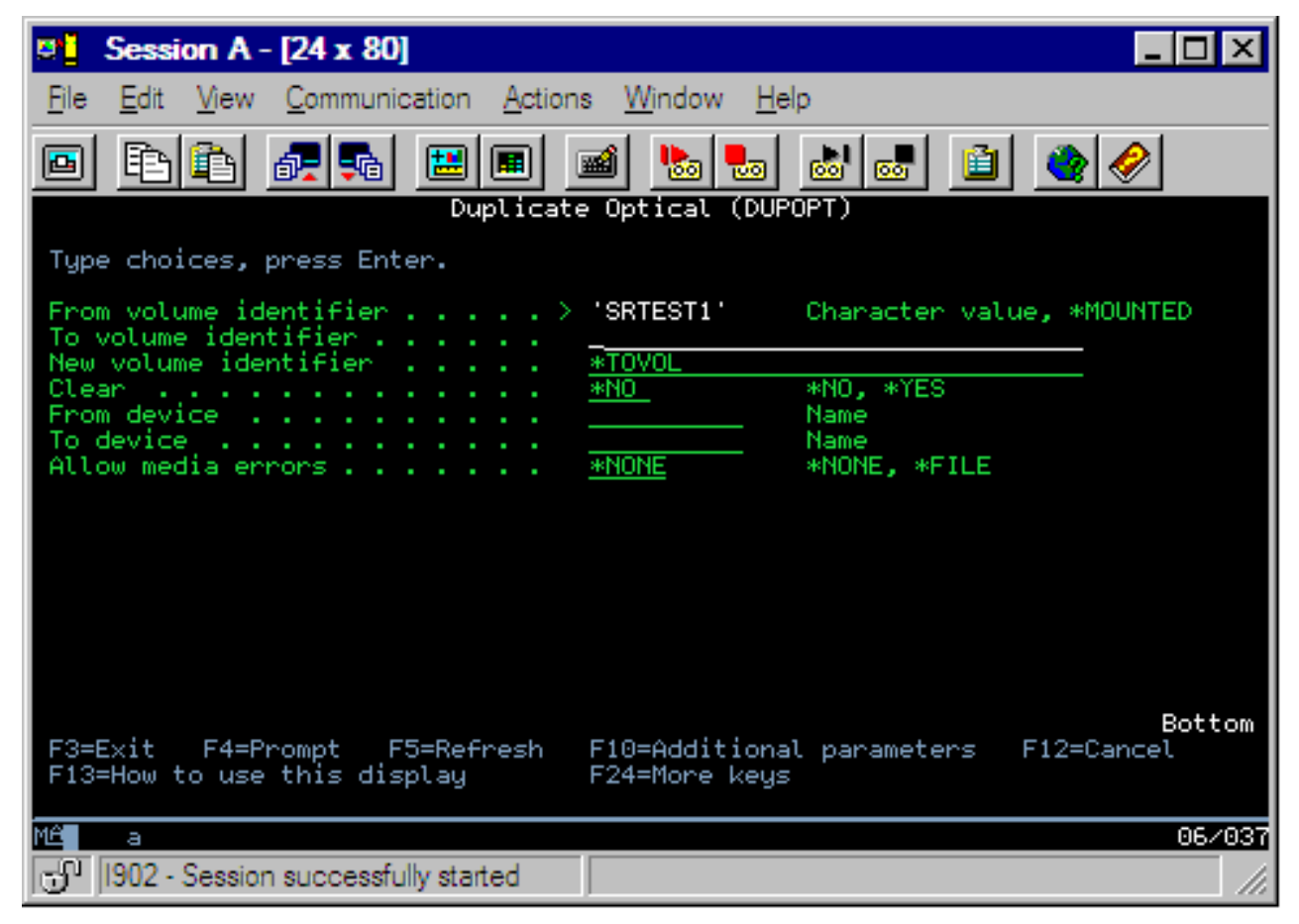

Digite as informações nos seguintes campos:

- v Do Identificador de Volume
- v Para o Identificador de Volume
- Novo Identificador de Volume
- Limpar

O comando DUPOPT aplica-se a volumes em dispositivos de biblioteca de mídia ótica conectados diretamente e dispositivos de DVD.

### **Visualizar Informações de Diretórios e Arquivos**

Existem dois métodos para visualizar informações de diretórios e arquivos por meio dos painéis e comandos de suporte ótico: Trabalhar com Links do Objeto (WRKLNK) e Trabalhar com Diretórios Óticos (WRKOPTDIR).

#### **Trabalhar com Links do Objeto**

Trabalhar com Links do Objeto (WRKLNK) trabalha com diretórios e arquivos. Esse comando fornece uma visualização hierárquica semelhante ao PC dos diretórios e arquivos do volume. Tanto os diretórios como os arquivos de um determinado nível da hierarquia de caminho serão exibidos como mostrado a seguir. O sistema mostra os diretórios como tipo DIR e os arquivos como tipo DSTMF.

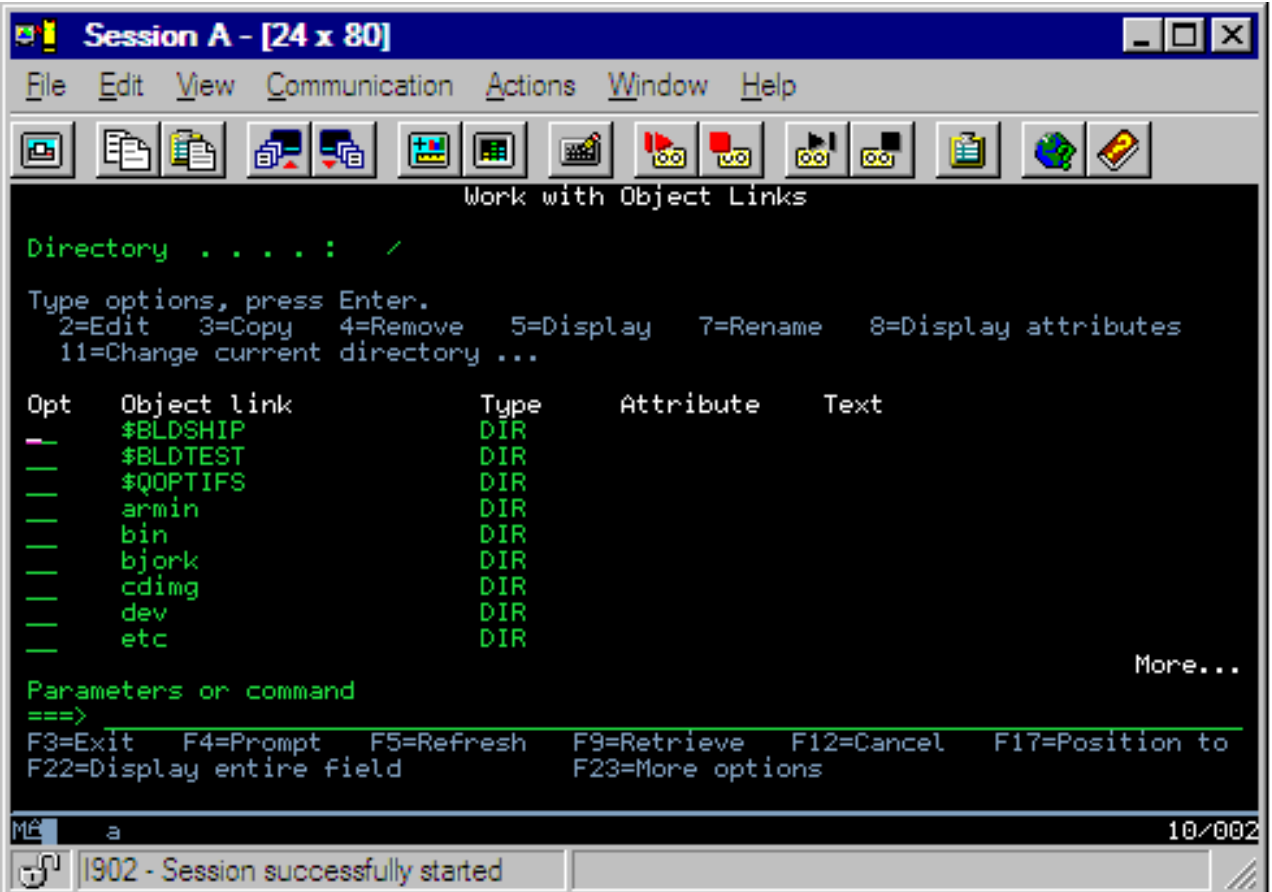

O comando Trabalhar com Links do Objeto (WRKLNK) aplica-se às seguintes condições:

- v Volumes em dispositivos de CD-ROM ou DVD
- v Volumes em dispositivos de biblioteca de mídia ótica conectadas diretamente
- v Volumes em dispositivos óticos virtuais

### **Trabalhar com Diretórios e Arquivos Óticos**

O comando Trabalhar com Diretórios Óticos (WRKOPTDIR) trabalha apenas com diretórios. Você pode exibir todos os diretórios e subdiretórios ou exibir apenas determinados níveis, se desejar. Este comando irá requerer a criação do índice de diretórios óticos se ele ainda não tiver sido criado ao incluir um cartucho ótico. O comando Trabalhar com Arquivos Óticos (WRKOPTF) trabalha com arquivos óticos.

Os comandos WRKOPTDIR e WRKOPTF aplicam-se às seguintes condições:

- v Volumes em dispositivos de biblioteca de mídia ótica conectadas diretamente
- v Volumes de CD-ROM em dispositivos de CD-ROM ou DVD
- v Volumes em dispositivos de biblioteca de mídia ótica conectada à LAN

**Nota:** Volumes que são criados em UDF (Formato Universal de Disco) não suportam os comandos WRKOPTDIR e WRKOPTF.

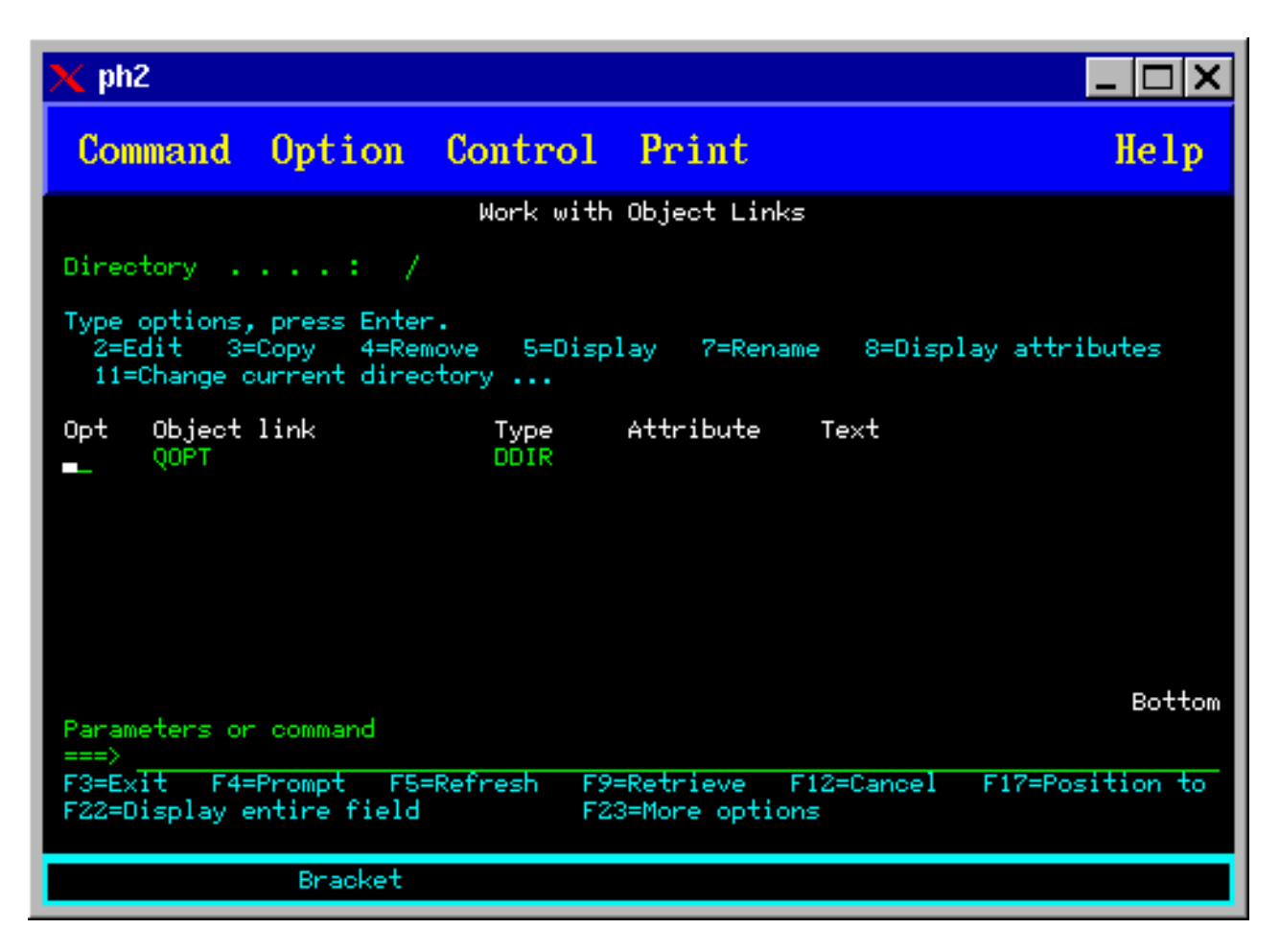

### **Remover Volumes Óticos**

Para remover um volume, selecione a opção 4 (Remover) na coluna Opç (Opção), ao lado do volume a ser removido, na exibição Trabalhar com Volumes Óticos.

Você pode então remover um volume ótico removendo fisicamente o cartucho de disco ótico do dataserver da biblioteca ótica. A exibição Remover Cartucho Ótico mostrada na figura a seguir aparece e solicita informações adicionais.

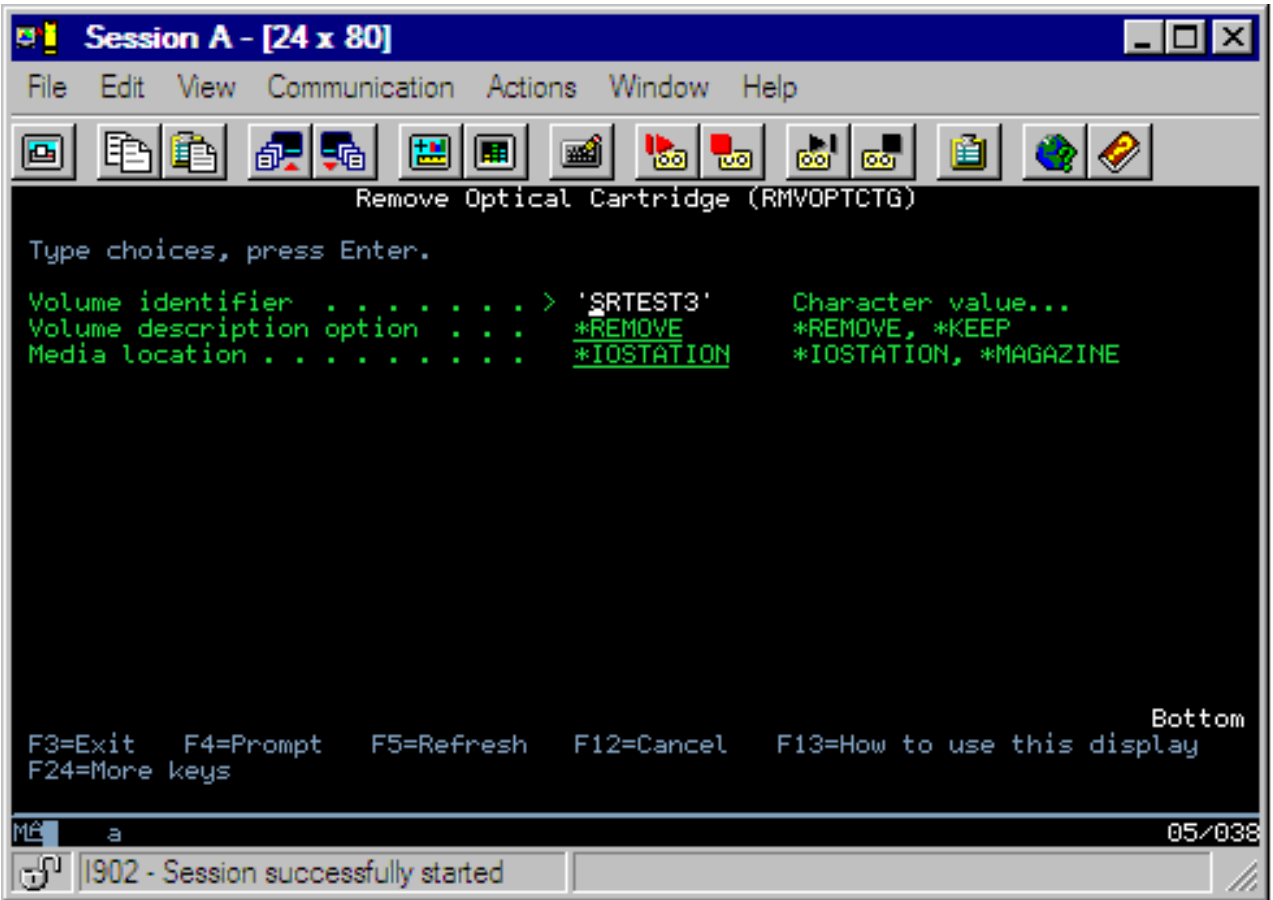

Digite as informações nos seguintes campos:

- v Identificador de Volumes
- v Opção de Descrição do Volume
- v Local do Cartucho Removido (se \*KEEP foi especificado como a opção de descrição do volume)
- v Local da Mídia: Alguns modelos 399F suportam a remoção da mídia para o armazenamento em massa. \*MAGAZINE pode ser especificado para utilizar este recurso se estiver disponível para o dispositivo. O depósito poderá ser removido especificando VOL(\*MAGAZINE) neste comando.

Como existem dois volumes em cada disco ótico, as opções selecionadas na exibição Remover Cartucho Ótico serão aplicadas aos dois volumes.

**Nota:** O comando Remover Cartucho (RMVOPTCTG) aplica-se a:

- v Volumes em bibliotecas de mídia ótica conectadas diretamente
- v Volumes em dispositivos de CD-ROM e DVD
- v Volumes em dispositivos óticos virtuais

#### **Excluindo volumes removidos do banco de dados de índice ótico**

Se você removeu (\*REMOVED) o volume, mas salvou as informações de descrição do volume, poderá, posteriormente, excluir essas informações selecionando a opção 9 (Excluir). A opção de exclusão também poderá ser utilizada se um volume foi marcado como se estivesse em um dispositivo off-line. A opção de exclusão remove um único volume e não ambos os volumes de um cartucho ótico.

**Nota:** A opção de exclusão aplica-se a:

v Volumes removidos de bibliotecas de mídia ótica

- v Volumes em bibliotecas de mídia ótica off-line
- v Volumes em um dispositivo de LAN ótico off-line

### **Verificar Volume Ótico**

Para validar a integridade dos diretórios e arquivos do volume, selecione a opção 13 (Verificar) na coluna Opç (Opção), ao lado do identificador de volume.

Este comando pode ser utilizado para verificar se todos os arquivos podem ser lidos e imprimirá uma lista de arquivos danificados, se houver. Além disso, uma contagem de arquivos danificados e não danificados pode ser exibida, dependendo do valor do parâmetro OUTPUT.

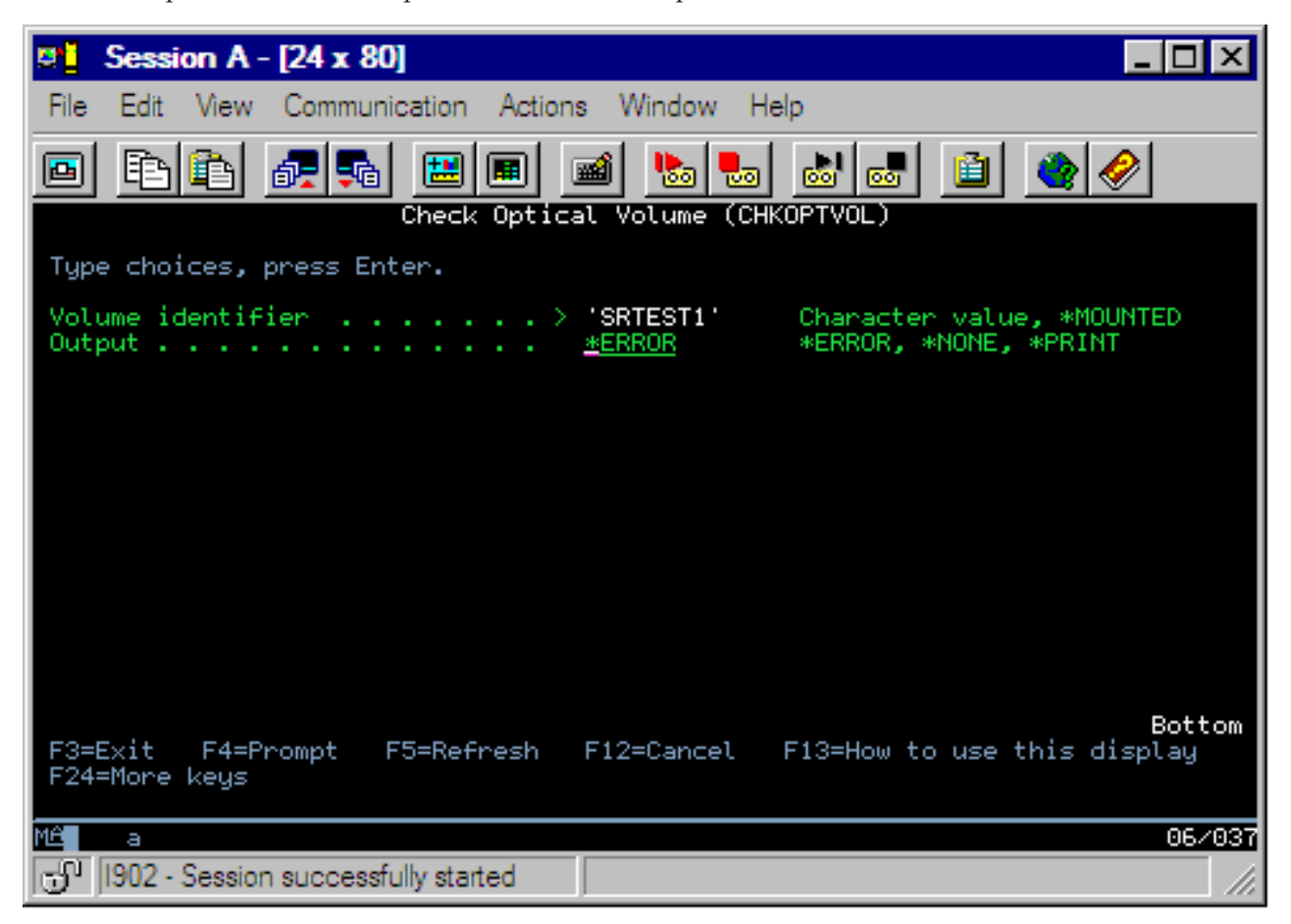

Digite as informações nos seguintes campos:

- Identificador de Volume
- v Saída: Especifica as condições para imprimir a saída
- v Dispositivo Ótico: Requerido apenas se o parâmetro Identificador de volume for \*MOUNTED

**Nota:** O comando Verificar Volume Ótico (CHKOPTVOL) aplica-se a:

- v Volumes em bibliotecas de mídia ótica conectadas diretamente
- v Volumes em dispositivos de CD-ROM e DVD
- v Volumes em ótica virtual

### **Alterando Parâmetros do Ambiente Ótico**

O comando Alterar Atributos Óticos (CHGOPTA) pode ser utilizado para alterar parâmetros de configuração ótica específicos que afetam todos os jobs utilizando o sistema de arquivo ótico.

Os parâmetros a seguir podem ser definidos de acordo com a configuração desejada.

#### **Copiar atributos**

Especifica se deve copiar os atributos de arquivos do arquivo de origem ao copiar ou mover arquivos entre os sistemas de arquivos QDLS e QOPT utilizando as APIs Cópia de HFS ou Mover Arquivo de Fluxo. Este parâmetro é ignorado ao copiar ou mover arquivos dentro do sistema de arquivo ótico e não é válido para bibliotecas óticas conectadas à LAN. Este valor deve ser configurado como \*NO quando os aplicativos não requerem que os atributos de arquivos sejam mantidos ao copiar entre os sistemas de arquivos QOPT e QDLS. O uso desta opção aprimora o desempenho de mover e copiar operações e reduz os requisitos do armazenamento ótico ao gravar em um disco ótico.

#### **Suspender atributo de arquivo**

Especifica se Suspender suporte de arquivo ótico está ativado ou desativado para o sistema de arquivos /QOPT. Quando Suspender suporte de arquivo ótico estiver desativado, será responsabilidade do usuário garantir que os procedimentos de recuperação corretos sejam seguidos quando existir uma condição de erro de arquivo.

#### **Permitir caracteres variantes**

Indica se caracteres variáveis podem ou não ser especificados em nomes de caminho ao acessar arquivos em volumes óticos em UDF (Universal Disk Format) por meio das interfaces HFS (Hierarchical File System). Este parâmetro não afeta o acesso a volumes óticos formatados em formatos HPOFS (High Performance Optical File System) ou ISO 9660. Também não afeta interfaces do sistema de arquivos integrados em todos os formatos de mídia ótica.

#### **Suportar formatos de mídia estendida**

Indica qual formato de mídia utilizar quando uma mídia for incluída em um dispositivo ótico. Algumas mídias têm um formato de mídia primária e estendida. Por exemplo, um UDF-Bridge Disk tem ISO 9660 como o formato básico e UDF como o formato estendido. Outro formato suportado é o das estruturas de nomes alternativos Rock Ridge. Com este parâmetro, você pode escolher qual formato será utilizado quando uma mídia for incluída em um dispositivo.

#### **Conceitos relacionados**

"Recuperar Arquivos Óticos [Suspensos"](#page-144-0) na página 139 Um arquivo ótico suspenso é um arquivo ótico que não pôde ser fechado normalmente.

### **Definir Proteção Contra Gravação**

A função de proteção contra gravação impede a gravação no disco.

Um janela de proteção contra gravação é mostrada quando a proteção contra gravação estiver ativada ou desativada.

Para utilizar a função de proteção contra gravação, faça o seguinte:

- 1. Localize o comutador de proteção contra gravação no cartucho.
- 2. Defina o disco como leitura/gravação ou de leitura.
	- v Para tornar o disco como leitura/gravação, mova o comutador de proteção contra gravação para a posição desativada. A janela de proteção contra gravação será fechada. Você pode gravar dados no disco.
	- v Para tornar o disco de leitura, mova o comutador de proteção contra gravação para a posição ativada. A janela de proteção contra gravação será aberta e os dados não poderão ser gravados no disco.

Existe um comutador separado de Proteção Contra Gravação em cada volume (lado) do cartucho.

#### **Tarefas relacionadas**

"Etiquetar um Cartucho Ótico com um Volume [Inicializado"](#page-93-0) na página 88

Para etiquetar um cartucho que contenha pelo menos um volume inicializado, siga estas etapas. As opções são selecionadas na exibição Trabalhar com Volumes Óticos.

### <span id="page-119-0"></span>**Criar um CD-ROM Principal**

Consulte a página Armazenamento Ótico para obter instruções sobre a pré-masterização do CD no iSeries.

[Armazenamento](http://www-1.ibm.com/servers/eserver/iseries/optical/cdrom/cddist.htm) Ótico

# **Backup de Volume Ótico**

Este conceito descreve os métodos que você pode utilizar para fazer backup de dados óticos de um volume ótico para outro volume ou fita ótico.

Neste tópico, também estão incluídas informações sobre como definir a estratégia de backup, suas opções de backup e utilizar os comandos de backup.

### **Definindo a Estratégia de Backup**

Este tópico descreve a etapa necessária para definir uma estratégia de backup.

Não existe uma estratégia de backup perfeita que atenda às necessidades de todos. Portanto, é importante definir seus requisitos de backup antes de decidir sobre uma estratégia de backup. Utilize as seguintes perguntas para ajudar a determinar o backup:

- Preciso de backups?
	- As informações poderiam ser recriadas com facilidade?
	- Se eu não tiver backups, como isso afetará meus negócios?
	- Preciso legalmente ter backups?
- Com que freqüência meus backups devem ser feitos?
	- Diariamente
	- Semanalmente
	- Mensalmente
	- Apenas quando um volume estiver cheio
- v Como os backups serão feitos?
	- Backup incremental
	- Backups parciais ou seletivos
	- Backups completos
- v Quando desejo que o sistema faça os backups?
	- Durante o primeiro, segundo ou terceiro turno
	- No fim de semana
	- Haverá outras contenções para as unidades óticas?
- v O volume de destino conterá backups de um ou vários volumes?
- v Por quanto tempo devo reter informações na origem depois que um backup tiver sido concluído?
- v Que tipo de disponibilidade é necessária para os volumes?
	- Na biblioteca de mídia ótica
	- Fora da biblioteca de mídia ótica, mas on-site
	- Fora da biblioteca de mídia ótica e externamente

Essa não é uma lista completa de itens a serem considerados ao decidir sobre uma estratégia de backup, mas sim uma base sobre a qual você poderá construir.

# **Duplicar Ótico (DUPOPT)**

O comando Duplicar Ótico (DUPOPT) cria um volume ótico duplicado.

O volume duplicado criado é idêntico ao volume original, exceto pelo identificador de volume e pela data de criação.

O desempenho será significativamente aprimorado quando você utilizar DUPOPT em vez de CPYOPT para fazer backup de um volume inteiro a partir do rascunho. O comando DUPOPT tem os seguintes requisitos:

- v Duas unidades óticas são requeridas.
- v Os volumes de origem e de destino devem ter o mesmo tamanho de setor.
- v Os volumes de origem e de destino não podem estar em lados opostos do cartucho.
- v Os tipos de dispositivos de origem e de destino devem ser do mesmo tipo (por exemplo, biblioteca ótica para biblioteca ótica ou dispositivo ótico independente para dispositivo ótico independente).
- v Se o tipo de mídia de origem for \*WORM, o tipo de mídia de destino poderá ser \*WORM ou \*ERASE. v Se o tipo de mídia de origem for \*ERASE, o tipo de mídia de destino deverá ser \*ERASE.
- v Se o tipo de mídia de origem for \*DVD-RAM, o tipo de mídia de destino deverá ser \*DVD-RAM.
- v Se o tipo de mídia de destino for \*WORM, ela não deverá estar inicializada.
- v Se o tipo de mídia de destino for \*ERASE, todos os dados atualmente no volume de destino serão perdidos.
- v Depois que o comando DUPOPT iniciar a operação, o sistema não interromperá o processo. O sistema não planejará nenhum outro trabalho nas unidades até que o comando seja concluído.

Utilize o comando DUPOPT quando desejar copiar o volume inteiro ou para backups incrementais do volume de origem. Para um backup completo, aguarde até que o volume de origem esteja cheio antes de utilizar o comando de CL DUPOPT.

DUPOPT sempre faz uma cópia completa do volume de origem. Entretanto, você poderia utilizá-lo para fazer backups incrementais dos seus volumes óticos da seguinte maneira:

- 1. Determine com que freqüência deseja fazer backup da origem e quantas cópias de backup deseja manter.
- 2. Utilize DUPOPT para duplicar sua mídia de origem em uma média de destino que tenha um tipo de mídia de \*ERASE. Isso lhe dará uma cópia exata da mídia de origem.
- 3. Continue a fazer duplicatas do seu volume de origem com a freqüência desejada, até que o volume de origem esteja cheio.
- 4. Quando a mídia de origem estiver cheia e você tiver uma cópia final bem-sucedida, poderá reutilizar todas as mídias de destino anteriores para fazer backup de outras mídias de origem.
- 5. Se o seu tipo de mídia de origem for \*WORM, antes de fazer o backup final, determine se o seu tipo de mídia de destino final precisa ou não ser o tipo de mídia \*WORM ou \*ERASE.

**Cuidado:** Se o comando DUPOPT não for concluído com êxito ou se for encerrado por qualquer motivo durante o processamento, o backup não será bem-sucedido. Além disso, se o tipo de mídia de destino for \*WORM, o volume de destino não estará mais disponível para uso.

**Aprimoramentos:** Vários aprimoramentos foram feitos desde a introdução do comando DUPOPT:

- v DUPOPT não requer mais que o volume de origem e de destino estejam na mesma biblioteca ótica.
- v Para a mídia de destino com o formato de mídia \*HPOFS, a capacidade da mídia de destino não precisa mais ser idêntica à capacidade da mídia de origem. Agora, ela pode ser igual ou maior do que a mídia de origem.
- v Para a mídia \*WORM, o tipo de mídia de destino não precisa mais ser \*WORM. Você pode utilizar a mídia \*WORM ou \*ERASE.
- v Recuperação de erro de dispositivo aprimorada.
- Maior desempenho.
- v A inclusão do suporte de dispositivo cruzado (biblioteca para biblioteca, independente para independente).
- v A inclusão do suporte de descarregamento para dispositivos independentes.
- v Ao duplicar um volume em um dispositivo independente ou virtual, você pode criar uma cópia exata com o mesmo identificador de volume da origem.

No exemplo a seguir, o sistema duplica o volume no dispositivo ótico OPT01 para o volume no dispositivo ótico OPT02. Na conclusão, o identificador do volume de destino será MYBACKUP e o sistema descarregará a mídia a partir do dispositivo.

**Nota:** Nota: O sistema suporta a opção Descarregar apenas em dispositivos independentes.

```
> DUPOPT FROMVOL(*MOUNTED) TOVOL(*MOUNTED) NEWVOL(MYBACKUP)
```
FROMDEV(OPT01) TODEV(OPT02) FROMENDOPT(\*LEAVE) TOENDOPT(\*UNLOAD)

### **Copiar Ótico (CPYOPT)**

Este tópico discute o comando de CL Copiar Ótico (CPYOPT) e alguns dos parâmetros opcionais que você pode especificar.

Utilize o comando CPYOPT para copiar arquivos e diretórios óticos entre volumes óticos. Você pode utilizar CPYOPT para copiar qualquer um dos seguintes: v Todos os arquivos e diretórios para um volume inteiro. v Todos os arquivos e subdiretórios para um diretório. v Todos os arquivos para um diretório. v Um único arquivo. Existem dois tipos de volumes óticos, que são: \*PRIMARY e \*BACKUP. \*PRIMARY é o tipo de volume normal que pode ser gravado pelos aplicativos do usuário. \*BACKUP é um tipo de volume especial que só pode ser gravado por comandos óticos especiais. Você pode utilizar CPYOPT para copiar arquivos entre os seguintes tipos de volume:

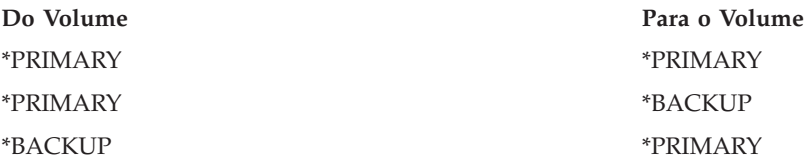

Consulte os seguintes links para obter detalhes adicionais sobre o comando CPYOPT:

#### **Parâmetros-chave:**

Existem vários parâmetros que você pode especificar para ajudá-lo a selecionar os arquivos a serem copiados.

Os parâmetros incluem:

- Selecionar Arquivos a Serem Copiados (SLTFILE)
- Copiar Subdiretórios (CPYSUBDIR)
- v Data e Hora de Início (FROMTIME)

Para realmente copiar um arquivo, ele deve corresponder aos três requisitos acima.

Você pode utilizar CPYOPT para fazer o backup dos volumes óticos, mas essa não é a maneira sugerida para isso. Lembre-se de que CPYOPT funciona sobre uma base de arquivos, portanto, se estiver copiando vários arquivos, o seu pedido CPYOPT poderá levar horas para ser concluído. Quais das opções especificadas também pode afetar o tempo que o seu pedido de cópia levará para ser executado. Revise os exemplos posteriormente neste capítulo para obter uma comparação das opções e de como elas podem afetar o pedido de cópia.

*Selecionar Arquivos a Serem Copiados:* Utilize o parâmetro Selecionar Arquivos a Serem Copiados (SLTFILE) para escolher quais arquivos você deseja copiar.

- v Suas opções são: v \*CHANGED é a opção padrão. O sistema determinará se o arquivo de origem já existe no volume de destino. Nesse caso, o sistema copiará apenas o arquivo de origem se este tiver sido alterado desde a execução da última cópia. Dois conjuntos de datas e horas determinam se um arquivo foi alterado: a data e a hora em que o arquivo foi alterado pela última vez ou a data e a hora em que os atributos de arquivo foram alterados pela última vez. A especificação de DATA(\*FILATR) no comando de CL Exibir Ótico (DSPOPT) pode exibir essas datas e horas.
- v \*ALL indica que o sistema copiará todos os arquivos do volume de origem. O sistema substituirá todos os arquivos que talvez já existam na mídia de destino por uma nova cópia do volume de origem.
- v \*NEW indica que o sistema copiará apenas os arquivos que não estejam atualmente no volume de destino.

Se o volume de destino já contiver arquivos, a escolha da opção \*CHANGED ou \*NEW poderá resultar em uma execução mais demorada do pedido CPYOPT. Isso ocorre pois o sistema precisa criar uma lista de arquivos dos volumes de origem e de destino e, em seguida, compará-las. O tempo requerido para fazer isso poderá ser excessivo quando os volumes contiverem milhares de arquivos.

*Copiar Subdiretórios:* Utilize o parâmetro Copiar Subdiretórios (CPYSUBDIR) para indicar se deve ou não processar arquivos nos subdiretórios do caminho De especificado. As opções são:

- v \*NO indica que apenas os arquivos no caminho De especificado são elegíveis para serem copiados. Esta é a opção padrão.
- v \*YES indica que os arquivos em todos os subdiretórios do caminho De especificado são elegíveis para serem copiados. O sistema criará subdiretórios no volume de destino se eles ainda não existirem. Os subdiretórios recém-criados têm o mesmo nome que tinham no volume de origem, ainda que o nome do diretório pai possa ser diferente. Um sistema faz uma verificação antes da operação de cópia para garantir que nenhum novo nome de caminho resultante exceda o comprimento máximo do nome de caminho. O sistema impede a cópia dos subdiretórios de um diretório para um subdiretório desse diretório no mesmo volume.

*Data e Hora de Início:* O sistema utilizará o parâmetro FROMTIME para determinar se um arquivo é elegível para cópia com base na data de criação ou de modificação. Todos os arquivos que foram criados, alterados ou cujos atributos foram alterados na data de início ou após essa data são elegíveis para cópia. Você pode determinar quando um arquivo foi criado ou alterado pela última vez, especificando DATA(\*FILATR) no comando de CL Exibir Ótico (DSPOPT). Os valores padrões: \*BEGIN para Data de início e \*AVAIL para Hora de início indicam que todos os arquivos atendem aos requisitos de data e hora de início. Especificar uma data e um hora de início identifica apenas arquivos que foram criados ou alterados desde que essa data e hora foram elegíveis para cópia. Você pode utilizar este parâmetro para limitar bastante o número de arquivos que requerem processamento pelo CPYOPT. Isso diminui o tempo necessário para processar os arquivos. Você poderia combinar este parâmetro e o parâmetro SLTFILE para limitar o número de arquivos que devem ser verificados antes da cópia. Você poderia selecionar apenas arquivos que estavam \*CHANGED ou \*NEW após uma data e hora de início especificados.

*Exemplos:* Cenário 1 — Copiar todos os arquivos do volume de origem: Este exemplo mostra como copiar todos os arquivos do volume de origem VOL001 para um volume que não contém atualmente nenhum arquivo ou diretório. O sistema processará todos os subdiretórios do volume de origem, criará os subdiretórios no volume de destino e copiará todos os arquivos.

#### > CPYOPT FROMVOL(VOL001) FROMPATH(/) TOVOL(CPYVOL001) SLTFILE(\*ALL) CPYSUBDIR(\*YES) CRTDIR(\*YES)

Cenário 2 — Copiar todos os arquivos do volume de origem desde o último pedido de cópia: Neste exemplo, você tem várias opções diferentes que podem demorar tempos diferentes. A primeira opção seria emitir o mesmo pedido do Cenário 1, mas com um volume de destino diferente. O sistema copiará todos os arquivos e diretórios para o novo volume de destino.

A segunda opção seria utilizar a opção \*CHANGED do parâmetro SLTFILE.

#### > CPYOPT FROMVOL(VOL001) FROMPATH(/) TOVOL(CPYVOL001) SLTFILE(\*CHANGED) CPYSUBDIR(\*YES) CRTDIR(\*YES)

Dependendo de quantos arquivos existirem atualmente na mídia de origem e de destino, esse pedido poderá demorar mais tempo para ser processado. Primeiro, você deve obter uma lista de todos os arquivos na mídia de origem e na mídia de destino. Em seguida, compare os arquivos para determinar se algum deles foi alterado desde o último pedido CPYOPT. Depois que isso for feito, o sistema copiará apenas os arquivos que foram alterados.

A terceira opção é utilizar a opção \*NEW no parâmetro SLTFILE, desde que não existam arquivos alterados, mas simplesmente incluídos no volume de origem.

> CPYOPT FROMVOL(VOL001) FROMPATH(/) TOVOL(CPYVOL001) SLTFILE(\*NEW) CPYSUBDIR(\*YES) CRTDIR(\*YES)

Primeiro, você deve criar a opção de uma lista de todos os arquivos que estejam nos volumes de origem e de destino. Em seguida, compare os arquivos antes de copiar quaisquer arquivos novos.

A quarta opção seria utilizar uma das opções SLTFILE em combinação com uma data e hora de início especificados.

> CPYOPT FROMVOL(VOL001) FROMPATH(/) TOVOL(CPYVOL001) SLTFILE(\*CHANGED) CPYSUBDIR(\*YES) CRTDIR(\*YES) FROMTIME('04/01/99' '00:00:00')

Especificar uma hora de início fará com que o sistema copie apenas os arquivos que foram criados ou alterados após 01/04/99 para o volume de destino.

#### **Utilizando CPYOPT para Fazer Backup de um Volume:**

Você pode utilizar o comando Copiar Ótico (CPYOPT) para fazer uma cópia completa ou parcial do volume.

A seguir, está descrito o processamento especial do comando CPYOPT quando o destino for um volume \*PRIMARY ou \*BACKUP. Consulte a lista a seguir para decidir como utilizar o comando da melhor maneira.

- v Copiar completamente ou parcialmente. Você pode copiar um arquivo, um diretório, um diretório com todos os seus subdiretórios ou um volume inteiro.
- v Copiar incrementalmente. Você pode copiar apenas o que foi alterado desde o pedido CPYOPT anterior.
- v Copiar especificando uma data de início para selecionar arquivos. Apenas os arquivos criados ou alterados na data especificada ou após essa data serão elegíveis para cópia.
- v Replicar a estrutura hierárquica do volume de origem no volume de destino. Requisitos do CPYOPT para o tipo de volume \*PRIMARY Quando o volume de destino for do tipo \*PRIMARY, o comando CPYOPT terá os seguintes requisitos exclusivos:

*Requisitos do CPYOPT para o Tipo de Volume \*PRIMARY:* Quando o volume de destino for do tipo \*PRIMARY, o comando CPYOPT terá os seguintes requisitos exclusivos:

- v O volume de origem poderá ser do tipo \*PRIMARY ou \*BACKUP.
- v Como o volume de destino é \*PRIMARY, todos os requisitos da API e a maioria dos comandos e utilitários óticos poderão acessar o volume.
- v Como os utilitários e programas do usuário podem atualizar o volume \*PRIMARY, você precisará determinar como proteger diretórios e arquivos da alteração ou exclusão não autorizadas.
- v O volume de destino pode conter informações de um ou vários volumes óticos \*PRIMARY. Uma maneira fácil de gerenciar vários volumes em um único volume de destino seria ter um novo diretório de primeiro nível. Esse nome de diretório poderia ter o nome do volume principal de origem.
- v Você precisa encontrar uma maneira de manter o rastreio desde o último backup de um volume ou diretório. Utilize o comando CPYOPT para fazer isso automaticamente.
- v A estrutura hierárquica do volume de destino não precisa ser idêntica a essa do volume ótico \*PRIMARY.
- v A data e a hora de criação e a data e a hora de alteração do arquivo no volume de destino serão diferentes de seus correlativos no volume ótico principal. A data e a hora de criação do arquivo no volume de destino é a data em que o arquivo foi gravado.
- v Você pode utilizar diretórios e arquivos diretamente do volume de destino \*PRIMARY. Não é necessário copiar os aplicativos novamente em um volume ótico \*PRIMARY.
- v Você pode pedir que o sistema copie apenas os novos arquivos do volume de origem para o volume de destino. Isso poderá ser útil se você nunca altera os arquivos do volume de origem, mas apenas cria novos arquivos.

*Requisitos do CPYOPT para o Tipo de Volume \*BACKUP:* Quando o volume de destino for do tipo \*BACKUP, o comando Copiar Ótico (CPYOPT) terá os seguintes requisitos exclusivos:

- v O volume de origem deve ser do tipo \*PRIMARY.
- v Apenas os comandos CPYOPT e CVTOPTBKU podem gravar no volume \*BACKUP de destino. As APIs, os utilitários e os programas do usuário não podem gravar em um volume ótico \*BACKUP.
- v Um volume ótico \*BACKUP pode conter informações apenas para um volume ótico \*PRIMARY. Isso evita que dois volumes principais compartilhem o mesmo volume ótico de backup.
- v Não é possível excluir diretórios ou arquivos de um volume ótico \*BACKUP. Isso garante a integridade de dados do volume ótico de backup.
- v O sistema mantém a data e a hora de criação do arquivo e altera a data e a hora do volume \*PRIMARY no volume ótico \*BACKUP.
- v Um aplicativo de usuário não pode utilizar diretamente um arquivo ou diretório em um volume \*BACKUP. Primeiro, você deve copiar o arquivo ou diretório em um volume ótico \*PRIMARY, utilizando CPYOPT.
- v Se o volume ótico \*PRIMARY estiver danificado ou perdido, você poderá converter o volume ótico \*BACKUP em um volume ótico \*PRIMARY. Você pode fazer isso utilizando o comando de CL Converter Backup Ótico (CVTOPTBKU).
- v Para manter informações de controle sobre o status de pedidos de backup, os volumes óticos \*BACKUP requerem uso de mídia adicional. Por esse motivo, um volume \*PRIMARY que seja 100% utilizado pode não se ajustar a um volume ótico \*BACKUP.
- v O sistema sempre inicializa os volumes \*BACKUP com um limite de volume de 99%.

*Sugestões Sobre Qual Tipo de Volume CPYOPT Utilizar:* Aqui está uma lista de itens que você pode utilizar para determinar se deve utilizar um volume de destino do tipo \*PRIMARY ou \*BACKUP.

- v Em geral, o CPYOPT para um volume do tipo \*PRIMARY lhe oferece mais flexibilidade, mas requer mais gerenciamento dos volumes de backup.
- v O CPYOPT para um volume do tipo \*BACKUP oferece mais gerenciamento e segurança para os seus volumes óticos de backup, mas é menos flexível.
- v Utilize o comando CPYOPT e especifique um volume do tipo \*PRIMARY, se deseja copiar dados de vários volumes em um único volume.
- v Utilize o comando CPYOPT e especifique um volume do tipo \*BACKUP, se deseja melhor segurança para os volumes de backup. O sistema não pode gravar volumes com tipo \*BACKUP com comandos óticos normais ou programas do usuário.
- v Utilize o comando CPYOPT e especifique um volume do tipo \*BACKUP para salvar informações como quando o sistema copiou diretórios e volumes, e o status de êxito dessas cópias.
- v A maior vantagem do uso do CPYOPT em um volume do tipo \*BACKUP é que o sistema armazena as informações de controle de backup no volume de backup. Essas informações incluem o relacionamento entre arquivos no volume de backup e os arquivos no volume primário. Essas informações poderão ser muito úteis se você alguma vez precisar recuperar os dados de origem perdidos a partir do volume de backup.
- v Utilize o comando CPYOPT e especifique um volume do tipo \*BACKUP, se deseja que as datas (de criação e alteração) do arquivo de origem e de destino sejam idênticas.
- v Uma desvantagem de utilizar o comando CPYOPT em um volume do tipo \*BACKUP é que o sistema utiliza espaço extra no volume de backup para armazenar informações de controle. A quantidade que é utilizada é aproximadamente 3 vezes o tamanho do setor de cada diretório. Portanto, se CPYOPT copiar 100 diretórios de um volume primário para um volume de backup em que o tamanho do setor do volume de backup seja 2 KB, o volume de backup utilizará um espaço adicional de 600 KB. Neste exemplo, 600 KB de espaço são utilizados sempre que o comando for executado.

#### **Tipo de Volume \*BACKUP:**

Esta seção apresenta o tipo de volume \*BACKUP e o processo exclusivo de backup que estão associados a um volume \*BACKUP.

Lembre-se de que o uso de Copiar Ótico (CPYOPT) para um volume \*BACKUP não é mais a maneira sugerida para fazer backup dos volumes, devido ao tempo requerido. O uso de Duplicar Ótico (DUPOPT) é a maneira recomendada para fazer backup dos volumes.

O tipo de volume \*BACKUP suporta o backup e a proteção das informações a partir dos volumes óticos \*PRIMARY. O sistema não permite que programas do usuário ou APIs gravem em volumes óticos \*BACKUP. Apenas um conjunto limitado de comandos óticos pode atualizar volumes \*BACKUP. Depois que o sistema criar um diretório ou arquivo em um volume ótico \*BACKUP, a única maneira de excluí-los é reinicializar o volume. Isso evita exclusão acidental ou intencional.

Os volumes e diretórios de backup contêm um arquivo Intervalo Completo de Backup que contém informações de datas sobre pedidos de cópia anteriores para o volume ótico \*BACKUP. Essas datas são úteis para determinar o conteúdo de diretórios e volumes de backup com relação ao conteúdo de suas cópias primárias. Essas datas de controle facilitam a recuperação, fornecendo um ponto de verificação de hora. Cada diretório de backup tem suas próprias datas de controle. Cada volume de backup também tem suas próprias datas de controle, que incluem:

- v Data e hora de início completos
- v Data e hora de encerramento completos
- v Data e hora da última alteração

O sistema grava essas datas nos volumes de backup em um arquivo reservado, dentro de cada diretório de backup. Como o sistema grava as datas na mídia, os volumes de backup são independentes. Não são apenas os dados de backup que ficam na mídia, mas as informações de recuperação também.

#### *Intervalo Completo de Backup:*

Quando um volume ótico \*PRIMARY for copiado para um volume ótico \*BACKUP, um arquivo especial chamado Intervalo Completo de Backup será gravado no volume \*BACKUP.

Esse arquivo indica a hora em que o último backup foi feito. O sistema mantém informações de controle de backup do volume, bem como de cada diretório do volume. Se o backup do volume ou diretório foi feito com sucesso, o Intervalo Completo de Backup conterá uma data e um hora de início e de encerramento. Quando houver um intervalo para um volume ou diretório ótico de backup, ele terá um significado específico: o diretório ou volume de backup possui uma cópia de todos os arquivos criados ou alterados dentro desse intervalo de tempo que corresponde ao diretório ou volume principal.

Por exemplo, o volume BVOL1 é um volume ótico \*BACKUP do volume \*PRIMARY PVOL1. BVOL1 contém o diretório /DIR1 que possui um Intervalo Completo de Backup como a seguir:

- v Data de Início: 1/1/99
- v Hora de Início: 09:00:00
- Data de Encerramento:  $30/1/99$
- Hora de Encerramento: 22:00:00

Isso significa que o sistema fez backup de todos os arquivos alterados ou criados em /DIR1 no PVOL1, desde às 9:00 h de 1 de janeiro de 1999. O sistema fez backup de arquivos no /DIR1 em BVOL1 às 22:00 h de 30 de janeiro de 1999. Todos os arquivos que foram criados ou alterados no volume \*PRIMARY PVOL1 do diretório /DIR1 depois das 22:00 h de 30/01/99 cujo backup ainda não tinha sido feito.

**Intervalo Completo de Backup dos Diretórios:** O Intervalo Completo de Backup de um diretório não inclui todos os subdiretórios do diretório. Em outras palavras, cada diretório tem seu próprio Intervalo Completo de Backup. Por exemplo, suponha que o diretório /A tenha um Intervalo Completo de Backup de 1 de março de 1999 até 1 de maio de 1999. Isso não significa necessariamente que o diretório /A/B tenha o mesmo intervalo completo. Na verdade, /A/B pode não ter nenhum Intervalo Completo de Backup. O intervalo completo não reflete um intervalo hierárquico sobre todos os diretórios dessa subárvore.

O sistema atualiza o Intervalo Completo de Backup de um diretório depois de copiar todos os arquivos elegíveis do diretório principal.

**Nota:** Nota: Utilize o parâmetro SLTFILE do comando CPYOPT para determinar se um arquivo é elegível. Se você utilizar \*ALL, todos os arquivos serão elegíveis para cópia. Se utilizar \*CHANGED, apenas os arquivos que foram criados ou alterados desde o último comando CPYOPT serão elegíveis. Se você especificou \*NEW, o sistema copiará os arquivos apenas se eles não existirem no volume de destino.

Por exemplo, FILE.001 será copiado em 1 de março de 1999 como resultado de um backup completo do diretório /DIR1. Nesse momento, /DIR1 está fornecendo um intervalo de término de 1 de março de 1999. Em 1 de abril de 1999, o usuário fez com que o sistema fizesse um backup do diretório /DIR1 novamente, especificando SLTFILE(\*CHANGED). Entretanto, o backup afeta apenas os arquivos que foram alterados. Se FILE.001 não tiver sido alterado desde o comando CPYOPT anterior, este arquivo não estará elegível para cópia. Entretanto, o sistema atualizará o intervalo de término do /DIR1 para 1 de abril de 1999 se nenhum dos arquivos elegíveis falhar para cópia.

**Intervalo Completo de Backup para Volumes Óticos:** O Intervalo Completo de Backup para um volume ótico é muito semelhante ao de um diretório ótico. O intervalo completo de um diretório representa o relacionamento entre os arquivos em um diretório de backup e aqueles no diretório principal. Do mesmo modo, o intervalo completo de um volume ótico de backup representa o relacionamento entre os arquivos em um volume ótico de backup e aqueles no volume principal. Você deve fazer backup de todos os arquivos elegíveis em um volume para atualizar o intervalo completo do volume.

Você pode atualizar o intervalo completo de um volume apenas se o comando CPYOPT especificar as variáveis FROMPATH(/) e CPYSUBDIR(\*YES). Isso garante que o sistema processará todos os arquivos do volume \*PRIMARY.

#### *Intervalo Completo de Backup — Data e Hora de Início:*

Você pode especificar uma data e uma hora de início no comando Copiar Ótico (CPYOPT).

A data e a hora de início de um Intervalo Completo de Backup para um volume ou diretório ótico de backup é a hora mais antiga especificada em um comando CPYOPT quando todos os arquivos elegíveis do volume ou diretório tiverem sido copiados com êxito.

Este sistema utiliza a hora para selecionar os arquivos do volume principal a serem copiados no volume ótico de backup. O sistema copia todos os arquivos que foram criados ou alterados nessa hora ou depois dela. Primeiro, o sistema deve copiar com êxito todos os arquivos elegíveis de um diretório ou volume. Em seguida, o sistema define a data e a hora de início para o volume ou diretório ótico de backup correspondente à hora especificada. A definição indica que este valor é a hora mais antiga especificada em um comando CPYOPT. Considere o exemplo a seguir.

Data e Hora de Início — Cenário: Um usuário emite o comando CPYOPT para o diretório /DIR1, especificando 1 de maio de 1999 como a data de início. Se todos os arquivos elegíveis forem copiados com êxito, então o sistema definirá a data de início completa para o diretório de backup /DIR1 como 1 de maio de 1999.

Agora, suponha que o usuário emita o comando CPYOPT novamente para /DIR1. Nesse momento, o sistema define a data de início como 1 de abril de 1999. Esse pedido copia todos os arquivos que foram alterados desde o último comando CPYOPT. Além disso, copia todos os arquivos que foram criados entre 1 de abril de 1999 e 1 de maio de 1999 que não foram selecionados no pedido anterior. Se todos os arquivos elegíveis forem novamente copiados com êxito, então a data de início do diretório de backup /DIR1 será alterada para 1 de abril de 1999. As cópias futuras que especificam datas de início anteriores devem produzir resultados semelhantes.

Utilize \*BEGIN e \*AVAIL para a data e o hora de início no comando CPYOPT. Isso copiará todos os arquivos de um diretório ou volume principal, independentemente da hora de criação ou alteração do arquivo.

*Intervalo Completo de Backup — Data e Hora de Encerramento:*

O comando CPYOPT não permite especificar uma data e uma hora de encerramento. O sistema utiliza sempre a data e a hora do pedido de cópia como a data e a hora de encerramento.

Portanto, o sistema utiliza a data e a hora do pedido para a data e a hora completos de encerramento para um diretório ou volume de backup.

A data e a hora de encerramento de um Intervalo Completo de Backup de um volume ou diretório ótico de backup representa uma das seguintes condições:

- v A última vez que um comando CPYOPT foi concluído.
- v Quando o sistema copia com êxito todos os arquivos elegíveis desse volume ou diretório.
- v Quando a data e a hora de início do pedido não for posterior ao intervalo completo existente.

A definição do campo de data e hora de encerramento tem duas partes. Primeiro, esta data é a última vez que um comando CPYOPT foi concluído para o diretório ou volume sem falhas. Segundo, a data e a hora de encerramento completos não serão atualizados se o intervalo do pedido não sobrepuser o intervalo existente. Isso será verdadeiro mesmo se todos os arquivos elegíveis foram copiados com êxito.

Data e Hora de Encerramento — Cenário: Em 1 de julho de 1999, o usuário emitiu o comando CPYOPT para o diretório /DIR1 que especifica 1 de fevereiro de 1999 como a data de início. Se todos os arquivos elegíveis forem copiados com êxito, o sistema definirá a data de início completa para o diretório de backup /DIR1 como 1 de fevereiro de 1999. O sistema define a data de encerramento completa como 1 de julho de 1999.

Agora, o sistema emite um segundo comando CPYOPT para o diretório /DIR1 em 15 de setembro de 1999, especificando 1 de junho de 1999 como a data de início. Se todos os arquivos elegíveis forem copiados com êxito, a data de início completa para o diretório de backup /DIR1 permanecerá 1 de fevereiro de 1999. A data de encerramento completa é alterada para 15 de setembro de 1999. Essa é a situação normal que leva em conta apenas a primeira parte da definição acima.

Em 1 de dezembro de 1999, o usuário emite o comando CPYOPT novamente para o diretório /DIR1. Nesse momento, o usuário especifica 1 de outubro de 1999 como a data de início. Mesmo se todos os arquivos elegíveis forem copiados com êxito, o intervalo completo não será alterado. O intervalo completo não poderá ser expandido para incluir a nova data de encerramento. Isso ocorre pois os arquivos que foram criados ou alterados entre 15 de setembro de 1999 e 1 de outubro de 1999 não são considerados.

#### *Intervalo Completo de Backup — Data e Hora da Última Alteração:*

O uso do comando CPYOPT faz com que o sistema grave a data e a hora da última alteração de um volume ou diretório ótico de backup.

Isso inclui qualquer hora que o sistema gravou arquivos ou atributos de diretório no diretório ou volume.

A data e a hora da última alteração desse diretório e volume sempre refletirá a data e a hora do pedido. Isso permanece verdadeiro mesmo se o sistema gravar um arquivo em um diretório de backup.

Data e Hora da Última Alteração — Cenário Um: Em 1 de julho de 1999, o usuário emite o comando CPYOPT para o diretório /DIR1, especificando \*BEGIN como a data de início. Se o sistema copia com êxito todos os arquivos elegíveis, então as datas são as seguintes:

- v O sistema define a data de início completa para o diretório de backup /DIR1 como \*BEGIN.
- v O sistema define a data de encerramento completa como 1 de julho de 1999.

Se o sistema copiou pelo menos um arquivo para /DIR1 como resultado deste pedido, a data da última alteração também será 1 de julho de 1999.

O sistema não atualiza necessariamente a data e a hora da última alteração como resultado de uma cópia bem-sucedida. Se o sistema não gravou nenhum arquivo no diretório de backup, o sistema poderá atualizar o intervalo completo, mas não a data da última alteração.

Data e Hora da Última Alteração — Cenário Dois: Em "Data e Hora da Última Alteração — Cenário Um," o diretório de backup /DIR1 tem as seguintes datas após o pedido:

- v Uma data de início de \*BEGIN.
- v Uma data de encerramento de 1 de julho de 1999.
- v A data da última alteração de 1 de julho de 1999.

Em 1 de outubro de 1999, o usuário emite o comando CPYOPT novamente para o diretório /DIR1. Nesse momento, o comando especifica SLTFILE(\*CHANGED) para copiar apenas os arquivos que foram alterados desde o último pedido CPYOPT. Suponha que nenhum arquivo tenha sido alterado desde o último backup em 1 de julho de 1999. Como nenhum arquivo é elegível para cópia, o sistema não grava nenhum arquivo no diretório de backup /DIR1. Portanto, a data da última alteração permanece 1 de julho de 1999. Entretanto, como nenhum arquivo elegível falhou, o intervalo completo de /DIR1 expande para ter uma data de encerramento de 1 de outubro de 1999.A data e a hora da última alteração se torna a mais importante quando estiver definida depois do intervalo completo. Isso aconteceria se alguns arquivos fossem realmente copiados, mas a cópia de outros arquivos elegíveis falhasse por algum motivo.

Data e Hora da Última Alteração — Cenário Três: Em "Data e Hora da Última Alteração — Cenário Dois," o diretório de backup /DIR1 tem as seguintes datas após o pedido:

- v Uma data de início de \*BEGIN.
- v Uma data de encerramento de 1 de outubro de 1999.
- v Uma data da última alteração de 1 de julho de 1999.

Em 1 de dezembro de 1999, o usuário emite o comando CPYOPT novamente para o diretório /DIR1. Suponha que 10 arquivos tenham sido alterados ou incluídos no diretório principal /DIR1 desde o último pedido CPYOPT em 1 de outubro de 1999. Suponha que apenas oito arquivos tenham sido copiados com êxito para /DIR1 e que dois dos arquivos elegíveis tenham falhado. Como o sistema não copiou todos os arquivos elegíveis, o intervalo completo continua o mesmo com uma data de início de \*BEGIN e uma data de encerramento de 01/10/99. Entretanto, como /DIR1 foi alterado, a data da última alteração é atualizada para 1 de dezembro de 1999. Como a data da última alteração está fora do intervalo completo, pode não existir uma cópia completa de /DIR1 a partir de \*BEGIN até 1 de outubro de 1999. Uma cópia mais recente pela alteração em 1 de dezembro de 1999 pode ter substituído um desses arquivos.

*Copiando para o Volume Ótico \*BACKUP — Exemplo:*

Este exemplo mostra o sistema que faz backup do volume \*PRIMARY VOL01 para o volume \*BACKUP BKP-VOL01.

Isso copiará todos os arquivos em todos os subdiretórios. Depois que o sistema gravar no volume BKP-VOL01, o sistema utilizará o volume de uma das seguintes maneiras:

- Para backups adicionais do volume VOL01.
- v Para converter do volume \*BACKUP BKP-VOL para o volume \*PRIMARY VOL01.

### > CPYOPT FROMVOL(VOL01) FROMPATH(/) TOVOL('BKP-VOL01' \*BACKUP) SLTFILE(\*ALL) CPYSUBDIR(\*YES)

### *Convertendo um Volume Ótico \*BACKUP:*

Utilize o comando Converter Backup Ótico (CVTOPTBKU) para converter um volume ótico \*BACKUP em um volume ótico \*PRIMARY.

Você normalmente utilizaria esta função quando o volume ótico \*PRIMARY estivesse danificado ou ausente. A conversão elimina a necessidade de copiar todas as informações do volume ótico \*BACKUP para um novo volume \*PRIMARY. Depois que o sistema converte o volume em um volume \*PRIMARY, ele permitirá a gravação de todos os pedidos no volume.

Depois que o sistema converte um volume ótico \*BACKUP em um volume \*PRIMARY, não há como convertê-lo novamente em um volume ótico \*BACKUP. Para converter volumes de backup, selecione a opção 6 (Converter Volume Ótico de Backup) da exibição Ótico de Backup/Recuperação ou utilize o comando de CL CVTOPTBKU.

Antes de tentar converter, você deverá verificar o nome do volume \*PRIMARY do qual este volume é um backup. Você pode fazer isso exibindo os atributos do volume ótico \*BACKUP. Também é possível fazer isso utilizando o comando Exibir Atributos do Volume Ótico (DSPOPT) ou selecionando a opção 5 (Exibir) da exibição Trabalhar com Volumes.

Devem existir diretórios e arquivos de volumes \*PRIMARY anteriormente excluídos no volume ótico \*BACKUP. Portanto, ao converter o volume ótico \*BACKUP em um volume \*PRIMARY, poderá ser necessário excluir manualmente os diretórios e arquivos do volume. Você executa esta função para refletir exatamente o que havia no volume \*PRIMARY. Se você nunca excluir os diretórios e arquivos de um volume \*PRIMARY, isso não deverá ser uma preocupação.

#### **Desempenho de CPYOPT:**

Este tópico discute o fato de o desempenho ser um assunto complexo com vários componentes interdependentes.

A alteração de um componente pode afetar outro desfavoravelmente. Esta interdependência e outros fatores que afetam o desempenho proíbem o fornecimento de uma fórmula para calcular o tempo necessário para copiar um determinado número de arquivos. É simplesmente uma diretriz para ajudar a estimar a duração do CPYOPT.

Talvez você precise estimar a duração para copiar um volume ótico inteiro ao utilizar o comando CPYOPT. Você pode começar copiando um único diretório que contenha um número conhecido de arquivos de tamanho médio. Em seguida, pegue a diferença entre a hora de encerramento e a de início para determinar o tempo decorrido. Pegue o tempo decorrido e divida pelo número de arquivos que foram copiados para calcular a média de segundos por arquivo. Você pode utilizar este número como base para determinar a quantidade de tempo necessária para copiar o volume inteiro de arquivos de tamanho médio.

Para maximizar o desempenho da cópia, utilize o seguinte conjunto de diretrizes como um ponto de partida:

- v Ter poucos diretórios com muitos arquivos em cada um deles pode afetar o desempenho. Ter muitos diretórios com poucos arquivos em cada um deles também pode afetar o desempenho. Tente manter o número de arquivos em um diretório em um número inferior a 6.000 arquivos.
- v Considere o desempenho ao determinar o tamanho do arquivo.
- v Evite utilizar atributos estendidos nos arquivos. Quando um arquivo tiver atributos estendidos, eles são armazenados separadamente dos dados. Ao copiar os dados, deve-se copiar os atributos também. É semelhante a copiar um segundo arquivo para cada arquivo de usuário copiado.
- v Mantenha os volumes de origem e de destino na mesma biblioteca.
- v Evite copiar no lado oposto de um cartucho ótico.
- v Se os processos de cópia puderem ter uso dedicado das unidades óticas, utilize o parâmetro COPYTYPE \*IOP no comando CPYOPT.
- v Evite a contenção da unidade ótica a partir de outros processos óticos.
- v Dedique o uso de duas unidades óticas para a atividade de cópia.

*Contenção da Unidade:* As condições a seguir podem afetar gravemente o desempenho da cópia:

- v Ter apenas uma unidade disponível para uso.
- v Copiar de um lado de um cartucho ótico para o lado oposto.
- v Ter outros processos óticos em execução que tentem utilizar as unidades disponíveis.
- v Um grande número de arquivos no volume de origem.

Para remover um volume, armazená-lo em um slot, para recuperar um novo volume e montá-lo são necessários de 8 a 15 segundos. Você deve tentar fazer os pedidos de cópia quando o processo puder ter uso dedicado das unidades óticas.

Você não deve tentar copiar um grande número de arquivos de um lado de um cartucho ótico para o outro lado. As unidades óticas têm apenas um cabeçote de leitura/gravação. As condições a seguir ocorrem ao copiar de um lado de um cartucho ótico para outro:

- v O sistema monta o volume de origem.
- v Um número limitado de arquivos que devem ser copiados são lidos e armazenados no armazenamento temporário do i5/OS.
- v O volume de origem é removido e o sistema monta o volume de destino invertendo o cartucho ótico.
- v Os arquivos são lidos a partir do armazenamento temporário do i5/OS e gravados no volume de destino.
- v Se existirem mais arquivos a serem copiados, o sistema removerá o volume de destino e montará o volume de origem novamente, invertendo o cartucho ótico.
- v O sistema repetirá esse processo até copiar todos os arquivos. Talvez você precise inverter o cartucho ótico várias vezes para copiar todos os arquivos.

O desempenho da cópia é sempre melhor quando os volumes de origem e de destino estiverem na mesma biblioteca e ao definir o parâmetro COPYTYPE desse controlador de bibliotecas como \*IOP. Existem duas condições que requerem uma etapa extra de processamento. A primeira é que os volumes de origem e de destino estejam em bibliotecas diferentes. A segunda envolve a definição do parâmetro

COPYTYPE como \*SYSTEM e ter os volumes existentes na mesma biblioteca. Esta etapa extra requer a movimentação dos arquivos que você deseja copiar para um armazenamento temporário no servidor iSeries antes de gravá-los no volume de destino. Você não precisa utilizar armazenamento temporário quando o sistema atender às seguintes condições:

- v Ambos os volumes óticos estiverem na mesma biblioteca.
- v Você definir o parâmetro COPYTYPE do comando CPYOPT como \*IOP.

Isso permite a transferência direta de dados entre as duas unidades óticas.

### **Comandos Salvar/Restaurar (SAV/RST)**

O comando SAV pode ser utilizado para criar um backup de uma imagem do volume ótico. A imagem do volume é restaurada utilizando o comando RST.

Uma imagem do volume ótico é uma cópia do volume ótico inteiro em formato \*SAVRST. Com o uso de SAV, a imagem do volume poderá ser salva em qualquer dispositivo salvar/restaurar suportado, incluindo arquivo em fita, disquete, ótico ou de gravação.

Subseqüentemente, quando a imagem do volume for restaurada utilizando o comando RST, a imagem inteira deverá ser restaurada para um volume ótico existente em um dispositivo independente ou uma biblioteca de mídia ótica.

Uma imagem de volume ótico tem propriedades exclusivas que requerem que a imagem do volume inteiro seja salva ou restaurada em uma única operação. Depois de salvo, não é possível restaurar arquivos ou diretórios individuais.

Depois que uma imagem do volume ótico for salva, ela poderá ser visualizada com DSPTAP, DSPDKT, DSPOPT ou DSPSAVF, dependendo do dispositivo salvar/restaurar utilizado. Quando a entrada salvar/restaurar do volume for exibida, a opção 8 poderá ser utilizada para exibir o painel de informações adicionais, que inclui informações específicas sobre a mídia, como o tipo de mídia, a capacidade do volume, o tamanho do setor e informações sobre atributos de segurança. Você não pode ver os arquivos e diretórios individuais que compõem a imagem do volume.

O uso do comando SAV genérico para salvar dados óticos pode ser facilmente incorporado em uma estratégia de backup do sistema existente sem a necessidade de um comando separado, como DUPOPT para executar a operação de gravação. SAV fornece uma boa alternativa para DUPOPT, pois permite que um volume seja salvo a partir de uma biblioteca de mídia ótica da unidade ou de um dispositivo independente sem a necessidade de alocação de um segundo dispositivo ótico. SAV fornece uma solução de backup incremental viável para backup periódico de volumes ainda fora da capacidade de um dispositivo salvar/restaurar, como uma fita. Quando o volume estiver cheio, ele poderá ser duplicado para fins de arquivamento restaurando o volume completo para criar uma cópia ou emitindo DUPOPT para duplicar o volume.

Salvar e, em seguida, restaurar uma imagem do volume ótico cria uma cópia exata do volume salvo, incluindo o nome do volume. DUPOPT cria uma cópia do volume de origem, mas o nome do volume é alterado.

Para salvar e restaurar um volume ótico, a seguinte autoridade é necessária:

- v Autoridade \*USE para o dispositivo ótico.
- v Autoridade especial \*SAVSYS ou autoridade \*OBJEXIST por meio da lista de autorizações de volumes óticos.
- v Se o formato de mídia for UDF, a autoridade \*RWX também necessitará do diretório raiz do volume. O dispositivo estará bloqueado para leitura compartilhada (LSRD) enquanto um SAV ou RST estiver ativo.

Registros de auditoria criados durante um pedido SAV ou RST.

- OR Objeto Restaurado
- v **RZ** Alterar grupo primário durante a restauração. Valor salvo diferente do destino. Valor no destino permanece inalterado. (Somente UDF)
- v **RO** Alterar proprietário durante a restauração. Valor salvo diferente do destino. Valor na mídia de destino permanece inalterado. (Somente UDF).
- v **O1** Abertura bem-sucedida para salvar (S/R/S) Armazenar/Ler/Salvar. Abertura bem-sucedida para restaurar (S/U/R) Armazenar/Atualizar/Restaurar

### **Suporte do Comando Salvar (SAV):**

SAV pode ser utilizado para salvar volumes formatados em HPOFS ou UDF (Universal Disk Format).

Esta função não suportará o backup de uma mídia formatada em ISO9660.

Selecione o volume ou volumes a serem salvos. O comando SAV impede a gravação implícita de todas as imagens do volume ótico no sistema de arquivos QOPT quando o parâmetro OBJ incluir a entrada '/\*'. O sistema de arquivos QOPT não pode ser salvo; entretanto, os volumes abaixo do sistema de arquivos podem ser salvos. Se você deseja salvar todos os volumes do sistema de arquivos QOPT, '/QOPT/\*' deverá ser explicitamente especificado no parâmetro OBJ. Se todos os volumes forem selecionados, lembre-se de que esta operação SAV pode levar muito tempo para ser concluída, dependendo do número de volumes a serem salvos. Consulte a seção "Parâmetros" para obter restrições adicionais sobre o parâmetro OBJ.

Para especificar se uma imagem do volume deve ser salva, você deve especificar um valor de \*STG no parâmetro SUBTREE.

A gravação de uma imagem do volume ótico em outro volume ótico é permitida; entretanto, o volume de destino não pode estar no lado oposto do volume salvo.

O desempenho de SAV é comparável a DUPOPT, embora ele dependa do dispositivo de destino escolhido.

*Parâmetros:*

- v **OBJ** Especifique um único nome de caminho ou vários nomes de caminhos. O nome do caminho não pode ser estendido além do nível de volume. Exemplos de nomes de caminho inválidos incluem '/QOPT/VOL/\*' ou '/QOPT/VOL/DIR/FILE'.
- **SUBTREE** Deve ser \*STG ao salvar imagens do volume ótico.
- v **CHGPRIOD** Data de início, Hora de início, Data de encerramento e Hora de encerramento devem ser \*ALL.
- v **UPDHST** Deve ser \*NO.
- v **SAVACT** O parâmetro é ignorado ao tentar salvar imagens do volume ótico.
- v **PRECHK** Deve ser \*NO.
- v **TGTRLS** O valor não pode anteceder V5R2M0. Consulte o tópico CL na categoria Programação no Information Center para obter uma explicação adicional dos valores de parâmetros e seus significados.

Consulte o tópico CL na categoria Programação no Information Center para obter uma explicação adicional dos valores de parâmetros e seus significados.

*Exemplos:*

- v Salvar todos os volumes dentro do sistema de arquivos QOPT para um arquivo salvo. SAV DEV('/qsys.lib/xyz.lib/xzysavfile.file') OBJ(('/qopt/\*')) SUBTREE(\*STG)
- v Salvar todos os volumes começados por vola e volb para um arquivo salvo. SAV DEV('/qsys.lib/xyz.lib/xzysavfile.file') OBJ(('qopt/vola\*') ('/qopt/volb\*')) SUBTREE(\*STG)

v Salvar um volume vol1 para um dispositivo de fita. SAV DEV('/qsys.lib/tap01.devd') OBJ(('/qopt/vol1')) SUBTREE(\*STG)

### **Suporte RST:**

RST pode ser utilizado para selecionar um volume ou volumes para serem restaurados.

O protocolo do comando RST requer que todos os sistemas de arquivos físicos adiram a um determinado conjunto de regras predefinidas que controlam como a restauração é manipulada, dependendo se o objeto existe ou não no sistema. Para fins de restauração de uma imagem de volume ótico, a mídia de destino deve existir no sistema, montado em um dispositivo independente ou importado para uma biblioteca de mídia ótica. Além disso, ele deve ser acessível pelo nome especificado no parâmetro OBJ-Novo Nome do Caminho. O OBJ-Novo Nome do Caminho deve corresponder ao nome do parâmetro OBJ-Nome ou ser \*SAME. Essa restrição irá requerer que os volumes não formatados sejam renomeados antes de executar o comando RST. Os volumes não formatados podem ser renomeados utilizando a opção 7 a partir da exibição WRKOPTOL, WRKLNK ou emitindo o comando RNM genérico.

Quando um volume não formatado for renomeado, o novo nome atua como um alias para o volume não formatado. O novo nome não será gravado na mídia e não será preservado se o volume for removido do dispositivo. O nome será apenas um identificador de volume temporário utilizado para fazer referência até que o volume seja restaurado.

Os volumes salvos podem ser restaurados para volumes não formatados e formatados. Se estiver restaurando para um volume formatado que contém arquivos e diretório ativos, será enviada uma mensagem de consulta. Se você prosseguir com a restauração, todos os dados da mídia de destino serão perdidos.

Os volumes HPOFS podem ser restaurados para mídia apagável com tamanhos de setores correspondentes e uma capacidade igual ou superior à do volume salvo.

Os volumes UDF salvos em mídia DVD e apagável podem ser restaurados em mídia DVD ou apagável, mas a capacidade média e o tamanho do setor devem ser idênticos ao do volume salvo.

Os volumes WORM podem ser restaurados para mídia WORM ou apagável enquanto a capacidade da mídia de destino for maior ou igual à capacidade do volume salvo e o tamanho do setor for idêntico ao do volume salvo. Ao restaurar para WORM, o volume de destino deverá ser não formatado.

O desempenho de RST é comparável ao DUPOPT, embora ele dependa do dispositivo de destino escolhido.

*Parâmetros:* **OBJ-Nome** Nome da imagem ou imagens do volume ótico a serem restauradas a partir de um dispositivo Salvar/Restaurar.

**OBJ-Novo Nome de Caminho** Especifique um único ou vários nomes de caminho. O nome do caminho não pode ser estendido além do nível de volume. Exemplos de nomes de caminho inválidos incluem '/QOPT/VOL/\*' ou '/QOPT/VOL/DIR/FILE'. Especifique os nomes de volumes existentes ou \*SAME.

**SUBTREE** Deve ser \*STG ao restaurar imagens do volume ótico.

### **OPTION** Deve ser \*ALL ou \*OLD.

**ALOWOBJDIF** Selecione \*OWNER, \*PGP, \*AUTL, \*NONE, \*ALL. O valor selecionado determina quais diferenças serão toleradas entre o volume salvo e o volume de destino formatado. Se forem permitidas alterações, será feita uma tentativa de preservar os atributos de segurança UID, GID e PERMS de um diretório raiz do volume de destino UDF. Os valores \*OWNER e \*PGP não são verificados ao restaurar para um volume não inicializado ou ao restaurar para um volume HPOFS não inicializado.

Consulte o Guia de Referência de CL para obter uma explicação adicional de valores de parâmetros e seus significados.

*Exemplos:*

- v Restaurar todos os volumes dentro do sistema de arquivos QOPT a partir de um arquivo salvo. RST DEV('/qsys.lib/xzylib.lib/xzysavefile.file') OBJ((\* \*INCLUDE \*SAME)) SUBTREE(\*STG).
- v Restaurar todos os volumes começados por vola e volb a partir de um arquivo salvo. RST DEV('/qsys.lib/xzylib.lib/xzysavefile.file') OBJ(('/qopt/vola\*' \*INCLUDE \*same) ('/qopt/volb\*' \*INCLUDE \*same)) SUBTREE(\*STG)
- Restaurar um volume, vol1 para vol1. RST DEV('/qsys.lib/tap01.devd') OBJ(('/qopt/vol1' \*INCLUDE \*same)) SUBTREE(\*STG)
- **Nota:** O OBJ-Novo Nome do Caminho deve corresponder ao nome do parâmetro OBJ-Nome ou ser \*SAME. Esta restrição irá requerer que os volumes não formatados sejam renomeados antes de executar o comando RST.

# **Gerenciar Desempenho em Bibliotecas de Mídia Ótica**

Este tópico descreve considerações de desempenho para usuários de bibliotecas de mídia ótica.

Vários fatores podem afetar o desempenho ótico das bibliotecas de mídia ótica conectadas à LAN ou conectadas diretamente. Este tópico explica como esses fatores podem influenciar o desempenho ótico.

### **Montagem e Desmontagem do Volume**

A montagem e a desmontagem do volume são fatores importantes que afetam o desempenho ótico. Leva aproximadamente de 8 a 15 segundos para remover um volume, armazená-lo em um slot, recuperar um novo volume e montá-lo. Se você puder minimizar o número de montagens e desmontagens de volumes requeridas pelo seu aplicativo, o desempenho ótico será aprimorado.

### **Contenção da Unidade**

O desempenho pode ser gravemente afetado pela contenção da unidade. As seguintes condições aumentam a contenção da unidade e devem ser evitadas:

- v Apenas uma unidade estar disponível para uso pelas bibliotecas de aplicativos.
- v Vários processos óticos estarem em execução tentando utilizar diferentes volumes óticos ao mesmo tempo.

### **Número de Diretórios e Arquivos**

O desempenho pode ser afetado por existirem poucos diretórios com muitos arquivos. Os diretórios agrupam informações relacionadas para fornecer um meio de acesso mais rápido. Normalmente, você obtém melhor desempenho de mais diretórios com menos arquivos. Embora não exista um limite imposto de quantos arquivos podem existir em um diretório, provavelmente não deverá existir mais de 6.000 por motivos de desempenho.

### **Tamanho do Arquivo**

O tamanho de um arquivo tem um efeito direto sobre o tempo que leva para ler, gravar ou copiar o arquivo. Em geral, quanto maior for o arquivo, mais tempo a operação levará para ser executada.

### **Incluir Desempenho do Cartucho Ótico**

Especificar \*NO na opção Reconstruir Índice de Diretórios pode aprimorar o desempenho de Incluir Cartucho Ótico (ADDOPTCTG), adiando a construção do índice do diretório ótico para mais tarde.

### **Conceitos relacionados**

Considerações de Volume, Diretório e Arquivo

Expandindo a E/S do Buffer por Meio do HFS

### **Informações relacionadas**

[Considerações](http://www-1.ibm.com/servers/eserver/iseries/optical/performance/optperfc.htm) de Desempenho

### **Considerações de Desempenho para Bibliotecas de Mídia Ótica Conectadas Diretamente**

Este tópico discute considerações de desempenho específicas de bibliotecas óticas conectadas diretamente.

Quando um arquivo possui atributos estendidos, eles são armazenados separadamente dos dados. Quando os dados são gravados ou copiados, os atributos também devem ser gravados ou copiados. Se os atributos do arquivo não forem necessários, a cópia dos atributos poderá ser suprimida ao copiar entre os sistemas de arquivos QOPT e QDLS utilizando o comando Alterar Ótico (CHGOPTA). A definição do valor Copiar Atributos (CPYATR) do comando CHGOPTA como \*NO suprime a cópia de atributos entre os sistemas de arquivos QOPT e QDLS.

### **Expandir E/S do Buffer com a API HFS:**

Os usuários das APIs HFS podem aprimorar o desempenho aproveitando a vantagem da opção de expansão de E/S do buffer. A expansão das definições de E/S do buffer permite controlar a quantidade de dados lida da mídia ótica quando apenas partes do arquivo inteiro precisam ser lidas.

#### **Conceitos relacionados**

Expandindo a E/S do Buffer por Meio do HFS

#### **Consideração de Desempenho para Cópia e Duplicação de Volumes Óticos:**

Existem várias considerações de desempenho a serem levadas em conta ao copiar e duplicar volumes óticos.

O desempenho dos comandos Copiar Ótico (CPYOPT) e Duplicar Ótico (DUPOPT) é um assunto complexo com vários componentes interdependentes. A alteração de um componente pode afetar outro desfavoravelmente.

Devido a esta interdependência e de outros fatores que afetam o desempenho da cópia e do backup, consulte Backup de [Volume](#page-119-0) Ótico para obter informações adicionais.

#### **Cronômetros de Planejamento de Montagem e Desmontagem do Volume:**

Este tópico fornece informações sobre como o servidor iSeries gerencia os pedidos de trabalho para os dispositivos de biblioteca ótica conectada diretamente. É uma visualização de alto nível e não inclui toda a lógica do programa.

Você pode utilizar o comando Alterar Descrição do Dispositivo (CHGDEVMLB) para alterar a lógica de fila e planejamento utilizada pelo servidor iSeries para bibliotecas de mídia ótica conectadas diretamente.

Dois valores de cronômetro estão associados às bibliotecas de mídia ótica que afetam o planejamento da montagem do volume e das desmontagens preemptivas. Você pode alterar os valores dos cronômetros utilizando o comando CHGDEVMLB. O primeiro valor de cronômetro (UNLOADWAIT) é o tempo de espera para descarregamento. Esse valor determina o tempo que o sistema aguarda por um novo pedido de um volume montado antes de removê-lo. O segundo valor de cronômetro (MAXDEVTIME) é o tempo de espera máximo do dispositivo. Esse valor determina o tempo que um volume com pedidos ativos permanece em uma unidade enquanto outros pedidos da fila aguardam para utilizar a unidade.

Utilizando esses dois valores de cronômetro, é possível ajustar o planejamento de montagem do volume que é utilizado pela biblioteca de mídia ótica para atender ao uso do aplicativo de volumes óticos.

Você pode alterar esses valores de cronômetro a qualquer momento; entretanto, os novos valores do cronômetro não se tornarão efetivos até a próxima ativação do dispositivo.

A prioridade do job do sistema e os cronômetros de limite são utilizados para planejar a montagem do volume. O número máximo de volumes que pode ser montado é igual ao número de unidades da biblioteca de mídia ótica. Lembre-se dos seguintes pontos ao planejar a montagem do volume:

- v Um volume poderá permanecer montado em uma unidade ótica pelo tempo de espera máximo do dispositivo se forem recebidos pedidos de trabalho com uma prioridade de trabalho igual ou inferior para um volume diferente. Uma exceção é quando você está inicializando um volume regravável ou utilizando DUPOPT; o volume permanecerá na unidade até que a operação seja concluída.
- v Os pedidos de trabalho para volumes montados são executados antes dos pedidos com uma prioridade de job igual ou inferior para volumes não montados.
- v Para um ambiente com vários jobs, os volumes são montados com base na prioridade do job para o pedido de trabalho. Um pedido de trabalho de um job com uma prioridade do job do sistema mais alta faz com que o volume requerido seja montado para manipular esse pedido. O volume permanecerá montado pelo tempo de espera máximo do dispositivo se os pedidos de trabalho continuarem, será desmontado após a inatividade do tempo de espera de descarregamento ou substituído por um pedido de trabalho a partir de um job com prioridade do sistema mais alta. Se você estiver inicializando um volume regravável ou utilizando DUPOPT, o volume permanecerá montado até que a operação seja concluída.
- v Se o trabalho em uma unidade for interrompido devido a um pedido com prioridade mais alta, o cronômetro de tempo de espera máximo para o volume montado atualmente será cancelado. Todos os pedidos futuros desse volume são enfileirados para processamento normal por prioridade.
- v Se o volume necessário para um pedido de trabalho não for montado dentro do tempo limite do sistema (normalmente 30 minutos), o job falhará devido a um tempo limite.

#### **Alterar prioridade do job em jobs ativos**

Devido ao método de gerenciamento de trabalho utilizado pelo suporte ótico do i5/OS, a alteração das prioridades de execução de um job ótico ativo no nível do usuário pode resultar em perda de alocação de tempo e, em alguns casos, exceder o tempo limite dos jobs.

# **Gerenciar Segurança e Auditoria Ótica**

Você pode proteger as informações da mídia ótica utilizando funções de segurança do i5/OS.

O nível de segurança disponível depende do formato da mídia ótica do volume. Você pode utilizar uma lista de autorizações para proteger todos os volumes óticos. Isso inclui todos os volumes em dispositivos óticos em CD-ROM, DVD, conectados à LAN, conectados diretamente e virtuais. Os volumes óticos formatados em UDF (Universal Disk Format) fornecem segurança ao nível de diretórios e arquivos, além da segurança da lista de autorizações. O suporte ótico oferece maneiras de evitar o acesso e o processamento não autorizados de dados que estão armazenados em volumes óticos. O suporte ótico faz isso verificando os direitos de um solicitante a volumes óticos específicos antes de tentar os seguintes pedidos:

- Abrir arquivo ou diretório
- Criar diretório
- v Excluir arquivo ou diretório
- Renomear arquivo
- Inicializar ou renomear volume
- Remover cartucho
- Alterar ou recuperar atributos
- Copiar
- Fazer backup ou converter backup
- Salvar ou liberar arquivos suspensos
- Ler setores
- v Salvar armazenamento de volume ótico
- v Restaurar armazenamento de volume ótico
- v Verificar se existem arquivos danificados no volume ótico

Juntamente com a segurança dos volumes óticos, diretórios e arquivos. A auditoria do acesso a objetos óticos também está disponível.

#### **Conceitos relacionados**

["Segurança](#page-89-0) de Diretórios e Arquivos" na página 84

A segurança no nível de diretórios e arquivos está disponível para volumes UDF. O sistema mantém as autoridades dos dados de diretórios e arquivos óticos para três grupos de usuários: proprietário, grupo e público. A segurança no nível de volumes está disponível também por meio de listas de autorizações.

### **Utilizar Autoridades Requeridas para Funções Óticas**

Este tópico descreve os vários níveis de autoridade do usuário e os tipos de acesso associados a eles.

Você deve ter autoridade \*USE para um volume ótico para utilizar as seguintes funções óticas:

- Abrir arquivo para leitura
- Abrir diretório
- v Recuperar arquivo ou atributos do diretório
- Ler setor
- v Listar caminhos ou arquivos
- v Verificar se existem arquivos danificados no volume ótico

Você deve ter autoridade \*CHANGE para um volume ótico para utilizar as seguintes funções óticas:

- Abrir para gravar ou ler e gravar
- v Criar ou excluir diretório
- Criar, excluir ou renomear arquivo
- v Alterar arquivo ou atributos do diretório
- Salvar ou liberar arquivo ótico suspenso

Você deve ter autoridade \*ALL para um volume ótico para utilizar as seguintes funções óticas:

- Inicializar volume (requer \*CHANGE para mídia de DVD-RAM)
- v Renomear volume (requer \*CHANGE para mídia de DVD-RAM)
- v Converter volume de backup em primário
- Duplicar volume ótico (requer \*CHANGE para mídia de DVD-RAM)

Você deve ter autoridade \*USE para o volume ótico de origem e autoridade \*CHANGE para o volume ótico de destino para utilizar as seguintes funções óticas:

- Copiar arquivo
- Copiar diretório

Você deve ter autoridade \*CHANGE para o volume ótico de origem e autoridade \*CHANGE para o volume ótico de destino para utilizar a função Mover arquivo.

Você deve ter autoridade \*AUTLMGT para um volume ótico para utilizar as seguintes funções óticas:

- v Alterar a lista de autorizações utilizada para proteger o volume
- v Incluir cartucho ótico (se estiver substituindo uma lista de autorizações existente)

Você deve ter autoridade \*OBJEXIST para o volume de origem para utilizar a função ótica Salvar Volume Ótico.

Você deve ter autoridade \*OBJEXIST para o volume de destino para utilizar a função Restaurar Volume Ótico.

- **Nota:** Todos os programas são fornecidos com autoridade PUBLIC(\*EXCLUDE) e a maioria dos comandos é fornecida com autoridade PUBLIC(\*USE). Os comandos a seguir são fornecidos com autoridade PUBLIC(\*EXCLUDE).
	- Incluir Cartucho Ótico (ADDOPTCTG)
	- Remover Cartucho Ótico (RMVOPTCTG)
	- Incluir Servidor Ótico (ADDOPTSVR)
	- Remover Servidor Ótico (RMVOPTSVR)
	- Recuperar Ótico (RCLOPT)
	- Alterar Atributos Óticos (CHGOPTA)

### **Especificar uma Lista de Autorizações**

Este tópico explica como proteger volumes com uma lista de autorizações durante o processo de importação.

O parâmetro Lista de Autorizações (AUTL) do comando Incluir Cartucho Ótico (ADDOPTCTG) permite que os volumes que estão sendo importados para uma biblioteca de mídia ótica sejam automaticamente protegidos por uma lista de autorizações como parte do processo de importação.

Se nenhuma lista de autorizações for especificada para um novo volume ótico (um que não tenha sido removido com a opção VOLOPT(\*KEEP)), a lista de autorizações óticas padrão (QOPTSEC) será utilizada para proteger o volume. Se o volume foi removido com a opção VOLOPT(\*KEEP), a lista de autorizações que protegia anteriormente o volume será utilizada para proteger o volume.

O usuário que inclui o cartucho ótico não precisa ter nenhuma autoridade para os dados do volume que está sendo protegido pela lista de autorizações, uma vez que o usuário não está substituindo a lista de autorizações que protegia anteriormente o volume que foi removido com a opção VOLOPT(\*KEEP).

Esse método é diferente da maneira como as listas de autorizações são utilizadas para proteger objetos do sistema. Por exemplo, um operador do sistema deve ser capaz de incluir o disco ótico PAYROLL na biblioteca de mídia ótica e protegê-lo com a lista de autorizações PAYROLL, mas não ser capaz de acessar os dados do disco ótico PAYROLL.

Para alterar a lista de autorizações utilizada para proteger um volume ótico que foi anteriormente removido com a opção VOLOPT(\*KEEP), o usuário que emite o comando ADDOPTCTG deve ter autoridade \*AUTLMGT para a lista de autorizações que protegia anteriormente o volume ou autoridade especial \*ALLOBJ.

### **Utilizar a Designação da Lista de Autorizações e o Comando Incluir Servidor Ótico (ADDOPTSRV)**

O comando Incluir Servidor Ótico (ADDOPTSRV) protege todos os volumes do servidor com a lista de autorizações óticas padrão (QOPTSEC). A lista de autorizações óticas padrão será utilizada, exceto se um volume estava anteriormente protegido por uma lista de autorizações diferente e, em seguida, foi removido utilizando a opção VOLOPT(\*KEEP) do comando Remover Servidor Ótico (RMVOPTSVR).

### **Alterar a Lista de Autorizações para Proteger um Volume Ótico**

Você pode alterar a lista de autorizações utilizada para proteger um volume ótico em um dispositivo de CD-ROM ou uma biblioteca de mídia ótica.

Você pode alterar a lista de autorizações de um volume ótico utilizando o comando Alterar Volume Ótico (CHGOPTVOL). O usuário que tentar alterar a lista de autorizações utilizada para proteger um volume ótico deverá ter autoridade \*AUTLMGT na lista de autorizações que está protegendo atualmente o volume ou autoridade especial \*ALLOBJ. A especificação de \*NONE como o nome da lista de autorizações faz com que o processamento de verificação de acesso ao volume seja ignorado nos pedidos de acesso futuros ao volume. Se a nova lista de autorizações não existir, o comando CHGOPTVOL será rejeitado e uma mensagem será emitida indicando que a nova lista de autorizações não existe. Sempre que a lista de autorizações utilizada para proteger um volume for alterada para uma lista de autorizações diferente ou para \*NONE, uma entrada de auditoria será registrada se a auditoria ótica estiver ativa.

### **Reter a Lista de Autorizações ao Remover Volumes Óticos**

O relacionamento entre um volume ótico e uma lista de autorizações é mantido no banco de dados de índice ótico.

Este relacionamento é perdido quando um volume é exportado com a opção \*REMOVE, pois o registro é excluído. Se a opção \*KEEP estiver especificada quando o volume for removido, o registro será mantido. Especificando \*PREV no comando Incluir Cartucho Ótico (ADDOPTCTG), a lista de autorizações que protegia o volume ótico antes de ele ser removido com a opção \*KEEP será utilizada para proteger o volume quando ele for novamente incluído. O relacionamento entre um volume de CD-ROM e a lista de autorizações é perdido quando o CD-ROM for removido da unidade.

### **Mapear a Lista de Autorizações para um Volume Ótico**

O nome da lista de autorizações utilizada para proteger um volume ótico é mantido em um arquivo de banco de dados do índice ótico.

Se uma lista de autorizações utilizada para proteger um volume ótico não puder ser encontrada ao tentar acessar o volume, o acesso será negado e uma mensagem será emitida indicando que a lista de autorizações do volume não pôde ser encontrada. Se \*NONE for especificado como a lista de autorizações utilizada para proteger um volume ótico, nenhuma verificação de acesso será executada. A lista de autorizações que protege um volume ótico pode ser determinada utilizando o comando Trabalhar com Volumes Óticos (WRKOPTVOL).

### **Gerenciar Segurança ao Nível de Diretórios e Arquivos**

A segurança ao nível de diretórios e arquivos está disponível para volumes formatados em UDF (Universal Disk Format).

O sistema mantém as autoridades dos dados de diretórios e arquivos óticos de três grupos de usuários: proprietário, grupo e público. Você pode exibir, alterar e gerenciar essas autoridades utilizando os comandos de autoridade do sistema de arquivos integrados Exibir Autoridade (DSPAUT), Alterar Autoridade (CHGAUT) e Trabalhar com Autoridade (WRKAUT). Para alterar o proprietário e o grupo principal de arquivos e diretórios, utilize os comandos do sistema de arquivos integrados Alterar Proprietário (CHGOWN) e Alterar Grupo Principal (CHGPGP). Você pode acessar também esses comandos por meio da exibição Trabalhar com Volumes Óticos, selecionando a opção 11 (Trabalhar com Links do Objeto) no volume desejado.

### **Conceitos relacionados**

["Formatos](#page-83-0) de Mídia Ótica" na página 78 O i5/OS fornece suporte para vários tipos de mídia ótica e formatos de mídia.

### **Auditoria Ótica**

Várias operações óticas podem ser auditadas.

Para ativar a auditoria ótica, o valor do sistema QAUDCTL deve ser definido como \*AUDLVL e \*OPTICAL deve ser especificado no valor do sistema QAUDLVL.

Utilize o valor \*SEC no parâmetro SYSVAL do comando Trabalhar com Valores do Sistema (WRKSYSVAL) para alterar esses valores do sistema. A autoridade especial \*AUDIT é necessária para alterar esses valores.

As seguintes operações óticas podem ser auditadas:

- v Criar, copiar ou excluir um diretório
- v Abrir arquivo, incluindo modo de acesso (apenas leitura, apenas gravação, leitura e gravação)
- v Copiar, mover, renomear ou excluir um arquivo
- v Alterar ou recuperar atributos do diretório
- v Controlar opções do sistema de arquivos (salvar ou liberar arquivo suspenso, leitura do setor)
- v Abrir um diretório
- v Fazer backup de volumes óticos
- v Inicializar ou renomear um volume ótico
- v Converter um volume ótico de backup em um volume primário
- v Incluir ou remover um cartucho ótico
- v Alterar a lista de autorizações, protegendo um volume ótico
- Salvar um volume ótico
- v Restaurar um volume ótico
- v Verificar se existem arquivos danificados no volume ótico

#### **Referências relacionadas**

Referência iSeries Security

# **Recuperar o Banco de Dados de Índice Ótico**

Um índice no nível do sistema, chamado de banco de dados de índice ótico, mantém o controle de todos os volumes e diretórios óticos conhecidos do sistema.

O banco de dados de índice ótico inclui os arquivos físicos do índice do volume ótico (QAMOVAR) e do índice do diretório ótico (QAMOPVR). Você poderá utilizar o comando Recuperar Ótico (RCLOPT) para recriar o banco de dados de índice ótico se ele estiver danificado ou destruído, ou sempre que os volumes que você tiver certeza de que estão em uma biblioteca de mídia ótica, no dispositivo de CD-ROM ou DVD forem relatados como não encontrados. Para executar o comando RCLOPT, selecione a opção 2 (Recuperar Índice Ótico) na exibição Backup/Recuperação Ótico ou digite o comando RCLOPT. Isso fará com que a exibição Recuperar Ótico (RCLOPT) apareça.

**Nota:** O comando RCLOPT (fornecido com uma autoridade pública de \*EXCLUDE) aplica-se às bibliotecas de mídia ótica conectadas diretamente e aos dispositivos óticos de CD-ROM e DVD. Não é possível emitir o comando RCLOPT para bibliotecas de mídia ótica conectadas à LAN. Para recriar o Banco de Dados de Índice Ótico para bibliotecas de mídia ótica conectadas à LAN, utilize o comando Incluir Servidor Ótico (ADDOPTSVR).

### **Recuperar o Índice Ótico para um Dispositivo Ótico Independente**

O banco de dados de índice ótico recria entradas para dispositivos de CD-ROM e DVD sempre que o dispositivo for ativado com mídia no dispositivo.

O banco de dados de índice ótico recria entradas para dispositivos de CD-ROM e DVD sempre que o dispositivo for ativado com mídia no dispositivo. A maneira mais fácil de recuperar o índice ótico para um dispositivo ótico independente é desativar a descrição do dispositivo e ativá-la novamente utilizando o comando Ativar Configuração (VRYCFG). Ejetar e reinserir a mídia produz o mesmo efeito. Você pode emitir o comando Recuperar Ótico (RCLOPT) para dispositivos óticos independentes, caso prefira fazer isso.

### **Recuperar Tipos**

Existem três tipos possíveis a serem selecionados: \*SYNC, \*UPDATE e \*RESET.

Cada tipo de recuperação sucessiva descrita nestes tópicos é mais extensa e leva mais tempo para ser executada. Os tipos de recuperação \*UPDATE e \*RESET permitem que você recupere, opcionalmente, o índice de diretório ótico. O tipo de problema de índice que você está enfrentando determina qual opção de recuperação deverá ser executada.

#### **Conceitos relacionados**

"Escolher o Tipo de [Recuperação](#page-143-0) a Ser Utilizado" na página 138 Este tópico fornece informações sobre como escolher o tipo de recuperação a ser utilizado e quando as diferentes opções devem ser utilizadas.

#### **Sincronizar Índice de Volume com Índice de Biblioteca Interna (\*SYNC):**

A opção de sincronização verifica se as entradas do banco de dados de índice ótico também estão no índice da biblioteca interna.

As entradas que estão em ambos os índices são mantidas inalteradas. Apenas os volumes óticos que estão no índice da biblioteca interna, mas não estão no banco de dados do índice ótico são montados em uma unidade ótica. Se uma entrada estiver no índice da biblioteca interna, mas não no índice do volume ótico, uma entrada será criada para o volume do índice de volume ótico. A mensagem OPT2105 Entradas de índice ótico criadas para o volume &2; é emitida, indicando que uma entrada do índice de volume ótico foi criada para o volume. Se o volume for inicializado, as entradas de índice do diretório ótico também serão criadas para cada diretório do volume. Se uma entrada estiver no índice de volume ótico, mas não no índice da biblioteca interna, será emitida a mensagem OPT2115 Volume ótico &1; está marcado como removido. Isso indica que o status do volume desse volume foi alterado para \*REMOVED.

### **Atualizar Índice de Volume a Partir de um Volume Ótico (\*UPDATE):**

A opção de atualização recria as entradas do índice de volume ótico para todos os volumes em uma biblioteca de mídia ou um volume específico pela leitura dos dados do volume a partir da mídia.

Além disso, você pode, opcionalmente, reconstruir o índice do diretório ótico utilizando o parâmetro DIR. Se \*ALL for especificado no campo Identificador de Volumes, o índice de volume ótico é recuperado para todos os volumes da biblioteca de mídia ótica. Se um volume específico for digitado no campo Identificador de Volumes, o índice de volume ótico será recuperado apenas para esse volume. O índice de volume ótico é atualizado apenas para os volumes e bibliotecas que estão selecionados. As informações sobre o índice de outros volumes e bibliotecas permanecem inalteradas. Cada volume ótico cujo índice é recuperado será montado em um dispositivo ótico.

Se todos os volumes de uma biblioteca de mídia ótica forem especificados e existir uma entrada no índice de biblioteca interna, mas não no índice de volume ótico, uma entrada será criada para o volume no índice de volume ótico e uma mensagem OPT2105 será emitida. Se o volume for inicializado, as entradas de índice do diretório ótico também serão criadas para cada diretório do volume.

Se existir uma entrada no índice de volume ótico, mas não no índice de biblioteca interna, a mensagem OPT2115 será emitida. Esta mensagem indica que o status desse volume foi alterado para \*REMOVED.

#### **Reconfigurar Índice de Biblioteca Interna e Recuperar Índice de Volume (\*RESET):**

A opção de reconfiguração executa basicamente o mesmo processamento que a opção de atualização, exceto que o índice de biblioteca interna é recuperado antes de o índice de volume ótico ser recuperado. Você pode solicitar que o índice de biblioteca interna e o banco de dados de índice ótico sejam recriados ou atualizados em uma determinada biblioteca de mídia ótica ou em todas as bibliotecas de mídia ótica. O índice de volume ótico é atualizado apenas nessas bibliotecas selecionadas. As informações sobre o índice de outras bibliotecas permanecem inalteradas. A especificação da opção \*RESET sempre recuperará o índice de diretório ótico. Cada cartucho da biblioteca de mídia ótica deverá ser montado pelo menos uma vez para utilizar a opção \*RESET. O sistema faz isso para verificar se o índice da biblioteca interna está correto.

Se uma entrada estiver no índice de biblioteca interna, mas não no índice de volume ótico, o sistema montará e lerá o volume novamente. O sistema cria uma entrada para o volume no índice de volume ótico e emite a mensagem OPT2105.

Se uma entrada estiver no índice de volume ótico, mas não no índice de biblioteca interna, o sistema emitirá a mensagem OPT2115. Essa mensagem indica que o volume não foi localizado após a reconstrução do índice de biblioteca interna e que o status desse volume foi alterado para \*REMOVED.

#### **Utilizar a opção Recuperar Índice de Diretório Ótico**

A opção de reconfiguração permite recuperar o arquivo do índice de diretório ótico (QAMOPVR). Os valores a seguir estão disponíveis para o parâmetro DIR:

- v \*YES indica que o índice de diretório ótico é recuperado para cada volume da biblioteca especificada.
- v \*NO indica que o sistema não recupera o índice de diretório ótico para o volume.

O tipo \*RESET requer uso exclusivo para todas as bibliotecas que estão sendo recuperadas. Além disso, quando você utiliza o tipo \*RESET, o campo Identificador de Volumes não é utilizado.

#### **Tempo Necessário para Concluir o Comando Recuperar Índice Ótico:**

Quando \*RESET e VOLUME(\*ALL) ou \*UPDATE e VOLUME(\*ALL) forem selecionados juntos, poderão ser necessárias várias horas para que o comando Recuperar Índice Ótico (RCLOPT) seja concluído.

O requisito de tempo é necessário porque cada volume da biblioteca de mídia ótica especificada deverá ser montada e, em seguida, lida. Em seguida, os bancos de dados requeridos são atualizados para que o próximo volume seja montado. Os fatores a seguir afetam o tempo que leva para que o comando seja concluído:

- v Quantas bibliotecas estão sendo recuperadas
- v Quantos volumes existem em cada biblioteca
- v Qual o tipo de recuperação solicitada
- v Quantos diretórios existem em cada volume

Depois que o comando de recuperação for iniciado, ele não poderá ser cancelado antes de ser concluído. Se um comando de recuperação for cancelado antes de ser concluído, talvez seja necessário executar o RCLOPT novamente antes que a biblioteca de mídia ótica fique em um estado utilizável.

### **Informações Sobre o Índice Ótico**

As informações sobre o índice ótico com referência aos volumes que estão em uma determinada biblioteca de mídia ótica e aos diretórios que estão em cada volume são mantidas em níveis diferentes dentro do sistema.

Os arquivos de índice ótico são utilizados para aprimorar o desempenho, eliminando a necessidade de acesso à biblioteca de mídia ótica ou à mídia física sempre que o local de um volume ou diretório for necessário.

Defeitos, upgrades do sistema e movimentação física de dispositivos de biblioteca ótica de um sistema para outro podem fazer com que esses arquivos de índice fiquem fora de sincronização com o conteúdo <span id="page-143-0"></span>real de uma biblioteca de mídia ótica ou um volume específico. Quando isso acontece, as mensagens são enviadas indicando que o índice ótico precisa ser recuperado, como OPT1245, OPT1825 ou OPT1330. Essas mensagens o levam a executar o comando Recuperar Ótico (RCLOPT). Os tópicos a seguir descrevem os arquivos de índice ótico que são mantidos em diferentes níveis do sistema. A compreensão dos diferentes índices óticos é útil ao decidir qual tipo de recuperação de índice ótico deverá ser executado.

### **Arquivos do Banco de Dados de Índice Ótico:**

Os índices óticos residem nos arquivos físicos QAMOVAR e QAMOPVR.

O arquivo QAMOVAR é o índice de volume ótico. Ele contém informações sobre todos os volumes óticos conhecidos do sistema. Isso inclui volumes que foram anteriormente removidos da biblioteca de mídia ótica com a opção de descrição do volume de \*KEEP. O arquivo QAMOPVR é o índice do diretório ótico. Ele contém informações sobre os diretórios nos volumes em bibliotecas de mídia ótica conectadas diretamente ou em dispositivos de CD-ROM. Isso inclui aqueles volumes que foram anteriormente removidos das bibliotecas conectadas diretamente com a opção de descrição do volume de \*KEEP.

As informações dos volumes que são \*OFFLINE ou \*REMOVED são mantidas por recuperação do processamento ótico, mas não podem ser reconstruídas ou verificadas, pois os volumes físicos não estão mais acessíveis. Se o banco de dados do índice ótico for destruído, as informações sobre os volumes \*REMOVED podem ser recuperadas incluindo o cartucho que contém os volumes em uma biblioteca de mídia ótica utilizando a opção Incluir Cartucho Ótico (ADDOPTCTG).

### **Índice de Biblioteca Interno:**

Cada biblioteca de mídia ótica mantém um índice de biblioteca interno de cada volume que ela contém.

O índice de biblioteca interno de cada biblioteca de mídia ótica é controlado pelo Código Interno Licenciado. As informações deste índice geralmente não são acessíveis aos usuários ou programas aplicativos. Entretanto, este índice deve ser mantido sincronizado com o banco de dados do índice ótico. Este índice será recriado quando o tipo de recriação \*RESET for especificado.

Para selecionar a biblioteca ou bibliotecas de mídia ótica que requerem reconstrução, digite o nome da biblioteca de mídia ótica no campo Biblioteca de Mídia Ótica, na exibição Recuperar Ótico (RCLOPT). O nome digitado deverá corresponder a uma biblioteca de mídia ótica que está atualmente configurada no sistema.

Para recuperar mais de uma biblioteca de mídia ótica, emita comandos RCLOPT separados para cada dispositivo em vez de utilizar MLB(\*ALL). O uso seqüencial do comando MLB(\*ALL) recupera todas as bibliotecas de mídia ótica, uma de cada vez. A emissão dos comandos RCLOPT separados permitirá que as operações de recuperação sejam executadas em paralelo, as quais serão executadas com mais rapidez.

### **Escolher o Tipo de Recuperação a Ser Utilizado**

Este tópico fornece informações sobre como escolher o tipo de recuperação a ser utilizado e quando as diferentes opções devem ser utilizadas.

A maioria das mensagens de erro de suporte ótico que levam você a executar o comando Recuperar Índice Ótico (RCLOPT) especifica o tipo de reconstrução a ser utilizado para recuperar do erro. Entretanto, ocasionalmente, você pode suspeitar da necessidade de recuperar o índice ótico, embora nenhuma mensagem de erro tenha sido emitida. Nesse caso, você precisa determinar qual tipo de recuperação deve ser executado. Se você não tiver certeza do tipo de recuperação que deverá ser utilizado, execute o comando RCLOPT com a opção \*SYNC e, em seguida, tente o pedido com falha novamente. Se o pedido ainda falhar, execute o comando RCLOPT com a opção \*RESET.

### **\*SYNC**

Utilize esta opção se estiver recebendo mensagens que indiquem que um volume não foi
encontrado (OPT1331, OPT1330 - código de razão 2) ou se um volume for removido (OPT1460) ao sentir que o volume está, de fato, na biblioteca de mídia ótica. Utilize esta opção depois de fazer upgrade para um novo release do i5/OS ou ao mover um dispositivo de biblioteca ótica conectado diretamente de um servidor para outro.

## **\*UPDATE**

Utilize esta opção primeiro se receber uma mensagem indicando que as tabelas óticas estão incorretas (OPT1825). Você pode utilizar esta opção também se estiver tendo problemas com um determinado volume que não exibe todos os diretórios ao utilizar o comando Trabalhar com Diretórios Óticos (WRKOPTDIR).

#### **\*RESET**

Utilize esta opção quando obtiver a mensagem OPT1330 com o código de razão 01. A menos que instruído de outra forma por uma mensagem ótica, utilize esta opção como último recurso. Normalmente, levará muito mais tempo para ser concluída do que as duas opções anteriores, mas garantirá que o banco de dados do índice ótico e o índice da biblioteca interna estejam corretos. Especifique DIR(\*NO), a menos que você tenha uma necessidade específica de criar o índice do diretório ótico. As únicas operações que requerem o índice de diretórios são Trabalhar com Diretórios Óticos (WRKOPTDIR) e Exibir Ótica (DSPOPT) quando DATA(\*DIRATR) for utilizado. Se você especificar DIR(\*NO), o índice de diretórios será construído on demand quando uma dessas funções for emitida.

# **Recuperar Arquivos Óticos Suspensos**

Um arquivo ótico suspenso é um arquivo ótico que não pôde ser fechado normalmente.

O arquivo contém dados em buffer que não podem ser gravados no disco ótico. Se a manipulação do arquivo aberto ainda for válida, o arquivo continuará aberto; caso contrário, será considerado fechado. Este tópico fornece informações sobre como recuperar arquivos óticos suspensos.

Os arquivos óticos suspensos são criados apenas para o formato de mídia \*HPOFS quando o campo de atributo **Arquivo Suspenso** de Alterar Atributos Óticos (CHGOPTA) for \*YES. Os arquivos óticos suspensos não são criados para o formato de mídia \*UDF ou quando o campo de atributo **Arquivo Suspenso** de CHGOPTA for \*NO.

## **Conceitos relacionados**

"Alterando [Parâmetros](#page-117-0) do Ambiente Ótico" na página 112

O comando Alterar Atributos Óticos (CHGOPTA) pode ser utilizado para alterar parâmetros de configuração ótica específicos que afetam todos os jobs utilizando o sistema de arquivo ótico.

# **Como os Arquivos Óticos São Utilizados**

Um aplicativo pode manipular dados do arquivo ótico utilizando as APIs do tipo UNIX ou o HFS (Sistema de Arquivos Hierárquicos).

Um aplicativo abre um arquivo, opera no arquivo e, finalmente, fecha o arquivo. Quando um aplicativo altera dados ou atributos do arquivo, o sistema de arquivos óticos armazena essas alterações em um objeto do sistema temporário no armazenamento do i5/OS. O sistema de arquivos óticos não atualiza o disco ótico até que o aplicativo feche o arquivo. Quando dois ou mais aplicativos alterarem simultaneamente os dados ou atributos do arquivo, o sistema de arquivos óticos atualizará o disco ótico quando o último aplicativo de atualização fechar o arquivo. O aplicativo pode forçar os dados do arquivo e do atributo para o disco ótico emitindo a API HFS Forçar Dados em Buffer ou as funções fsync() do tipo UNIX.

A implementação deste processo traz os seguintes benefícios:

- v Simulação de acesso de leitura e gravação para arquivos óticos
- v Bloqueio e compartilhamento de arquivos
- v Bloqueio e compartilhamento de bytes
- v Processamento aleatório de dados do arquivo ótico
- v Gravação de buffers de dados de comprimento variável no arquivo ótico
- v Redução de entrada e saída no disco ótico

# **Informações relacionadas**

APIs (Application Programming Interfaces)

# **Arquivos Óticos Suspensos:**

Se o sistema de arquivos óticos não for capaz de atualizar o disco ótico durante uma função de fechamento, a operação falhará e o arquivo ficará marcado como suspenso.

O sistema de arquivos óticos pode ainda considerar o arquivo como aberto. Se ele considerar o arquivo aberto, o sistema de arquivos óticos permitirá que qualquer aplicativo que já tenha o arquivo aberto continue a operar. Nesse caso, nenhum novo aplicativo poderá abrir um arquivo enquanto ele estiver suspenso. Se o sistema puder corrigir a condição que causou a falha e o arquivo ainda estiver aberto, o aplicativo poderá tentar fechar o arquivo novamente. Se a função de fechamento for bem-sucedida, o sistema não suspenderá mais o arquivo. (Se um aplicativo HFS especificou um tipo aberto de normal, ele não poderá mais acessar o arquivo por meio da API HFS. A IBM fornece informações on-line sobre os tipos abertos relacionados ao comando Abrir Arquivo de Fluxo.

**Nota:** O sistema não criará arquivos suspensos quando existirem falhas no fechamento dos arquivos suspensos na mídia UDF.

## *Recuperar um Arquivo Ótico Suspenso:*

Este tópico fornece instruções sobre como recuperar um arquivo ótico suspenso.

Se uma operação de encerramento falhar ao abrir um arquivo ótico e o arquivo ficar suspenso, o arquivo suspenso poderá ser manipulado de uma ou ambas as seguintes maneiras:

- v Você pode tentar um pedido de gravação
- v Você pode liberar o arquivo para permitir que seja aberto novamente.

Entretanto, se a causa da falha no encerramento foi corrigida, o arquivo poderá agora ser fechado da maneira usual, sem ter de salvar ou liberá-lo primeiro. Nesse caso, o arquivo será salvo e liberado automaticamente e o status suspenso será eliminado. Depois de liberar um arquivo suspenso, você pode fechá-lo se a manipulação do arquivo aberto ainda for válida.

Antes de salvar ou liberar um arquivo ótico suspenso, é possível visualizar todas as instâncias abertas selecionando a opção 8 (Exibir Informações de Uso) na exibição Trabalhar com Arquivos Óticos Suspensos (WRKHLDOPTF). Esta pode ser uma etapa importante para determinar as ações apropriadas para o arquivo. Por exemplo, antes de decidir não salvar a versão mais recente de um arquivo, seria útil saber se outros aplicativos têm feito atualizações simultâneas no mesmo arquivo. As atualizações deverão sofrer rollback para todos os usuários se o arquivo só foi liberado e nenhuma outra atualização foi feita antes de a última atualização do aplicativo fechar o arquivo.

## *Salvar um Arquivo Ótico Suspenso:*

Salvar um arquivo ótico suspenso grava fisicamente os dados e os atributos do arquivo no disco ótico. Você pode optar por salvar no volume, diretório e nome de arquivo original especificados no momento da abertura ou em um novo caminho de arquivo ótico.

Em alguns casos, você pode salvar o arquivo como o destino do armazenamento original. Por exemplo, se o arquivo foi aberto com um tipo de abertura normal, ele estará agora inacessível por meio da API do HFS, executando uma manipulação de arquivo aberto inválida. Entretanto, a condição que fez com que o arquivo ficasse suspenso pode ter sido corrigida, oferecendo a possibilidade de salvar os dados especificando o arquivo suspenso como o destino.

Se o aplicativo especificar um caminho de arquivo diferente como o destino, o arquivo não deverá existir ainda. Se for apropriado, você pode excluir esse arquivo antes de tentar salvar nesse volume, diretório e nome de arquivo.

Depois que um arquivo ótico suspenso for salvo, ele deverá ser liberado para permitir que o arquivo seja utilizado por aplicativos futuros.

## *Liberar um Arquivo Ótico Suspenso:*

Um arquivo suspenso só poderá ser liberado se não existir atualmente nenhum bloqueio no arquivo por outros jobs ativos.

A liberação de um arquivo ótico suspenso elimina o status de suspensão e permite que novos aplicativos abram o arquivo. Libera também o sistema de arquivos óticos da obrigação de atualizar o disco ótico, a menos que algum aplicativo faça atualizações adicionais no arquivo. Depois que o arquivo tiver sido liberado, ele poderá ser fechado se o processo do usuário ainda estiver ativo.

Se um ou mais aplicativos continuar a alterar um arquivo após a liberação, o sistema de arquivos óticos tentará atualizar o disco ótico quando o último aplicativo de atualização fechar o arquivo. Entretanto, se a causa da falha no encerramento não tiver sido corrigida, o arquivo poderá ficar suspenso novamente.

Um arquivo suspenso pode ser liberado após uma operação de gravação ou sem nenhuma operação de gravação. Se uma operação de gravação bem-sucedida não puder ser obtida, você poderá liberar o arquivo simplesmente para confirmar que os dados não podem ser gravados no disco e que esse resultado foi aceito sem nenhuma ação adicional, com exceção do fechamento do arquivo.

Se você não liberar o arquivo ótico suspenso, ele permanecerá suspenso mesmo se o processo terminar, a menos que um fechamento automático seja bem-sucedido ao salvar o arquivo nesse momento. Para arquivos suspensos, isso poderá acontecer se o tipo aberto for permanente e se a causa da falha no encerramento anterior tiver sido resolvida.

## *Implementar Funções do Arquivo Ótico Suspenso:*

Antes de decidir se deseja salvar ou liberar um arquivo ótico suspenso, talvez você queira visualizar informações que possam influenciar nas decisões de salvar ou liberar.

A exibição Trabalhar com Arquivos Óticos Suspensos fornece esses meios, além da capacidade de salvar e liberar arquivos óticos suspensos. As funções salvar e liberar também estão disponíveis como funções óticas específicas da API HFS Controlar Sistema de Arquivos.

A exibição Trabalhar com Arquivos Óticos Suspensos fornece uma maneira conveniente para listar e gerenciar quaisquer arquivos óticos suspensos no sistema. Utilize o comando Trabalhar com Arquivos Óticos Suspensos (WRKHLDOPTF) para acessar a exibição Trabalhar com Arquivos Óticos Suspensos.

As opções da exibição Trabalhar com Arquivos Óticos Suspensos estão selecionadas para exibir o uso (abrir instâncias) de arquivos, bem como salvar e liberar arquivos suspensos. Por padrão, o uso da opção 9 (Salvar) da exibição Trabalhar com Arquivos Óticos Suspensos causa a liberação automática de um arquivo suspenso após sua gravação.

As funções fornecidas pela opção 9 (Salvar) e pela opção 6 (Liberar) também estão disponíveis como as funções óticas específicas, Salvar Arquivo Ótico Suspenso e Liberar Arquivo Ótico Suspenso, da API Controlar Sistema de Arquivos, no tópico Programação.

Ao contrário da opção 9 (Salvar), a função Salvar Arquivo Ótico Suspenso, da API Controlar Sistema de Arquivos, não libera automaticamente um arquivo suspenso após sua gravação. Portanto, posteriormente, é necessário um pedido de liberação explícito.

*Desativar Suporte de Arquivo Ótico Suspenso:*

O i5/OS é fornecido com o suporte de arquivo ótico suspenso ativado. Se desejar, você pode desativá-lo utilizando o comando Alterar Atributos Óticos (CHGOPTA).

Quando o suporte de arquivo ótico suspenso estiver desativado, um arquivo suspenso não será criado no caso de falha do arquivamento de um arquivo no disco ótico. Ao utilizar esta opção, será responsabilidade do aplicativo do usuário gerenciar procedimentos de recuperação de arquivos cujo arquivamento falhe. Considere os seguintes cenários:

## **Cenário 1**

O aplicativo abre um arquivo ótico para uma operação de gravação e, em seguida, grava dados no arquivo. Ao tentar fechar o arquivo, ele falha, pois o disco ótico está cheio.

#### **Suporte de Arquivo Suspenso Ativado**

O arquivo permanece aberto, mas fica suspenso. O arquivo será fechado quando o job terminar, se ele nunca fechar com êxito antes do término do job. O arquivo permanecerá suspenso até que seja liberado.

#### **Suporte de Arquivo Suspenso Desativado**

O arquivo permanece aberto, mas não fica suspenso. O arquivo será fechado quando o job terminar, se ele nunca fechar com êxito antes do término do job. O arquivo não ficará suspenso e todos os recursos (arquivo ótico virtual) associados ao arquivo suspenso serão então liberados.

## **Cenário 2**

O aplicativo abre um arquivo ótico para gravação e, em seguida, grava dados no arquivo. Em seguida, o aplicativo emite a API Forçar Dados em Buffer para garantir que os dados fiquem seguros no armazenamento não-volátil. O servidor iSeries então perde energia.

## **Suporte de Arquivo Suspenso Ativado**

Depois que o IPL (Carregamento Interno de Programa) do servidor iSeries estiver concluído, o arquivo existirá como um arquivo ótico suspenso. Todos os dados que foram forçados com êxito para o disco são recuperáveis. Em outras palavras, ao salvar o arquivo suspenso no armazenamento ótico, todos os dados gravados antes do pedido Forçar Dados em Buffer serão salvos.

## **Suporte de Arquivo Suspenso Desativado**

Depois que o IPL do servidor iSeries estiver concluído, o arquivo não existirá como um arquivo ótico suspenso. Todos os dados gravados neste arquivo da instância anterior aberta serão perdidos. O pedido para forçar dados não terá efeito.

É importante observar que quando o suporte de arquivo ótico suspenso estiver desativado, não faz sentido forçar os dados para um armazenamento não-volátil. Isso porque os dados são gravados no armazenamento ótico depois que o arquivo é fechado com êxito. A função Forçar Dados em Buffer forçará os dados para o disco do i5/OS e você pode utilizar o arquivo ótico suspenso para recuperar os dados depois de uma falta de energia. Os arquivos suspensos são o único mecanismo para recuperar dados forçados a um armazenamento não-volátil após uma falta de energia ou outro erro inesperado. O suporte de arquivo suspenso é necessário para recuperar quaisquer dados de uma instância aberta que é fechada sem êxito. Isso afeta as interfaces de programas de aplicativos a seguir.

## • API Forçar Dados HFS em Buffer (QHFFRCSF)

Esta API é permitida quando o suporte de arquivo suspenso estiver desativado, mas não terá efeito.

- API Sincronizar Alterações de Arquivos IFS fsync()
	- Esta API é permitida quando o suporte de arquivo suspenso estiver desativado, mas não terá efeito.
- v Sinalizador por meio de gravação síncrona na API Abrir Arquivo de Fluxo HFS (QHFOPNSF) Este valor é permitido, mas será tratado como um sinalizador por meio de gravação assíncrona.

Utilize o comando de CL CHGOPTA para ativar, desativar ou determinar o status atual do suporte de arquivo ótico suspenso. Depois que o suporte de arquivo ótico suspenso estiver desativado, ele permanecerá desativado para todos os usuários óticos. Você deve ativar o suporte de arquivo suspenso para que ele se torne ativo novamente.

# **Gravação e Restauração Ótica**

Os comandos de CL Salvar e Restaurar do i5/OS suportam dispositivos de biblioteca de mídia ótica conectada diretamente, dispositivos independentes de CD-ROM, DVD-ROM e DVD-RAM.

O melhor uso de dispositivos de armazenamento ótico é como parte da proteção de recuperação de desastre. A data de validade extraordinariamente longa da mídia ótica é bem adequada ao armazenamento a longo prazo de dados críticos. Você pode fornecer proteção extra utilizando mídia WORM permanente, pois não é possível alterar os dados da mídia. Os dispositivos de fita podem fornecer o mecanismo diário ideal de backup. Isso depende da quantidade de dados dos quais você deseja fazer backup e da quantidade de tempo de sistema disponível para backup. As mídias em CD-ROM e DVD-RAM também são suficientemente adequadas para distribuição de software. A interface do comando Salvar/Restaurar pode ser utilizada como parte dos procedimentos de instalação de programas, dados e correções de programas. Os dispositivos óticos da unidade independente de CD-ROM e DVD-RAM também suportam o comando de CL Carregar Execução (LODRUN).

# **Conceitos relacionados**

"Sistema de Arquivos Óticos de Alto [Desempenho"](#page-85-0) na página 80 O HPOFS (Sistema de Arquivos Óticos de Alto Desempenho) é uma arquitetura de formato de mídia desenvolvida pela IBM disponível para ser utilizada ao inicializar a mídia ótica no i5/OS.

["Segurança](#page-89-0) de Diretórios e Arquivos" na página 84

A segurança no nível de diretórios e arquivos está disponível para volumes UDF. O sistema mantém as autoridades dos dados de diretórios e arquivos óticos para três grupos de usuários: proprietário, grupo e público. A segurança no nível de volumes está disponível também por meio de listas de autorizações.

# **Referências relacionadas**

Salvar Restauração (SAVRST)

# **Conceitos de Gravação e Restauração Ótica**

Os dispositivos óticos suportam vários dos comandos de CL Salvar e Restaurar mais amplamente utilizados do i5/OS.

O dispositivo de unidade ótica independente de DVD-RAM é uma alternativa econômica para fita magnética para operações salvar/restaurar ao nível da entrada dos servidores iSeries. O dispositivo de unidade independente de DVD-RAM suporta todas as principais funções Salvar/Restaurar. O dispositivo de biblioteca automatizada aprimora a facilidade de uso de operações de gravação e restauração que requerem listas de volumes.

## **Formatos de Mídia Ótica com Operações Salvar e Restaurar:**

Este tópico fornece informações gerais sobre diferentes formatos de mídia em relação ao processamento de salvar e restaurar listas de volumes.

O processamento de Salvar e Restaurar listas de volumes difere de cada formato de mídia ótica. Uma lista de volumes é utilizada em um pedido de gravação ou restauração quando vários volumes óticos são necessários, além de criar um conjunto de volumes. Todos os volumes de um conjunto de volumes têm o mesmo formato de mídia ótica. Os conjuntos de volumes não são suportados para mídia em CD formatada em ISO 9660.

Você deve inicializar mídias do tipo WORM e CCW WORM permanentes com o formato de mídia HPOFS.

Você pode inicializar mídias do tipo regravável com um formato de mídia HPOFS ou UDF.

Você deve inicializar o tipo de mídia DVD que é utilizada pelos dispositivos de unidades independentes de DVD-RAM com um formato de mídia UDF.

# **Organizar Dados de Gravação e Restauração em Dispositivos Óticos:**

Este tópico fornece informações sobre como organizar dados de gravação e restauração em dispositivos óticos, de acordo com o comprimento do nome do caminho, das convenções de nomenclatura e dos níveis de diretório.

Os dados de gravação de dados em mídia ótica são identificados exclusivamente por um nome de caminho. Esse nome de caminho tem o seguinte formato: /nome do diretório/nome do subdiretório/../nome do arquivo. Você pode criar e especificar como vários níveis de diretórios, conforme for necessário, organizam os dados de gravação para atender às suas necessidades. Se nenhum nível de diretório for especificado, o arquivo de dados de gravação será colocado no diretório raiz do volume ótico especificado.

O nome do caminho ótico pode ter até 256 caracteres alfanuméricos de comprimento. Os nomes dos volumes óticos podem ter até 32 caracteres alfanuméricos de comprimento. Alguns cuidados são necessários ao utilizar nomes longos. Várias exibições, mensagens, relatórios, arquivos de saída e descrições de objetos de gravação e restauração do i5/OS suportam no máximo 6 caracteres para nomes de volumes e 17 caracteres para nomes de caminhos. Nomes mais longos aparecerão truncados nessas instâncias. Além disso, alguns softwares de gerenciamento de dados automatizados talvez não possam manipular corretamente nomes de volumes e de caminhos longos.

## **Executando uma Operação de Gravação no Armazenamento Ótico**

Você pode salvar a biblioteca DEVLIB01 do i5/OS no volume ótico SRVOL1 que está contido no dispositivo de biblioteca OPTMLB02. Você pode fazer isso utilizando o seguinte comando de CL: SAVLIB LIB(DEVLIB01) DEV(OPTMLB02) VOL(SRVOL1) ('/DEVLIB01')

Um arquivo ótico contendo os dados de gravação, com o nome DEVLIB01, será criado no diretório raiz do volume SRVOL1.

**Exibir Informações de Gravação e Restauração de Arquivos no Armazenamento Ótico:** Como exemplo, as informações referentes à gravação e restauração de arquivos contidas em um determinado volume ótico podem ser exibidas utilizando o comando de CL Exibir Ótico (DSPOPT). O comando de CL a seguir exibe as informações para salvar e restaurar arquivos encontrados no diretório raiz do volume ótico SRVOL1:

DSPOPT VOL(SRVOL1) DATA(\*SAVRST) PATH(/)

*Utilizar o Parâmetro OPTFILE:* O parâmetro OPTFILE é utilizado em comandos de gravação e restauração para designar o nome do caminho do arquivo ótico a ser utilizado para conter os dados salvos. O sistema cria dinamicamente quaisquer nomes de diretórios especificados que não existam.

O parâmetro OPTFILE tem um valor padrão de (\*). Utilizando o valor do parâmetro padrão, é possível colocar o arquivo no diretório raiz do volume ótico que é especificado pelo parâmetro VOLUME. Além disso, em comandos diferentes de SAV, o nome do arquivo é o nome da biblioteca do i5/OS que contém os objetos que são salvos.

Para o comando SAV, OPTFILE(\*) gera um nome de arquivo no formato SAVyyyymmddhhmmssmmm, em que yyyymmddhhmmssmmm é a data e a hora atuais.

*Utilizar a Opção de Ejeção de Mídia:* Para dispositivos de unidades independentes que são conectados por adaptadores de E/S PowerPC, você pode abrir automaticamente a bandeja da mídia na conclusão da operação Salvar e Restaurar. Você pode fazer isso especificando o parâmetro ENDOPT(\*UNLOAD). O sistema ignora este parâmetro para dispositivos de biblioteca ótica. Os parâmetros ENDOPT(\*LEAVE) ou ENDOPT(\*REWIND) não têm efeito sobre dispositivos de unidades independentes ou dispositivos de bibliotecas de mídia ótica.

# **Conteúdo da Lista de Volumes:**

As listas de volumes permitem que uma única operação Salvar e Restaurar utilize várias partes da mídia ótica para concluir a operação solicitada.

Informações relacionadas a volumes óticos que fazem parte de uma lista de um volume de gravação e restauração podem ser exibidas utilizando o comando Exibir Ótico (DSPOPT).

Campos de informações da lista de volumes:

- v Sinalizador **Continuação do Volume Anterior**
	- Este campo aplica-se apenas à mídia UDF.
	- Este sinalizador indica que o arquivo de gravação ou restauração é continuação do volume anterior da lista de volumes.
	- Apenas um arquivo em um determinado volume pode ter este sinalizador ativado.
	- Utilize o comando DSPOPT DATA(\*FILATR) para exibir este sinalizador.
- v Sinalizador **Continua no Próximo Volume**
	- Este campo aplica-se apenas à mídia UDF.
	- Este sinalizador indica que o arquivo de gravação e restauração continua no próximo volume da lista de volumes.
	- Apenas um arquivo em um determinado volume pode ter este sinalizador ativado.
	- Utilize o comando DSPOPT DATA(\*FILATR) para exibir este sinalizador.
- v Sinalizador **Apto para IPL**
	- Este sinalizador indica que o comando Salvar Sistema (SAVSYS) criou este volume e que você pode utilizá-lo para IPL D-Mode.
	- Utilize o comando DSPOPT DATA(\*VOLATR) para exibir este sinalizador.
- v Sinalizador **Último Volume da Lista de Volumes**
	- Este sinalizador indica que o volume é o último volume em uma lista de volumes.
	- Para volumes no formato HPOFS, o sistema não permite salvar arquivos que não estejam relacionados na lista de volumes do volume final. A capacidade restante não afeta esta situação. Os volumes UDF permitem salvar arquivos não relacionados no volume se existir espaço livre suficiente.
	- Utilize o comando DSPOPT DATA(\*VOLATR) para exibir este sinalizador.
- v Campo **ID do Volume Inicial**
	- O ID do Volume do primeiro volume em um conjunto de vários volumes em uma lista de volumes está localizado no campo ID do Volume Inicial. Para volumes no formato UDF, a lista de volumes

<span id="page-151-0"></span>pode conter vários arquivos de gravação diferentes. Conseqüentemente, este campo não especifica o volume inicial de nenhum arquivo específico que esteja contido no conjunto.

– Utilize o comando DSPOPT DATA(\*VOLATR) ou DATA(\*FILATR) para exibir este sinalizador.

# **Listas de Volumes com Mídia no Formato HPOFS:**

Este tópico descreve informações da lista de volumes específicas para mídia no formato HPOFS.

Apenas um arquivo em um conjunto de vários volumes expande os volumes logicamente. O último volume do conjunto não aceita pedidos de gravação adicionais. O sistema não mantém sinalizadores de continuação.

- Volume1 (Sequence#=1, Starting volid=Volume1, Last volume in set=No)
	- File1 (Continued from previous volume=NO, Continued on next volume=NO)
	- File2 (Continued from previous volume=NO, Continued on next volume=NO)
	- File3 (Continued from previous volume=NO, Continued on next volume=NO)
- Volume2 (Sequence#=2, Starting volid=Volume1, Last volume in set=No)
	- File3 (Continued from previous volume=NO, Continued on next volume=NO)
- Volume3 (Sequence#=3, Starting volid=Volume1, Last volume in set=Yes)
	- File3 (Continued from previous volume=NO, Continued on next volume=NO)

## **Nota:**

- v Nenhuma outra gravação é permitida no Volume1, Volume2 ou Volume3. O sistema não permite gravação adicional de arquivos no Volume3, independentemente de existir espaço livre suficiente.
- v O acesso a quaisquer dados salvos anteriormente é perdido a partir dos Volume1, Volume2 e Volume3.
- v Todas as operações de restauração devem começar no Volume1.

## **Listas de Volumes com Mídia no Formato UDF:**

Este tópico descreve informações específicas da lista de volumes para mídia UDF (Universal Disk Format).

Mais de um arquivo em um conjunto de vários volumes pode expandir volumes logicamente, mas apenas um arquivo por volume pode expandir para o próximo volume da lista de volumes. O último volume do conjunto aceita pedidos de gravação adicionais se existir espaço disponível. O sistema mantém os sinalizadores de continuação para arquivos expandidos.

- Volume1 (Sequence#=1, Starting volid=Volume1, Last volume in set=No)
	- File1 (Continued from previous volume=NO, Continued on next volume=NO)
	- File2 (Continued from previous volume=NO, Continued on next volume=NO)
	- File3 (Continued from previous volume=NO, Continued on next volume=YES)
- Volume2 (Sequence#=2, Starting volid=Volume1, Last volume in set=No)
	- File3 (Continued from previous volume=YES, Continued on next volume=NO)
	- File4 (Continued from previous volume=NO, Continued on next volume=NO)
	- File5 (Continued from previous volume=NO, Continued on next volume=YES)
- Volume3 (Sequence#=3, Starting volid=Volume1, Last volume in set=No)
	- File5 (Continued from previous volume=YES, Continued on next volume=YES)
- Volume4 (Sequence#=4, Starting volid=Volume1, Last volume in set=Yes)
	- File5 (Continued from previous volume=YES, Continued on next volume=NO)
	- File6 (Continued from previous volume=NO, Continued on next volume=NO)

**Nota:** Se existir espaço, serão permitidas gravações adicionais no Volume4.

- **Nota:** Uma operação de restauração começa no volume que contém a primeira ocorrência do arquivo especificado. Por exemplo, você pode restaurar dados do File4 no Volume2 sem processar o Volume1.
- **Nota:** O conjunto de volumes da mídia formatada em UDF descrito nesta seção não está relacionado ao conjunto de volumes ou ao suporte de vários volumes definido nas especificações de formato para UDF (ECMA 167 3ª Edição ou UDF Revisão 2.01). O suporte para conjuntos de volumes, conforme definido por essas especificações, não é fornecido atualmente pelo i5/OS.

#### **Conceitos relacionados**

"Limpar Mídia"

A especificação de CLEAR(\*ALL) limpará todos os arquivos da mídia.

# **Executar uma Operação de Gravação no Armazenamento Ótico**

Os tópicos a seguir fornecem informações sobre como executar uma operação de gravação em mídia DVD-RAM, UDF e HPOFS.

#### **Especificar Nomes de Caminho do Arquivo Ótico:**

Este tópico fornece informações sobre como especificar um nome de caminho para o arquivo ótico utilizado para a operação de gravação.

O armazenamento ótico opera de modo aleatório e utiliza uma estrutura de arquivo hierárquica ao gravar arquivos na mídia. Começando pelo diretório raiz do volume, você pode especificar um nome de caminho para o arquivo ótico utilizado para a operação de gravação. Especificar um asterisco (\*) faz com que o sistema gere um nome de arquivo ótico no diretório raiz (/). Especificar optical\_directory\_path\_name/\* faz com que o sistema gere um nome de arquivo ótico no diretório especificado do volume ótico. Especificar optical\_file\_path\_name cria um nome de arquivo ótico. Por exemplo, especificar SAVLIB LIB(MYLIB) DEV(OPT01) OPTFILE('/mydir/\*') cria um nome de arquivo ótico de mydir/MYLIB. Se o diretório mydir não existir, o sistema o criará.

Ao utilizar uma mídia DVD-RAM para salvar informações do i5/OS, o sistema verificará se existem arquivos ativos utilizando o parâmetro CLEAR dos comandos de gravação. Especifique CLEAR(\*NONE) para que o sistema procure pelo volume de DVD-RAM em qualquer arquivo ótico ativo que tenha o mesmo nome. Se existir um arquivo ótico com o mesmo nome, o sistema exibirá uma mensagem de consulta. Você pode cancelar o processamento, gravar sobre o arquivo existente no volume ou inserir um novo cartucho. Se não existirem arquivos ativos do arquivo ótico especificado e existir espaço disponível no volume de DVD-RAM, o sistema gravará o arquivo na mídia DVD-RAM. Se o sistema não conseguir encontrar espaço disponível na mídia, ele solicitará a inserção de um volume de DVD-RAM no dispositivo.

## **Limpar Mídia:**

A especificação de CLEAR(\*ALL) limpará todos os arquivos da mídia.

A especificação de CLEAR(\*AFTER) limpará automaticamente toda a mídia após o primeiro volume. O sistema envia uma mensagem de consulta ao encontrar o arquivo ótico especificado no primeiro volume. Isso permite que você finalize a operação de gravação ou substitua o arquivo. A especificação de CLEAR(\*REPLACE) substituirá automaticamente os dados ativos do arquivo ótico especificado na mídia.

A única opção do parâmetro CLEAR que limpará todos os arquivos é CLEAR(\*ALL). Caso contrário, o sistema envia uma mensagem de consulta para cada nome de arquivo ótico especificado que for encontrado. A especificação de CLEAR(\*NONE) enviará uma mensagem de consulta para cada nome de arquivo ótico especificado que for encontrado, não apenas para o primeiro.

Para evitar o recebimento de uma mensagem de consulta durante a operação de gravação, você pode executar uma das duas funções a seguir:

- Inicializar o volume ótico (INZOPT) primeiro.
- v Especificar uma opção utilizando o parâmetro CLEAR no comando de gravação.

**Nota:** Não utilize o parâmetro CLEAR(\*NONE), pois ele enviará uma mensagem de consulta. A IBM fornece informações on-line sobre como utilizar o parâmetro CLEAR com os comandos de gravação.

#### **Conceitos relacionados**

"Listas de [Volumes](#page-151-0) com Mídia no Formato UDF" na página 146 Este tópico descreve informações específicas da lista de volumes para mídia UDF (Universal Disk Format).

## **Salvar em Vários Volumes:**

Se o sistema gravar dados em um segundo volume de DVD-RAM, o sistema considerará isso um conjunto de DVDs.

Um conjunto inclui dois ou mais volumes. O sistema só poderá gravar informações no último volume do conjunto. Em um conjunto de três volumes de DVD-RAM, o sistema não poderá gravar informações no primeiro e no segundo volumes.

A tabela a seguir fornece informações de suporte de comando de acordo com o dispositivo ótico.

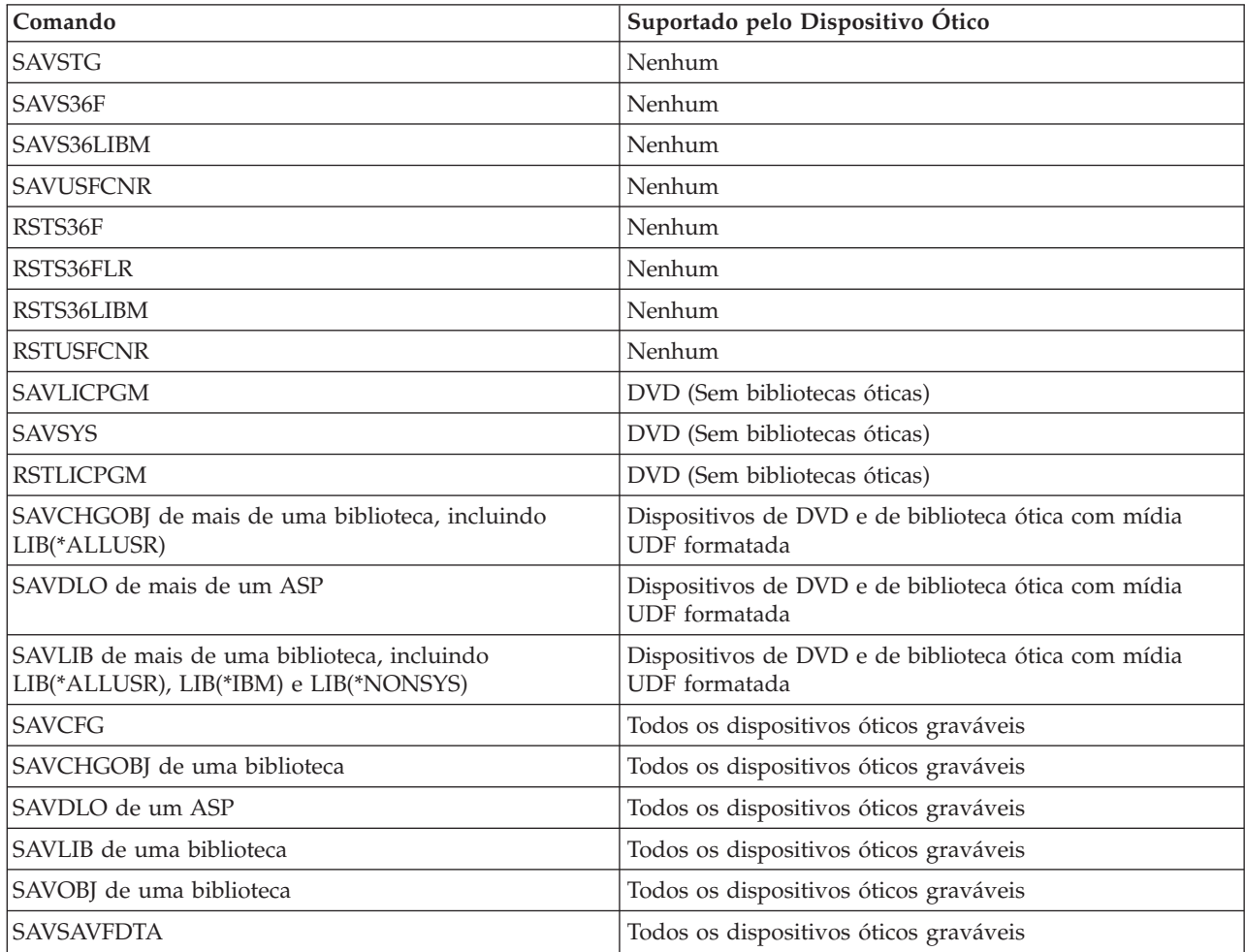

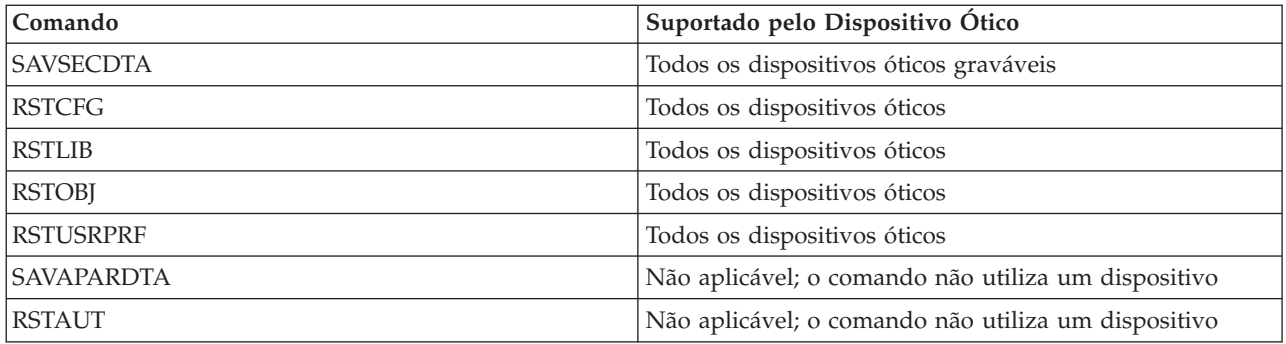

# **Diretrizes Operacionais por Tipo de Dispositivo Ótico**

Este tópico fornece informações sobre diretrizes operacionais por tipo de dispositivo para servidores de dados de biblioteca ótica e dispositivos de unidade ótica independentes de CD-ROM, DVD-ROM e DVD-RAM.

# **Dataservers da Biblioteca Ótica**

- v Não é possível utilizar o valor padrão, \*MOUNTED, para o identificador de volumes.
- v Os volumes que são fornecidos em uma lista de volumes devem estar todos no mesmo dispositivo de biblioteca.
- v Um único arquivo de dados salvo pode se estender por vários volumes em uma lista de volumes.
- v Para mídia formatada do HPOFS, qualquer volume utilizado em uma lista de volumes se torna utilizável por qualquer operação de gravação ou restauração diferente da operação que está originalmente processando a lista de volumes.

Por Exemplo:

- O comando Salvar A grava os dados salvos no fileA para o volume volA.
- O comando Salvar B grava os dados salvos no fileB para a lista de volumes: volC, volB, volA.
- O comando Restaurar A não poderá restaurar do fileA no volume volA.
- O comando Restaurar B poderá restaurar do fileB na lista de volumes: volC, volB, volA.

# **Dispositivos da Unidade Ótica Independente de CD-ROM e DVD-ROM**

- v O CD-ROM e o DVD-ROM são dispositivos de leitura. O sistema não suporta comandos de gravação nesses dispositivos.
- v Os arquivos salvos não podem se estender por várias mídias de CD-ROM ou DVD-ROM que contenham formato de mídia ISO 9660.
- v Você pode especificar o valor padrão, \*MOUNTED, para o identificador de volumes. Ele processará o volume ótico atualmente no dispositivo independente especificado.

# **Dispositivos da Unidade Ótica Independente de DVD-RAM**

- v Os dispositivos de DVD-RAM são dispositivos de leitura e gravação. Os comandos de gravação e restauração são suportados para dispositivos de DVD-RAM.
- v Você pode especificar o valor padrão, \*MOUNTED, para o identificador de volumes. Ele processará o volume ótico atualmente no dispositivo independente especificado.
- v Vários arquivos de dados salvos podem se estender por vários volumes em uma lista de volumes DVD\_RAM especificada.
- **Nota:** A compactação e a descompactação do software pode aumentar os tempos de gravação e restauração. São utilizados consideráveis recursos de processamento que podem afetar o desempenho geral do sistema.

# **Resolver Problemas de Armazenamento Ótico**

Este tópico fornece informações sobre soluções relacionadas ao armazenamento ótico.

Neste tópico, várias das perguntas mais freqüentes são respondidas, as etapas a serem seguidas quando ocorre um problema são fornecidas e as informações que serão necessárias para a análise do problema são listadas.

# **FAQs do Suporte Ótico**

Este tópico fornece informações para ajudá-lo com alguns dos problemas e perguntas mais comuns encontrados para dispositivos óticos.

- 1. Ao gravar objetos, recebo uma mensagem indicando que não há espaço disponível suficiente na mídia ótica. Entretanto, o volume não está cheio. O que há de errado?
- 2. Meu volume de backup fica cheio antes que todos os objetos do volume principal tenham sido armazenados. O que está utilizando espaço extra?
- 3. Durante o backup de um disco, a tarefa termina de modo [anormal.](#page-156-0) Quando reinicio o backup, recebo a mensagem OPT1210, indicando que o diretório já existe. [Entretanto,](#page-156-0) o diretório não é listado quando utilizo o comando Trabalhar com Diretórios Óticos [\(WRKOPTDIR\).](#page-156-0) Como isso pode [acontecer?](#page-156-0)
- 4. Recebi uma mensagem OPT1115 indicando que o arquivo não foi [encontrado](#page-156-0) ao tentar recuperar um objeto. Quando utilizo o comando Trabalhar com Arquivos Óticos [\(WRKOPTF\),](#page-156-0) o objeto é exibido. Por que não consigo [recuperar](#page-156-0) o objeto?
- 5. Meu aplicativo parece estar [armazenando](#page-156-0) os objetos corretamente, mas quando utilizo o comando Trabalhar com Arquivos Óticos [\(WRKOPTF\),](#page-156-0) nem todos os objetos são mostrados. Para onde estão indo os [objetos?](#page-156-0)
- 6. Meu programa aplicativo falha com a [mensagem](#page-156-0) CPF1F83 indicando que o nome do sistema de arquivos /QOPT não foi [encontrado](#page-156-0) quando tento copiar um arquivo de fluxo utilizando o comando CPYSF. O que há de [errado?](#page-156-0)
- 7. Existe um volume que desejo utilizar, mas não consigo vê-lo para [acessá-lo.](#page-156-0) O que posso fazer?
- 8. Estão ocorrendo [mensagens](#page-156-0) que indicam que devo executar o comando Recuperar Ótico (RCLOPT). Um [RCLOPT](#page-156-0) do tipo \*RESET pode demorar muito tempo. Existe uma maneira mais rápida de [recuperar?](#page-156-0)
- 9. Qual é a diferença entre volumes marcados como \*OFFLINE e os marcados como [\\*REMOVED?](#page-157-0)
- 10. Quando incluo volumes óticos cheios em minha biblioteca de mídia ótica [utilizando](#page-157-0) o comando Incluir Cartucho Ótico [\(ADDOPTCTG\),](#page-157-0) isso leva muito tempo. Alguma sugestão?
- 11. Inseri um volume de CD-ROM em meu [dispositivo](#page-157-0) de CD-ROM, mas recebi uma mensagem dizendo que o volume não foi [encontrado](#page-157-0) quando tentei acessá-lo. Não recebi nenhuma mensagem de erro. O que houve de [errado?](#page-157-0)

# **Ao gravar objetos, recebo uma mensagem indicando que não há espaço disponível suficiente na mídia ótica. Entretanto, o volume não está cheio. O que há de errado?**

O limite está definido incorretamente, o objeto que está sendo armazenado é maior do que o espaço disponível ou a *área de reserva* está cheia. Exiba os atributos do volume que você está gravando utilizando o comando Exibir Ótico (DSPOPT). Verifique se os valores de limite e espaço disponível são válidos. Além disso, verifique se o acesso ao volume é *gravável*, e não *de leitura*. Se for de leitura, então a área de reserva pode estar cheia. A área de reserva é um conjunto de setores nos quais os dados serão gravados quando o setor original estiver danificado.

# **Meu volume de backup fica cheio antes que todos os objetos do volume principal tenham sido armazenados. O que está utilizando espaço extra?**

Várias situações poderiam causar isso:

- <span id="page-156-0"></span>v Podem ter ocorrido erros no dispositivo quando apenas parte de um arquivo for gravada. Quando a operação de backup foi reiniciada, o arquivo completo foi regravado.
- v Se o tipo de volume de backup for WORM, ele pode ter sido inicializado várias vezes antes da operação de backup, desperdiçando desse modo, o espaço do volume.
- v Se você estiver executando uma operação de backup incremental, talvez tenha selecionado a opção errada no parâmetro SLTFILE (\*ALL em vez de \*CHANGED).
- v Se você criou o volume principal em um sistema Pré-versão 2 Release 3 Modificação 0 e o volume principal estiver com mais de 98% de sua capacidade preenchida, então o comando Duplicar Ótico (DUPOPT) poderá ser sua única opção para fazer backup deste volume.
- v O volume principal é uma mídia 2X e o volume de backup é 1X.

# **Durante o backup de um volume, a tarefa termina de modo anormal. Quando reinicio o backup, recebo a mensagem OPT1210, indicando que o diretório já existe. Entretanto, o diretório não é listado quando utilizo o comando Trabalhar com Diretórios Óticos (WRKOPTDIR). Como isso pode acontecer?**

Quando a tarefa termina de modo anormal, o diretório foi criado no volume, mas os arquivos de índice ótico internos ainda não foram atualizados. Remova o volume de backup utilizando o comando Remover Cartucho Ótico (RMVOPTCTG) e inclua-o novamente utilizando o comando Incluir Cartucho Ótico (ADDOPTCTG) e especificando DIR(\*YES). O índice ótico interno será atualizado com o novo caminho.

# **Recebi uma mensagem OPT1115 indicando que o arquivo não foi encontrado ao tentar recuperar um objeto. Quando utilizo o comando Trabalhar com Arquivos Óticos (WRKOPTF), o objeto é exibido. Por que não consigo recuperar o objeto?**

A mídia ótica pode estar suja. Entre em contato com o próximo nível de suporte (hardware) para ter a mídia limpa.

## **Meu aplicativo parece estar armazenando os objetos corretamente, mas quando utilizo o comando Trabalhar com Arquivos Óticos (WRKOPTF), nem todos os objetos são mostrados. Para onde estão indo os objetos?**

Os arquivos podem ser arquivos óticos suspensos. Consulte Arquivos Óticos [Suspensos](rzam4heldoptfiles.htm) para obter informações adicionais sobre arquivos óticos suspensos. Nesse caso, o volume pode ter atingido o seu limite. Verifique se o aplicativo está manipulando corretamente a mensagem OPT1345 Limite atingido no volume ótico ou a mensagem CPF1F61 Sem espaço disponível na mídia.

# **Meu programa aplicativo falha com a mensagem CPF1F83 indicando que o nome do sistema de arquivos /QOPT não foi encontrado quando tento copiar um arquivo de fluxo utilizando o comando CPYSF. O que há de errado?**

A parte do sistema de arquivos do caminho (/QOPT) deve ser especificada em caracteres maiúsculos. O restante do caminho pode estar em caracteres maiúsculos ou minúsculos.

## **Existe um volume que desejo utilizar, mas não consigo vê-lo para acessá-lo. O que posso fazer?**

A duplicação de nomes de volumes pode causar isso. Se o volume estiver em um servidor LAN, ele poderá ter o mesmo nome de um volume em uma biblioteca conectada diretamente ou em outro servidor. Se existirem nomes duplicados, apenas o primeiro volume encontrado será utilizável.

**Estão ocorrendo mensagens que indicam que devo executar o comando Recuperar Ótico (RCLOPT). Um RCLOPT do tipo \*RESET pode demorar muito tempo. Existe uma maneira mais rápida de recuperar?**

<span id="page-157-0"></span>Sim. Primeiro, leia *Recuperar o Banco de Dados do Índice Ótico* para compreender melhor o processo RCLOPT. Em seguida, tente um dos seguintes procedimentos:

- v Execute RCLOPT MLB *device\_name* OPTION(\*SYNC).
- v Trabalhar com Volumes Óticos (WRKOPTVOL) e pressione F14 (Mostrar Informações Estendidas). Se algum volume mostrar moving como o local, então faça o seguinte:
	- 1. Execute RCLOPT MLB (nome do dispositivo) OPTION(\*UPDATE) VOL *moving\_volume\_name*.
	- 2. Atualize a tela Trabalhar com Volumes Óticos. Se algum volume ainda mostrar 'moving', repita a etapa 1.
- v Execute RCLOPT MLB *device name* OPTION(\*RESET) DIR(\*NO)
	- **Nota:** Essa opção é mais demorada do que as duas anteriores, mas especificar DIR(\*NO) pode reduzir o tempo de RCLOPT \*RESET pela metade.

# **Qual é a diferença entre volumes marcados como \*OFFLINE e os marcados como \*REMOVED?**

As entradas \*OFFLINE são volumes em dispositivos óticos que estão desligados, desativados ou não estão conectados. As entradas \*REMOVED são volumes que foram removidos da biblioteca de mídia ótica com VOLOPT \*KEEP especificado.

# **Quando incluo volumes óticos cheios em minha biblioteca de mídia ótica utilizando o comando Incluir Cartucho Ótico (ADDOPTCTG), isso leva muito tempo. Alguma sugestão?**

Quando volumes são removidos utilizando o comando Remover Cartucho Ótico (RMVOPTCTG), remova-os especificando \*KEEP no parâmetro VOLOPT. Os índices óticos internos salvam todas as informações sobre esses volumes, incluindo as informações sobre o diretório ótico. Quando os volumes são incluídos utilizando o comando ADDOPTCTG, especifique \*NO no parâmetro DIR. Os volumes são incluídos e o índice do diretório não é reconstruído. Isso acelera o processo de importação.

**Nota:** Esse processo não deverá ser seguido se tiverem sido feitas alterações nos volumes removidos desde a última remoção de volumes deste sistema.

## **Inseri um volume de CD-ROM em meu dispositivo de CD-ROM, mas recebi uma mensagem dizendo que o volume não foi encontrado quando tentei acessá-lo. Não recebi nenhuma mensagem de erro. O que houve de errado?**

Consulte *CD-ROM e DVD em Servidores iSeries* para obter informações sobre como carregar mídia em CD-ROM. Nesse caso, você provavelmente tentou acessar o CD-ROM antes de ele ter sido completamente carregado (aguarde de 10 a 20 segundos após a bandeja deslizar para dentro) ou ocorreu um erro durante a operação de carregamento. Consulte a fila de mensagens QSYSOPR para ver se o volume de CD-ROM foi carregado com êxito.

# **Coletar Informações**

Se você precisar chamar o próximo nível de suporte, tenha as seguintes informações prontas para ajudar a acelerar o processo de análise do problema.

- v Descrição detalhada do problema, incluindo cada um dos seguintes itens:
	- 1. Aplicativo que está em execução
	- 2. Se o sistema ou aplicativo foi recém-instalado ou está em execução
	- 3. O problema pode ser reproduzido?
- v Tipo e número do modelo dos servidores de dados
- Nível atual da PTF
- v Número de servidores de dados
- v Número de volumes

# **Outros Comandos do Sistema**

Os seguintes comandos do sistema podem ajudar a reunir informações pertinentes para a análise dos problemas.

- v O comando Exibir Log do Job (DSPJOBLOG) mostra os comandos e as mensagens relacionadas a um job enquanto ele estiver ativo e ainda não tiver sido gravado.
- v O comando Exibir Log (DSPLOG) mostra o log do histórico do sistema (QHST). O log do histórico contém informações sobre a operação e o status do sistema.
- v O comando Rastrear Job (TRCJOB) controla os rastreios das chamadas do programa e retorna o que ocorre no programa atual ou no job que está sendo atendido.
- v O comando Iniciar Job de Serviço (STRSRVJOB) inicia a operação de serviço remoto de um job específico para que outros comandos de serviço possam ser inseridos para atender ao job especificado.
- v O comando Finalizar Job de Serviço (ENDSRVJOB) finaliza a operação de serviço do job remoto. Este comando pára a operação de serviço iniciada quando o comando Iniciar Job de Serviço (STRSRVJOB) foi inserida.
- v O comando Analisar Problema (ANZPRB) permite que você analise, crie registros do problema ou relate problemas que não foram detectados pelo sistema. Se o problema for válido, uma correção poderá ser fornecida correspondendo a descrição do problema a um problema já conhecido para o qual existe uma PTF ou então uma APAR poderá ser criada.

Consulte o tópico Programação para obter informações adicionais sobre comandos do sistema.

# **Estruturas de Suporte do Arquivo de Saída**

Este tópico descreve os três formatos de registro possíveis criados pelo comando Exibir Ótico (DSPOPT) quando a saída estiver direcionada a um arquivo de saída ou um espaço do usuário.

Apenas os campos definidos para um volume da LAN (volume do tipo 9) são indicados por um asterisco (\*). Os campos Capacidade do Volume e Espaço Disponível do Volume têm um significado diferente para volumes da LAN; isso porque o campo Limite Completo do Volume não está disponível. O campo Capacidade do Volume contém o total de espaço livre atual do volume. O espaço livre total é igual ao espaço livre disponível para o aplicativo do usuário, além do espaço reservado pelo limite completo do volume.

O campo Espaço Disponível no Volume contém o espaço livre do usuário no volume. O espaço livre do usuário é igual ao espaço livre total menos a quantidade de espaço reservada pelo limite completo do volume.

# **Estrutura do Arquivo de Saída para Atributos de Volume**

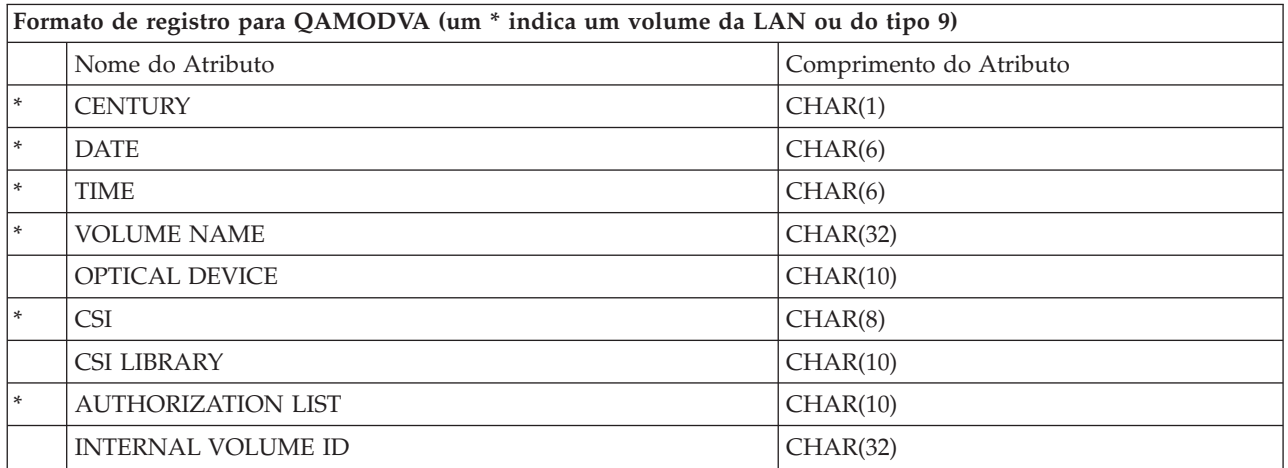

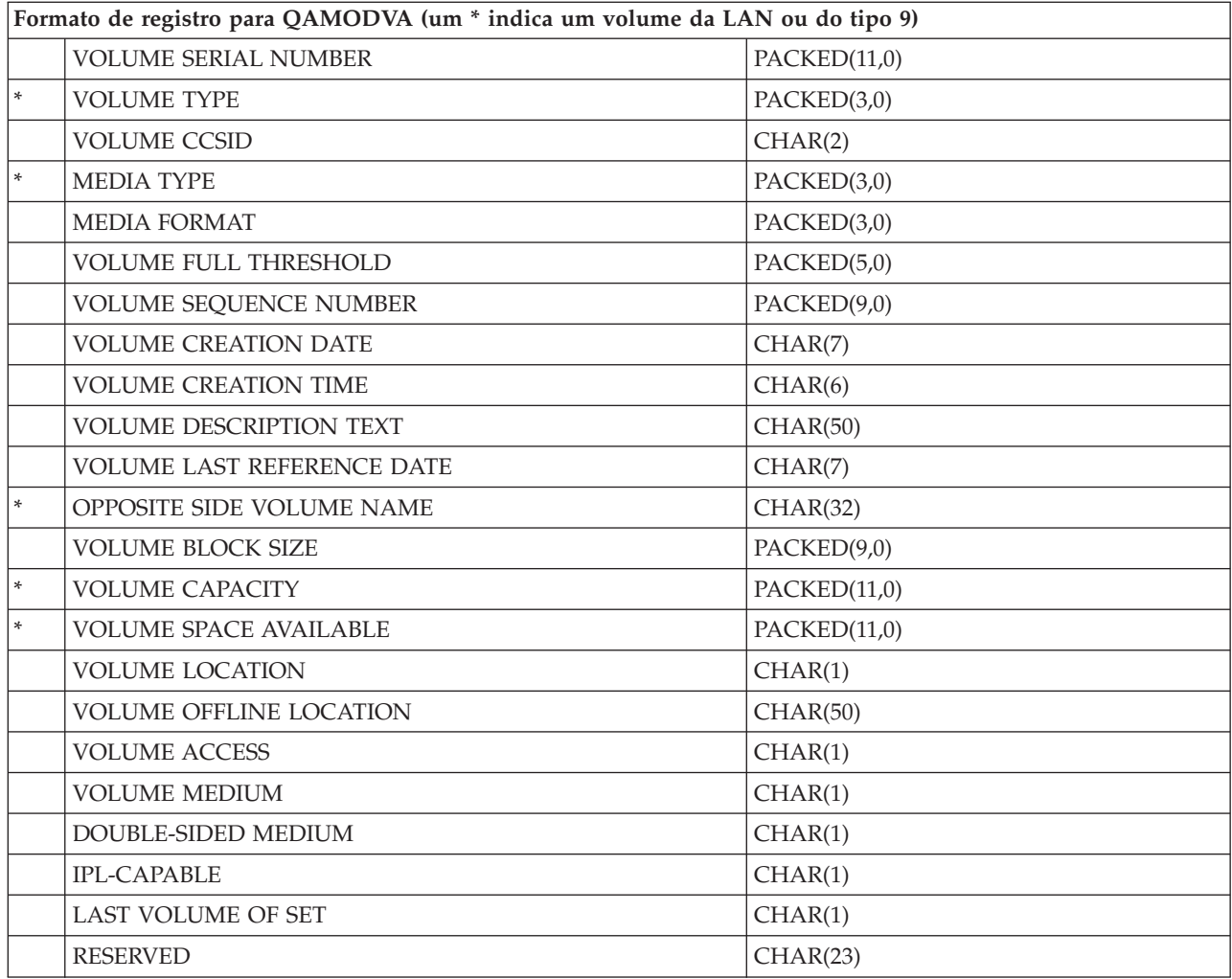

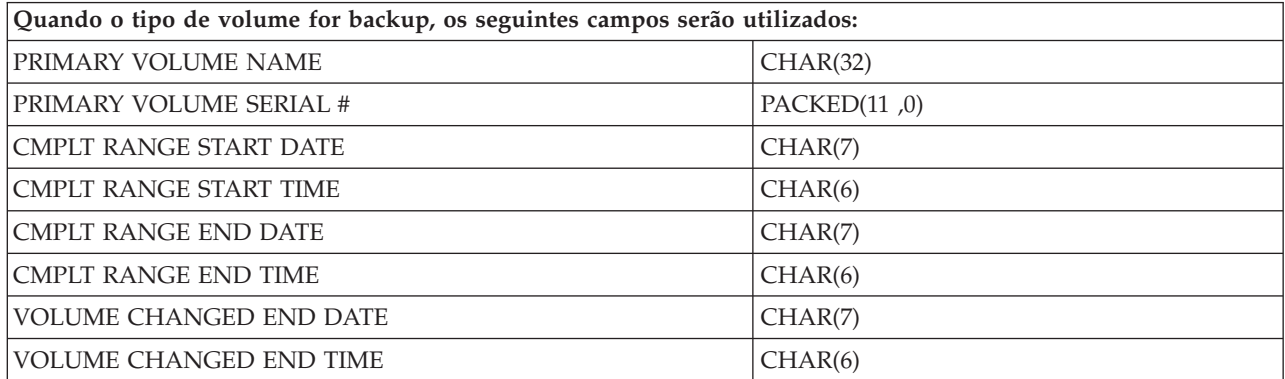

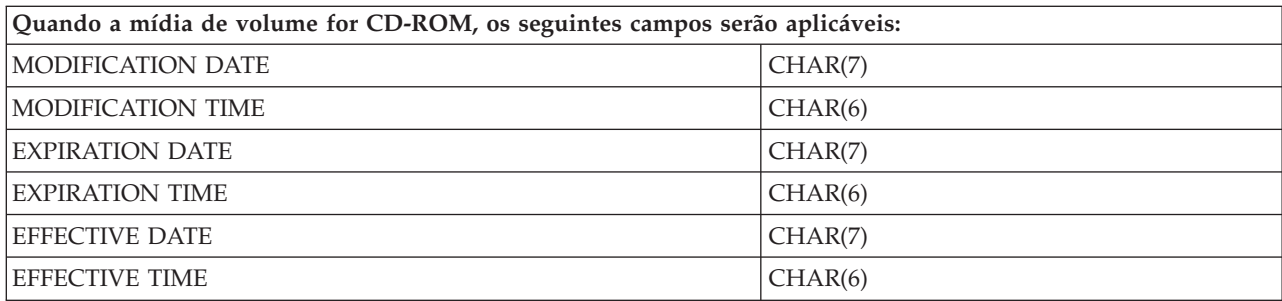

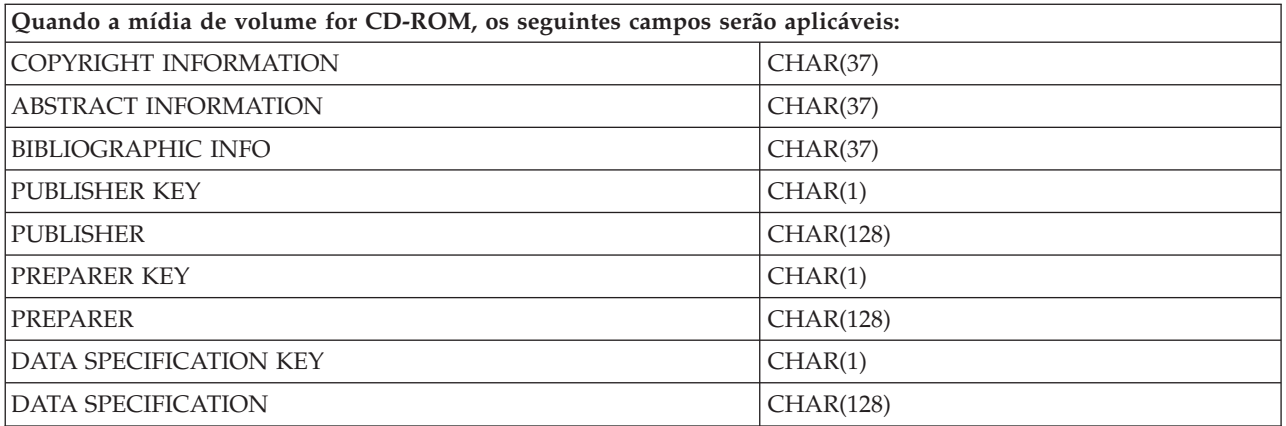

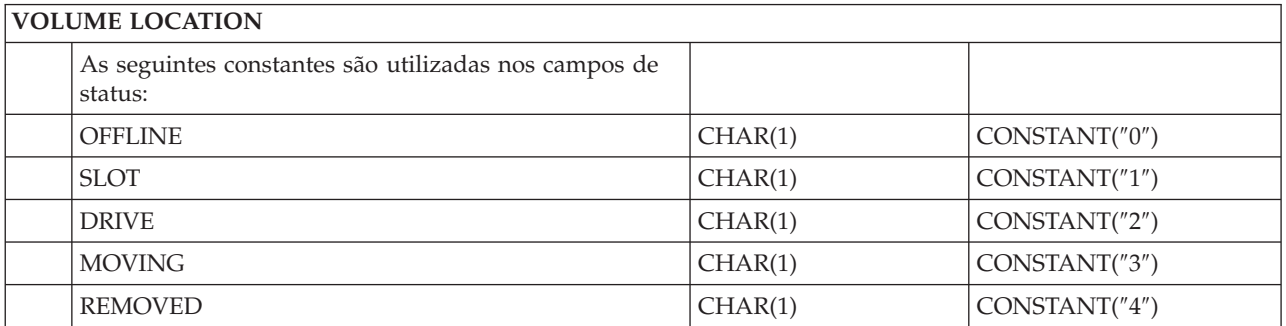

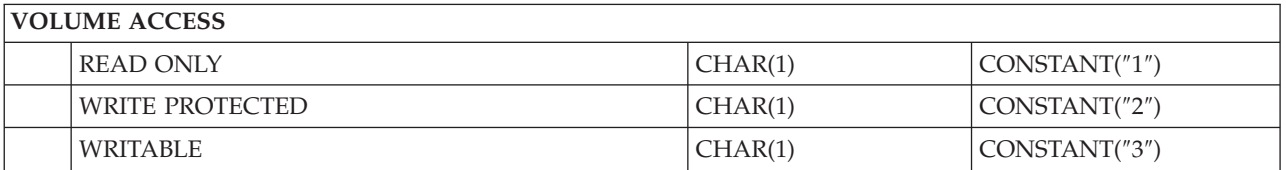

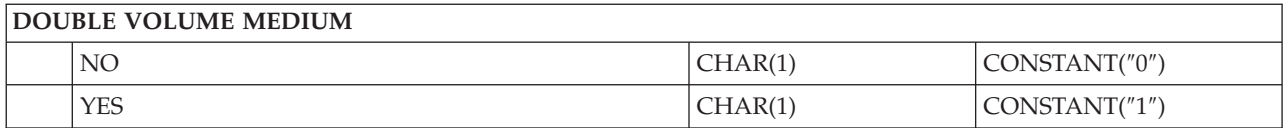

# **DOUBLE-SIDED MEDIUM**

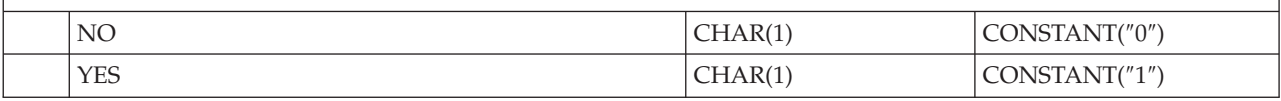

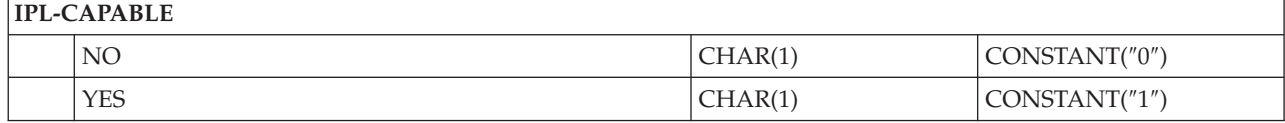

# **LAST VOLUME OF SET**

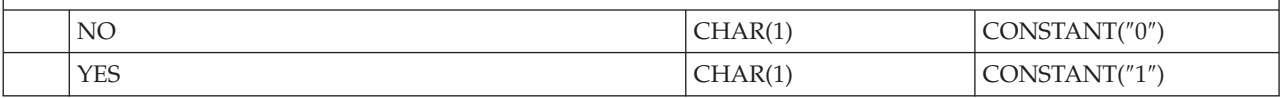

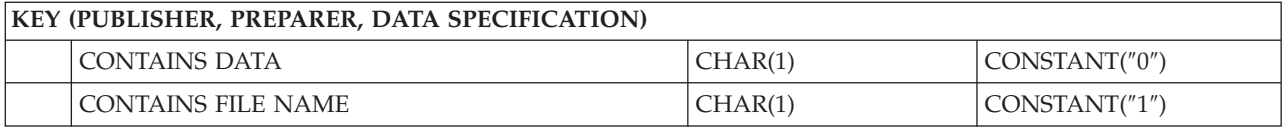

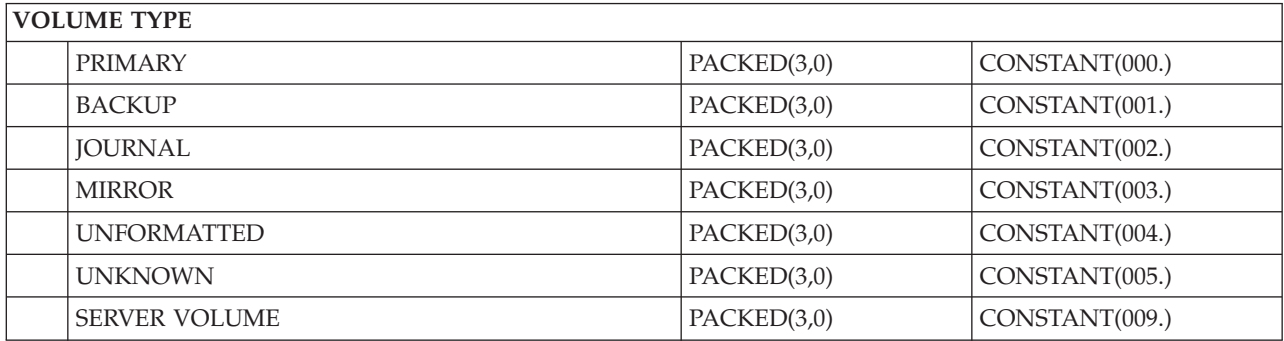

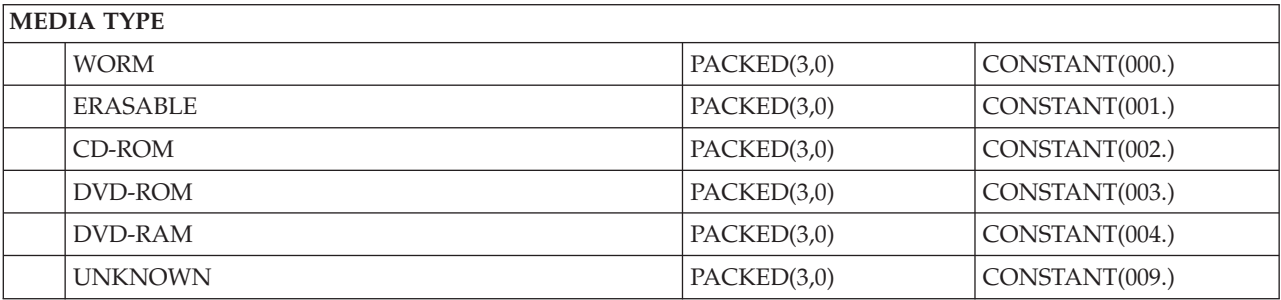

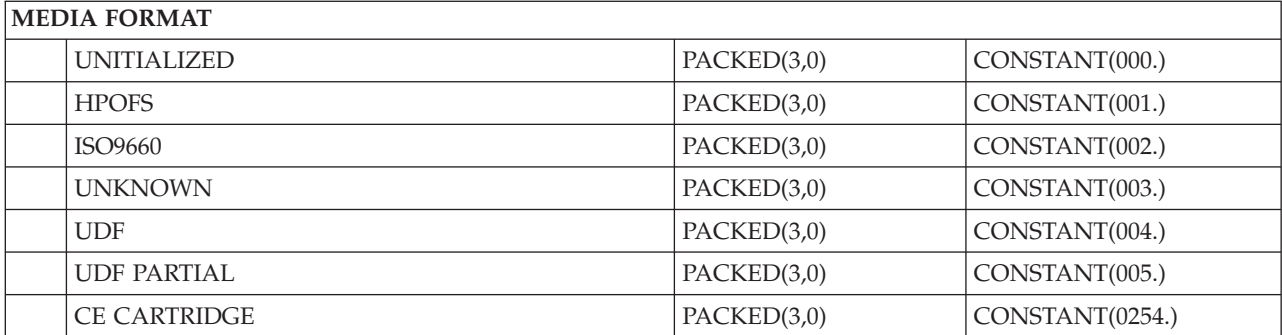

# **Estrutura do Arquivo de Saída para Atributos do Diretório**

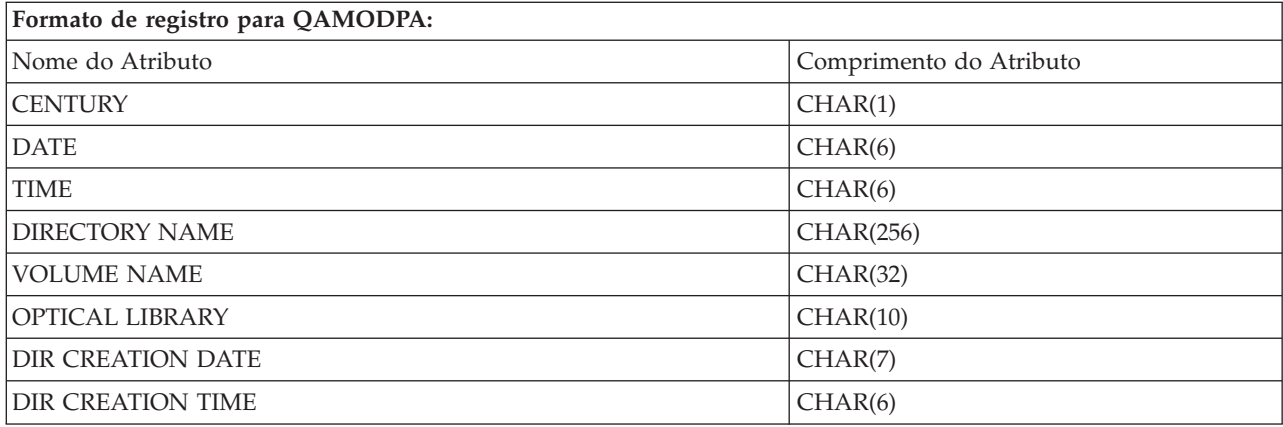

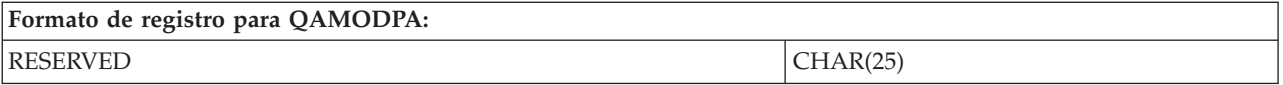

# **Estrutura do Arquivo de Saída para Atributos de Arquivo**

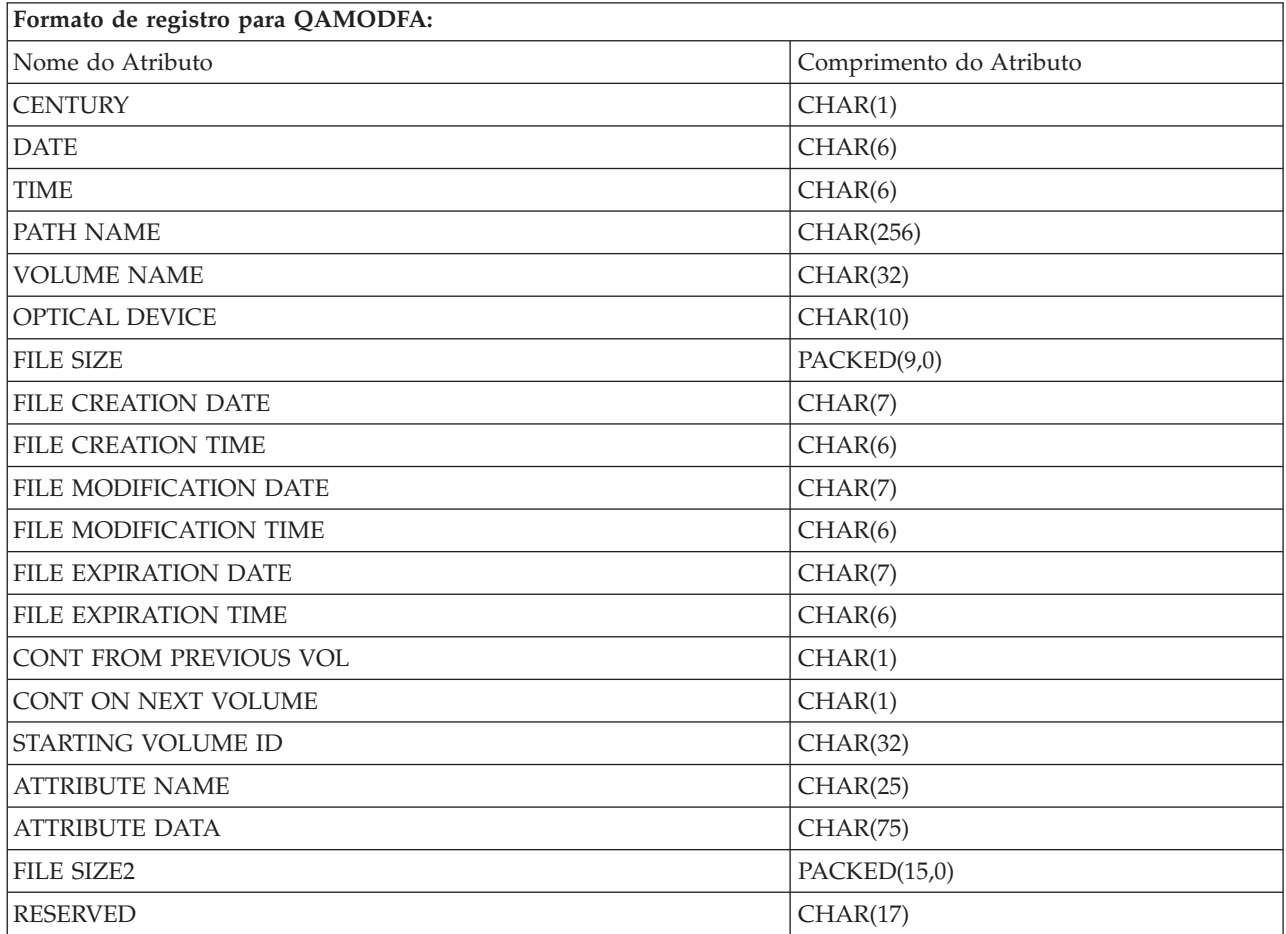

- **Nota:** Se o tamanho do arquivo for 999.999.999 bytes ou menos, FILE SIZE e FILE SIZE 2 conterão o tamanho correto do arquivo. Se o tamanho do arquivo for maior do que 999.999.999 bytes, FILE SIZE será definido como 999.999.999 e FILE SIZE 2 conterá o tamanho correto do arquivo.
- **Nota:** Se um arquivo tiver atributos de arquivo estendidos, haverá um registro por atributo estendido até que todos os atributos do arquivo tenham sido listados.

Constantes utilizadas nos campos de status.

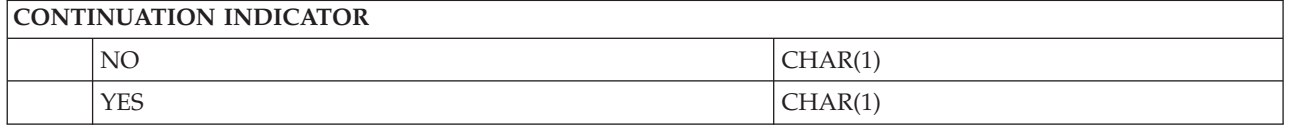

# **Armazenamento Virtual**

O armazenamento virtual consiste em objetos que, quando utilizados em conjunto, imitam mídia em fita, CD, DVD e WORM (Write-Once Read-Many) nas unidades de disco. A mídia imitada aparece no servidor como mídia *real*.

**Nota:** A IBM concede-lhe uma licença de direitos autorais não exclusivos para usar os exemplos de código de programação, a partir dos quais você pode gerar funções idênticas adaptadas a uma necessidade específica.

SUJEITA ÀS GARANTIAS ESTABELECIDAS POR LEI, QUE NÃO PODEM SER EXCLUÍDAS, A IBM, SEUS DESENVOLVEDORES E FORNECEDORES DO PROGRAMA NÃO OFERECEM GARANTIA OU CONDIÇÕES, SEJAM EXPRESSAS OU IMPLÍCITAS, INCLUINDO, MAS NÃO SE LIMITANDO ÀS GARANTIAS IMPLÍCITAS OU ÀS CONDIÇÕES DE MERCADO, ADEQUAÇÃO A UM DETERMINADO PROPÓSITO E NÃO-INFRAÇÃO EM RELAÇÃO AO PROGRAMA OU SUPORTE TÉCNICO, SE HOUVER.

SOB NENHUMA CIRCUNSTÂNCIA, A IBM, OS DESENVOLVEDORES OU FORNECEDORES DO PROGRAMA SÃO RESPONSÁVEIS PELOS ITENS A SEGUIR, MESMO SE INFORMADOS DE SUA POSSIBILIDADE:

- 1. PERDA OU DANO DE DADOS;
- 2. DANOS DIRETOS, ESPECIAIS, ACIDENTAIS OU INDIRETOS, OU QUALQUER ESPÉCIE DE DANO DE CONSEQÜÊNCIA ECONÔMICA; OU
- 3. PERDA DE LUCROS, NEGÓCIOS, RECEITAS, BENS OU ECONOMIAS.

ALGUMAS JURISDIÇÕES NÃO PERMITEM A EXCLUSÃO OU LIMITAÇÃO DE DANOS ACIDENTAIS OU CONSEQÜENCIAIS, PORTANTO, ALGUMAS OU TODAS AS LIMITAÇÕES OU EXCLUSÕES ACIMA PODEM NÃO SE APLICAR À REGIÃO DO CLIENTE.

# **Conceitos de Armazenamento Virtual**

Este tópico fornece informações gerais sobre armazenamento virtual, incluindo descrições e instruções de 11<sub>SO</sub>.

Quando você utiliza armazenamento virtual, cria imagens de fita virtual, CD ou DVD que existem nas unidades de disco do servidor. Os objetos que o armazenamento virtual utiliza são os seguintes:

# **Dispositivos de Armazenamento Virtual**

Um **dispositivo de armazenamento virtual** é uma descrição do dispositivo que suporta armazenamento virtual, como uma fita real ou uma descrição de dispositivo ótico suporta armazenamento real. De 1 a 35 descrições de dispositivos de fita de armazenamento virtual e de 1 a 35 descrições de dispositivos óticos de armazenamento virtual podem estar ativas de cada vez no servidor.

Você cria um dispositivo de fita virtual selecionando os parâmetros RSRCNAME(\*VRT) ou TYPE(63B0) no comando Criar Descrição de Dispositivo (Fita) ou (CRTDEVTAP).

Você cria um dispositivo ótico virtual selecionando os parâmetros RSRCNAME(\*VRT) ou TYPE(632B) no comando Criar Descrição de Dispositivo (Ótico) ou (CRTDEVOPT).

# **Catálogo de Imagens**

Um **catálogo de imagens** é um objeto que pode conter até 256 entradas de catálogo de imagens. Cada catálogo está associado a um diretório do sistema integrado de arquivos especificado pelo usuário. O identificador reconhecido pelo sistema para o tipo de objeto é \*IMGCLG. Os catálogos de imagens podem ter os seguintes status:

## **Pronto**

Todas as entradas do catálogo de imagens carregadas e montadas estão disponíveis para uso pelo dispositivo de armazenamento virtual. O catálogo de imagens pode se tornar pronto utilizando-se o comando LODIMGCLG (Carregar Catálogo de Imagens) com o parâmetro OPTION(\*LOAD).

#### **Não Pronto**

Nenhuma das entradas do catálogo de imagens está disponível para uso pelo dispositivo de armazenamento virtual.

Você pode visualizar ou alterar catálogos de imagens utilizando o comando Trabalhar com Catálogos de Imagens (WRKIMGCLG).

# **Proteção Contra Gravação**

**Proteção contra gravação** refere-se a se você ativou a chave de proteção contra gravação para uma entrada do catálogo de imagens. O status para proteção contra gravação são os seguintes:

- **V** A proteção contra gravação está definida para a entrada do catálogo de imagens. Você não pode gravar na imagem virtual associada à entrada do catálogo de imagens.
- **N** A proteção contra gravação não está definida para a entrada do catálogo de imagens. Você pode gravar na imagem virtual associada à entrada do catálogo de imagens.

#### **Apenas para uso ótico**

**Nota:** Se o acesso a uma entrada do catálogo de imagens óticas for \*READWRITE, você definirá o comutador de proteção contra gravação como S ou N. Se o acesso para a entrada do catálogo de imagens óticas for \*READONLY, o comutador de proteção contra gravação estará sempre definido como S.

Você pode visualizar ou alterar as entradas do catálogo de imagens utilizando o comando Trabalhar com Entradas do Catálogo de Imagens (WRKIMGCLGE). O comando WRKIMGCLGE indica se o catálogo de imagens está em um estado Pronto ou em um estado Não Pronto, e você pode utilizar este comando para alterar as entradas do catálogo de imagens se o catálogo de imagens estiver em um estado Pronto ou em um estado Não Pronto.

Você pode alterar as entradas do catálogo de imagens utilizando o comando Carregar/Descarregar/Montar Entrada IMGCLG (LODIMGCLGE) ou digitando GO IMGCLG em uma linha de comandos.

## **Imagem Virtual**

Uma **imagem virtual** é um objeto que contém os dados que geralmente estão na mídia física. A imagem virtual é um arquivo de fluxo que reside no sistema de arquivos integrado. No caso de um backup e recuperação, também é possível estender imagens virtuais.

#### **Referências relacionadas**

Trabalhar com Catálogos de Imagens (WRKIMGCLG) Trabalhar com Entradas do Catálogo de Imagem (WRKIMGCLGE) Carregar/Descarregar/Montar Entrada IMGCLG (LODIMGCLGE) **Informações relacionadas** Referência iSeries Security

# **Benefícios do Armazenamento Virtual**

O armazenamento virtual pode ajudar a eliminar erros de mídia e intervenção do usuário e pode aumentar a disponibilidade do sistema.

O armazenamento virtual também oferece as seguintes vantagens:

# **Distribuição Eletrônica**

Você pode utilizar o armazenamento virtual para simplificar a distribuição de software e de dados criando imagens em fita, CD ou DVD no servidor. Você pode distribuir essas imagens eletronicamente utilizando o protocolo de transferência de arquivos (FTP, FTP SSL) ou outros métodos eletrônicos. No servidor que recebe as imagens, é possível montá-las em um dispositivo virtual para facilitar o acesso. Você também pode receber ou distribuir PTFs (Correções Temporárias de Programa) eletronicamente.

# **Assinatura de Objetos**

Você pode proteger uma imagem virtual atribuindo uma assinatura digital a ela. O i5/OS fornece suporte para o uso de certificados digitais para assinar objetos digitalmente. Uma assinatura digital em um objeto é criada utilizando uma forma de criptografia e é como uma assinatura pessoal em um documento escrito. Você precisa criar uma assinatura digital para utilizar a assinatura de objetos e a verificação da assinatura.

# **Criação em Fita, CD e DVD**

Você pode utilizar o armazenamento virtual para criar mídia real utilizando os comandos DUPOPT e DUPTAP para duplicar as imagens virtuais na mídia física.

# **Conceitos relacionados**

Sinalização de Objeto e Verificação de Assinatura

# **Shadow do Catálogo**

Utilize o shadow do catálogo para criar uma cópia de um catálogo de imagem existente.

Utilize o comando Criar Catálogo de Imagem (CRTIMGCLG) para criar uma cópia de um catálogo de imagem. O catálogo de imagem de referência contém informações sobre a imagem. O catálogo de imagem dependente é uma cópia do catálogo de imagem de referência em um horário específico quando o comando Criar Catálogo de Imagem (CRTIMGCLG) foi executado.

Utilize este comando para criar um catálogo de imagem dependente do seu catálogo de referência: CRTIMGCLG IMGCLG(*dependente*) DIR(\*refimgclg) REFIMGCLG(*referência*)

Podem existir até 35 catálogos dependentes prontos apontando para um catálogo de referência. Cada um dos catálogos de referência de fita é somente de leitura e acessível para gravação. No entanto, a referência ótica e todos os catálogos de imagens dependentes são somente de leitura e podem ser utilizados para restaurar operações.

Para excluir o catálogo de referência ou excluir qualquer arquivo de imagem, todos os catálogos de imagens dependentes devem ser primeiramente excluídos. O nome do volume dos catálogos óticos dependentes tem um prefixo de quatro caracteres. O prefixo é incluído assim que o catálogo ótico dependente estiver pronto. Utilize o comando Trabalhar com Entradas do Catálogo de Imagens (WRKIMGCLGE) para localizar o nome do volume ótico dependente.

# **Fita Virtual**

Ao utilizar dispositivos de fita virtual, você cria volumes de fita virtual que existem nas unidades de disco do servidor.

Os dispositivos de fita virtual podem executar as mesmas tarefas da fita física, exceto as seguintes:

- v Instalação do i5/OS base (RSTLICPGM é suportado)
- SAVSTG
- v Dump para mídia de SST e DST

# **Entrada do Catálogo de Imagens para Armazenamento de Fita Virtual**

Uma **entrada do catálogo de imagens** exibe informações sobre o volume virtual dentro de um catálogo de imagens e contém informações sobre uma imagem virtual localizada no diretório do catálogo de imagens.

Exemplos de informações da entrada do catálogo de imagens incluem um nome de arquivo da imagem virtual, um identificador de volume, a posição do índice no catálogo, informações de acesso, informações de proteção contra gravação e uma descrição de texto da imagem.

Os status possíveis de uma entrada do catálogo de imagens são:

#### **Montada**

A imagem virtual associada à entrada do catálogo de imagens selecionada está ativa ou carregada no dispositivo virtual. A imagem virtual montada é especificada selecionando \*MOUNTED no parâmetro do volume em uso. Apenas um volume de fita virtual de cada vez pode estar no status montada.

# **Carregada**

O volume de fita virtual associado à entrada do catálogo de imagens selecionada está disponível para uso pelo dispositivo de fita virtual.

#### **Descarregada**

A imagem virtual associada à entrada do catálogo de imagens selecionada não está disponível para uso pelo dispositivo de fita virtual.

Se o catálogo de imagens estiver em um estado pronto, esses status representarão o status atual da entrada do catálogo de imagens. Se o catálogo de imagens estiver em um estado não pronto, esses status representarão qual será o status da entrada do catálogo de imagens quando o catálogo for colocado no estado pronto.

# **Extensão de Volume para Armazenamento de Fita Virtual**

A extensão ocorre quando os volumes têm arquivos que continuam de um volume para o próximo.

Quando uma operação de gravação estende um volume, ela pausa o processo de gravação quando a parte de mídia atual que você está utilizando fica sem espaço e continua a operação de gravação na próxima parte de mídia. No contexto de backup e recuperação, um volume é a mídia que você está utilizando para salvar os dados.

Quando você executa uma operação de gravação e estende imagens virtuais, o conjunto de múltiplos volumes de imagens virtuais funciona como um conjunto de múltiplos volumes de qualquer formato de mídia real.

Uma vantagem de utilizar armazenamento virtual para uma operação de backup é que, se você tiver espaço em disco suficiente, poderá executar backups não-assistidos sem utilizar um carregador automático de mídia ou uma biblioteca de mídia.

Similar a dispositivos reais, quando você estende volumes de imagens virtuais, pode especificar uma lista de volumes ou especificar \*MOUNTED para o parâmetro VOL em todos os comandos de gravação. Se especificar uma lista de volumes, o servidor montará os volumes de imagens virtuais quando eles forem necessários. Em qualquer um dos casos, você deve acrescentar volumes suficientes para concluir a operação de gravação.

Se \*MOUNTED for especificado, o volume montado será utilizado. Se não existirem volumes montados, o próximo volume carregado no catálogo de imagens será montado automaticamente.

Se \*MOUNTED estiver especificado para uma gravação, um novo volume será criado automaticamente quando o final do catálogo de imagens for atingido.

Se uma lista de volumes for especificada para uma gravação, a mensagem CPA 6798 será exibida quando a lista de volumes for esgotada. Você pode fornecer um novo volume nesse momento.

**Nota:** Se o novo volume especificado na resposta à mensagem CPA6798 não existir, ele será criado automaticamente.

Se você permitir que o servidor crie um novo volume para você, o servidor faz o seguinte:

- v Inclui um volume \*NEW e o insere na posição 256 do catálogo de imagens
- Monta o volume no dispositivo virtual
- Continua a gravação

Quando o servidor cria um novo volume, atribui um nome à nova imagem virtual. O servidor sempre insere a nova imagem virtual na posição 256 do catálogo de imagens. O tamanho da nova imagem virtual é definido como 1.000.000 MB com ALCSTG(\*MIN). O volume prévio é movido para uma posição anterior.

A tabela a seguir mostra um exemplo do que ocorre quando o servidor inclui um novo volume durante uma gravação em um catálogo de imagens em que Vol001 e Vol002 existiam antes do início da gravação.

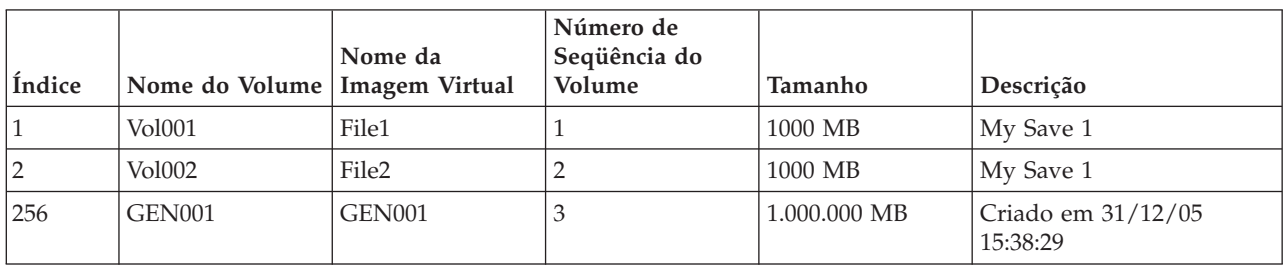

# **Formato de Imagens de Fita Virtuais**

O parâmetro Densidade (formato) controla o tamanho de bloco ideal que o volume utilizará para que o volume criado seja compatível para duplicação no dispositivo de fita física.

- v Volumes com uma Densidade de \*VRT256K utilizarão um tamanho de bloco ideal de 256 KB.
- v Volumes com uma Densidade de \*VRT240K utilizarão um tamanho de bloco ideal de 240 KB.
- v Volumes com uma Densidade de \*VRT64K utilizarão um tamanho de bloco ideal de 64 KB.
- v Volumes com uma Densidade de \*VRT32K não utilizarão um tamanho de bloco ideal e serão compatíveis com todos os dispositivos.

Você deseja obter o maior tamanho de bloco ideal compatível para maximizar o desempenho. O comando Inicializar Fita (INZTAP) pode ser utilizado para alterar a densidade de um volume existente.

**Nota:** Inicializar Fita (INZTAP) remove todos os dados existentes na fita.

# **Preparar para Armazenamento de Fita Virtual**

Este tópico fornece informações sobre como atender aos requisitos do armazenamento de fita virtual e preparar para utilizá-lo.

Para preparar para utilizar armazenamento de fita virtual, é preciso considerar estes itens:

- Se tem a autoridade para criar imagens virtuais
- v Quanto tem de espaço em disco
- v O número de volumes de imagens virtuais necessários
- v O tamanho máximo do bloco suportado pelo dispositivo de fita física no qual o volume da fita virtual será salvo

v Assegure-se de que os perfis de usuário utilizados para criar os volumes de fita virtual tenham o atributo permitido de armazenamento máximo definido como \*NOMAX.

## **Quantidade de Espaço em Disco:**

Como as imagens virtuais são armazenadas em unidades de disco, elas podem utilizar rapidamente o espaço do disco. É essencial que você determine se possui espaço em disco suficiente. O menor tamanho permissível para um volume de arquivo de imagem de fita é de 48 MB. O maior tamanho permissível é de 1.000.000 MB.

Para determinar o espaço em disco disponível, faça o seguinte:

- 1. No iSeries Navigator, expanda **Minhas Conexões** → **seu servidor iSeries** → **Configuração e Serviço** → **Hardware** → **Unidades de Discos** → **Conjuntos de Discos**.
- 2. Clique com o botão direito do mouse no **Conjunto de Discos** que deseja visualizar e selecione **Propriedades**.
- 3. Selecione a guia **Capacidade**.

A página **Capacidade** exibe o espaço utilizado, o espaço livre, a capacidade total, o limite e a porcentagem de espaço em disco utilizada para o conjunto de discos.

**Nota:** O uso do disco está limitado em 95% da capacidade. A operação de fita parará com um erro de fim de mídia quando 95% da capacidade do disco for atingida.

Você também pode utilizar o comando WRKDSKSTS (Trabalhar com Status do Disco) para determinar o espaço livre.

Se precisar liberar espaço em disco, consulte Liberar espaço de armazenamento do disco.

# **Limpar o Espaço de Armazenamento em Disco:**

Etapas para Liberar Espaço de Armazenamento:

- 1. Remova todos os volumes de fita virtual não utilizados usando RMVIMGCLGE KEEP(\*NO).
- 2. Exclua todos os objetos não utilizados.
- 3. Salve os objetos especificando STG(\*FREE).
- 4. Salve as versões antigas do registro de QHST que não estejam sendo utilizadas de momento e, em seguida, elimine-as.
- 5. Imprima ou exclua arquivos em spool do sistema.

## **O número de volumes de imagens virtuais que necessita:**

Etapas para determinar quantos volumes são necessários:

- 1. Determine a quantidade de dados que você pretende armazenar.
- 2. Determine o tamanho de cada imagem virtual. Determine o tamanho da imagem com base no que deseja fazer com o arquivo de imagem da fita. Mantenha os arquivos pequenos se deseja transferi-los eletronicamente para outro sistema.

# **Configurar Armazenamento de Fita Virtual**

Este tópico fornece uma visão geral de alto nível das etapas utilizadas para configurar o armazenamento de fita virtual. Este tópico fornece também links para informações que apresentam instruções específicas para configuração do armazenamento de fitas virtuais com base na tarefa que você deseja executar.

A seguir é apresentada uma visão geral de alto nível sobre como configurar o armazenamento de fita virtual para as tarefas mais comuns. As etapas exatas a serem utilizadas para configurar o armazenamento de fita virtual dependem da tarefa que você deseja executar, como executar uma operação de gravação ou distribuir um software.

As tarefas específicas fornecem links para instruções das diferentes tarefas que você pode executar com o armazenamento de fita virtual.

As tarefas são as seguintes:

- "Criar Dispositivos Virtuais"
- v "Criar Imagens Virtuais em um Catálogo de Imagens"
- v "Utilizar Imagens Virtuais em um Catálogo de Imagens"
- v "Tarefas Específicas"

## **Criar Dispositivos Virtuais:**

Se você ainda não tiver um dispositivo de fita virtual do tipo 63B0, crie um e ative-o: CRTDEVTAP DEVD(TAPVRT01) RSRCNAME(\*VRT) VRYCFG CFGOBJ(TAPVRT01) CFGTYPE(\*DEV) STATUS(\*ON)

**Nota:** Você pode criar até 35 dispositivos de fita virtual.

## **Criar Imagens Virtuais em um Catálogo de Imagens:**

1. Crie o catálogo de imagens:

CRTIMGCLG IMGCLG(MYCATALOG) DIR('/MYCATALOGDIRECTORY') TYPE(\*TAP)

- 2. Inclua o volume da fita virtual a partir de um arquivo de fita virtual existente ou crie um novo volume de fita virtual.
	- v Para incluir imagens a partir de um arquivo de imagem: ADDIMGCLGE IMGCLG(MYCATALOG) FROMFILE(SLIC\_N) TOFILE(\*fromfile)

Repita essa etapa para todos os arquivos que constam no diretório do catálogo. Essa etapa assume que sua imagem já esteja no diretório de catálogo de imagens.

v Para criar novos volumes de fita virtual: ADDIMGCLG IMGCLG(MYCATAGLOG) FROMFILE(\*NEW) TOFILE(vo1001) VOLNAME(VOL1001)

# **Utilizar Imagens Virtuais em um Catálogo de Imagens:**

Carregue o catálogo de imagens no dispositivo virtual:

LODIMGCLG IMGCLG(MYCATALOG) DEV(TAPVRT01)

## **Tarefas Específicas:**

Você pode executar operações de gravação e restauração com o armazenamento de fita virtual.

#### **Executar uma operação de gravação**

Para salvar no armazenamento de fita virtual, consulte Considerar o Uso do Armazenamento de Fita Virtual no tópico Fazer Backup do Servidor.

#### **Executar uma operação de restauração**

Para restaurar a partir do armazenamento de fita virtual, consulte Backup e Recuperação ...

## **Duplicando fita virtual para mídia física**

Se você planeja duplicar os volumes da fita virtual para dispositivos de fitas físicos precisará assegurar-se de que os volumes da fita virtual sejam criados utilizando um tamanho de bloco compatível com o dispositivo de fita físico. A densidade (formato) dos volumes da fita virtual é utilizada para controlar o tamanho máximo que é utilizado nos blocos de dados no volume de fita virtual. . Caso não tenha certeza do tamanho do bloco que o seu dispositivo de fita suporta, poderá visualizar informações de tamanho de bloco suportado utilizando o iSeries Navigator para exibir as propriedades do dispositivo de fita físico.

#### **Utilizando volumes em catálogos de imagens dependentes**

Um catálogo dependente fornece uma visualização de leitura dos volumes de fita virtual que estão dentro de um catálogo de imagens de referência. Para criar catálogos de imagens dependentes, utilize o seguinte comando:

CRTIMGCLG IMGCLG(JOEDEP) DIR(\*REFIMGCLG) TYPE(\*TAP) REFIMGCLG(JOE)

Todos os volumes do catálogo de imagens de referência (JOE) são acessíveis quando o catálogo de imagens dependente (JOEDEP) estiver montado em um dispositivo de fita virtual separado. Os catálogos de imagens dependentes não são sincronizados com alterações adicionais feitas no catálogo de imagens de referência.

Vários catálogos de imagens dependentes podem ser criados, todos apontando para o mesmo catálogo de referência. O mesmo volume de fita virtual pode ser montado em vários dispositivos virtuais ao mesmo tempo por meio do uso de catálogos de imagens dependentes. Este procedimento de montagem permite que o mesmo volume de fita virtual seja utilizado para operações de entrada por vários usuários ao mesmo tempo.

#### **Utilizando fita virtual a partir de outras partições**

- 1. Assegure-se de que a descrição do dispositivo de fita virtual tenha descarregado na desativação com parâmetros especificando \*NO.
- 2. Monte o volume virtual que deseja utilizar a partir da outra partição utilizando os comandos do catálogo de imagens.
- 3. Desative o dispositivo de fita virtual.

**Nota:** O volume virtual continua montado.

A outra partição pode agora utilizar o volume de fita virtual anteriormente montado por meio da E/S virtual para o dispositivo de fita virtual.

## **Utilizando volumes de fita virtual em APIs do usuário**

- 1. CRTUDFS '/dev/qaspXX/aspXX.udfs', em que XX é o número ASP
- 2. MKDIR '/your-path' para criar um diretório do ponto de montagem
- 3. MOUNT \*UDFS '/dev/qaspXX/aspXX.udfs' '/mount-point-directory'
- 4. Agora, tudo o que você criar em '/mountpoint' será criado em UDFS
- 5. Utilize o comando CRTIMGCLG para criar um catálogo de imagens com o ponto de montagem no nome do caminho
- **Nota:** Não é possível especificar o diretório do ponto de montagem ao especificar um nome de caminho com o comando CRTIMGCLG. Apenas o diretório abaixo do ponto de montagem pode ser especificado.

#### **Utilizando volumes de fita virtual em ASPs independentes**

Para utilizar um volume de fita virtual em um ASP independente, especifique o nome do dispositivo ASP como a primeira parte do nome do caminho IFS. O ASP independente deve ser ativado para que os volumes de fita virtual fiquem utilizáveis, de modo que determinados comandos de restauração, como RSTLICPGM, não possam ser utilizados para volumes de fita virtual em ASPs independentes.

#### **Atributos \*ALWSAV dos arquivos de imagens**

Quando o catálogo de imagens estiver no status pronto, todas as imagens do catálogo de imagens terão um valor de atributo \*ALWSAV de \*NO. Isso não permite que as imagens sejam salvas pelo comando Salvar Objeto (SAV) ou pela API QsrSave. Quando o catálogo de imagens não estiver no status pronto, todas as imagens do catálogo de imagens terão um valor de atributo \*ALWSAV de \*YES. Isso permite que as imagens sejam salvas.

# **Alterar a Proteção Contra Gravação para Entradas do Catálogo de Imagens da Fita Virtual**

Utilize essas informações para alterar a proteção contra gravação da mídia de fita virtual.

Todas as entradas do catálogo de imagens incluem uma chave de proteção contra gravação, a qual funciona de forma idêntica à chave de proteção contra gravação da mídia real. A configuração padrão é aquela em que a entrada do catálogo de imagens não está protegida contra gravação.

**Nota:** Todas as entradas do catálogo de imagens em catálogos dependentes são protegidas contra gravação.

Quando você inclui uma nova entrada de catálogo de imagens, por padrão, essa entrada não está protegida contra gravação. Depois de incluir uma entrada de catálogo de imagens a um catálogo de imagens, você pode alterar se ela deve ou não estar protegida contra gravação utilizando o comando CHGIMGCLGE (Alterar Entrada do Catálogo de Imagens).

Para alterar uma entrada do catálogo de imagens para que fique protegida contra gravação, em que o nome do catálogo de imagens é MYCAT e o índice é 3:

CHGIMGCLGE IMGCLG(MYCAT) IMGCLGIDX(3) WRTPTC(\*YES)

Para alterar uma entrada do catálogo de imagens para que não fique protegida contra gravação, digite o seguinte comando, em que o nome do catálogo de imagens é MYCAT e o índice é 3:

CHGIMGCLGE IMGCLG(MYCAT) IMGCLGIDX(3) WRTPTC(\*NO)

# **Transportar Imagens Virtuais para Outro Servidor**

Utilize estas instruções para mover imagens virtuais entre diferentes servidores.

Uma vantagem de utilizar armazenamento de fita virtual é que você pode utilizar cópias de uma imagem virtual em mais de um servidor. Para transportar uma imagem virtual para outro servidor, utilize um dos métodos a seguir.

**FTP** É possível transferir uma imagem virtual de um servidor para outro utilizando FTP (File Transfer Protocol). Para utilizar o FTP, é preciso ter o TCP/IP configurado e em execução no servidor. Consulte FTP para obter informações adicionais. Para obter instruções sobre como transferir um arquivo utilizando o FTP, consulte Transferir Arquivos com FTP.

#### **iSeries Navigator**

Existem duas maneiras de utilizar o iSeries Navigator para transferir arquivos entre sistemas. A maneira mais fácil de utilizar o iSeries Navigator é arrastar o arquivo de um servidor para outro.

Você pode também utilizar a Central de Gerenciamento do iSeries Navigator para mover arquivos. A Central de Gerenciamento é um poderoso conjunto de funções de gerenciamento de sistemas que torna o gerenciamento de múltiplos sistemas tão fácil quanto o gerenciamento de um único sistema. Para obter informações adicionais, consulte o tópico Central de Gerenciamento. Para obter instruções sobre como mover um arquivo com a Central de Gerenciamento, consulte Compactando e Enviando Objetos com a Central de Gerenciamento.

## **Resolver Problemas de Armazenamento de Fita Virtual**

Este tópico fornece informações gerais sobre como resolver problemas comuns de fita virtual.

Normalmente, quando ocorre um erro com o armazenamento de fita virtual, a operação pára e você recebe uma mensagem de consulta ou de escape. A mensagem indica que há algo errado com o volume que está sendo processado e fornece instruções de recuperação. Siga as instruções para se recuperar da mensagem de consulta ou de escape.

As mensagens de consulta e de escape mais comuns que ocorrem com o armazenamento de fita virtual são:

# **Mensagens de Consulta**

CPA4262 - O volume &5 no dispositivo &4 está protegido contra gravação (C R). CPA6745 - O volume no dispositivo &4 está protegido contra gravação (C R).

# **Mensagens de Escape**

- CPF415B A lista de dispositivos não está correta.
- CPF41B0 Foi especificado um nome errado do catálogo de imagens.
- CPF41B3 Não existe outro volume para montar a partir do catálogo.
- CPF41B4 Volume de fita virtual não disponível.
- CPF41B5 Volume de fita virtual não encontrado.
- CPF67F5 Cartucho duplicado ou volume virtual não encontrado.

CPF4373 - Fim da Mídia no Dispositivo. Essa mensagem é enviada quando o limite de armazenamento do ASP que contém o volume de fita virtual excede 95% ou quando o limite máximo permitido de armazenamento do perfil do usuário que possui a fita virtual é excedido e um armazenamento adicional não pode ser alocado para continuar a operação de saída.

Para consultar qualquer uma dessas mensagens, digite: DSPMSGD CPF*xxxx* em uma linha de comandos e pressione Enter.

# **Armazenamento Ótico Virtual**

Ao utilizar armazenamento ótico virtual, você cria imagens virtuais em CD ou DVD que existem nas unidades de disco do servidor.

Você pode utilizar imagens óticas virtuais para executar as seguintes tarefas:

- v Instalar software, como o Código Interno da Licença, PTFs (Correções Temporárias do Programa), i5/OS, e programas licenciados.
- Distribuir Software
- Executar backups
- v Criar mídia de distribuição para Central Site
- Criar mídia Salvar Programas Licenciados

Os tópicos a seguir fornecem informações sobre armazenamento ótico virtual e como você pode utilizá-lo.

# **Entrada do Catálogo de Imagens para Armazenamento Ótico Virtual**

Uma **entrada do catálogo de imagens** é uma posição dentro de um catálogo de imagens que contém informações sobre uma imagem virtual localizada no diretório do catálogo de imagens.

Exemplos de informações da entrada do catálogo de imagens incluem um nome de arquivo da imagem virtual, um identificador de volumes, a posição do índice no catálogo, informações de acesso, informações de proteção contra gravação e uma descrição do texto da imagem.

A seguir são apresentados os status possíveis de uma entrada do catálogo de imagens. Se o catálogo de imagens estiver em um estado pronto, esses status representarão o status atual da entrada do catálogo de imagens. Se o catálogo de imagens estiver em um estado não pronto, esses status representarão qual será o status da entrada do catálogo de imagens quando o catálogo for colocado no estado pronto.

## **Montada**

A imagem virtual associada à entrada do catálogo de imagens selecionada está ativa ou carregada no dispositivo virtual ativo. A imagem virtual montada é a imagem virtual disponível que pode ser vista utilizando o comando Trabalhar com Entradas do Catálogo (WRKIMGCLGE) ou Trabalhar com Volumes Óticos (WRKOPTVOL). Apenas uma imagem virtual de cada vez pode estar no status montada.

## **Carregada**

A imagem virtual associada à entrada do catálogo de imagens selecionada está ativa ou carregada no dispositivo ótico virtual selecionado.

#### **Descarregada**

A imagem virtual associada à entrada do catálogo de imagens selecionada não está ativa ou carregada no dispositivo ótico virtual ativo. Apenas as entradas do catálogo de imagens com um status de montada ou carregada podem ser acessadas através do dispositivo ótico virtual.

## **Acesso**

**Acesso** refere-se a se uma entrada do catálogo de imagens é somente leitura ou se também pode ser gravada.

Com respeito ao acesso, uma entrada do catálogo de imagens pode ter os seguintes status:

## **\*READONLY**

A imagem virtual associada à entrada do catálogo de imagens é somente leitura.

# **\*READWRITE**

Você pode ler e gravar na imagem virtual associada ao catálogo de imagem.

# **Extensão do Volume para Armazenamento Ótico Virtual**

Quando uma operação de gravação **estende** um volume, ela pausa o processo de gravação quando a parte de mídia atual que você está utilizando fica sem espaço e a operação de gravação continua na próxima parte de mídia. No contexto de backup e recuperação, um volume é a mídia que você está utilizando para salvar os dados. A extensão ocorre quando os volumes têm arquivos que continuam de um volume para o próximo.

Quando você executa uma operação de gravação e estende imagens virtuais, o conjunto de múltiplos volumes de imagens virtuais funciona como um conjunto de múltiplos volumes de qualquer formato de mídia real.

Uma vantagem de utilizar armazenamento virtual para uma operação de backup é que, se você tiver espaço em disco suficiente, poderá executar backups não-assistidos sem utilizar um carregador automático de mídia ou uma biblioteca de mídia.

Similar a dispositivos reais, quando você estende volumes de imagens virtuais, pode especificar uma lista de volumes ou especificar \*MOUNTED para o parâmetro VOL em todos os comandos de gravação. Se especificar uma lista de volumes, o servidor montará os volumes de imagens virtuais quando eles forem necessários. Se especificar \*MOUNTED, você deverá ter as imagens virtuais montadas quando iniciar o comando. Em qualquer um dos casos, você deve fornecer volumes suficientes para concluir a operação de gravação.

Quando especificar \*MOUNTED ou uma lista de volumes, se você não fornecer volumes suficientes para concluir a operação de gravação, o servidor enviará uma mensagem de consulta OPT149F - Carregar próximo volume no dispositivo ótico &1. A mensagem de consulta OPT149F apresenta três opções:

- Cancelar a operação
- v Permitir que o servidor crie um novo volume para você
- v Pausar a operação e criar um novo volume manualmente

Se você permitir que o servidor crie um novo volume para você, o servidor faz o seguinte:

- v Inclui um volume \*NEW e o insere na posição 256 do catálogo de imagens
- Monta o volume no dispositivo virtual
- Inicializa o novo volume
- Continua a gravação

Quando o servidor cria um novo volume, atribui um nome à nova imagem virtual. O servidor utiliza uma data e hora para o ID do volume. O nome da imagem é uma combinação de ID do volume e número de seqüência do volume. O servidor insere a nova imagem virtual na posição 256 do catálogo de imagem. O tamanho da nova imagem virtual é igual da imagem virtual anterior.

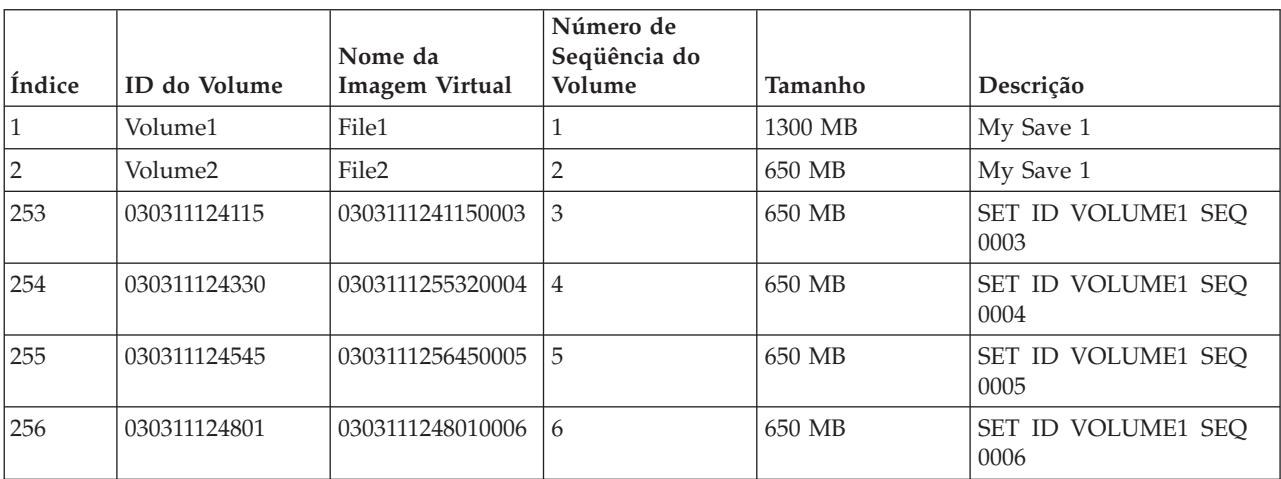

A tabela a seguir mostra um exemplo do que ocorre quando o servidor inclui dois novos volumes durante a gravação em um catálogo de imagem em que Volume 2 existia antes de iniciar a gravação.

# **Consideração para Backups Completos**

Se você estiver fazendo um backup completo, com o comando SAVSYS (Salvar Sistema), por exemplo, o primeiro volume deve ter pelo menos 1489 MB. O primeiro volume deve ter pelo menos 1489 MB, pois deve ser grande o suficiente para salvar o Código Interno da Licença. Os volumes restantes podem ser menores que 1489 MB.

# **Limitações de Armazenamento Ótico Virtual**

Você pode utilizar armazenamento ótico virtual para todas as operações que podem gravar em mídia real, com as exceções a seguir.

## **Dump de Armazenamento Principal em SST e DST**

As SST (System Service Tools) e DST (Dedicated Services Tools) fornecem a capacidade para executar um dump de memória principal na mídia. Não é possível utilizar armazenamento ótico virtual para um dump de memória principal na mídia.

## **Salvar Código Interno da Licença**

A função Salvar Código Interno da Licença está disponível apenas na tela IPL (Carregamento Inicial do Programa) ou na tela Instalar o Sistema Operacional. Como o sistema de arquivos integrado não está disponível quando essas funções são utilizadas, o dispositivo ótico virtual não terá nenhuma mídia carregada.

**PTFs** Se você criar um pacote de correção customizado e salvá-lo em uma imagem virtual, não poderá estender os volumes. Seu pacote de correção personalizado deve caber em um volume.

## **IBM Integrated xSeries Server para iSeries**

O hardware Integrated xSeries Server não suporta operações de gravação em imagens virtuais.

## **Backup e Recuperação**

Você executa apenas uma operação de restauração a partir de imagens virtuais se o servidor já está em funcionamento. As instalações feitas utilizando um catálogo de imagens requerem uma linha de comandos para iniciar a instalação.

#### **Conceitos relacionados**

Customizar Pacote de Correções

# **Formato de Imagens Óticas Virtuais**

Para as imagens óticas virtuais, estão disponíveis no formato 9660 ISO (International Standards Organization) e no formato UDF (Universal Disk Format).

# **ISO 9660**

Se uma imagem virtual estiver no formato ISO 9660, ela é somente leitura. Além disso, não é possível estender imagens virtuais que estão no formato ISO 9660.

# **UDF**

A imagem virtual está em UDF se você executa um dos seguintes procedimentos:

- v Cria uma imagem virtual especificando FROMFILE(\*NEW) no comando Incluir Entrada do Catálogo de Imagem (ADDIMGCLGE).
- v Cria uma imagem virtual a partir de um DVD.
- v Cria uma imagem virtual a partir de uma mídia de CD-RW que está em UDF.

Geralmente, você especifica FROMFILE(\*NEW) quando pretende salvar em uma imagem virtual ou pretende utilizar uma imagem virtual para distribuir software. Você também pode estender imagens virtuais que está em UDF.

Se você desejar criar mídia real a partir de uma imagem virtual em UDF, poderá enviar a imagem virtual a um PC ou utilizar o comando DUPOPT (Duplicar Ótico) para copiar a imagem virtual diretamente para uma unidade de DVD-RAM em seu servidor.

# **Preparar para Armazenamento Ótico Virtual**

Este tópico fornece informações sobre como atender aos requisitos do armazenamento de fita virtual e preparar para utilizá-lo.

Para preparar para utilizar armazenamento ótico virtual, é preciso considerar estes itens:

- Se tem a autoridade para criar imagens virtuais
- v A quantidade de espaço em disco disponível
- v O número de volumes de imagens virtuais que necessita

**Tarefas relacionadas**

Limpar o Espaço de Armazenamento em Disco

**Referências relacionadas**

Trabalhar com Status de Disco (WRKDSKSTS)

**Informações relacionadas**

Referência iSeries Security

## **Quanto tem de espaço em disco:**

Como as imagens virtuais são armazenadas em unidades de disco, elas podem utilizar rapidamente o espaço do disco. É essencial que você determine se possui espaço em disco suficiente. O menor tamanho permissível para um volume de arquivo de imagem ótica é 48 MB. O maior tamanho permissível é 16 GB.

Para determinar o espaço em disco disponível, faça o seguinte:

- 1. No iSeries Navigator, expanda **Minhas Conexões** → **seu servidor iSeries** → **Configuração e Serviço** → **Hardware** → **Unidades de Discos** → **Conjuntos de Discos**.
- 2. Clique com o botão direito do mouse no conjunto de disco que deseja exibir e selecione **Propriedades**.
- 3. Selecione a página **Capacidade**.

A página **Capacidade** exibe o espaço utilizado, o espaço livre, a capacidade total, o limite e a porcentagem de espaço em disco utilizada para o conjunto de discos.

Você pode também utilizar o comando Trabalhar com Status de Disco (WRKDSKSTS) para determinar o espaço livre.

Se precisar liberar espaço em disco, consulte Liberar Espaço de Armazenamento em Disco.

# **O número de volumes de imagens virtuais que necessita:**

Para determinar a quantidade de volumes que você precisa, faça o seguinte:

- 1. Determine a quantidade de dados que você armazenará.
- 2. Determine o tamanho de cada imagem virtual. Você pode determinar o tamanho com base no que deseja fazer com o arquivo de imagem ótica. Por exemplo, se for copiar os arquivos de imagem ótica em um CD, o volume máximo poderá ser 650 MB.
- 3. Divida a quantidade de dados que irá armazenar pelo tamanho dos volumes. Por exemplo, se pretende salvar 1 GB de dados e deseja copiar os volumes para um CD, você precisará criar dois volumes.

# **Consideração para Backups Completos:**

Se você não estiver fazendo um backup completo, o primeiro volume deverá ter pelo menos 1489 MB, pois o primeiro volume deve ser grande o suficiente para armazenar o Código Interno da Licença. Os volumes restantes podem ser menores que 1489 MB.

## **Autoridade Necessária para Criar Imagens Virtuais:**

Deve-se ter a autoridade de administrador de segurança (\*SECADM) e as autoridades especiais de todos os objetos (\*ALLOBJ) para utilizar os comandos necessários para criar imagens virtuais.

# **Configurar Armazenamento Ótico Virtual**

Este tópico fornece uma visão geral de alto nível das etapas utilizadas para configurar o armazenamento ótico virtual. O tópico fornece também links para informações que apresentam instruções específicas para configuração do armazenamento ótico virtual com base na tarefa que você deseja executar.

A seguir é apresentada uma visão geral de alto nível sobre como configurar o armazenamento ótico virtual para as tarefas mais comuns. As etapas exatas que você utiliza para configurá-lo dependem de qual tarefa deseja realizar, como executar uma operação de gravação ou distribuir software.

As tarefas específicas fornecem links para instruções das diferentes tarefas que você pode executar com armazenamento ótico virtual.

As tarefas são as seguintes:

- v "Instalar a Partir de um Catálogo de [Imagens"](#page-178-0) na página 173
- "Criar Ótico [Virtual"](#page-177-0) na página 172
- v "Utilizar Imagens Virtuais em um Catálogo de [Imagens"](#page-177-0) na página 172
- v "Tarefas [Específicas"](#page-178-0) na página 173

## **Conceitos relacionados**

Considerar o Uso de Armazenamento Ótico Virtual

## **Tarefas relacionadas**

Preparando para Fazer Upgrade ou Substituir Software Utilizando um Catálogo de Imagem

Preparar o Sistema Central para Imagens Virtuais

Distribuir Software

Instalar Correções a Partir de um Catálogo de Imagem

<span id="page-177-0"></span>Fazer o Backup do Servidor **Informações relacionadas** Backup e Recuperação

# **Criar Ótico Virtual:**

- 1. Crie o catálogo de imagens: CRTIMGCLG IMGCLG(MYCATALOG) DIR('/MYCATALOGDIRECTORY')
- 2. Inclua a imagem a partir de mídia física ou de arquivos de imagem recebidos de outro sistema. Se você estiver incluindo uma nova imagem em branco, digite o seguinte comando: ADDIMGCLGE IMGCLG(MYCATALOG) FROMFILE(\*NEW) TOFILE(NEWIMAGEFILE) IMGSIZ(16000) Repita essa etapa para todos os discos óticos necessários.
- 3. Se você ainda não tiver um dispositivo ótico virtual do tipo 632B, crie um e ative-o: CRTDEVOPT DEVD(OPTVRT01) RSRCNAME(\*VRT) VRYCFG CFGOBJ(OPTVRT01) CFGTYPE(\*DEV) STATUS(\*ON)
- 4. Carregue o catálogo de imagens no dispositivo virtual: LODIMGCLG IMGCLG(MYCATALOG) DEV(OPTVRT01)
- 5. Inicialize a imagem virtual: INZOPT NEWVOL(MYVOLUMEID) DEV(OPTVRT01) CHECK(\*NO) TEXT(MYTEXTDESCRIPTION)

# **Utilizar Imagens Virtuais em um Catálogo de Imagens:**

- 1. Crie o catálogo de imagens: CRTIMGCLG IMGCLG(MYCATALOG) DIR('/MYCATALOGDIRECTORY') CRTDIR(\*YES)
- 2. Inclua a imagem a partir de mídia física ou de arquivos de imagem recebidos de outro sistema.
	- v Para incluir imagens a partir de mídia física: ADDIMGCLGE IMGCLG(MYCATALOG) FROMDEV(OPTXX) TOFILE(\*fromfile)

Repita para todos os discos óticos.

- v Para incluir imagens a partir de um arquivo de imagem: ADDIMGCLGE IMGCLG(MYCATALOG) FROMFILE(SLIC\_N) TOFILE(\*fromfile)
	- Repita essa etapa para todos os arquivos que constam no diretório do catálogo. Essa etapa assume que sua imagem já esteja no diretório de catálogo de imagens.
- 3. Crie e ative o dispositivo virtual: CRTDEVOPT DEVD(OPTVRT01) RSRCNAME(\*VRT) VRYCFG CFGOBJ(OPTVRT01) CFGTYPE(\*DEV) STATUS(\*ON)
- 4. Carregue o catálogo de imagens no dispositivo virtual: LODIMGCLG IMGCLG(MYCATALOG) DEV(OPTVRT01)

## **Tarefas Específicas:**

Você pode executar essas tarefas com o armazenamento ótico virtual.

## **Instalar ou substituir software**

Para instalar ou substituir software utilizando armazenamento ótico virtual, consulte Preparando para Fazer Upgrade ou Substituir Software Utilizando um Catálogo de Imagens.

## **Distribuição de software**

Para configurar o armazenamento ótico virtual para distribuição de software, consulte Preparar o Sistema Central para Imagens Virtuais no tópico Distribuir Software.

## **Instalar correções**

Para instalar correções com o armazenamento ótico virtual, consulte Instalar Correções a Partir de um Catálogo de Imagens.

## <span id="page-178-0"></span>**Executar uma operação de gravação**

Para salvar o armazenamento ótico virtual, consulte Considerar o Uso do Armazenamento Ótico Virtual no tópico Fazer Backup do Servidor.

#### **Executar uma operação de restauração**

Para restaurar a partir de imagens virtuais, consulte Backup e Recuperação.

#### *Instalar a Partir de um Catálogo de Imagens:*

- 1. Crie o catálogo de imagens: CRTIMGCLG IMGCLG(MYCATALOG) DIR('/MYCATALOGDIRECTORY')
- 2. Inclua a imagem a partir de mídia física ou de arquivos de imagem recebidos de outro sistema:
	- v Para incluir imagens a partir de mídia física: ADDIMGCLGE IMGCLG(MYCATALOG) FROMDEV(OPTXX) TOFILE(\*fromfile) Repita essa etapa para todos os discos óticos.
	- v Para incluir imagens a partir de um arquivo de imagem: ADDIMGCLGE IMGCLG(MYCATALOG) FROMFILE(SLIC\_N) TOFILE(\*fromfile)

Repita essa etapa para todos os arquivos que constam no diretório do catálogo. Essa etapa assume que sua imagem já esteja no diretório de catálogo de imagens.

- 3. Crie e ative o dispositivo virtual: CRTDEVOPT DEVD(OPTVRT01) RSRCNAME(\*VRT) VRYCFG CFGOBJ(OPTVRT01) CFGTYPE(\*DEV) STATUS(\*ON)
- 4. Carregue o catálogo de imagens no dispositivo virtual: LODIMGCLG IMGCLG(MYCATALOG) DEV(OPTVRT01)
- 5. Verifique o catálogo para fazer o upgrade. VFYIMGCLG IMGCLG(MYCATALOG) TYPE(\*UPGRADE) SORT(\*YES)

Os seguintes itens são necessários para a operação de verificação:

- a. Código Interno da Licença para i5/OS
- b. Sistema Operacional/iSeries
- c. i5/OS Biblioteca QGPL
- d. i5/OS Biblioteca QUSRSYS
- 6. Inicie a instalação:

PWRDWNSYS OPTION(\*IMMED) RESTART(\*YES) IPLSRC(\*IMGCLG) IMGCLG(AL)

Consulte Preparando para Fazer Upgrade ou Substituir Software Utilizando um Catálogo de Imagens para obter informações adicionais.

#### *Tarefas Específicas:*

Você pode executar operações de gravação e restauração com o armazenamento ótico virtual.

#### **Atributos \*ALWSAV dos arquivos de imagens**

Quando o catálogo de imagens estiver no status pronto, todas as imagens do catálogo de imagens terão um valor de atributo \*ALWSAV de \*NO. Isso não permite que as imagens sejam salvas pelo comando Salvar Objeto (SAV) ou pela API QsrSave. Quando o catálogo de imagens não estiver no status pronto, todas as imagens do catálogo de imagens terão um valor de atributo \*ALWSAV de \*YES. Isso permite que as imagens sejam salvas.

**Nota:** Utilizando os exemplos de código, você estará concordando com os termos das ["Informações](#page-183-0) sobre o Código de Licença e [Renúncia"](#page-183-0) na página 178.

# **Alterar a Proteção Contra Gravação para Entradas do Catálogo de Imagens de Óticas Virtuais**

Utilize estas informações para alterar o modo de acesso para mídia ótica virtual.

Todas as entradas do catálogo de imagens incluem uma chave de proteção contra gravação, a qual funciona de forma idêntica à chave de proteção contra gravação da mídia real. A posição inicial dessa chave é ligada para mídia somente leitura e desligada para mídia gravável. As imagens virtuais no formato ISO (International Standards Organization) 9660 são de leitura enquanto a mídia em UDF (Universal Disk Format) podem ser graváveis ou de leitura.

Quando você inclui uma nova entrada de catálogo de imagens, por padrão, essa entrada não está protegida contra gravação. Depois de incluir uma entrada de catálogo de imagens a um catálogo de imagens, você pode alterar se ela deve ou não estar protegida contra gravação utilizando o comando CHGIMGCLGE (Alterar Entrada do Catálogo de Imagens).

Para alterar uma entrada do catálogo de imagens para que fique protegida contra gravação, em que o nome do catálogo de imagens é MYCAT e o índice é 3:

CHGIMGCLGE IMGCLG(MYCAT) IMGCLGIDX(3) WRTPTC(\*YES)

Para alterar o status de proteção contra gravação de uma entrada do catálogo de imagens protegido contra gravação, digite o seguinte comando, em que o nome do catálogo de imagens é MYCAT e o índice do catálogo de imagens é 3:

CHGIMGCLGE IMGCLG(MYCAT) IMGCLGIDX(3) WRTPTC(\*NO)

**Nota:** Utilizando os exemplos de código, você estará concordando com os termos das ["Informações](#page-183-0) sobre o Código de Licença e [Renúncia"](#page-183-0) na página 178.

# **Criar Mídia Real de uma Imagem Virtual**

Utilize estas instruções para copiar uma imagem virtual em um disco ótico.

Uma das vantagens de utilizar armazenamento ótico virtual é que você pode copiar imagens virtuais para mídia real. Se você pretende copiar suas imagens virtuais em mídia real, deve assegurar que elas sejam do formato e tamanho corretos.

O parâmetro Tamanho da Imagem (IMGSIZ) do comando Incluir Entrada do Catálogo de Imagens (ADDIMGCLGE) possui os valores que você utiliza para especificar o tamanho correto de suas imagens virtuais:

#### **\*CD650**

O tamanho da imagem virtual é 650 MB. As imagens criadas com esse tamanho podem ser gravadas em qualquer mídia padrão de 650 MB ou maior.

#### **\*DVD2600**

O tamanho da imagem virtual é 2,6 GB. As imagens criadas com esse tamanho podem ser gravadas em qualquer mídia de 2,6 GB.

## **\*DVD4700**

O tamanho da imagem virtual é 4,7 gigabytes. As imagens criadas com esse tamanho podem ser gravadas em qualquer mídia de 4,7 GB.

Quando você cria uma imagem virtual, ela é uma imagem de byte puros. O servidor não cria cabeçalhos na imagem e não utiliza compactação.

## **Tarefas relacionadas**

Transferir Arquivos com FTP

#### **Formato da Imagem Virtual:**

Uma imagem virtual pode estar em um dos dois formatos, ISO 9660 e UDF (Universal Disk Format). Você pode utilizar uma imagem virtual em UDF apenas para criar mídia real.

#### **Criar Mídia Real Utilizando um PC:**
Para criar uma mídia real utilizando um PC, você deve utilizar um método como FTP (Protocolo de Transferência de Arquivos) ou iSeries Navigator para mover o arquivo para um PC que tenha software com recurso de gravação de imagem.

Para criar mídia real, faça o seguinte:

1. Utilize um método de transporte, como FTP ou iSeries Navigator para mover o arquivo de imagem para o PC. Para utilizar FTP para mover o arquivo de imagem para o PC, consulte Transferir Arquivos com FTP.

Para utilizar o iSeries Navigator, faça o seguinte:

- a. No iSeries Navigator, expanda **Minhas Conexões** → **seu servidor iSeries** → **Sistemas de Arquivos** → **Sistema de Arquivos Integrados**.
- b. Navegue para o diretório onde está a imagem virtual.
- c. Selecione a imagem e arraste-a para o desktop do PC.
- 2. Utilize o software de gravação de imagem no PC para gravar a imagem em um CD ou DVD. É recomendável utilizar o modo ″disk-at-once″, em vez de ″track-at-once″ ou ″session-at-once″.

#### **Criar Mídia Real Utilizando uma Unidade de DVD-RAM:**

Se você tiver uma unidade de DVD-RAM em seu servidor, poderá utilizar o comando DUPOPT para criar mídia real a partir de uma imagem virtual.

O tamanho da imagem virtual deve ser igual ou menor que o tamanho da mídia no DVD-RAM.

Para criar mídia real, execute as seguintes etapas:

- 1. Ative o dispositivo ótico virtual digitando o seguinte comando: VRYCFG CFGOBJ(*virtual-device-name*) CFGTYPE(\*DEV) STATUS(\*ON)
- 2. Carregue o catálogo de imagens digitando o seguinte comando: LODIMGCLG IMGCLG(*catalog- name*) DEV(*virtual-device-name*) OPTION(\* LOAD)
- 3. Digite WRKIMGCLGE (o comando Trabalhar com Catálogo de Imagens) para assegurar que sua entrada do catálogo de imagens esteja carregada e montada. Se não estiver, faça o seguinte:
	- a. Se a entrada do catálogo de imagens não estiver carregada, digite 8(LOAD) e pressione Enter.
	- b. Se a entrada do catálogo de imagens não estiver montada, digite 6(MOUNT) e pressione Enter.
	- c. Ative a unidade de DVD-RAM digitando o seguinte comando: VRYCFG CFGOBJ(*DVD-device-name*) CFGTYPE(\*DEV) STATUS(\*ON)
- 4. Verifique se a mídia está carregada no dispositivo de DVD.
- 5. Duplique a imagem virtual para o DVD digitando o seguinte comando:
	- DUPOPT FROMVOL(\*MOUNTED) TOVOL(\*MOUNTED) NEWVOL(\*FROMVOL) CLEAR(\*YES) FROMDEV(*virtual-device-name*) TODEV(*DVD-device-name*)

**Nota:** Utilizando os exemplos de código, você estará concordando com os termos das ["Informações](#page-183-0) sobre o Código de Licença e [Renúncia"](#page-183-0) na página 178.

### **Transportar Imagens Virtuais para Outro Servidor**

Utilize estas instruções para mover imagens virtuais entre diferentes servidores.

Uma vantagem de utilizar armazenamento ótico virtual é que você pode utilizar cópias de uma imagem virtual em mais de um servidor. Para transportar uma imagem virtual para outro servidor, utilize um dos métodos a seguir.

**FTP** É possível transferir uma imagem virtual de um servidor para outro utilizando FTP (File Transfer Protocol). Para utilizar o FTP, é preciso ter o TCP/IP configurado e em execução no servidor. Para obter instruções sobre como mover um arquivo com FTP, consulte Transferir Arquivos com FTP.

#### **iSeries Navigator**

Existem duas maneiras de utilizar o iSeries Navigator para transferir arquivos entre sistemas. A maneira mais fácil de utilizar o iSeries Navigator é arrastar o arquivo de um servidor para outro.

Você pode também utilizar a Central de Gerenciamento do iSeries Navigator para mover arquivos. A Central de Gerenciamento é um poderoso conjunto de funções de gerenciamento de sistemas que torna o gerenciamento de múltiplos sistemas tão fácil quanto o gerenciamento de um único sistema. Para obter instruções sobre como mover um arquivo com a Central de Gerenciamento, consulte Compactando e Enviando Objetos com a Central de Gerenciamento.

#### **QFilesvr.400**

O sistema de arquivos do i5/OS File Server (QFileSvr.400) é um sistema de arquivos integrados que fornece acesso transparente a outros sistemas de arquivos que residem em servidores remotos. Para obter informações adicionais sobre o QFileSvr.400, consulte o sistema de arquivos do i5/OS File Server (QFileSvr.400).

**Nota:** O maior tamanho de arquivo que você pode transferir utilizando o QFileSvr.400 é 4 GB.

#### **Conceitos relacionados**

FTP Central de Gerenciamento Sistema de Arquivos do Servidor de Arquivos i5/OS (QFileSvr.400)

#### **Tarefas relacionadas**

Transferir Arquivos com FTP

Compactando e Enviando Objetos com a Central de Gerenciamento

### **Resolver Problemas de Armazenamento Ótico Virtual**

Este tópico fornece informações gerais sobre como resolver problemas óticos virtuais comuns.

Normalmente, quando ocorre um erro com o armazenamento ótico virtual, a operação pára e você recebe uma mensagem de consulta ou de escape. A mensagem indica que há algo errado com o volume que está sendo processado e fornece instruções de recuperação. Siga as instruções para se recuperar da mensagem de consulta ou de escape.

A seguir é apresentada uma lista das mensagens de indagação e de escape mais comuns que ocorrem com o armazenamento ótico virtual:

#### **Mensagens de Consulta**

OPT1260 - Arquivo ativo localizado no volume &1.

- OPT1314 O volume é protegido contra gravação ou somente leitura.
- OPT1321 Ocorreu um erro ao processar o volume &2.
- OPT1486 Carregue o próximo volume no dispositivo ótico &1.
- OPT1487 Carregue o volume &2 no dispositivo ótico &1.
- OPT1488 O volume &2 no dispositivo ótico &1 não está inicializado.
- OPT1495 A lista de nome de volumes esgotou-se no dispositivo &1.
- OPT1496 Carregue volume com número de seqüência &5 no dispositivo &1.
- OPT149B Carregue volume com volume inicial correto no dispositivo &1.
- OPT149C Carregue volume com arquivo contínuo correto no dispositivo &1.
- OPT149D O volume ótico é parte de um conjunto de volumes existente.
- OPT149E Foi localizado um volume inesperado no dispositivo &1.
- OPT149F Carregue o próximo volume no dispositivo ótico &1.
- OPT1503 O volume ótico contém arquivos ativos.
- OPT1504 O dispositivo ótico &1 está vazio.

### **Mensagens de Escape**

OPT1390 - Erro com a imagem de volume virtual. OPT1605 - Ocorreu um erro de mídia ou de dispositivo.

Para consultar qualquer uma dessas mensagens, digite: DSPMSGD OPT*xxxx* em uma linha de comandos e pressione Enter.

## **Redes de Área de Armazenamento**

Este tópico descreve o que são SANs (Redes de Área de Armazenamento) e como elas podem ser utilizadas para fornecer armazenamento centralizado. Ele discute as vantagens e desvantagens e oferece links para informações mais detalhadas.

As SANs são um desenvolvimento mais recente na área de conexão de discos e fitas. Elas consolidam o armazenamento de vários dispositivos de armazenamento em um único conjunto de recursos gerenciados centralmente. Para isso, empregam uma combinação de tecnologias, incluindo componentes de hardware, software e rede. Suportam diretamente transferências de dados em alta velocidade entre servidores e dispositivos de armazenamento, das seguintes maneiras:

- v *De servidor para armazenamento.* Este é o modelo tradicional de interação com dispositivos de armazenamento. A vantagem de uma SAN neste caso é que o mesmo dispositivo de armazenamento pode ser acessado em série ou simultaneamente por vários servidores.
- v *De servidor para servidor.* Uma SAN pode ser utilizada para comunicações de alta velocidade e de grande volume entre servidores.
- v *De armazenamento para armazenamento.* Este recurso de movimentação de dados na SAN permite movimentar dados sem a intervenção do servidor, liberando, dessa forma, ciclos de processamento do servidor para outras atividades como processamento de aplicativos. Exemplos incluem um dispositivo de disco fazendo backup de dados em um dispositivo de fita sem a intervenção do servidor ou espelhamento de dispositivos remoto por meio da SAN. Este tipo de transferência de dados não está disponível atualmente no servidor iSeries.

As SANs fornecem muitos benefícios na rede iSeries, incluindo o seguinte:

- v *Escalabilidade.* O armazenamento é independente do servidor, portanto não está limitado pelo número de discos que podem ser conectados diretamente ao servidor.
- v *Disponibilidade melhorada de aplicativos.* O armazenamento é independente de aplicativos e é acessível através de caminhos de dados alternativos.
- v *Melhor desempenho de aplicativos.* O processamento do armazenamento é movido dos servidores para uma rede separada.
- v *Armazenamento centralizado e consolidado.*A capacidade de armazenamento pode ser conectada aos servidores a uma distância maior e os recursos de armazenamento podem ser desconectados de hosts individuais. Os resultados podem ser menores custos gerais através da melhor utilização do armazenamento, menores custos de gerenciamento, maior flexibilidade e maior controle.
- v *Transferência de dados para armazenamento em locais remotos.* Pode-se manter uma cópia remota dos dados para proteção contra desastres.
- v *Gerenciamento centralizado simplificado.*Uma imagem única da mídia de armazenamento simplifica o gerenciamento.

#### **Informações relacionadas**

[Introdução](http://www.redbooks.ibm.com/abstracts/sg245470.html?Open) ao Storage Area Networks

iSeries no Storage Area Networks: Um Guia para [Implementar](http://www.redbooks.ibm.com/abstracts/sg246220.html?Open) o Disco e a Fita FC com o iSeries

## <span id="page-183-0"></span>**Informações Relacionadas para Soluções de Armazenamento**

A seguir, são listados os seguintes manuais iSeries (em formato PDF) e IBM Redbooks (em formato PDF), Web sites e tópicos do centro de informações que estão relacionados ao tópico Soluções de Armazenamento. Você pode visualizar ou imprimir qualquer um dos PDFs.

### **Manuais**

- v Backup, Recovery and Media Services for iSeries (aproximadamente 2,5 MB)
- v Hierarchical Storage Management (aproximadamente 943 KB)

## **IBM Redbooks**

• [Introduction](http://www.redbooks.ibm.com/abstracts/sg245470.html?Open) to Storage Area Network, SAN (aproximadamente 4,1 MB)

## **Web Sites**

- Backup, [Recovery](http://www.ibm.com/servers/eserver/iseries/service/brms/) and Media Services
- Hierarchical Storage [Management](http://www.ibm.com/servers/eserver/iseries/hsmcomp/index.html)
- iSeries Storage [Solutions](http://www.ibm.com/servers/eserver/iseries/hardware/storage/)
- IBM [TotalStorage](http://www.storage.ibm.com/)  $\blacktriangleright$

## **Salvando Arquivos PDF**

Para salvar um PDF em sua estação de trabalho para exibição ou impressão:

- 1. Clique com o botão direito do mouse no PDF em seu navegador (clique com o botão direito do mouse no endereço da página da Web acima).
- 2. Clique em **Salvar Destino Como** se estiver utilizando o Internet Explorer. Clique em **Salvar Link Como** se estiver utilizando o Netscape Communicator.
- 3. Navegue até o diretório no qual deseja salvar o PDF.
- 4. Clique em **Salvar**.

## **Fazendo Download do Adobe Acrobat Reader**

É necessário o Adobe Acrobat Reader para visualizar ou imprimir esses PDFs. É possível obter uma cópia

desse programa no Web site da [Adobe](http://www.adobe.com/products/acrobat/readstep.html) (www.adobe.com/products/acrobat/readstep.html)  $\blacktriangleright$ .

## **Informações sobre o Código de Licença e Renúncia**

A IBM concede-lhe uma licença de direitos autorais não exclusivos para usar os exemplos de código de programação, a partir dos quais você pode gerar funções idênticas adaptadas a uma necessidade específica.

SUJEITA ÀS GARANTIAS ESTABELECIDAS POR LEI, QUE NÃO PODEM SER EXCLUÍDAS, A IBM, SEUS DESENVOLVEDORES E FORNECEDORES DO PROGRAMA NÃO OFERECEM GARANTIA OU CONDIÇÕES, SEJAM EXPRESSAS OU IMPLÍCITAS, INCLUINDO, MAS NÃO SE LIMITANDO ÀS GARANTIAS IMPLÍCITAS OU ÀS CONDIÇÕES DE MERCADO, ADEQUAÇÃO A UM DETERMINADO PROPÓSITO E NÃO-VIOLAÇÃO EM RELAÇÃO AO PROGRAMA OU SUPORTE TÉCNICO, SE HOUVER.

SOB NENHUMA CIRCUNSTÂNCIA, A IBM, OS DESENVOLVEDORES OU FORNECEDORES DO PROGRAMA SÃO RESPONSÁVEIS PELOS ITENS A SEGUIR, MESMO SE INFORMADOS DE SUA POSSIBILIDADE:

- 1. PERDA OU DANO DE DADOS;
- 2. DANOS DIRETOS, ESPECIAIS, ACIDENTAIS OU INDIRETOS, OU QUALQUER ESPÉCIE DE DANO DE CONSEQÜÊNCIA ECONÔMICA; OU
- 3. PERDA DE LUCROS, NEGÓCIOS, RECEITAS, BENS OU ECONOMIAS.

ALGUMAS JURISDIÇÕES NÃO PERMITEM A EXCLUSÃO OU LIMITAÇÃO DE DANOS ACIDENTAIS OU CONSEQÜENCIAIS, PORTANTO, ALGUMAS OU TODAS AS LIMITAÇÕES OU EXCLUSÕES ACIMA PODEM NÃO SE APLICAR À REGIÃO DO CLIENTE.

# **Apêndice. Avisos**

Estas informações foram desenvolvidas para produtos e serviços oferecidos nos Estados Unidos.

É possível que a IBM não ofereça os produtos, serviços ou recursos discutidos neste documento em outros países. Consulte um representante IBM local para obter informações sobre os produtos e serviços disponíveis atualmente em sua área. Qualquer referência a produtos, programas ou serviços IBM não significa que apenas os produtos, programas ou serviços IBM possam ser utilizados. Qualquer produto, programa ou serviço funcionalmente equivalente, que não infrinja nenhum direito de propriedade intelectual da IBM ou quaisquer outros direitos da IBM poderá ser utilizado em substituição a este produto, programa ou serviço. Entretanto, a avaliação e verificação da operação de qualquer produto, programa ou serviço não-IBM são de responsabilidade do usuário.

A IBM pode ter patentes ou solicitações de patentes relativas a assuntos tratados nesta publicação. O fornecimento desta publicação não garante ao Cliente nenhum direito sobre tais patentes. É possível enviar consultas de licença, por escrito, para:

Gerência de Relações Comerciais e Industriais Av. Pasteur, 138-146 BotafogoRio de Janeiro, RJ CEP 22290–240

Para pedidos de licença relacionados a informações de DBCS (Conjunto de Caracteres de Byte Duplo), entre em contato com o Departamento de Propriedade Intelectual da IBM em seu país ou envie pedidos de licença, por escrito, para:

IBM World Trade Asia Corporation Licensing 2-31 Roppongi 3-chome, Minato-ku Tokyo 106-0032, Japan

**O seguinte parágrafo não se aplica ao Reino Unido e a nenhum país em que tais disposições não estejam de acordo com a legislação local:** A INTERNATIONAL BUSINESS MACHINES CORPORATION FORNECE ESTA PUBLICAÇÃO "NO ESTADO EM QUE SE ENCONTRA" SEM GARANTIA DE NENHUM TIPO, SEJA EXPRESSA OU IMPLÍCITA, INCLUINDO, MAS NÃO SE LIMITANDO ÀS GARANTIAS IMPLÍCITAS DE MERCADO OU DE ADEQUAÇÃO A UM DETERMINADO PROPÓSITO. Alguns países não permitem a exclusão de garantias expressas ou implícitas em certas transações, portanto, esta disposição pode não se aplicar ao Cliente.

Estas informações podem incluir imprecisões técnicas ou erros tipográficos. Periodicamente são feitas alterações nas informações aqui contidas; tais alterações serão incorporadas em futuras edições desta publicação. A IBM pode, a qualquer momento, aperfeiçoar e/ou alterar o(s) produto(s) ou programa(s) descrito(s) nesta publicação sem aviso prévio.

Qualquer referência nestas informações a Web sites não-IBM são fornecidas apenas por conveniência e não representam de forma alguma um endosso a esses Web sites. Os materiais contidos nesses Web sites não fazem parte dos materiais desse produto IBM e a utilização desses Web sites é de inteira responsabilidade do Cliente.

A IBM pode utilizar ou distribuir todas os comentários fornecidos pelo Cliente da maneira que achar conveniente, sem que isso implique em qualquer compromisso ou obrigação para com o Cliente.

Os licenciados deste programa que desejam obter informações adicionais sobre o mesmo com o objetivo de permitir: (i) a troca de informações entre programas criados independentemente e outros programas (incluindo este) e (ii) a utilização mútua das informações trocadas, devem entrar em contato com:

Av. Pasteur, 138-146 Av. Pasteur, 138-146 Botafogo Rio de Janeiro, RJ CEP 22290–240

Tais informações podem estar disponíveis, sujeitas a termos e condições apropriados, incluindo em alguns casos o pagamento de uma taxa.

O programa licenciado descrito nestas informações e todo o material licenciado disponível são fornecidos | pela IBM sob os termos do Contrato com o Cliente IBM, do Contrato Internacional de Licença do | Programa IBM, do Acordo de Licença IBM para Código de Máquina ou de qualquer outro acordo | equivalente. |

Todos os dados sobre desempenho aqui descritos foram determinados em um ambiente controlado. Portanto, os resultados obtidos em outros ambientes operacionais podem variar de maneira significativa. Algumas medidas podem ter sido tomadas em sistemas em fase de desenvolvimento e não há garantia de que tais medidas sejam as mesmas nos sistemas normalmente disponíveis. Além disso, algumas medidas podem ter sido estimadas através de extrapolação. Resultados reais podem variar. Os usuários deste documento devem verificar os dados aplicáveis para seu ambiente específico.

As informações relativas a produtos não-IBM foram obtidas junto aos fornecedores dos respectivos produtos, de seus anúncios publicados ou de outras fontes disponíveis publicamente. A IBM não testou estes produtos e não pode confirmar a precisão de seu desempenho, da compatibilidade ou de qualquer outra reivindicação relacionada a produtos não-IBM. Dúvidas sobre os recursos de produtos não-IBM devem ser dirigidas aos fornecedores destes produtos.

Todas as declarações relacionadas a futuros direcionamentos ou pretensões da IBM estão sujeitas a alterações ou cancelamento sem prévio aviso, e apenas representam objetivos.

Todos os preços IBM mostrados são preços de varejo sugeridos pela IBM, são atuais e estão sujeitos a alteração sem aviso prévio. Os preços do revendedor podem variar.

Estas informações foram projetadas apenas com o propósito de planejamento. As informações aqui contidas estão sujeitas a alterações antes que os produtos descritos estejam disponíveis.

Estas informações contêm exemplos de dados e relatórios utilizados nas operações diárias de negócios. Para ilustrá-los da forma mais completa possível, os exemplos podem incluir nomes de indivíduos, empresas, marcas e produtos. Todos estes nomes são fictícios e qualquer semelhança com nomes e endereços utilizados por uma empresa real é mera coincidência.

#### LICENÇA DE COPYRIGHT:

Estas informações contêm exemplos de programas aplicativos na linguagem fonte, ilustrando as técnicas de programação em diversas plataformas operacionais. O Cliente pode copiar, modificar e distribuir estes programas de exemplo sem a necessidade de pagar à IBM, com objetivos de desenvolvimento, utilização, marketing ou distribuição de programas aplicativos em conformidade com a interface de programação de aplicativo para a plataforma operacional para a qual os programas de exemplo são criados. Esses exemplos não foram testados completamente em todas as condições. Portanto, a IBM não pode garantir ou implicar a confiabilidade, manutenção ou função destes programas.

Cada cópia ou parte desses programas de exemplo ou qualquer trabalho derivado, deve incluir um aviso de copyright com os dizeres:

© (nome da empresa) (ano). Partes deste código são derivadas dos Programas de Exemplo da IBM IBM Corporation. © Copyright IBM Corp. \_digite o(s) ano(s)\_. Todos os direitos reservados.

Se estas informações estiverem sendo exibidas em cópia eletrônica, as fotografias e ilustrações coloridas podem não aparecer.

## **Marcas Registradas**

Os termos a seguir são marcas registradas da International Business Machines Corporation nos Estados Unidos e/ou outros países, ou ambos:

```
e(logotipo)server
          eServer i5/OSIBMiSeries
   pSeriesxSeries
|
|
|
```

```
zSeries
|
```
Outros nomes de empresas, produtos e serviços podem ser marcas registradas ou marcas de serviços de terceiros.

## **Termos e Condições**

As permissões para o uso dessas publicações estão sujeitas aos seguintes termos e condições.

**Uso Pessoal:** essas publicações podem ser reproduzidas para uso pessoal, não-comercial, desde que todos os avisos do proprietário sejam preservados. Você não pode distribuir, exibir ou fazer trabalhos derivados dessas publicações ou de nenhuma parte desse documento, sem consentimento expresso da IBM.

**Uso Comercial:** é permitido reproduzir, distribuir e expor essas publicações exclusivamente dentro de sua empresa, desde que todos os avisos do proprietário sejam preservados. Você não pode fazer trabalhos derivados dessas publicações, ou reproduzir, distribuir ou exibir essas publicações ou qualquer parte deste documento fora da sua empresa, sem o consentimento expresso da IBM.

Exceto conforme concedido expressamente nessa permissão, nenhuma outra permissão, licença ou direito é concedido, seja expressa ou implícita, às publicações ou a qualquer informação, dados, software ou outra propriedade intelectual contida neste documento.

A IBM reserva-se o direito de revogar as permissões aqui concedidas, sempre que, a seu critério, o uso das publicações prejudicar seus interesses ou, conforme determinação da IBM, as instruções anteriormente citadas não estiverem sendo seguidas da forma apropriada.

Não é permitido fazer download, exportar ou reexportar estas informações, exceto em total conformidade com todas as leis e regulamentos aplicáveis, incluindo todas as leis e regulamentos de exportação dos Estados Unidos.

A IBM NÃO FORNECE NENHUMA GARANTIA SOBRE O CONTEÚDO DESSAS PUBLICAÇÕES. AS PUBLICAÇÕES SÃO FORNECIDAS ″NO ESTADO EM QUE SE ENCONTRAM″, SEM GARANTIA DE NENHUM TIPO, SEJA EXPRESSA OU IMPLÍCITA, INCLUINDO, MAS NÃO SE LIMITANDO ÀS GARANTIAS IMPLÍCITAS DE MERCADO, NÃO-INFRAÇÃO E DE ADEQUAÇÃO A UM DETERMINADO PROPÓSITO.

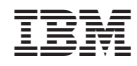

Impresso em Brazil